Deutschland

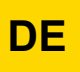

**Gas-Brennwert-Standkessel**

# **CALORA TOWER GAS 15S DE - 25S DE - 35S DE**

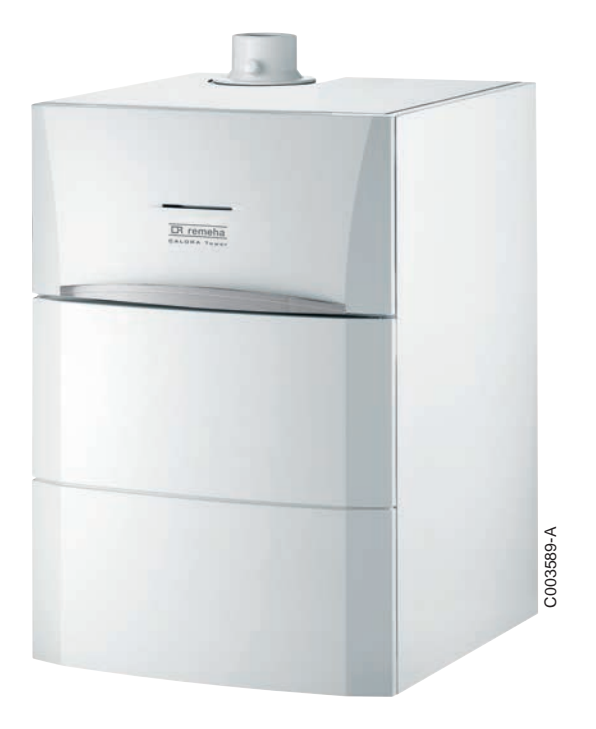

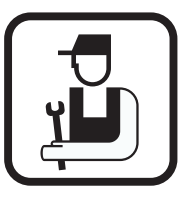

# **Installations- und Wartungsanleitung**

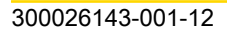

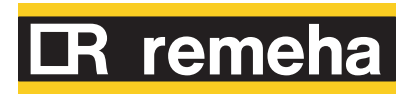

Das Gerät stimmt mit dem in der EG-Konformitätserklärung angegebenen Baumuster überein und wird in Übereinstimmung mit den Vorschriften folgender europäischer Richtlinien und Normen hergestellt und vertrieben.

Das Original der Konformitätserklärung ist beim Hersteller verfügbar.

# **Inhaltsverzeichnis**

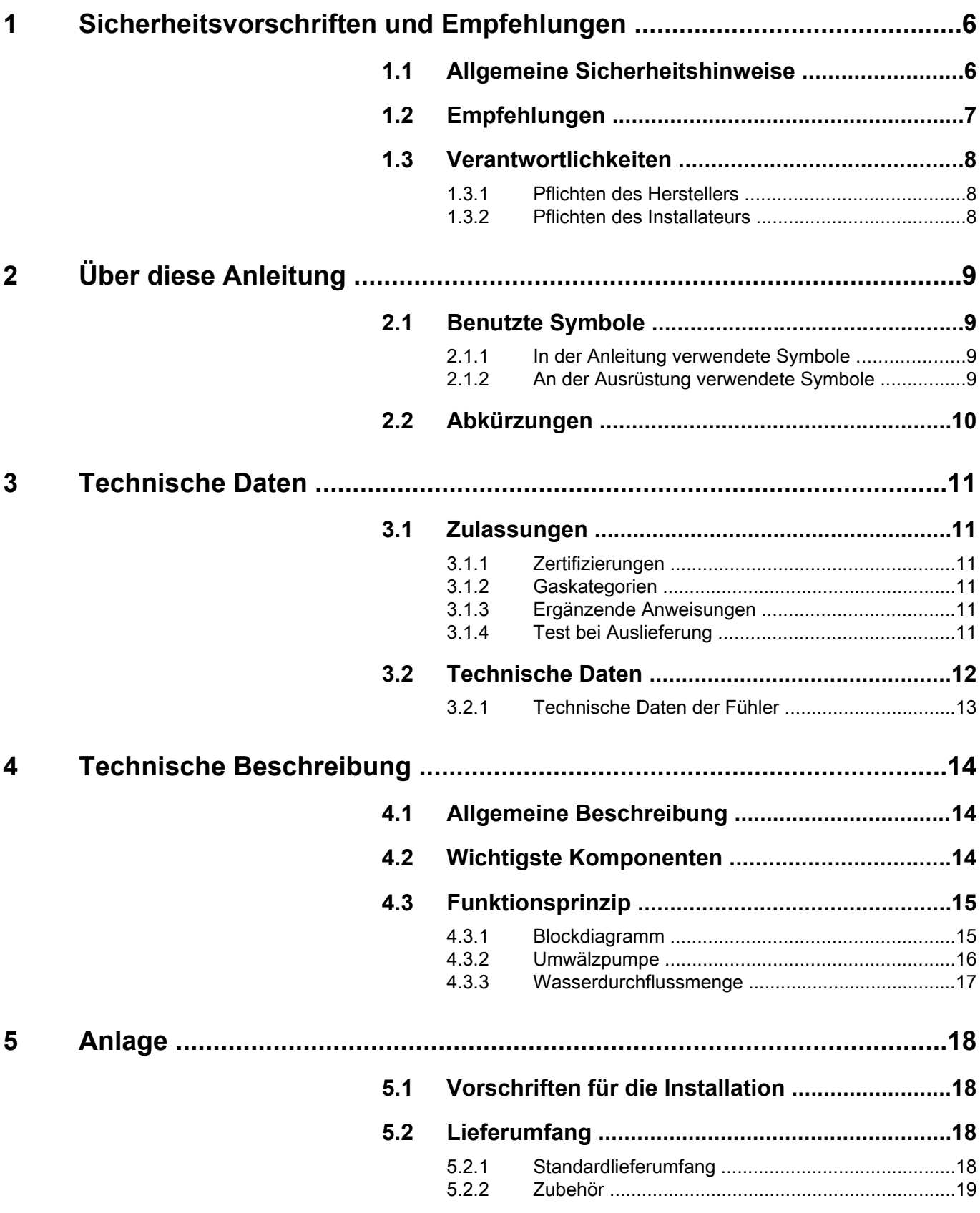

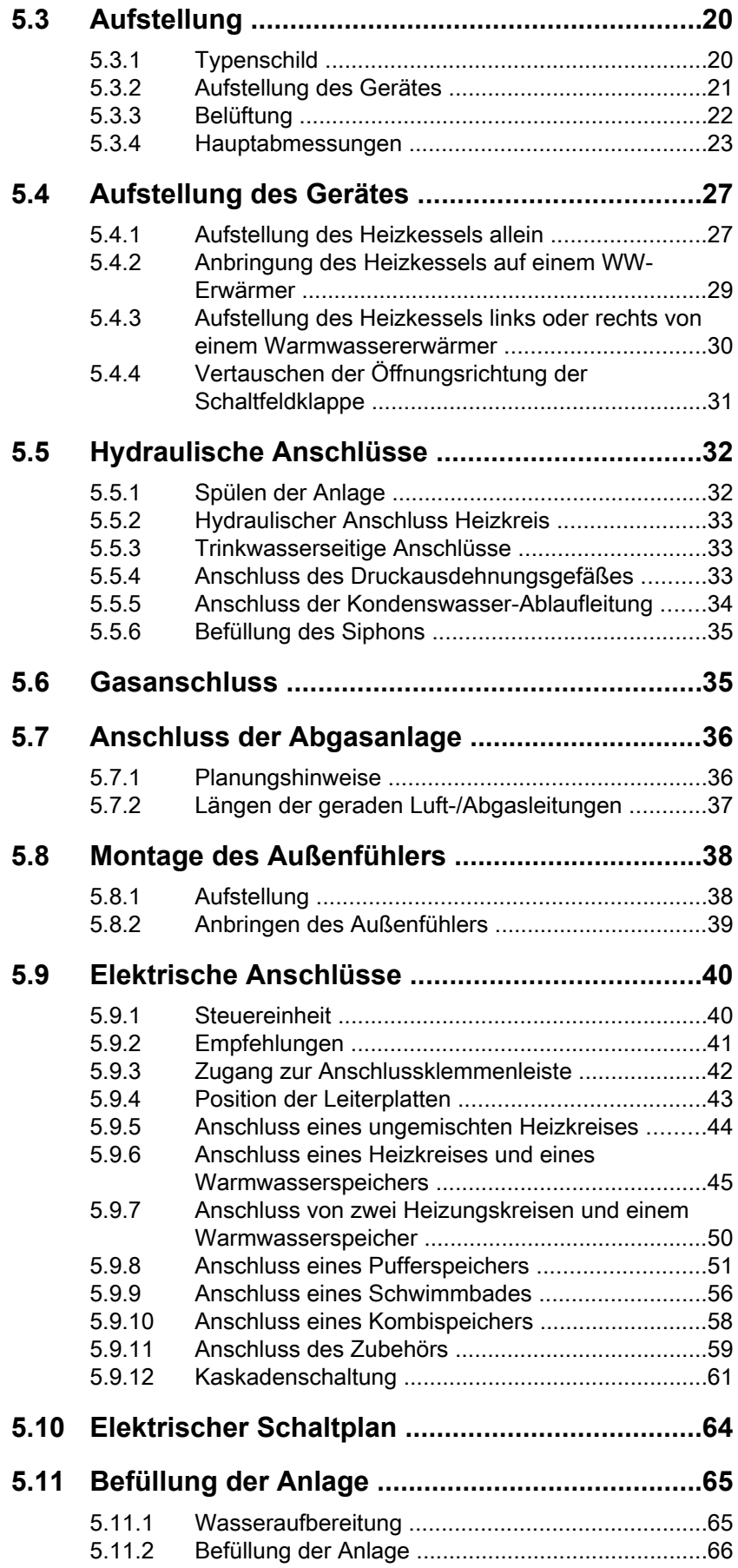

# **[6 Inbetriebnahme .........................................................................................67](#page-68-0)**

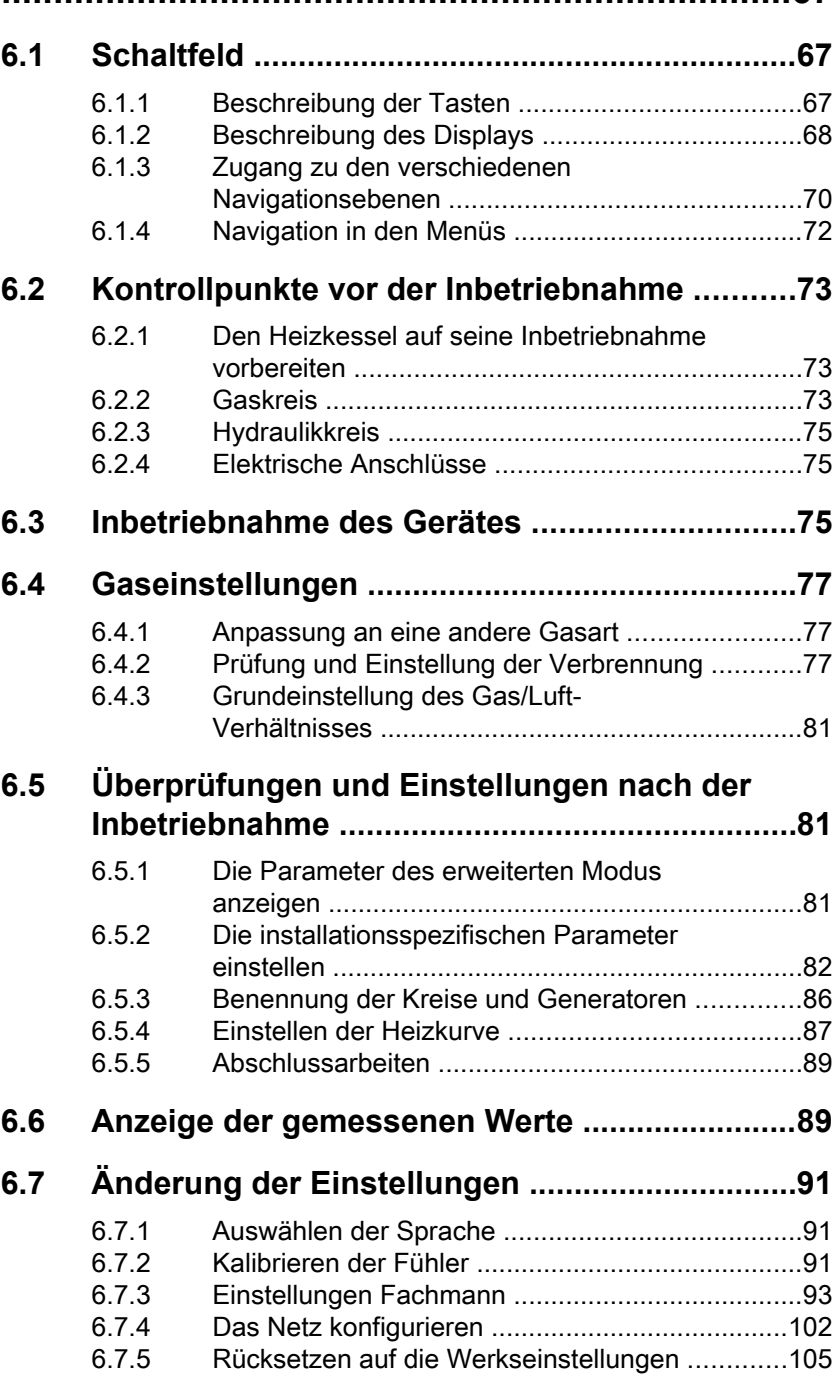

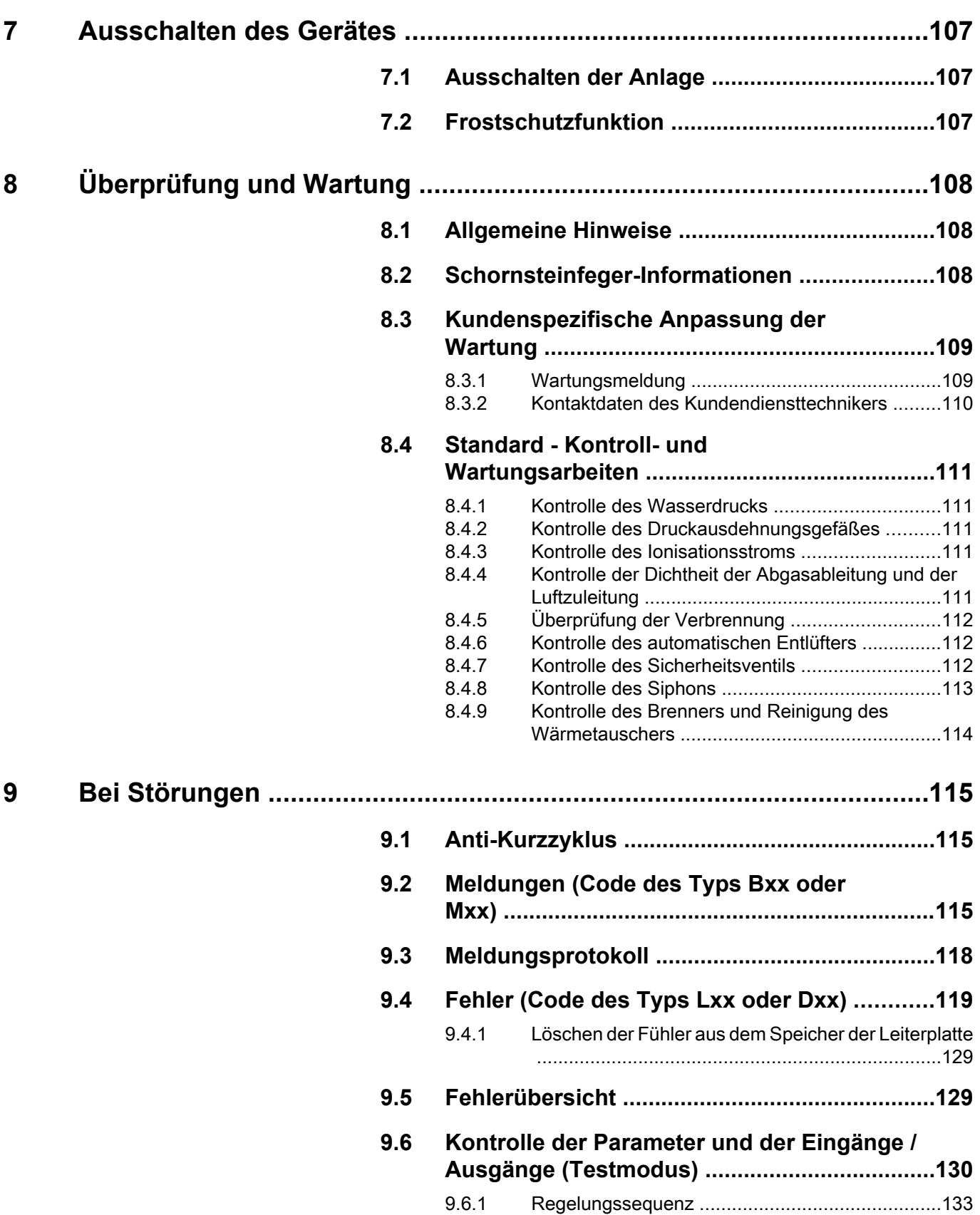

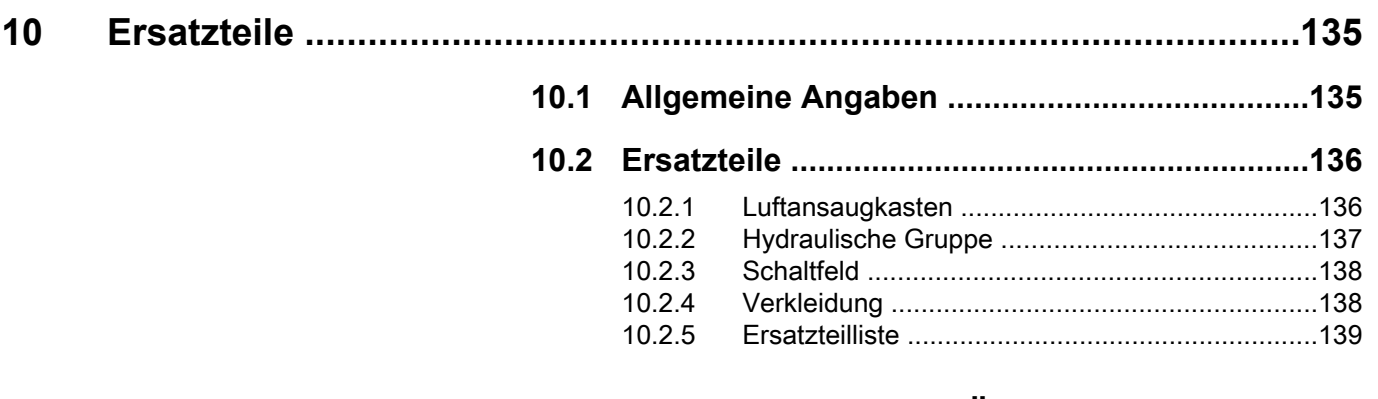

**11 Anhang – Informationen bzgl. der Richtlinien zu Ökodesign und Energieverbrauchskennzeichnung .......................................................142**

# <span id="page-7-0"></span>**1 Sicherheitsvorschriften und Empfehlungen**

# **1.1 Allgemeine Sicherheitshinweise**

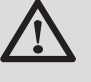

# **GEFAHR**

Dieses Gerät kann von Kindern ab 8 Jahren und darüber sowie von Personen mit verringerten physischen, sensorischen oder mentalen Fähigkeiten oder Mangel an Erfahrung und Wissen benutzt werden, wenn sie beaufsichtigt oder bezüglich des sicheren Gebrauchs des Gerätes unterwiesen wurden und die daraus resultierenden Gefahren verstehen. Kinder dürfen nicht mit dem Gerät spielen. Reinigung und Benutzer-Wartung dürfen nicht von Kindern ohne Beaufsichtigung durchgeführt werden.

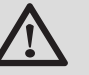

# **GEFAHR**

Bei Gasgeruch:

- 1. Keine offene Flamme verwenden, nicht rauchen, keine elektrischen Kontakte oder Schalter betätigen (Klingel, Licht, Motor, Lift usw.).
- 2. Gasversorgung unterbrechen.
- 3. Fenster öffnen.
- 4. Suchen Sie das wahrscheinliche Leck und beheben Sie es unverzüglich.
- 5. Wenn das Leck sich vor dem Gaszähler befindet, wenden Sie sich an den Gaslieferanten.

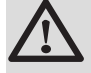

# **GEFAHR**

Bei Abgasgeruch:

- 1. Gerät ausschalten.
- 2. Fenster öffnen.
- 3. Suchen Sie das wahrscheinliche Leck und beheben Sie es unverzüglich.

# <span id="page-8-0"></span>**1.2 Empfehlungen**

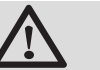

# **WARNUNG**

- 4 Die Installation und die Wartung des Gerätes müssen durch Fachpersonal unter Einhaltung der geltenden nationalen Bestimmungen ausgeführt werden.
- 4 Bei Arbeiten am Heizkessel immer den Heizkessel ausschalten und den Hauptgashahn schließen.
- 4 Nach Wartungs- oder Reparaturarbeiten die gesamte Installation prüfen, um sicherzustellen, dass keine Undichtheiten vorhanden sind.

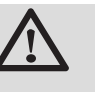

 $\top$ 

# **ACHTUNG**

Der Heizkessel muss in einem frostfreien Raum installiert werden.

Dieses Dokument muss in der Nähe des Aufstellungsortes sichtbar angebracht sein.

### **Verkleidungselemente**

Die Verkleidung nur für die Wartungs- und Reparaturarbeiten entfernen. Die Verkleidung nach den Wartungs- und Reparaturarbeiten wieder anbringen.

# **Aufkleber mit Anweisungen**

Die Anweisungen und Sicherheitshinweise am Gerät dürfen niemals entfernt oder verdeckt werden und müssen während der gesamten Lebensdauer des Gerätes lesbar bleiben. Die Aufkleber mit den Anweisungen und Sicherheitshinweisen sofort ersetzen, wenn sie beschädigt oder unlesbar sind.

### **Änderungen**

Veränderungen am Heizkessel dürfen nur nach schriftlicher Genehmigung durch **Remeha** vorgenommen werden.

# <span id="page-9-0"></span>**1.3 Verantwortlichkeiten**

### **1.3.1. Pflichten des Herstellers**

Unsere Produkte werden unter Einhaltung der Anforderungen der verschiedenen europäischen geltenden Richtlinien hergestellt. Aus diesem Grund

werden sie mit dem ( $\epsilon$ -Kennzeichen und sämtlichen erforderlichen Dokumenten geliefert.

Technische Änderungen vorbehalten.

Wir können in folgenden Fällen als Hersteller nicht haftbar gemacht werden:

- 4 Nichteinhalten der Gebrauchsanweisungen für das Gerät.
- 4 Keine oder unzureichende Wartung des Gerätes.
- 4 Nichteinhalten der Installationsanweisungen für das Gerät.

# **1.3.2. Pflichten des Installateurs**

Dem Installateur obliegt die Installation und die erste Inbetriebnahme des Gerätes. Der Installateur muss folgende Anweisungen beachten:

- 4 Alle Anweisungen in den mit dem Gerät gelieferten Anleitungen lesen und befolgen.
- 4 Installation in Übereinstimmung mit den geltenden Vorschriften und Normen.
- 4 Durchführung der ersten Inbetriebnahme und aller erforderlichen Prüfungen.
- 4 Die Anlage dem Benutzer erklären.
- 4 Wenn eine Wartung erforderlich ist, den Benutzer auf die Pflicht zur Kontrolle und Wartung des Gerätes aufmerksam machen.
- 4 Alle Bedienungsanleitungen dem Benutzer aushändigen.

# <span id="page-10-0"></span>**2 Über diese Anleitung**

# **2.1 Benutzte Symbole**

# **2.1.1. In der Anleitung verwendete Symbole**

In dieser Anleitung werden verschiedene Gefahrenstufen verwendet, um die Aufmerksamkeit auf besondere Hinweise zu lenken. Wir möchten damit die Sicherheit des Benutzers garantieren, helfen jedes Problem zu vermeiden und die korrekte Funktion des Gerätes sicherstellen.

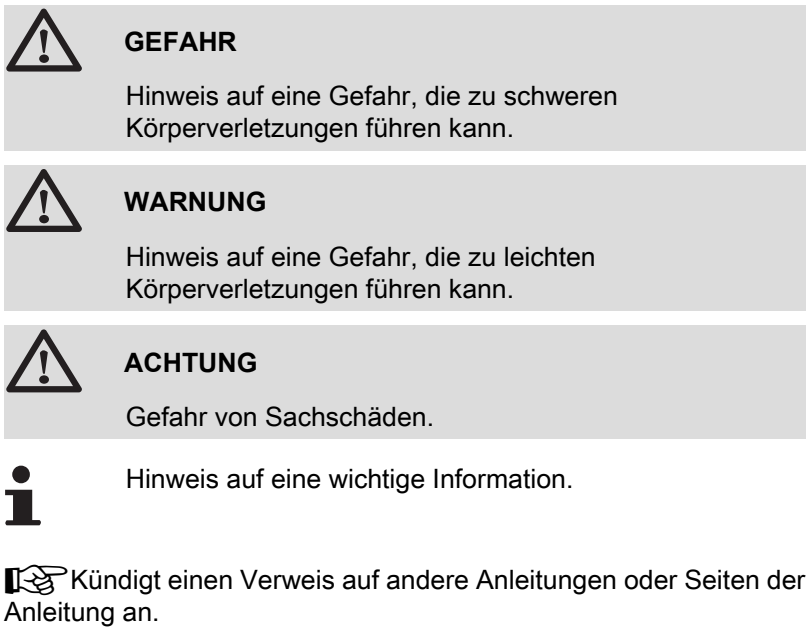

# **2.1.2. An der Ausrüstung verwendete Symbole**

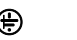

**(⊕)** Schutzerde

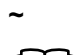

**~** Wechselstrom

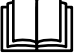

Vor der Installation und Inbetriebnahme des Gerätes die mitgelieferten Bedienungsanleitungen aufmerksam durchlesen.

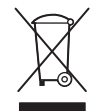

Beseitigung der Gegenstände bei einer geeigneten Einrichtung für Rückgewinnung und Recycling.

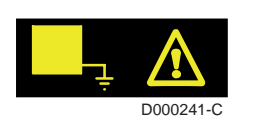

Dieses Gerät muss an die Schutzerde angeschlossen werden.

<span id="page-11-0"></span>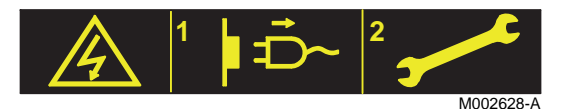

Vorsicht Gefahr, Teile stehen unter Spannung. Vor jedem Eingriff von der Netzstromverorgung trennen.

# **2.2 Abkürzungen**

- 4 **3CE**: Mehrfachbelegung
- 4 **WW**: Warmwasser
- 4 **Interszenario-Schalter**: Schalter für die Gebäudeautomatisierung, mit dem mehrere Szenarios zentral umgeschaltet werden können
- 4 **Hi**: Heizwert
- 4 **Hs**: Brennwert
- 4 **PPS**: Polypropylen schwerentflammbar
- 4 **PCU**: Primary Control Unit Leiterplatte zur Steuerung des Brennerbetriebs
- 4 **PSU**: Parameter Storage Unit Speicherung der Parameter der Leiterplatten PCU und SU
- 4 **SCU**: Secondary Control Unit Leiterplatte des Schaltfelds
- 4 **SU**: Safety Unit Leiterplatte für Sicherheitsvorrichtung
- 4 **3WM**: 3-Wege-Ventil
- 4 **HL**: High Load Warmwassererwärmer mit Plattenwärmetauscher
- 4 **SL**: Standard Load Warmwassererwärmer mit Heizschlange
- 4 **SHL**: Solar High Load Solar-Warmwassererwärmer mit Plattenwärmetauscher
- 4 **SSL**: Solar Standard Load Solar-Warmwassererwärmer mit Heizschlange

# <span id="page-12-0"></span>**3 Technische Daten**

# **3.1 Zulassungen**

# **3.1.1. Zertifizierungen**

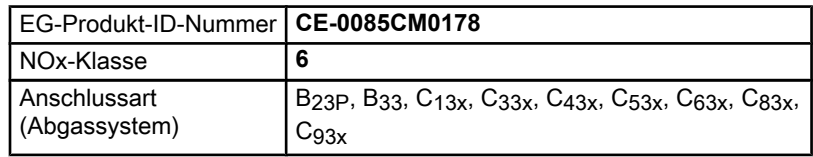

# **3.1.2. Gaskategorien**

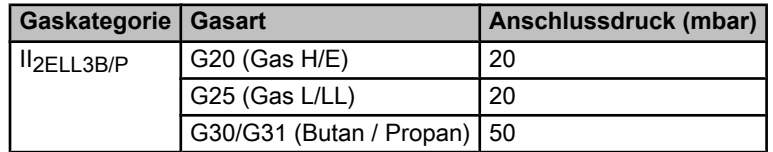

Der Heizkessel ist werksseitig auf den Betrieb mit Erdgas G20 eingestellt (Gas H/E).

### **3.1.3. Richtlinien**

Außer den gesetzlichen Vorschriften und Richtlinien müssen die zusätzlichen Richtlinien beachtet werden, die in dieser Anleitung beschrieben sind.

Was die in der vorliegenden Anleitung enthaltenen Vorschriften und Richtlinien betrifft, so gilt als vereinbart, dass spätere Ergänzungen oder Vorschriften zum Zeitpunkt der Installation anzuwenden sind.

# **3.1.4. Test bei Auslieferung**

Vor dem Verlassen des Werks wird jeder Heizkessel optimal eingestellt und getestet, um folgende Elemente zu überprüfen:

- 4 Elektrische Sicherheit
- $\blacktriangleright$  Einstellungen (CO<sub>2</sub>)
- 4 Warmwassermodus
- 4 Wasserdichtheit
- 4 Gasdichtheit
- 4 Parametrierung

Gasgeräterichtlinie 2009/142/EC (bis 20. April 2018)

Gasgeräteverordnung (EU) (2016/426) ab 21. April 2018

Druckgeräterichtlinie 2014/68/EU

Richtlinie zur Elektromagnetischen

Verträglichkeit (2014/30/EU)

Niederspannungsrichtlinie (2014/35/EU)

Richtlinie über Wirkungsgrade (92/42/EWG) Europäische Ökodesign-Richtlinie (2009/125/

```
EG)
```
EU-Verordnung (811/2013)

Rahmenverordnung zur Energieverbrauchskennzeichnung (EU)

(2017/1369)

EU-Verordnung (813/2013)

# <span id="page-13-0"></span>**3.2 Technische Daten**

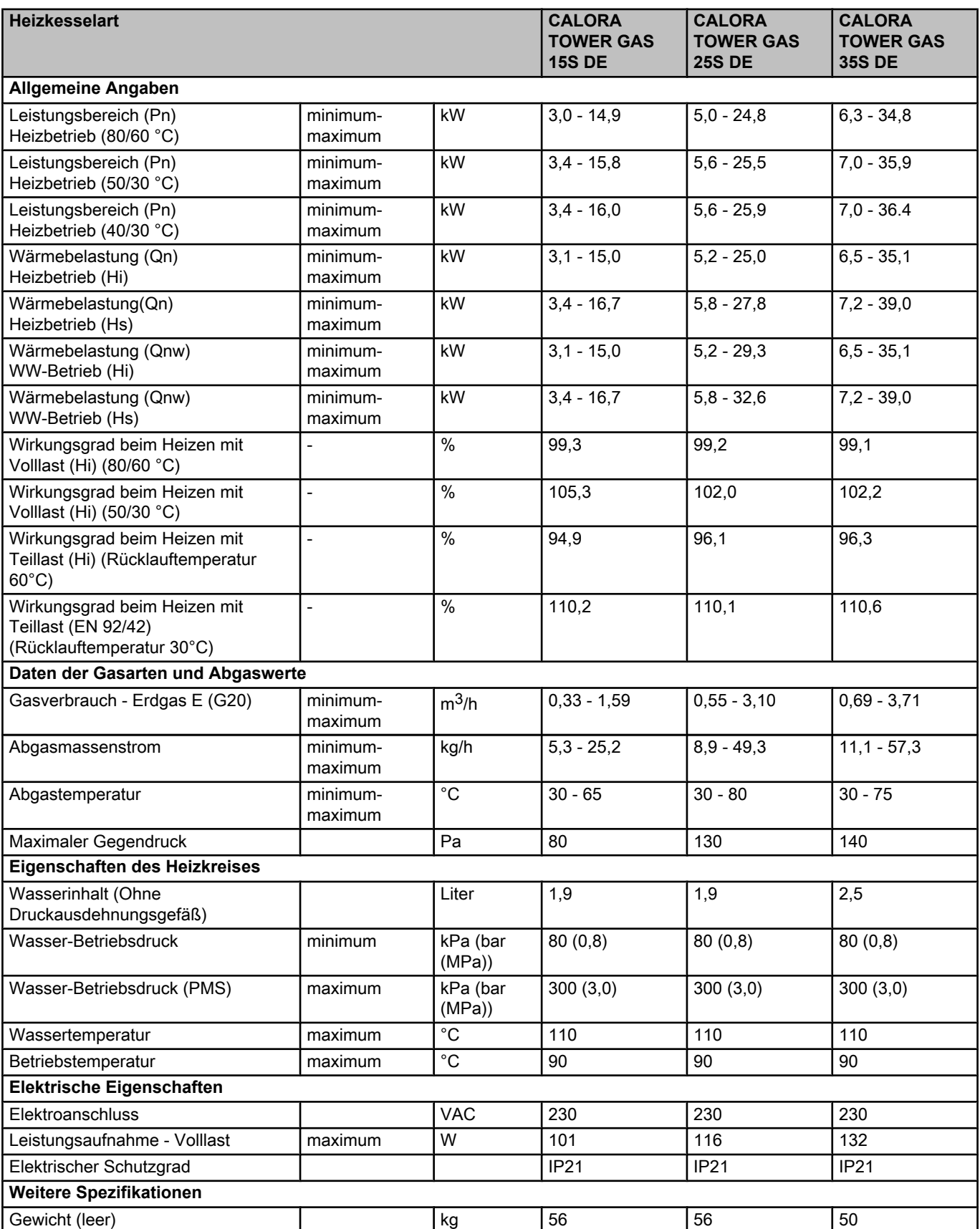

### **3.2.1. Technische Daten der Fühler**

<span id="page-14-0"></span>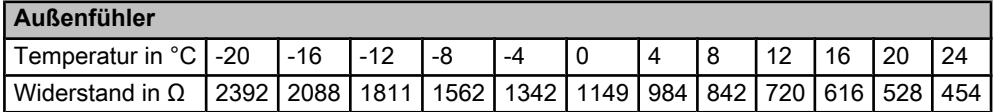

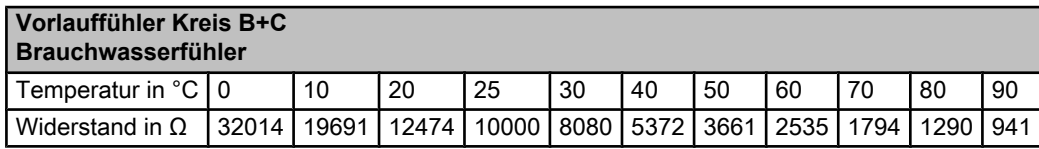

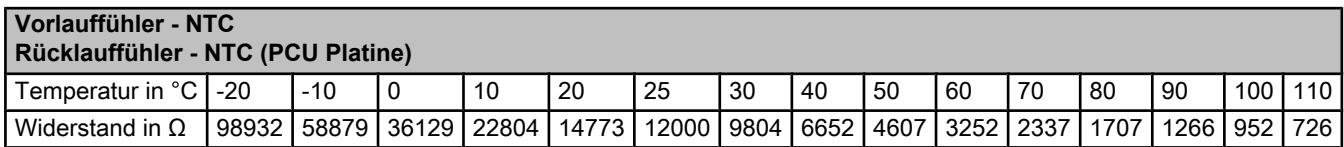

# <span id="page-15-0"></span>**4 Technische Beschreibung**

# **4.1 Allgemeine Beschreibung**

#### **Gas-Brennwert-Standkessel**

- Heizung mit hohem Wirkungsgrad.
- Geringe Schadstoffemissionen.
- Elektronisches Schaltfeld der Spitzenklasse **iSense Pro**.
- Möglichkeit der Warmwassererwärmung durch zusätzliche Installation eines WW-Erwärmers.

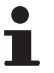

Der Heizkessel ist mit einer Innenbeleuchtung ausgestattet. Die Innenbeleuchtung schaltet sich in den folgenden Fällen ein:

- Der Heizkessel ist eingeschaltet: Das Licht leuchtet für 10 Minuten.
- Der Heizkessel ist ausgeschaltet: Das Licht leuchtet für 30 Minuten.

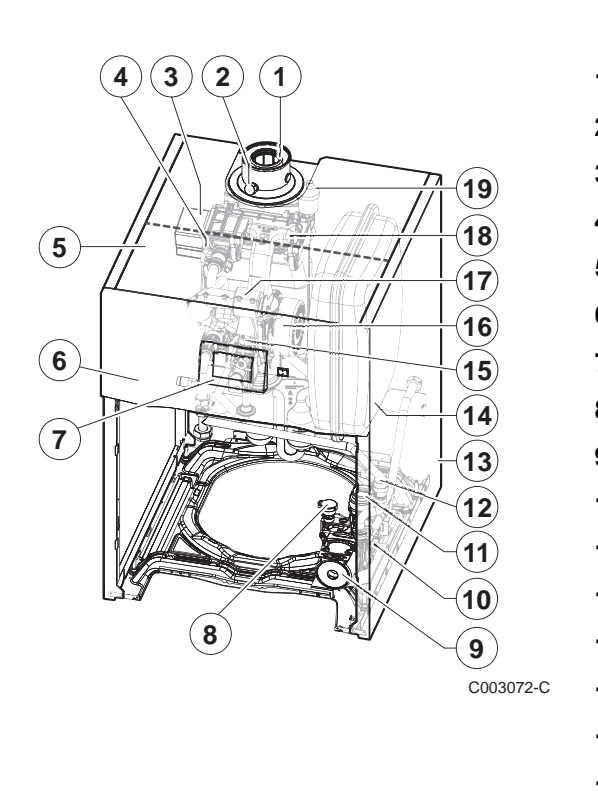

# **4.2 Wichtigste Komponenten**

- Abgasrohr Abgasmesspunkt Wärmetauscher Zünd- und Ionisationselektrode Gehäuse für die Steuerplatinen Schaltfeld Bedienteil Wasserdrucksensor Umwälzpumpe Hydroblock 3-Wege-Ventil Sicherheitsventil Verkleidung Ausdehnungsgefäß Kombi-Gasarmatur Gebläse Ansaugschalldämpfer
- Mischkammer
- Automatischer Entlüfter

# <span id="page-16-0"></span>**4.3 Funktionsprinzip**

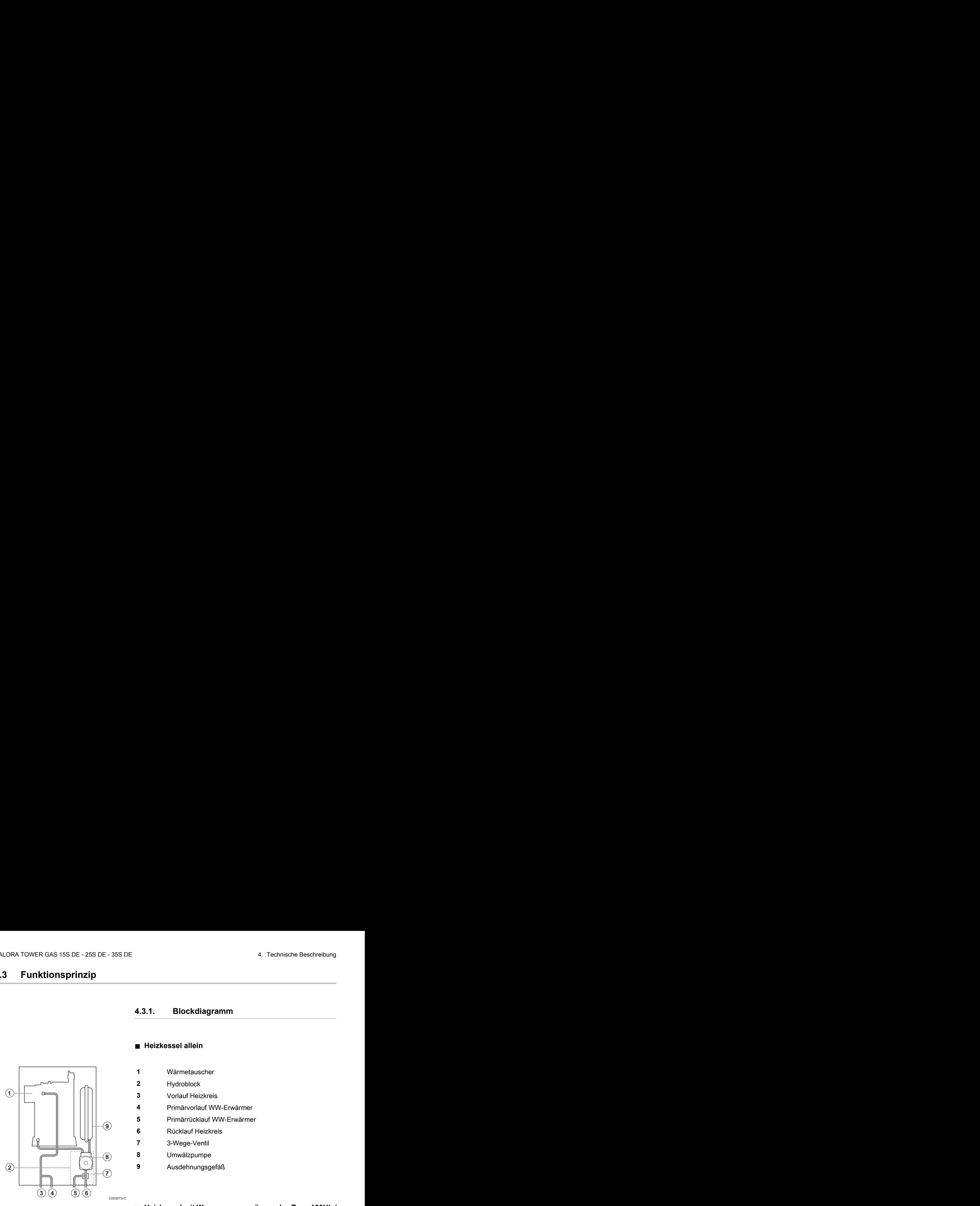

### **4.3.1. Blockdiagramm**

### n **Heizkessel allein**

- Wärmetauscher
- Hydroblock
- Vorlauf Heizkreis
- Primärvorlauf WW-Erwärmer
- Primärrücklauf WW-Erwärmer
- Rücklauf Heizkreis
- 3-Wege-Ventil
- Umwälzpumpe
- Ausdehnungsgefäß

### ■ Heizkessel mit Warmwassererwärmer des Typs 100HL / **220SHL**

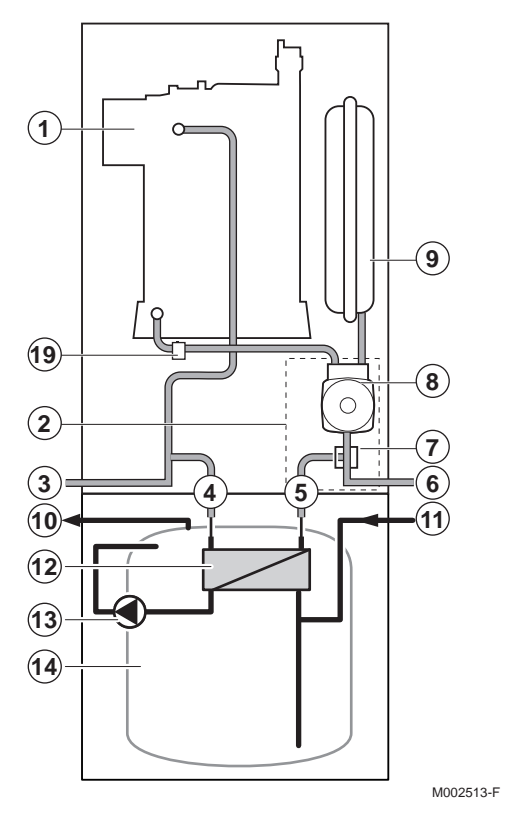

- Wärmetauscher
- Hydroblock
- Vorlauf Heizkreis
- Eingang Plattenwärmetauscher
- Austritt Plattenwärmetauscher
- Rücklauf Heizkreis
- 3-Wege-Ventil
- Umwälzpumpe
- Ausdehnungsgefäß
- Warmwasseraustritt
- Kaltwassereintritt
- Plattenwärmetauscher
- Warmwasserpumpe
- Trinkwarmwasserbehälter
- Sicherheitsventil

■ Heizkessel mit Warmwassererwärmer des Typs 100SL / **160SL / 200SSL**

<span id="page-17-0"></span>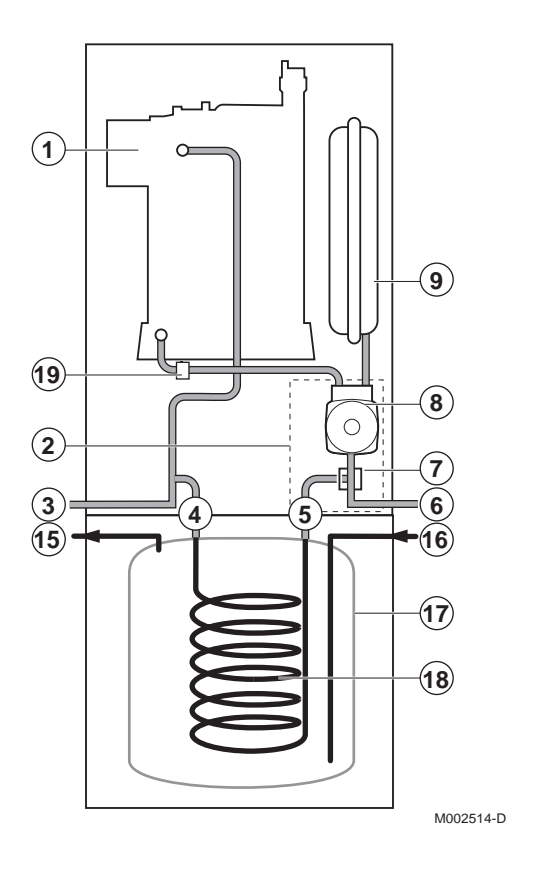

- Wärmetauscher Hydroblock Vorlauf Heizkreis Eingang des Rohrschlangen-Wärmetauschers
- Ausgang des Rohrschlangen-Wärmetauschers
- Rücklauf Heizkreis
- 3-Wege-Ventil
- Umwälzpumpe
- Ausdehnungsgefäß
- Warmwasseraustritt
- Kaltwassereintritt
- Trinkwarmwasserbehälter
- Rohrwendel-Wärmetauscher
- Sicherheitsventil

# **4.3.2. Umwälzpumpe**

Der Heizkessel ist mit einer modulierenden Pumpe ausgestattet, die vom Schaltfeld in Abhängigkeit vom ΔT gesteuert wird.

Die Grafik zeigt die Förderhöhen bei verschiedenen Durchflüssen an. Mit den Parametern **MIN.P.GESCHWIN** und **MAX.P.GESCHWIN** kann der Regelbereich der Pumpe verändert werden.

- Um die Geschwindigkeit der Pumpe zu ändern, den Parameter **MAX.P.GESCHWIN** einstellen (Zuerst muss die Heizungsanlage entlüftet werden).
- Wenn die Zirkulation in den Heizkörpern zu gering ist oder wenn die Heizkörper nicht ganz warm werden, den Mindestdruck der Pumpe mit dem Parameter **MIN.P.GESCHWIN** erhöhen.
- Technische Daten der Pumpe

<span id="page-18-0"></span>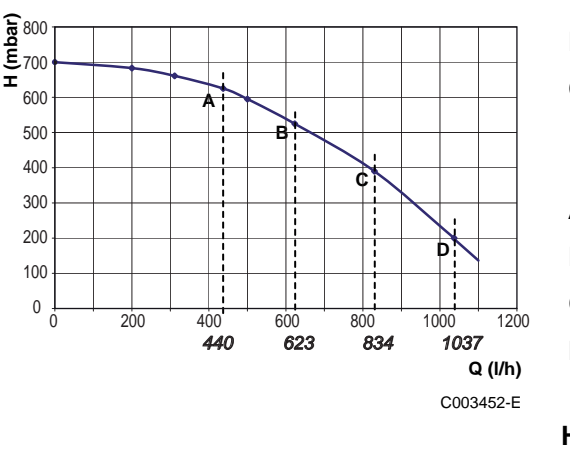

#### **Heizkessel 15 - 25 kW**

**H** Für den Heizkreis zur Verfügung stehende Förderhöhe **Q** Durchflussmenge Nennwärmeleistung (ΔT 20 K) **A** 10 kW **B** 15 kW **C** 20 kW **D** 25 kW **Heizkessel 35 kW Example 19**<br> **Example 1997 (and Heizkreis zur Verfügung stehende Fördenhöhe**<br> **a**<br> **Bennwärmeleistung** ( $\Delta T$  20 Ky)<br> **A**<br> **Example 1997 (and Heizkreis 2ur Verfügung stehende Fördenhöhe<br>
<b>A**<br> **Example 20 KW**<br> **Example 20** ORA TOWER GAS 15S DE - 25S DE - 35S DE<br>
Heizkessel 15 - 25 kW<br>
Heizkessel 15 - 25 kW<br>
Heizkessel 15 - 25 kW<br>
Durchflussmenge<br>
Durchflussmenge<br>
Nennwärmeleistung (AT 20 K)<br>
A 10 kW<br>
B 15 kW<br>
C 20 kW<br>
C 20 kW<br>
C 20 kW<br>
20 44 LORA TOWER GAS 15S DE - 25S DE - 35S DE<br>
We discussed 15 - 25 kW<br>
Heizkessel 15 - 25 kW<br>
B For den Heizkessel zur Verfügung stehende Förderhöhe<br>
O Durchflussmenge<br>
Nennwärmeleistung ( $\Delta T$  20 K)<br>
(a)<br>
(a)<br>
(a)<br>
(a)<br>
(a)<br>

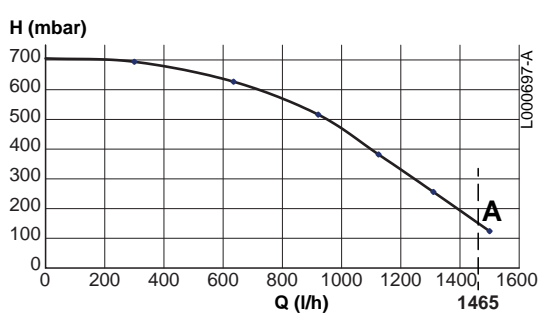

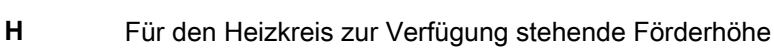

**Q** Durchflussmenge

**A** Nennwärmeleistung 35 kW (ΔT 20 K)

### **4.3.3. Wasserdurchflussmenge**

Die adaptive Regelung des Heizkessels begrenzt die maximale Temperaturdifferenz zwischen Heizung Vorlauf und Rücklauf, sowie den maximalen Anstieg der Vorlauftemperatur. Auf diese Weise

# <span id="page-19-0"></span>**5 Anlage**

# **5.1 Vorschriften für die Installation**

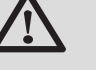

### **WARNUNG**

Die Installation des Gerätes muss durch qualifiziertes Personal gemäß den geltenden örtlichen und nationalen Vorschriften erfolgen.

Einzuhaltende Normen:

- 4 FeuVO-Verordnung, Absatz 3
- 4 DIN EN 12828 (Ausgabe Juni 2003): Heizungssysteme in Gebäuden. Planung von Warmwasser-Heizungsanlagen (bis einer maximalen Betriebstemperatur von 105°C und einer maximalen Leistung von 1 MW)
- 4 DIN 4753: Wasserwärmungsanlagen für Trink- und Betriebswasser
- 4 DIN 1988: Technische Regeln für Trinkwasserinstallationen (TRW)
- 4 DVGW-TRGI: Technische Regeln für Gasinstallationen, einschliesslich Ergänzungen
- 4 Arbeitsblatt DVGW G 600 TRGI, technische Regeln für Gasanlagen

# **5.2 Lieferumfang**

# **5.2.1. Standardlieferumfang**

Die Lieferung enthält:

- 4 Heizkessel, ausgestattet mit Netzanschlusskabel
- 4 Außenfühler
- 4 Installations- und Wartungsanleitung
- 4 Bedienungsanleitung

# <span id="page-20-0"></span>**5.2.2. Zubehör**

Je nach der Konfiguration der Anlage sind verschiedene Optionen erhältlich.

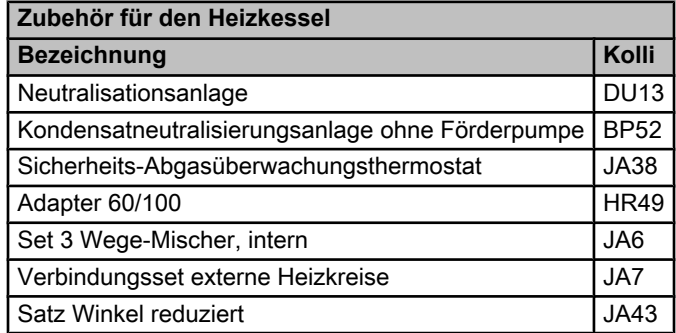

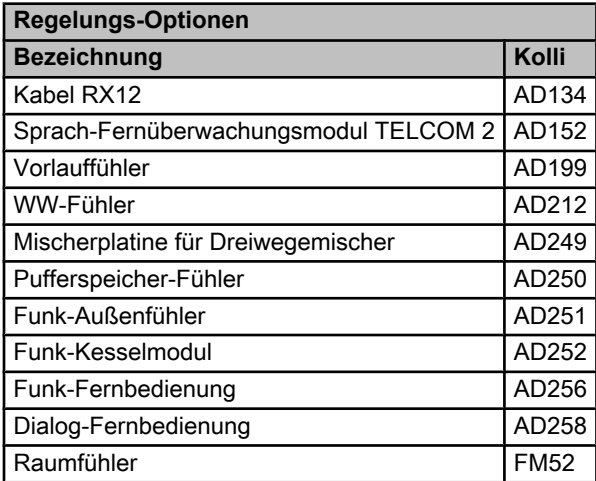

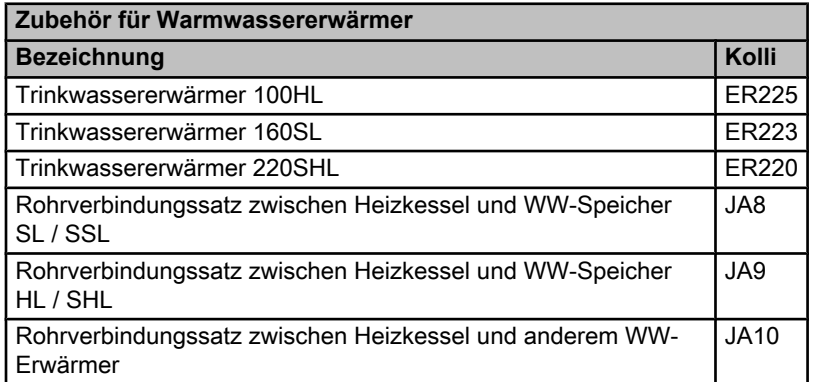

# <span id="page-21-0"></span>**5.3 Aufstellung**

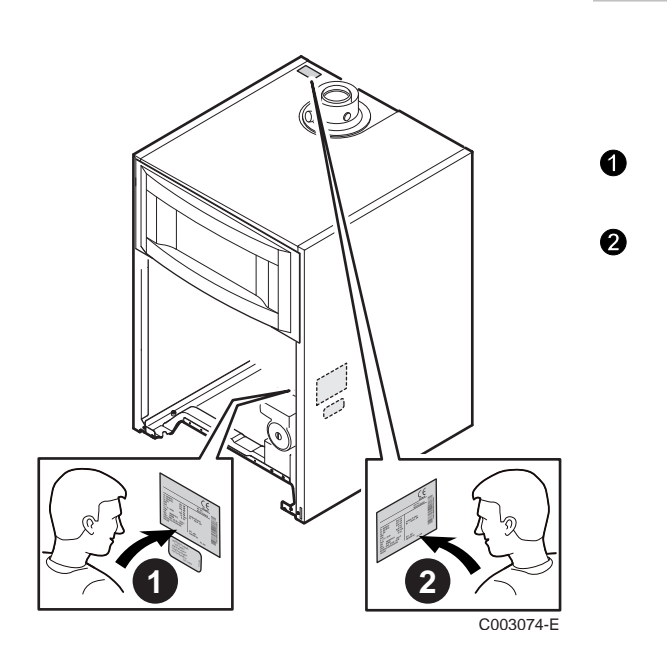

# **5.3.1. Typenschild**

Die Typenschilder nennen wichtige Daten des Gerätes: Seriennummer, Modell, Gaskategorie usw..

**1** Dieses Typenschild ist werkseitig innen auf die Seitenwand des Geräts geklebt.

**2** Am Ende der Installation das im Beutel mit der Bedienungsanleitung gelieferte Typenschild an einer sichtbaren Stelle auf die Verkleidung des Geräts kleben.

# <span id="page-22-0"></span>**(1)** Empfohlener Mindestabstand Anbringungsort bestimmen. Position der Abgasableitungsöffnungen und der Luftansaugöffnungen berücksichtigen. Heizkessel vorsehen. **WARNUNG** untersagt. **ACHTUNG** installiert werden. In der Nähe des Heizkessels muss ein Stromanschluss mit Erdung vorhanden sein. In der Nähe des Heizkessels muss ein vorhanden sein. **(1)** Empfohlener Mindestabstand C003080-F 1100 min.500 680 min.<br>Sko **844** 250 500 FM M002515-C 1700 min.500  $B_{44}$   $\triangleright$   $\preccurlyeq$   $\preccurlyeq$ 500 1100

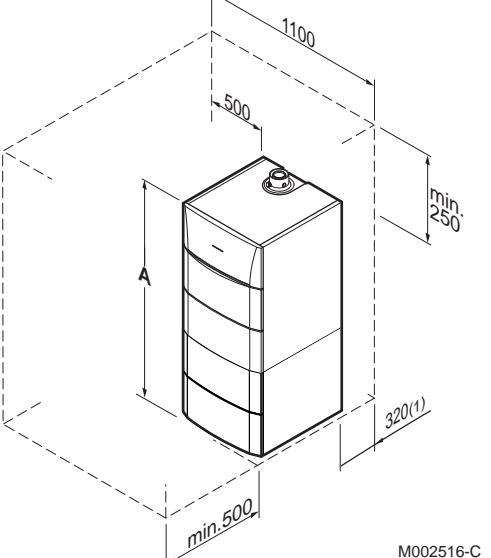

# **5.3.2. Aufstellung des Gerätes**

- 4 Vor der Montage des Heizkessels unter Berücksichtigung der Richtlinien und des Raumbedarfs des Gerätes den idealen
- 4 Bei der Wahl des Anbringungsorts des Heizkessels die zulässige
- 4 Um die Zugänglichkeit zum Gerät zu gewährleisten und die Wartung zu erleichtern, einen ausreichenden Freiraum um den

Das Lagern von entzündlichen Produkten und Stoffen im Heizkessel oder dessen Nähe ist (auch vorübergehend)

- 4 Der Heizkessel muss in einem frostfreien Raum
- Abwasseranschluss zum Ableiten der Kondensate

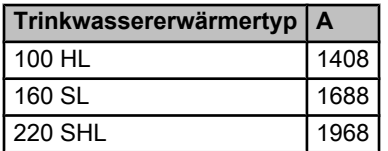

### **5.3.3. Belüftung**

<span id="page-23-0"></span>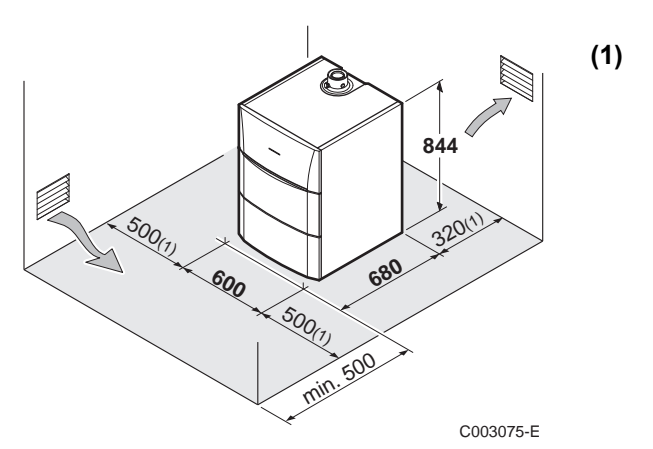

**(1)** Empfohlener Mindestabstand

### n **Schornsteinanschluss**

Die Luftzufuhr in den Heizraum nicht unterbinden (auch nicht teilweise).

Der Querschnitt der Belüftung, die im Aufstellraum des Heizkessels vorgeschrieben ist, muss der Norm VDI 2050 Blatt 1 und weiteren geltenden örtlichen Vorschriften entsprechen.

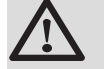

### **ACHTUNG**

Um eine Beschädigung des Heizkessels zu vermeiden, muss die Kontaminierung der Verbrennungsluft durch chlorierte und/oder fluorierte Verbindungen verhindert werden, da sie besonders korrosiv sind. Diese Verbindungen kommen zum Beispiel in Spraydosen, Farben, Lösungsmitteln, Reinigungsmitteln, Waschmitteln, Detergenzien, Klebstoffen, Streusalz usw. vor. Folglich:

- 4 Abluft aus derartigen Räumen nicht ansaugen: Friseursalons, Reinigungen, industrielle Werkstätten (Lösungsmittel), Räume mit Kühlanlagen (Risiko des Austritts von Kältemittel) usw.
- 4 Derartige Produkte nicht in der Nähe der Heizkessel lagern.
- Verbrennungsprodukte nicht in oder in die Nähe von Wohnbereichen ableiten

**Im Fall der Korrosion des Heizkessels und/oder seiner Peripheriegeräte durch chlorierte und/oder fluorierte Verbindungen (s. o.), wird keine Gewährleistung übernommen**.

### n **Luft/Abgas-Anschlussstutzen**

Wenn die Abgasfortleitung und die Verbrennungsluftansaugung über eine konzentrische Leitung erfolgen, ist die Belüftung des Heizraums nur erforderlich, wenn an der Gaszufuhr ein mechanischer Anschluss vorhanden ist (gemäß Beschreibung der Norm DTU 61.1).

# **5.3.4. Hauptabmessungen**

### n **Legende**

<span id="page-24-0"></span>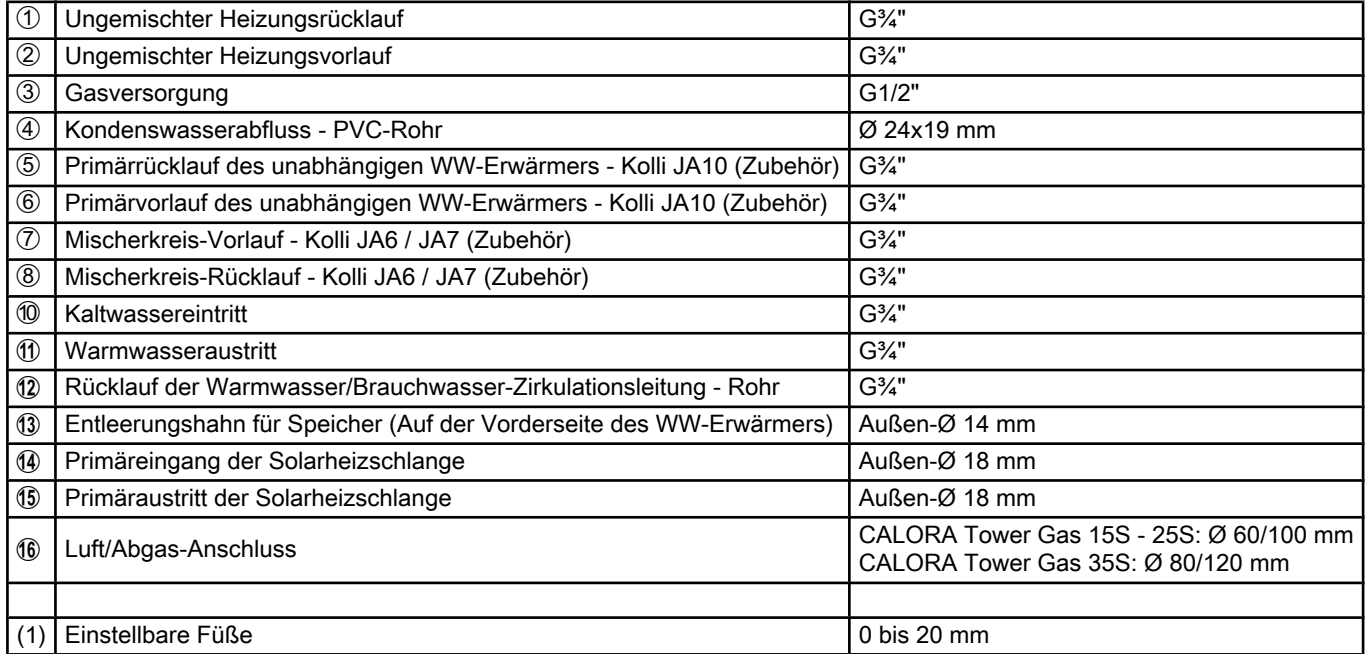

### n **Heizkessel allein**

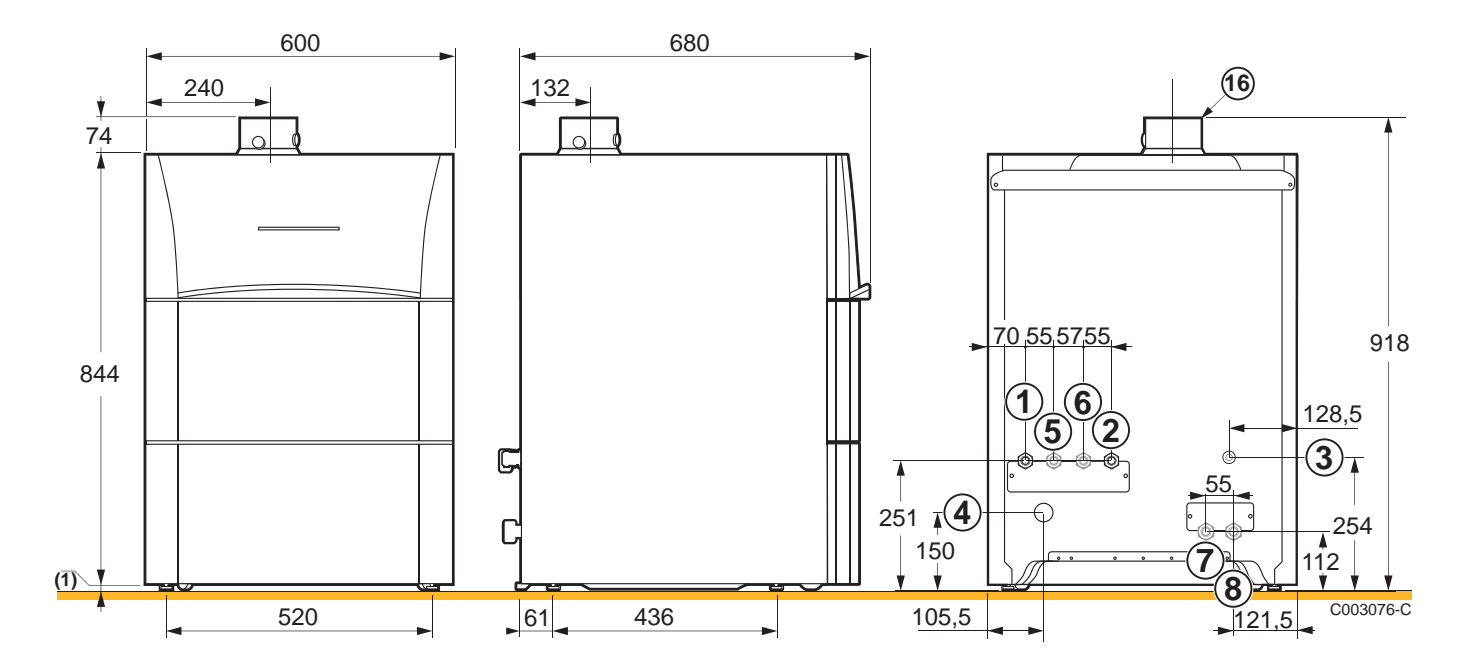

# n **Heizkessel mit Warmwassererwärmer des Typs 100HL**

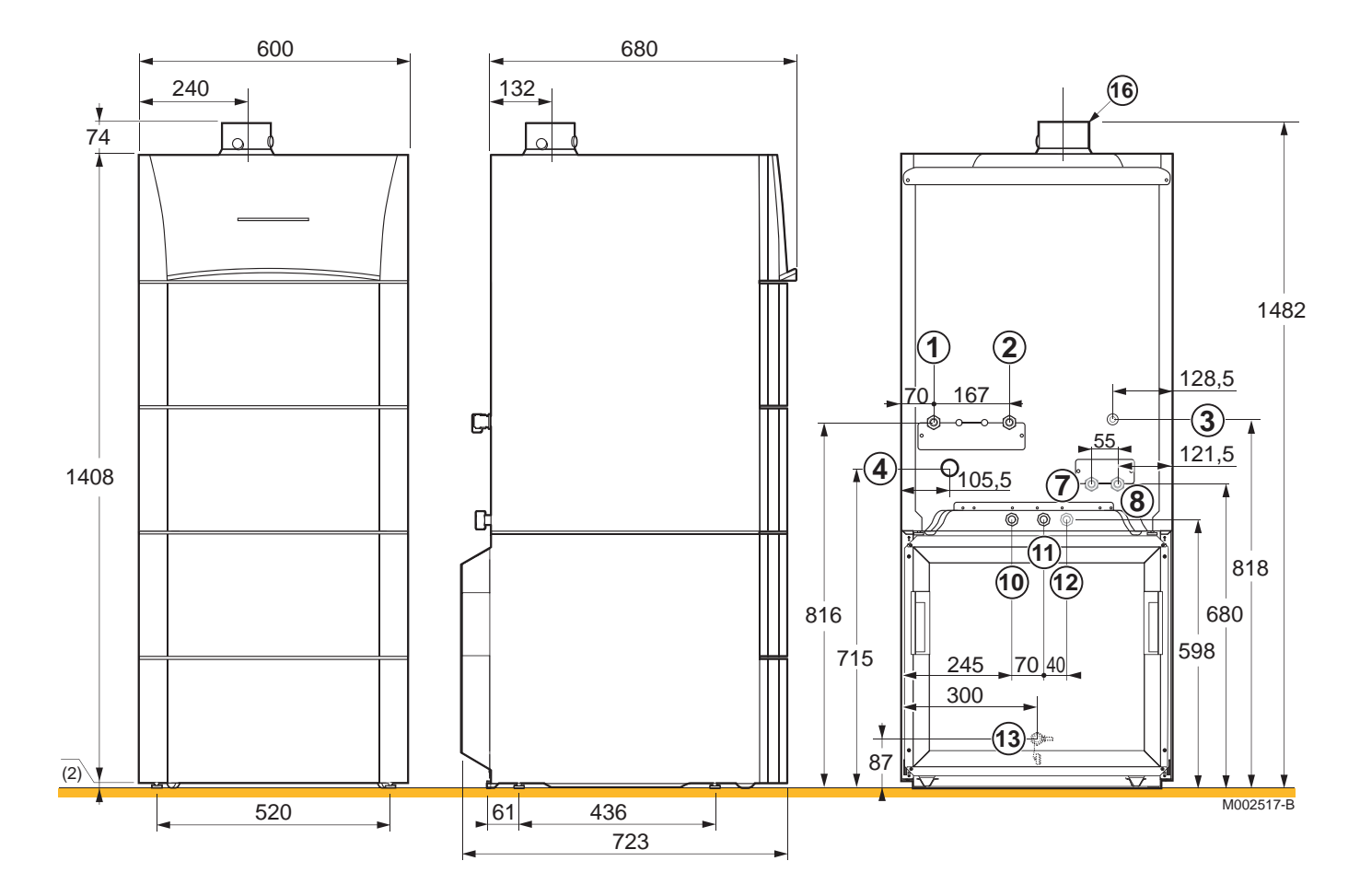

# ■ Heizkessel mit Warmwassererwärmer des Typs 160SL

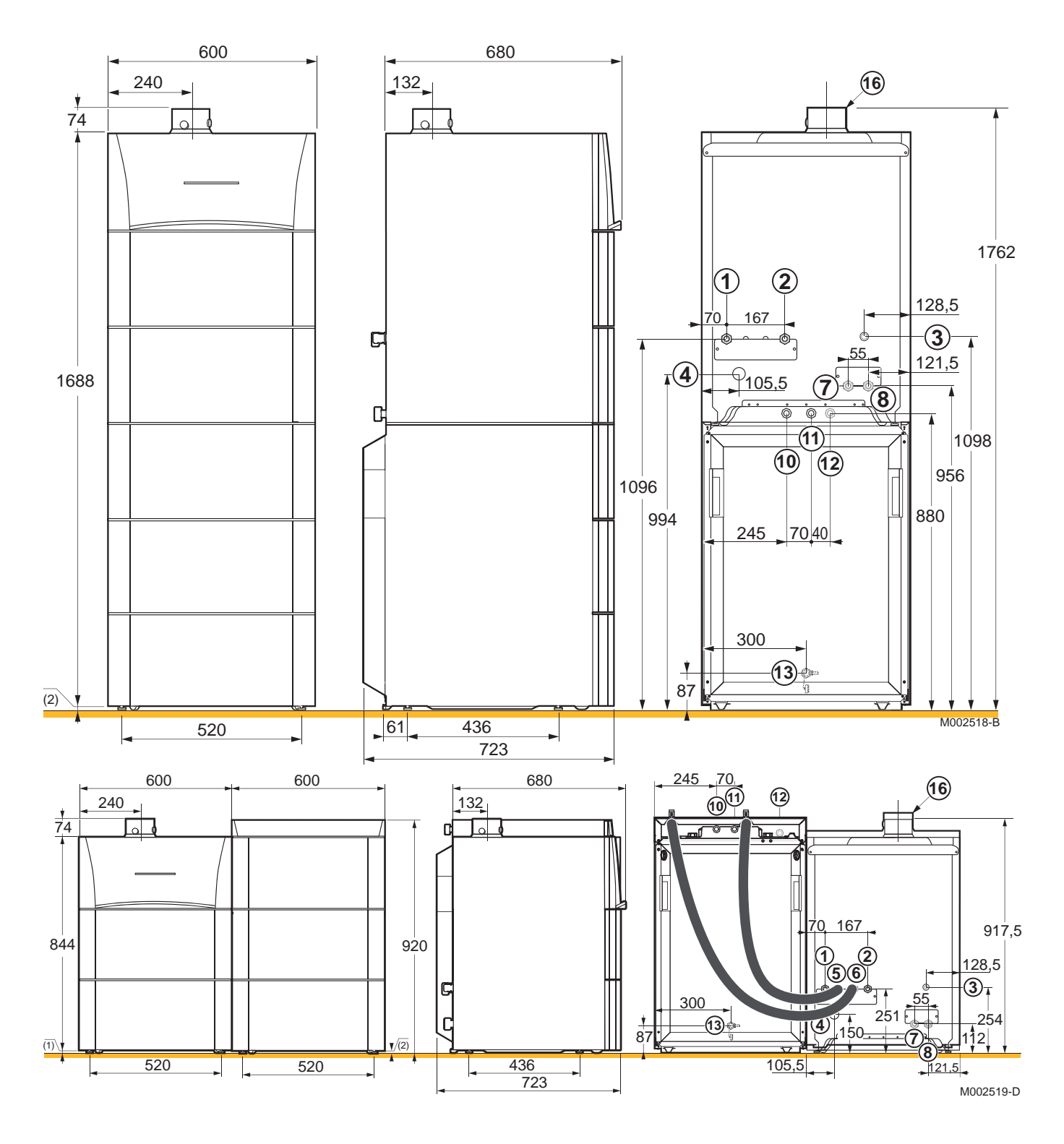

# n **Heizkessel mit Warmwassererwärmer des Typs 220SHL**

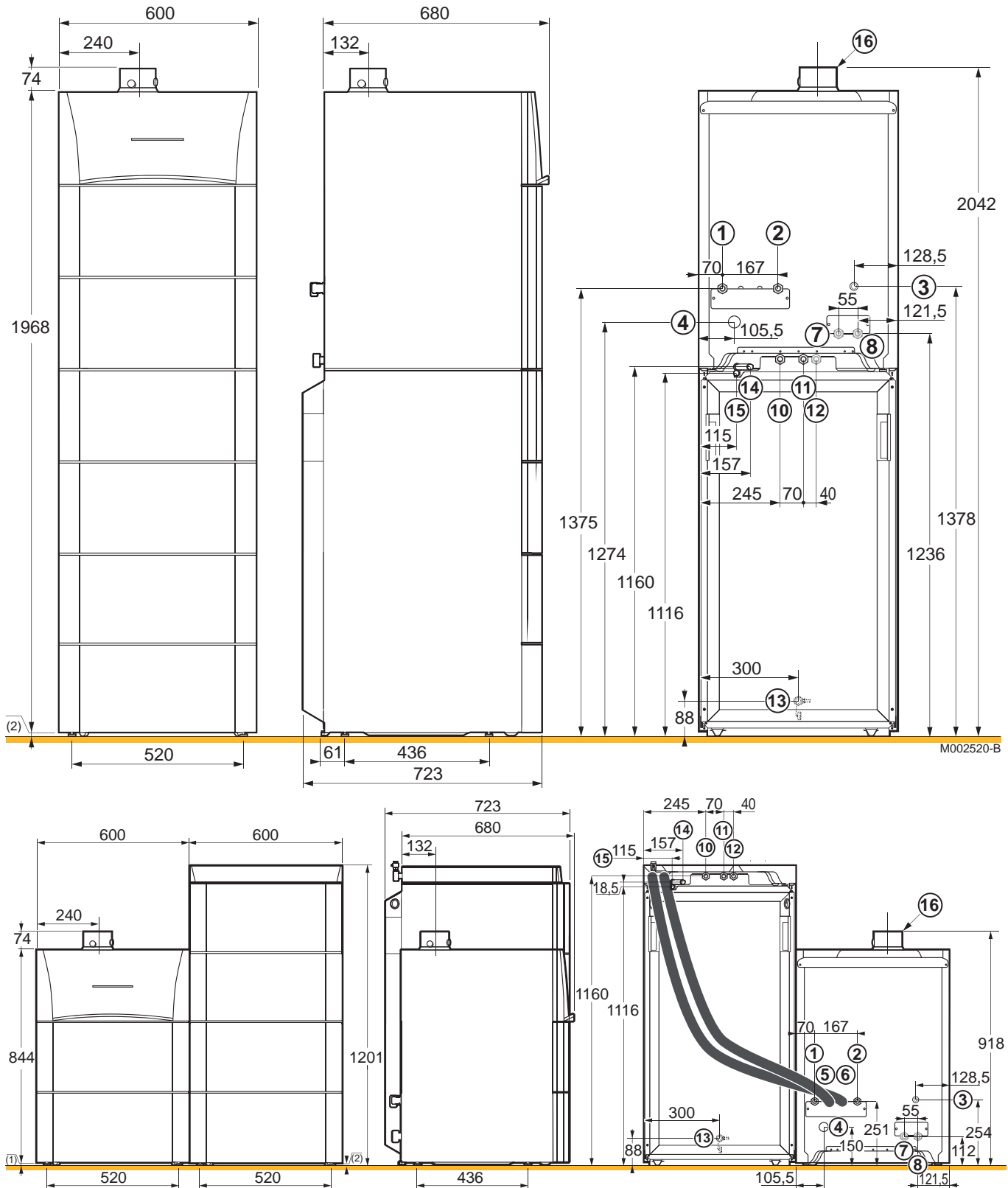

# <span id="page-28-0"></span>**5.4 Aufstellung des Gerätes**

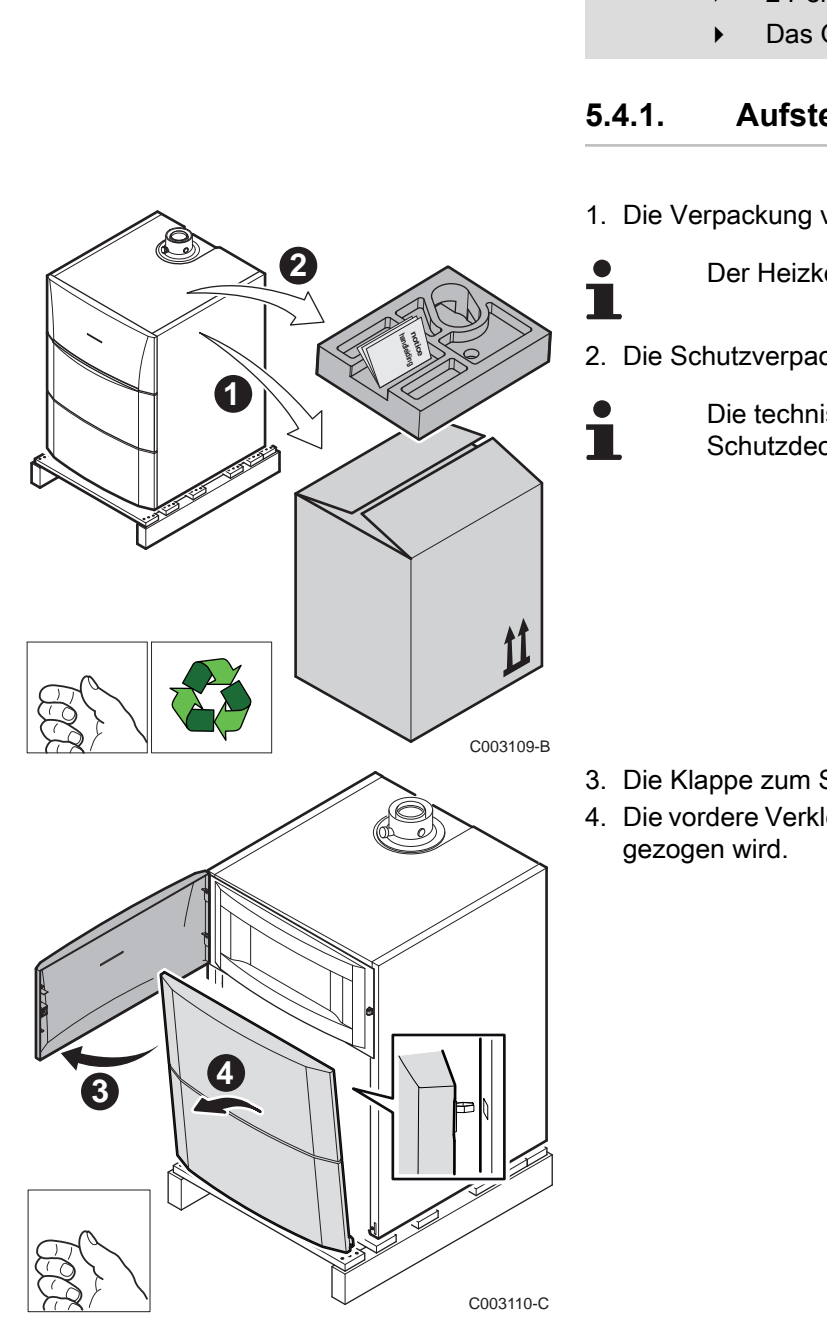

#### **ACHTUNG**

- 4 2 Personen vorsehen.
	- 4 Das Gerät mit Schutzhandschuhen handhaben.

# **5.4.1. Aufstellung des Heizkessels allein**

- 1. Die Verpackung vom Heizkessel abnehmen.
	- Der Heizkessel ist mit der Palette verschraubt.
- 2. Die Schutzverpackung entfernen.

Die technische Dokumentation befindet sich im Schutzdeckel.

- 3. Die Klappe zum Schaltfeld öffnen.
- 4. Die vordere Verkleidung abziehen, indem an beiden Seiten kräftig

5. Die Halteschrauben entfernen. **5** ⇙ **5** ¶<br>C003111-D 6. Den Heizkessel anheben und auf dem Boden abstellen **6**  $\bowtie$ C003217-C

<span id="page-30-0"></span>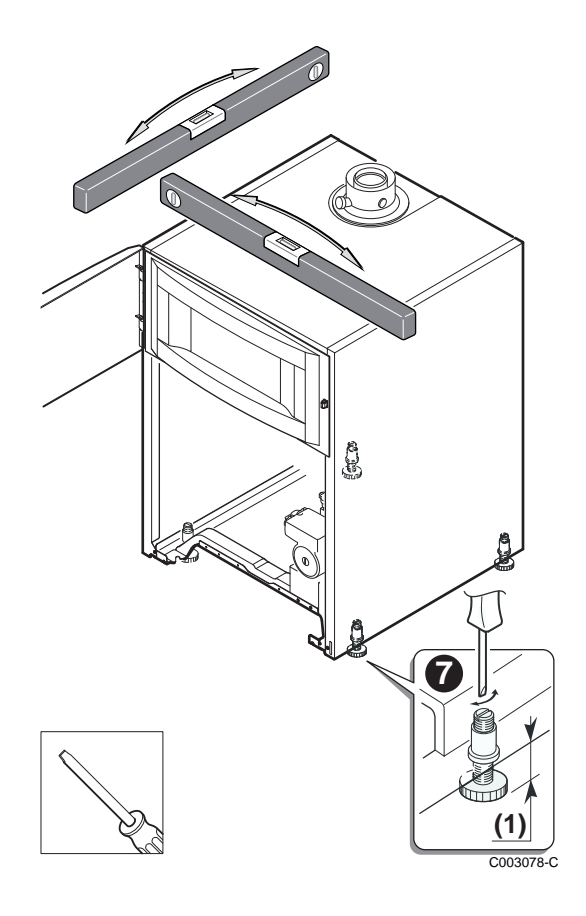

- 7. Das Gerät mit seinen verstellbaren Füßen waagerecht ausrichten. (1) Einstellbereich: 0 bis 20 mm
- 8. Die vordere Verkleidung wieder anbringen.

- **5.4.2. Anbringung des Heizkessels auf einem WW-Erwärmer**
- 1. Den Warmwassererwärmer aufstellen. Siehe die Installations-, Betriebs- und Wartungsanleitung des WW-Erwärmers.
- 2. Die nachfolgend beschriebenen Schritte 1 bis 6 ausführen. Siehe Kapitel ["Aufstellung des Heizkessels allein", Seite](#page-28-0) [27](#page-28-0)

<span id="page-31-0"></span>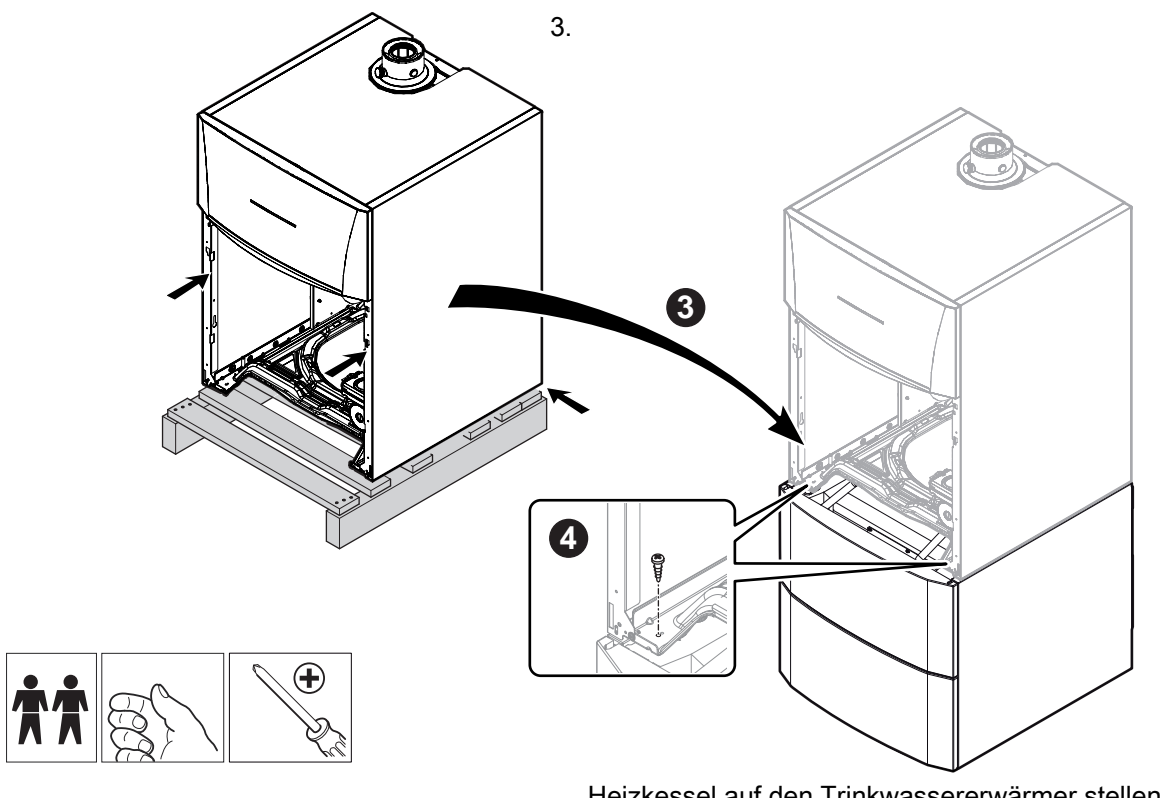

M002522-B

Heizkessel auf den Trinkwassererwärmer stellen.

4. Vorn die 2 Schrauben anbringen, um den Heizkessel auf dem Warmwassererwärmer zu befestigen.

# **5.4.3. Aufstellung des Heizkessels links oder rechts von einem Warmwassererwärmer**

- 1. Den Warmwassererwärmer aufstellen. Siehe die Installations-, Betriebs- und Wartungsanleitung des WW-Erwärmers.
- 2. Den Heizkessel neben dem WW-Erwärmer aufstellen. Siehe Kapitel ["Aufstellung des Heizkessels allein", Seite](#page-28-0) [27](#page-28-0)

**1**

**2**

**3**

**4**

# <span id="page-32-0"></span>**5.4.4. Vertauschen der Öffnungsrichtung der Schaltfeldklappe**

Bei Auslieferung öffnet sich die Zugangstür zum Schaltfeld nach links. Die Zugangstür zum Schaltfeld kann auch so angebracht werden, dass sie sich nach rechts öffnet. Dazu wie folgt vorgehen:

1. Die Klappe des Schaltfelds öffnen und abnehmen.

2. Das Regelungsmodul aus seiner Halterung herausnehmen und vom Kabel trennen.

- 3. Den Halter des Regelungsmoduls abnehmen und umdrehen.
- 4. Das Schaltfeld abnehmen.

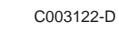

C003099-D

C003121-C

<span id="page-33-0"></span>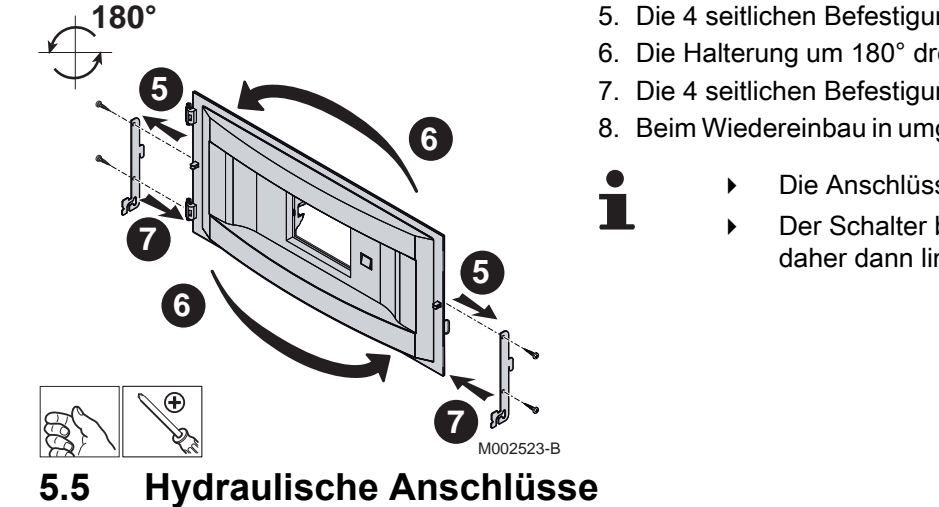

- 5. Die 4 seitlichen Befestigungsschrauben lösen.
- 6. Die Halterung um 180° drehen.
- 7. Die 4 seitlichen Befestigungsschrauben wieder anschrauben.
- 8. Beim Wiedereinbau in umgekehrter Ausbaureihenfolge vorgehen.
	- Die Anschlüsse des Schalters nicht trennen.
	- Der Schalter bleibt auf der Verkleidung und wird sich daher dann links vom Schaltfeld befinden.

# **5.5.1. Spülen der Anlage**

### n **Anbringung des Gerätes bei Neuinstallationen**

- 4 Die Anlagen mit einem Universalreiniger reinigen, um Abfallreste aus der Anlage zu entfernen (Kupfer, Fasermasse, Schweißpaste).
- 4 Die Anlage sorgfältig ausspülen, bis das Wasser klar und frei von jeglichen Verunreinigungen ist.

### n **Aufstellung des Gerätes bei bestehenden Anlagen**

- 4 Die Anlage entschlammen.
- 4 Anlage spülen.
- 4 Die Anlagen mit einem Universalreiniger reinigen, um Abfallreste aus der Anlage zu entfernen (Kupfer, Fasermasse, Schweißpaste).
- 4 Die Anlage sorgfältig ausspülen, bis das Wasser klar und frei von jeglichen Verunreinigungen ist.

<span id="page-34-0"></span>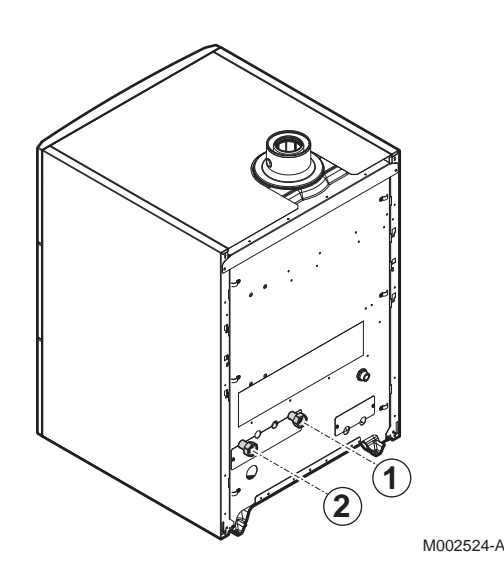

- 1. Das zu den Heizkörpern führende Rohr am Heizungsvorlaufanschluss anschließen.
- 2. Das von den Heizkörpern kommende Rohr am Heizungsrücklaufanschluss anschließen.
- 3. Einen Hahn zum Befüllen und Entleeren der Anlage installieren, um diese Vorgänge durchführen zu können.

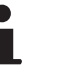

Der Heizkessel ist mit einem Sicherheitsventil ausgestattet.

#### **ACHTUNG**

- 4 Die Anschlussleitungen müssen gemäß den geltenden Vorschriften montiert werden.
- 4 Falls Absperrventile montiert werden, zwischen Klappe und Heizkessel einen Hahn zum Befüllen und einen Hahn zum Entleeren installieren.

**I**<sup>2</sup> Falls Thermostatventile verwendet werden, siehe Kapitel: "Anschluss des Druckausdehnungsgefäßes", Seite 33

### **5.5.3. Trinkwasserseitige Anschlüsse**

GGf. die Installations-, Betriebs- und Wartungsanleitung des Warmwassererwärmers beachten.

### **5.5.4. Anschluss des Druckausdehnungsgefäßes**

Die Heizkessel CALORA TOWER GAS 15S DE und CALORA TOWER GAS 25S DE sind mit einem Druckausdehnungsgefäß mit 18 Litern ausgestattet. Der CALORA TOWER GAS 35S DE ist nicht mit einem Druckausdehnungsgefäß ausgestattet.

Wenn das Anlagen-Wasservolumen 225 Liter übersteigt oder die statische Höhe des Systems mehr als 5 Meter beträgt, muss ein weiteres Ausdehnungsgefäß vorgesehen werden. Folgende Tabelle verwenden, um das erforderliche Druckausdehnungsgefäß für die Anlage zu ermitteln.

#### **Tabelle bezieht sich auf:**

- 4 Sicherheitsventil 3 bar
- 4 Mittlere Wassertemperatur: 70 °C Vorlauftemperatur: 80 °C Rücklauftemperatur: 60 °C
- 4 Der Fülldruck des Systems ist kleiner oder gleich dem Vordruck des Druckausdehnungsgefäßes

<span id="page-35-0"></span>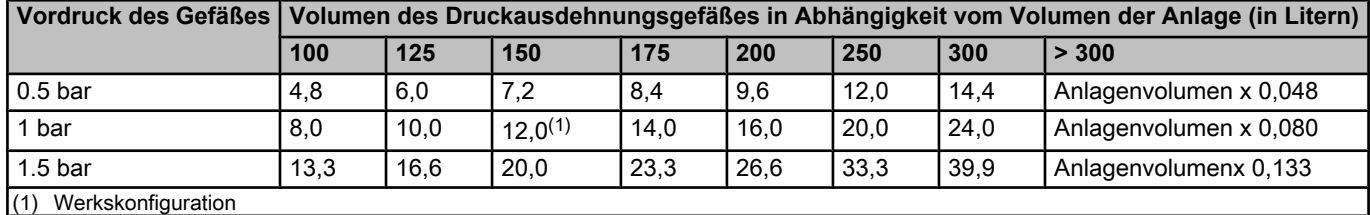

Ť

Bei einer Anlage, bei der der Vorlauf ganz vom Rücklauf getrennt werden kann (z.B. bei Verwendung Thermostatventilen), muss entweder ein Bypass montiert oder ein Druckausdehnungsgefäß an der Leitung des Heizungsvorlaufs angebracht werden.

# **5.5.5. Anschluss der Kondenswasser-Ablaufleitung**

- 1. Eine Kunststoff- Ablaufleitung mit mindestens Ø 32 mm montieren, die zum Abfluss führt.
- 2. Den Ablaufsammler anbringen.
- 3. Darin den Schlauch des Kondensatsammlers einführen, der vom Siphon  $\widehat{\mathbb{Q}_3}$  kommt.
- 4. Eine Geruchssperre oder einen Siphon in der Ablaufleitung installieren.

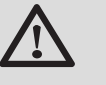

**1** M002535-A

### **ACHTUNG**

Hinsichtlich der Notwendigkeit der Durchführung von Wartungsarbeiten am Siphon keinen fest installierten Anschluss vornehmen.

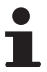

- 4 Die Kondensatablaufleitung nicht blockieren.
- 4 Die Ablaufleitung muss mindestens 30 mm pro Meter Gefälle haben, die horizontale Maximallänge beträgt 5 Meter.
- Das Kondenswasser darf nicht in den Ablauf einer Dachrinne entleert werden.
- 4 Die Kondenswasser-Ablaufleitung gemäß den geltenden Normen anschließen.
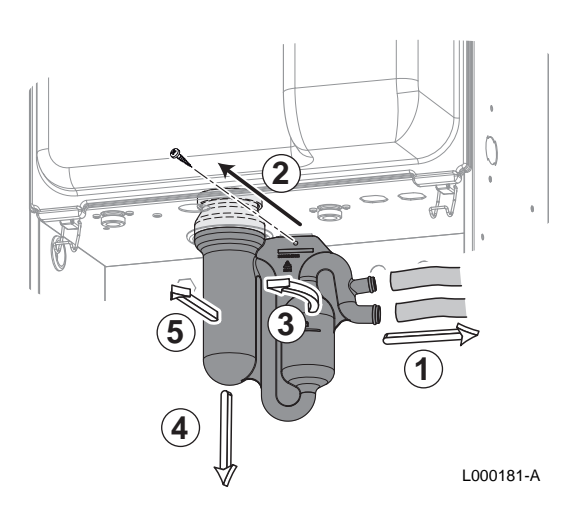

**6 6**

C003098-E

#### **5.6 Gasanschluss**

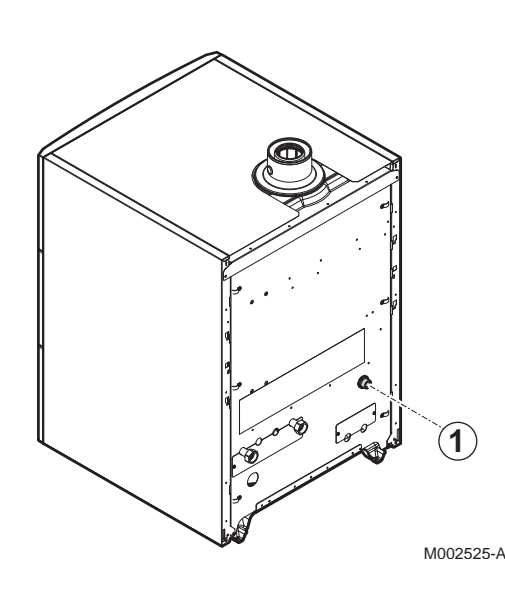

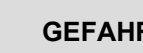

#### **GEFAHR**

Vor dem Anschluss der Gasleitungen sicherstellen, dass der Heizkessel gemäß den geltenden Normen fixiert ist.

- 1. Die Gaszuleitung anschließen.
- 2. An dieser Leitung einen Gasabsperrhahn montieren, der gut sichtbar und leicht zugänglich ist.
- 3. Die Gasleitung am Gasabsperrhahn anschließen.

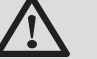

#### **WARNUNG**

- 4 Den Hauptgashahn schließen, bevor die Arbeiten an der Gasleitung beginnen.
- 4 Vor der Montage sicherstellen, dass der Gaszähler ausreichend dimensioniert ist. Diesbezüglich muss der Verbrauch aller Hausgeräte berücksichtigt werden.
- 4 Wenn der Gaszähler keine ausreichende Kapazität besitzt, muss das Versorgungsunternehmen des Installationsorts benachrichtigt werden.

#### **5.5.6. Befüllung des Siphons**

- 1. Siphon abmontieren.
- 2. Siphon bis zur Markierung füllen.
- 3. Siphon wieder montieren.

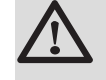

#### **ACHTUNG**

Den Siphon vor der Inbetriebnahme des Heizkessels mit Wasser befüllen, damit sich keine Abgase im Raum ausbreiten.

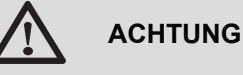

- Sich vergewissern, dass sich kein Staub in der Gasleitung befindet. Die Leitung vor der Montage durchblasen oder ausschütteln.
- 4 Es wird empfohlen, einen Gasfilter in der Gasleitung zu installieren, um eine Verschmutzung der Gasarmatur zu verhindern.
- 4 Die Gasleitung gemäß den geltenden Normen anschließen.

## **5.7 Anschluss der Abgasanlage**

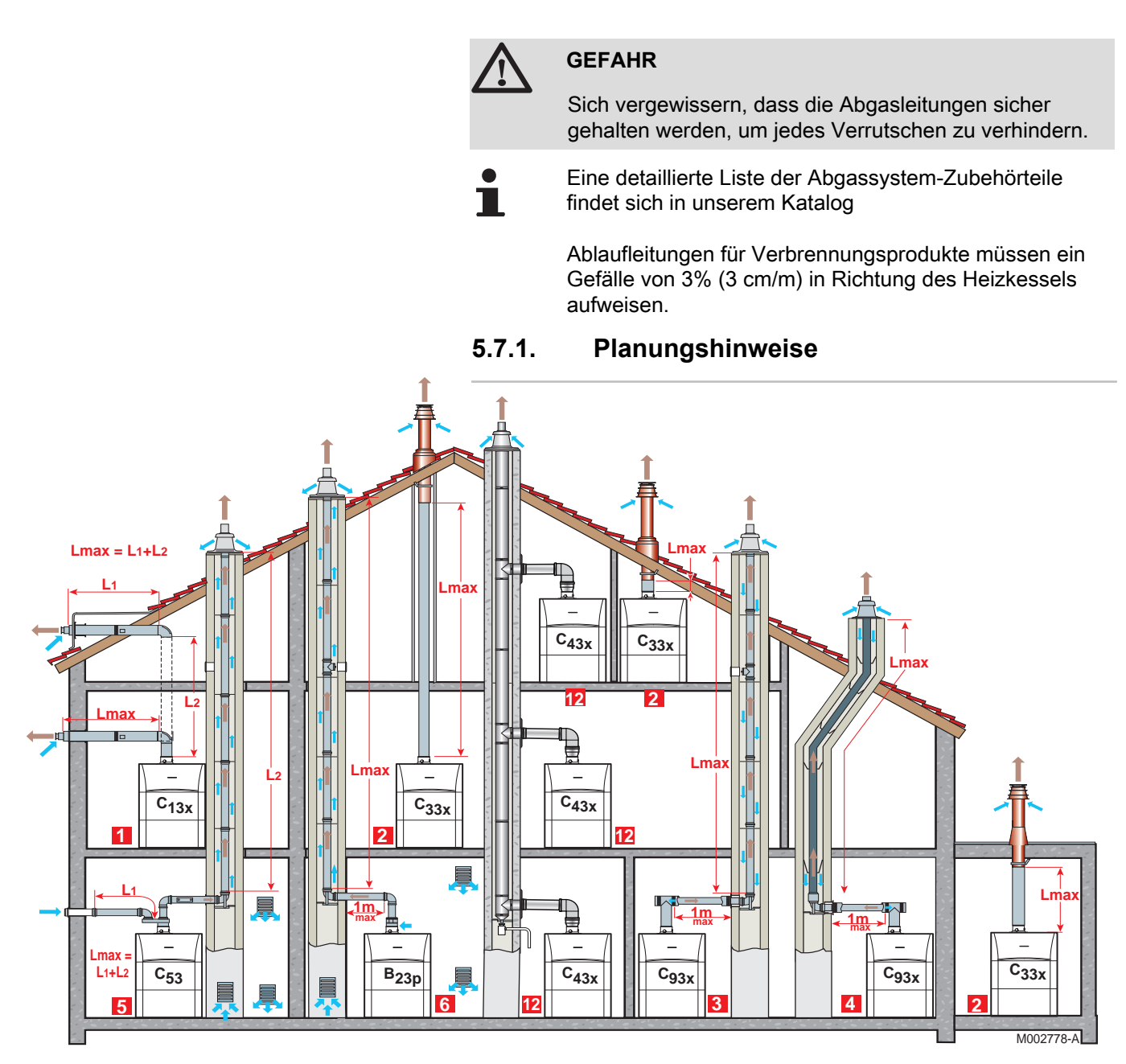

#### **1 Konfiguration C**13x

Anschluss Verbrennungsluft/Abgas über konzentrische Doppelzüge an die horizontale Luft-/Abgasführung

**2 Konfiguration C**33x

Anschluss Verbrennungsluft/Abgas über konzentrische Doppelzüge an die vertikale Luft-/Abgasführung (mit Dachausgang)

#### **3 Konfiguration C**93x

Anschluss Verbrennungsluft/Abgas über konzentrische Doppelzüge im Heizungsraum, über einzügige Schornsteinrohre im Schornstein (Verbrennungsluft-Rückspülung im Schornstein)

**4 Konfiguration C**93x

Anschluss Verbrennungsluft/Abgas über konzentrische Doppelzüge im Heizungsraum, über einzügige Flex-Schornsteinrohre im Schornstein (Verbrennungsluft-Rückspülung im Schornstein)

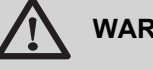

#### **WARNUNG**

- 4 Für den Anschluss an den Heizkessel und das Terminal sind nur die Originalkomponenten zugelassen.
- Der freie Querschnitt muss der Norm entsprechen.
- Der Schornstein muss vor dem Einbau der Abgasleitung gereinigt werden.

 $\blacksquare$ 

#### **5 Konfiguration C**<sup>53</sup>

Separate Leitungsführung Verbrennungsluft/Abgas über Doppelrohr-Adapter und einzügige Schornsteinrohre (Ansaugung von Verbrennungsluft aus dem Außenbereich)

#### **6 Konfiguration B**23P

Anschluss an einen Schornstein mithilfe eines Anschlusskits (Verbrennungsluft wird aus dem Heizungsraum angesaugt)

#### **12 Konfiguration C**43x

Anschluss Verbrennungsluft/Abgas über eine Sammelleitung für dichte Heizkessel

#### **5.7.2. Längen der geraden Luft-/Abgasleitungen**

Für die Konfigurationen B<sub>23P</sub> und C<sub>93x</sub> gelten die in der Tabelle angegebenen Längen für horizontale Leitungen mit maximal 1 Meter Länge. Pro ein Meter zusätzlichem Verbindungsrohr reduziert sich die max. zul. Lmax senkrechte Abgasleitungslänge um 1.2 m

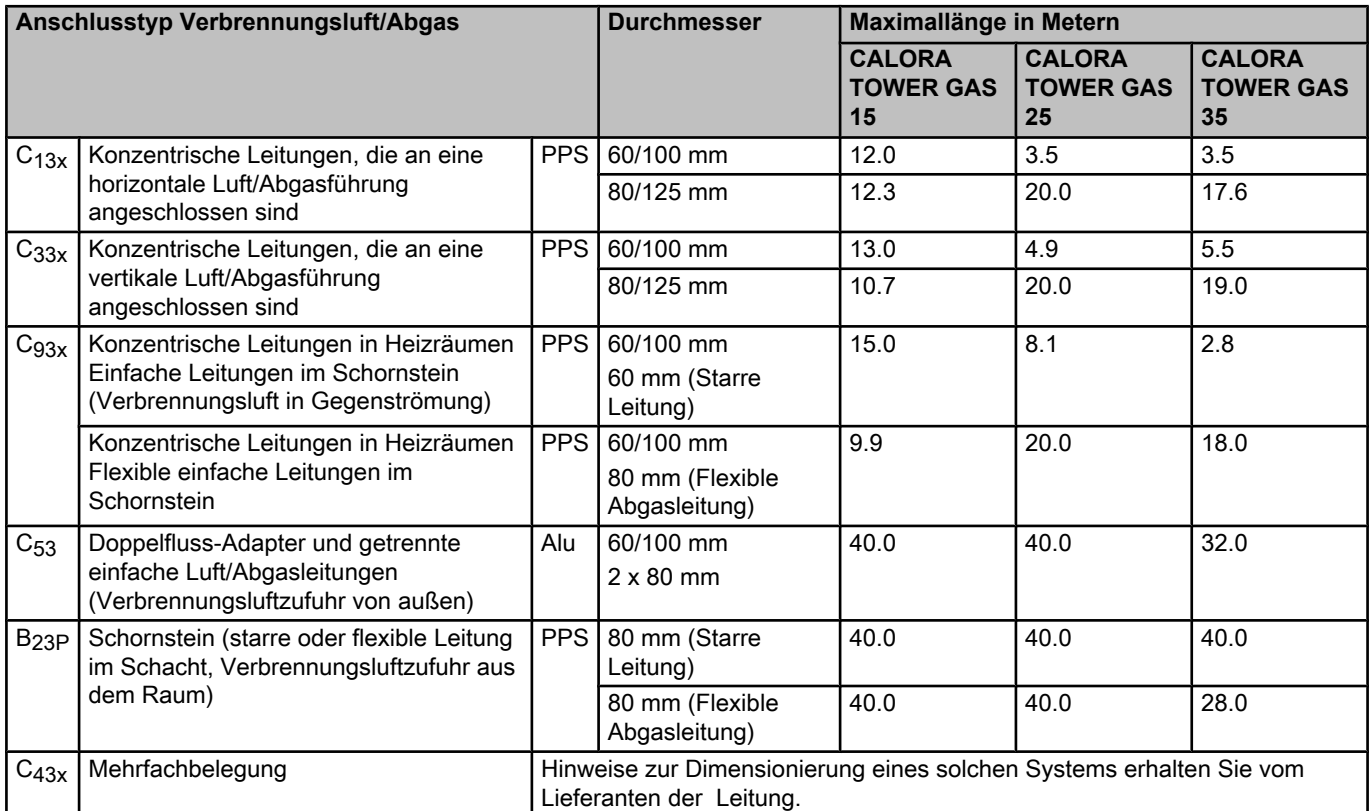

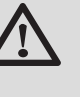

#### **WARNUNG**

Maximale Länge = Länge der geraden Luft/ Abgasleitungen + entsprechende Länge der weiteren Elemente

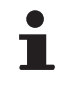

Die Liste des Zubehörs für das Abgassystem und die entsprechenden Längen entnehmen Sie bitte der geltenden Preisliste.

Randbedingungen: Abgasrohrsysteme aus PPS für Temperaturen bis 120 °C mit äußerem Alu Luftrohr im Heizraum  $C_{13x}$ ,  $C_{33x}$ ,  $C_{93x}$ ,  $C_{63x}$ .

### **5.8 Montage des Außenfühlers**

#### **5.8.1. Aufstellung**

Es ist wichtig, einen Anbringungsort zu wählen, an dem der Fühler die Außenbedingungen korrekt und wirksam messen kann.

#### **Empfohlene Anbringungsorte:**

- 4 an einer Außenwand des zu beheizenden Bereichs, möglichst an einer Nordwand
- 4 in mittlerer Höhe des zu heizenden Gebäudeabschnitts
- 4 den schwankenden Wetterbedingungen ausgesetzt
- 4 geschützt vor direkter Sonneneinstrahlung
- 4 leicht zugänglich

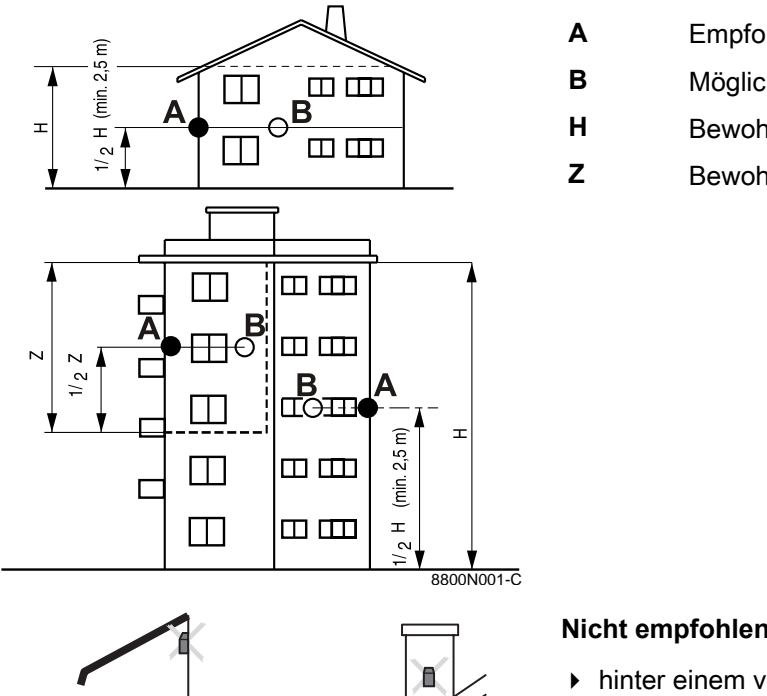

- **A** Empfohlener Anbringungsort
- **B** Möglicher Einbauort
- **H** Bewohnte und vom Fühler kontrollierte Höhe
- **Z** Bewohnter und vom Fühler kontrollierter Bereich

#### **Nicht empfohlene Anbringungsorte:**

- 4 hinter einem verdeckenden Gebäudeelement (Balkon, Dachvorsprung usw.)
- 4 in der Nähe einer störenden Wärmequelle (Sonne, Schornstein, Belüftungsgitter usw.)

#### **5.8.2. Anbringen des Außenfühlers**

Fühler mit den mitgelieferten Schrauben und Dübeln befestigen.

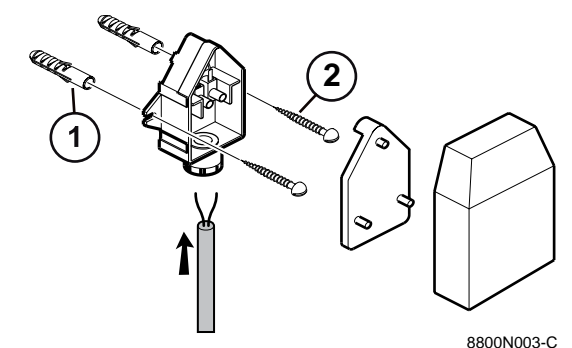

 $\overline{1111111}$ 

IID

mmm

A Dübel

8800N002-C

Z Holzschrauben Ø4

Für den Anschluss des Außenfühlers siehe das Kapitel "Elektrische Anschlüsse".

#### **5.9.1. Steuereinheit**

Der Heizkessel ist vollständig vorverkabelt. Der Netzanschluss erfolgt über das Anschlusskabel an das Stromnetz (Anschluss an Steckdose, 6 A, 230 V AC). Alle anderen externen Anschlüsse können an den Anschluss-Steckern (Niederspannung) vorgenommen werden. Die wichtigsten Daten des Schaltfelds sind in folgender Tabelle angegeben.

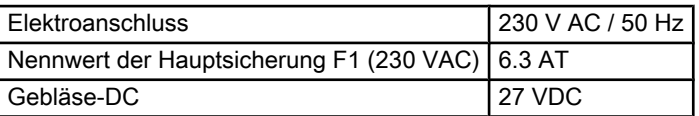

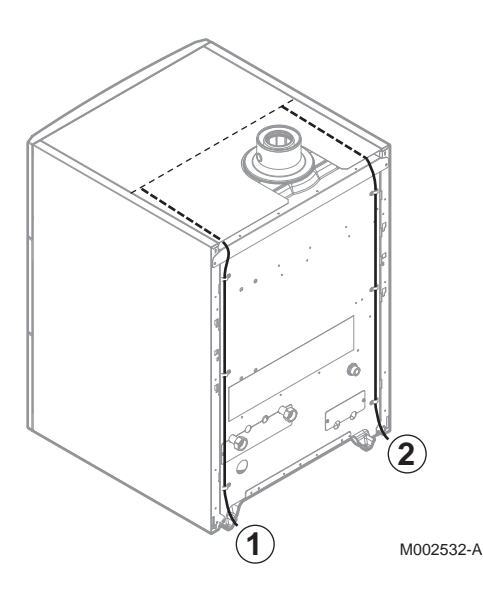

A Durchführung der 230-V-Kabel

Z Durchführung der Fühlerkabel

#### **ACHTUNG**

Folgende Gerätekomponenten stehen unter 230 V-Spannung:

- 4 Pumpe des Heizkessels
- 4 Kombi-Gasarmatur
- 3-Wege-Ventil
- 4 Die meisten Elemente des Schaltfelds und des Anschlusskastens
- Netzkabel.

#### **5.9.2. Empfehlungen**

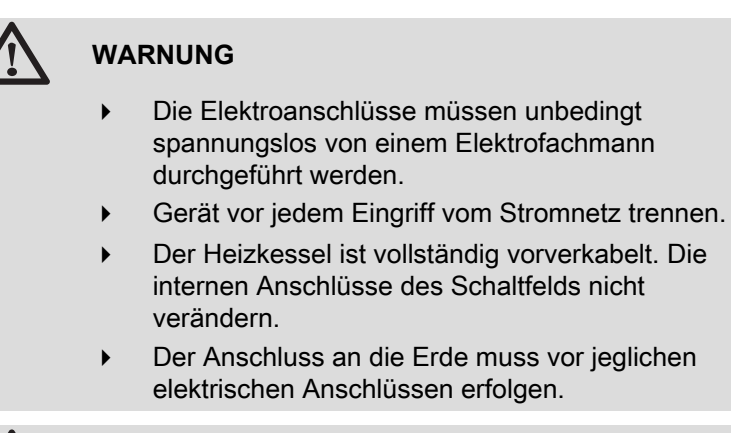

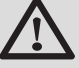

#### **WARNUNG**

Wenn das Netzkabel beschädigt ist, muss es vom Hersteller, seinem Kundendienst oder ähnlich qualifizierten Fachhandwerkern ersetzt werden, um jegliche Gefahr zu vermeiden.

Bei den elektrischen Anschlüssen des Gerätes sind nachfolgende Anweisungen zu beachten:

- 4 Die Vorschriften der geltenden Normen.
- 4 Die elektrischen Anschlüsse müssen der Norm VDE0100 entsprechen.
- 4 Die Angaben der mit dem Gerät gelieferten Schaltpläne.
- Die Empfehlungen dieser Anleitung.

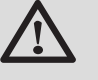

#### **ACHTUNG**

Fühler- und 230V-führende Kabel müssen voneinander getrennt verlegt werden.

4 Außerhalb des Kessels: Benutzen Sie 2 Leitungen oder Kabelkanäle, die ca. 20 cm voneinander verlegt sind.

Alle Anschlüsse erfolgen an den vorgesehenen Klemmleisten im Schaltfeld. Die Anschlusskabel werden innerhalb des Heizkessels in dem Raum zwischen der Abdeckhaube und der oberen hinteren Verkleidung verlegt. Die Befestigung dieser Kabel im Schaltfeld erfolgt durch Zugentlastungen (separat mitgeliefert) die auf dem Schaltfeldboden angebracht werden.

Das Gerät über einen Stromkreis versorgen, der einen allpoligen Schalter mit einem Kontaktabstand von mindestens 3 mm enthält.

Die pro Ausgang verfügbare Leistung beträgt 450 W (2 A, mit cos  $\varphi$ = 0.7), und der Anlaufstrom muss kleiner als 16 A sein. Überschreitet die Belastung einen dieser Werte, muss die Steuerung über ein Schütz, der nicht im Schaltfeld montiert werden darf, übertragen werden.

# **1** C003099-D C003101-C **2 3 4**

**ACHTUNG**

Die Nichteinhaltung dieser Regeln kann Störungen verursachen und zu Fehlfunktionen der Regelung führen, bis hin zur Zerstörung der elektronischen Schaltkreise.

#### **5.9.3. Zugang zur Anschlussklemmenleiste**

1. Die Klappe des Schaltfelds öffnen und abnehmen.

2. Die vordere Verkleidung abziehen, indem an beiden Seiten kräftig gezogen wird.

- 3. Den Halter des Regelungsmoduls nach vorne klappen.
- 4. Den Halter des Regelungsmoduls umdrehen.

C003102-C

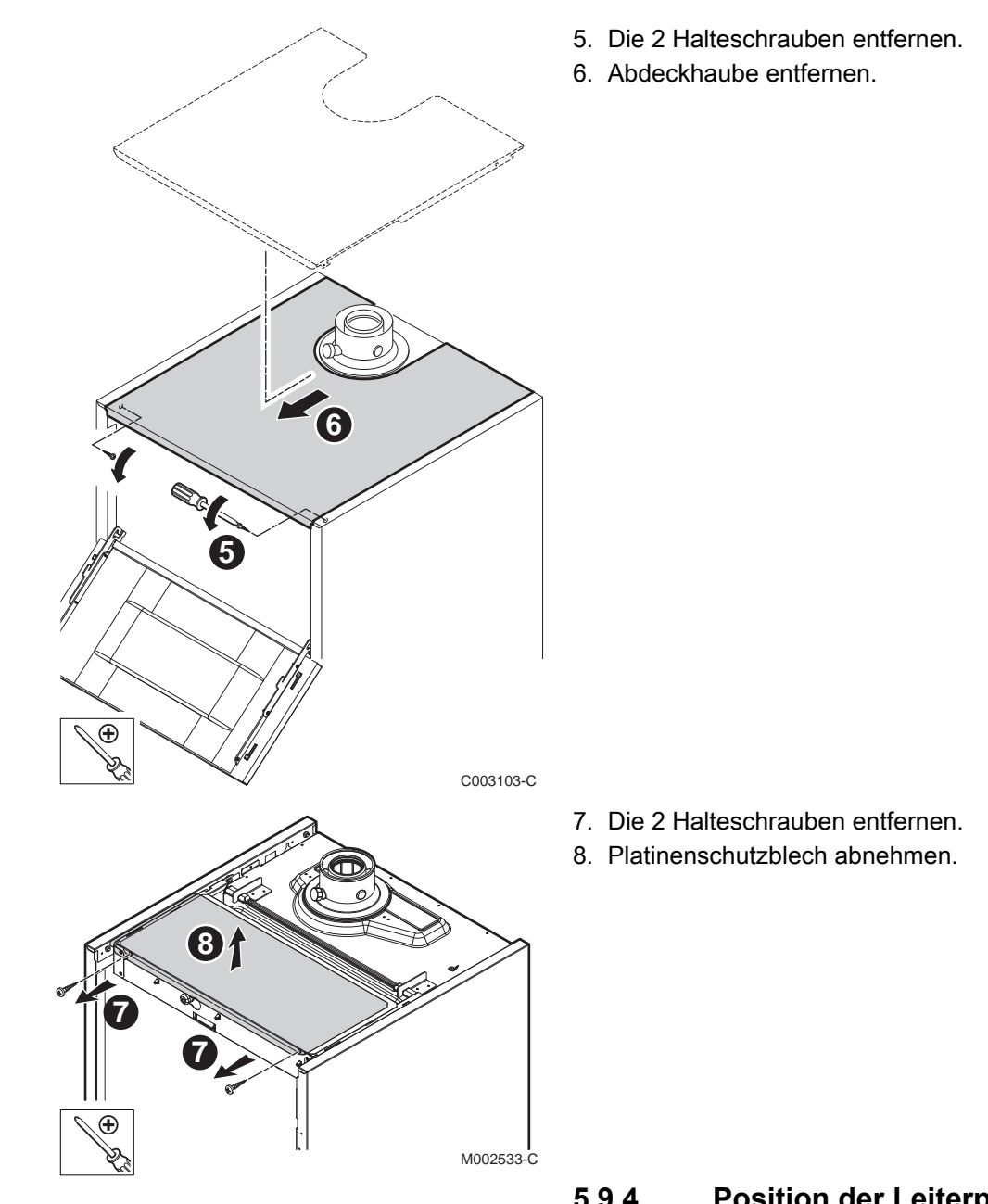

**5.9.4. Position der Leiterplatten**

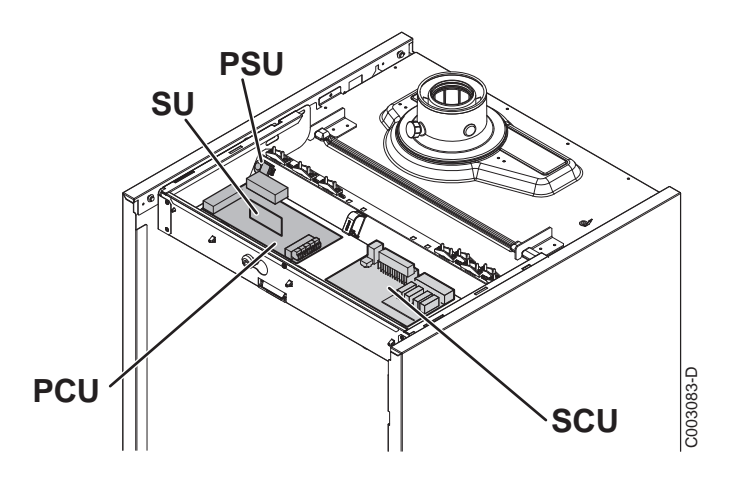

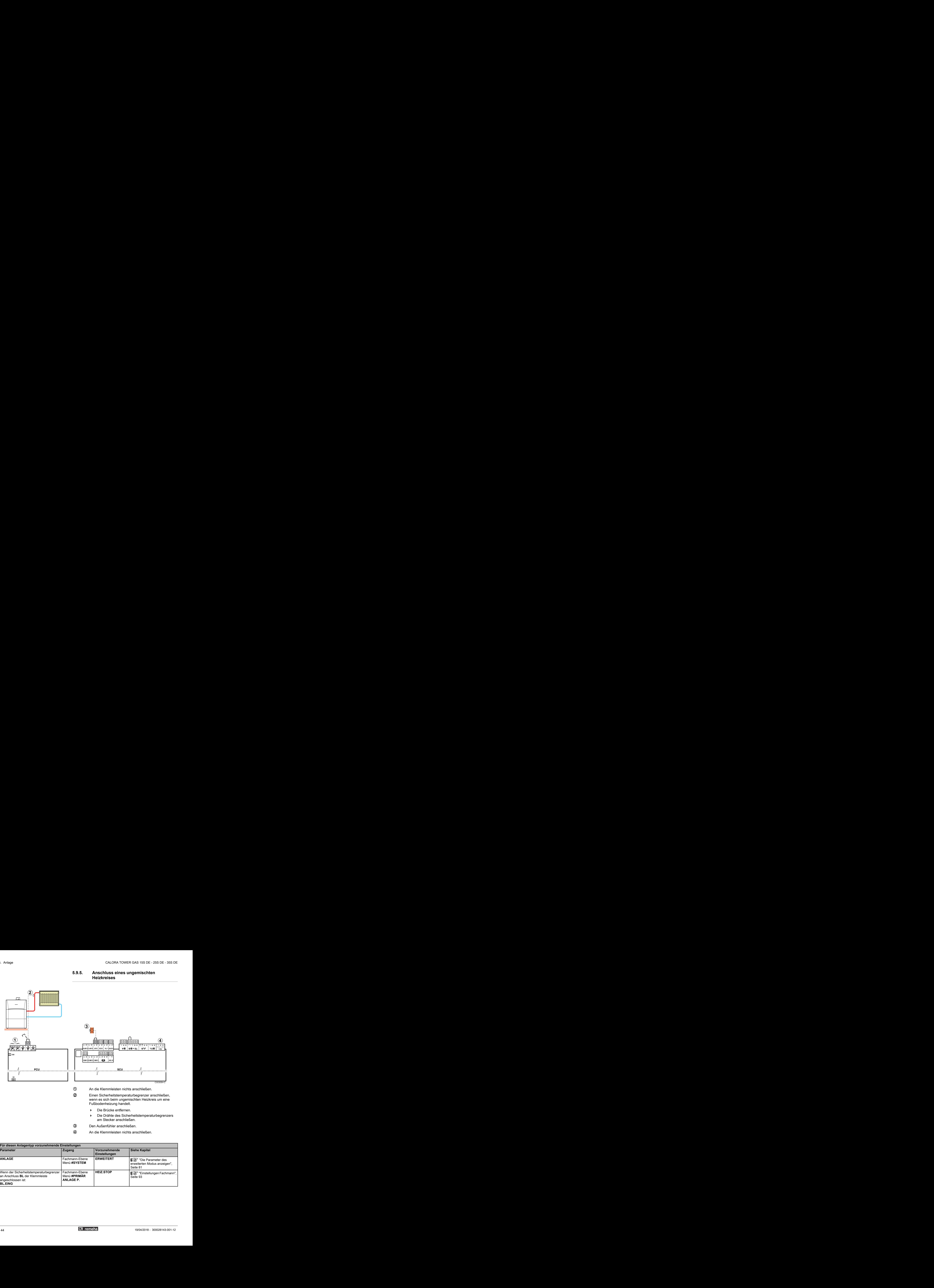

#### **5.9.5. Anschluss eines ungemischten Heizkreises**

R An die Klemmleisten nichts anschließen.

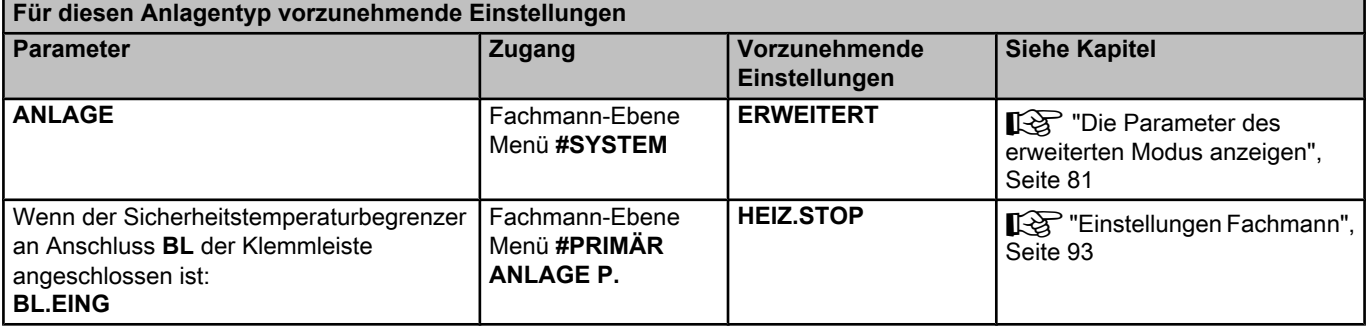

#### **5.9.6. Anschluss eines Heizkreises und eines Warmwasserspeichers**

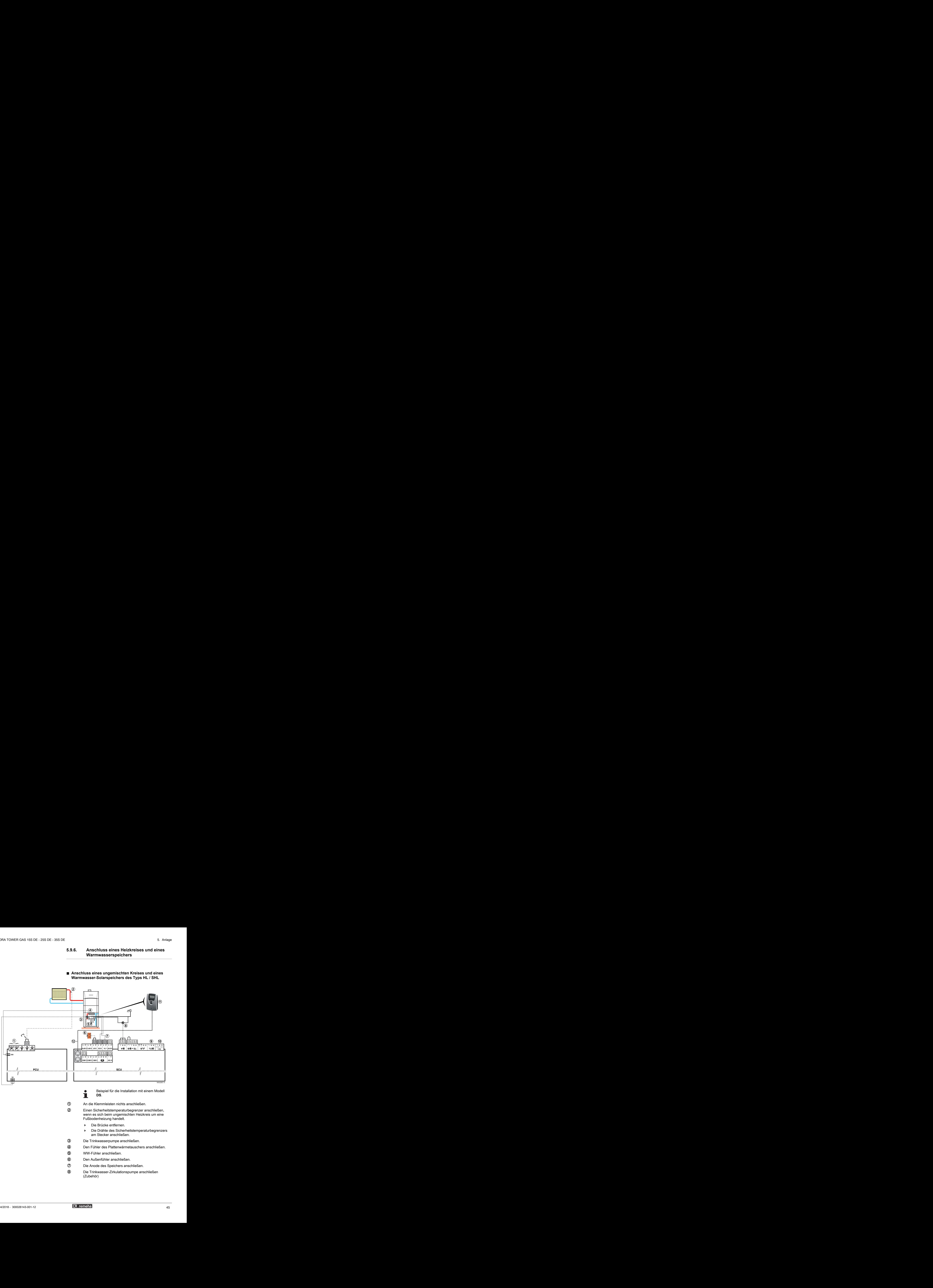

#### ■ Anschluss eines ungemischten Kreises und eines **Warmwasser-Solarspeichers des Typs HL / SHL**

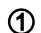

A An die Klemmleisten nichts anschließen.

Z Einen Sicherheitstemperaturbegrenzer anschließen, wenn es sich beim ungemischten Heizkreis um eine Fußbodenheizung handelt.

- 4 Die Brücke entfernen.
- 4 Die Drähte des Sicherheitstemperaturbegrenzers am Stecker anschließen.
- **3** Die Trinkwasserpumpe anschließen.
- R Den Fühler des Plattenwärmetauschers anschließen.
- (5) WW-Fühler anschließen
- **6** Den Außenfühler anschließen.
- U Die Anode des Speichers anschließen.
- I Die Trinkwasser-Zirkulationspumpe anschließen (Zubehör)

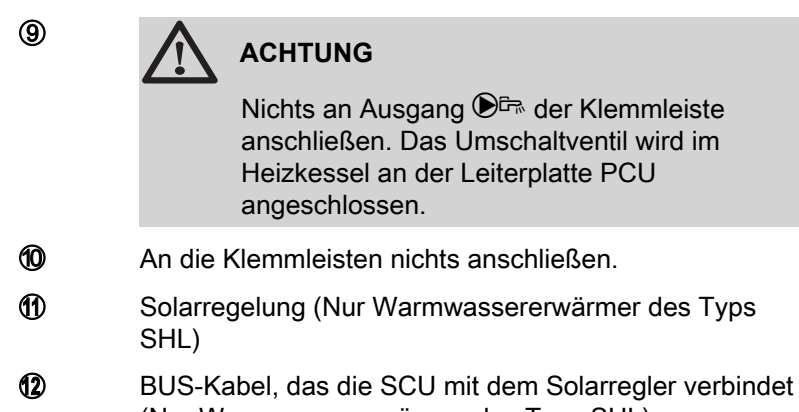

(Nur Warmwassererwärmer des Typs SHL)

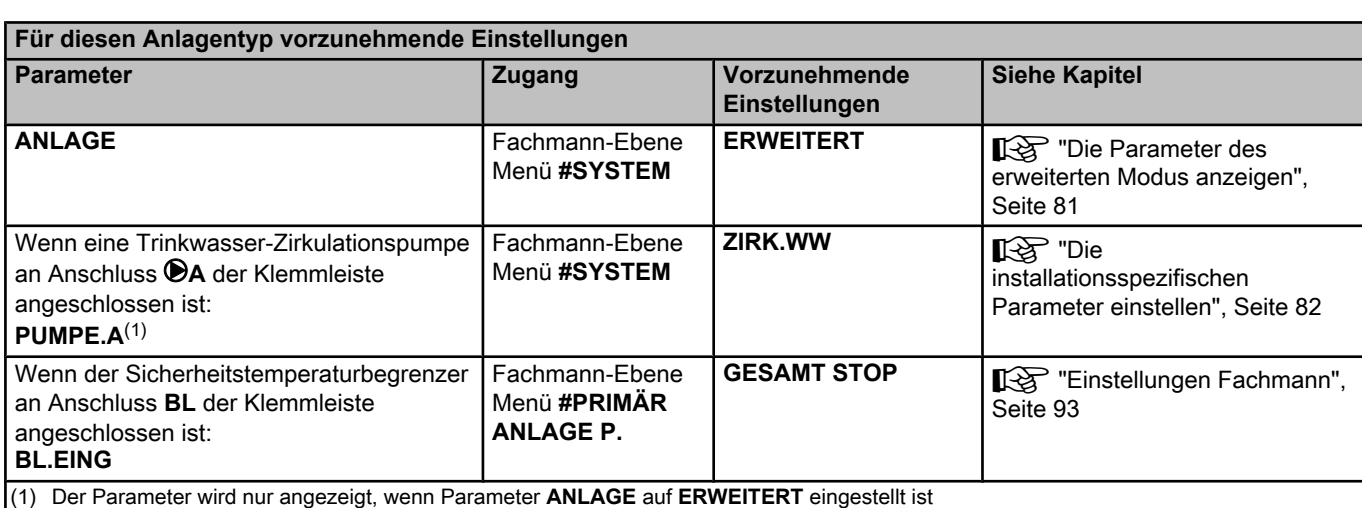

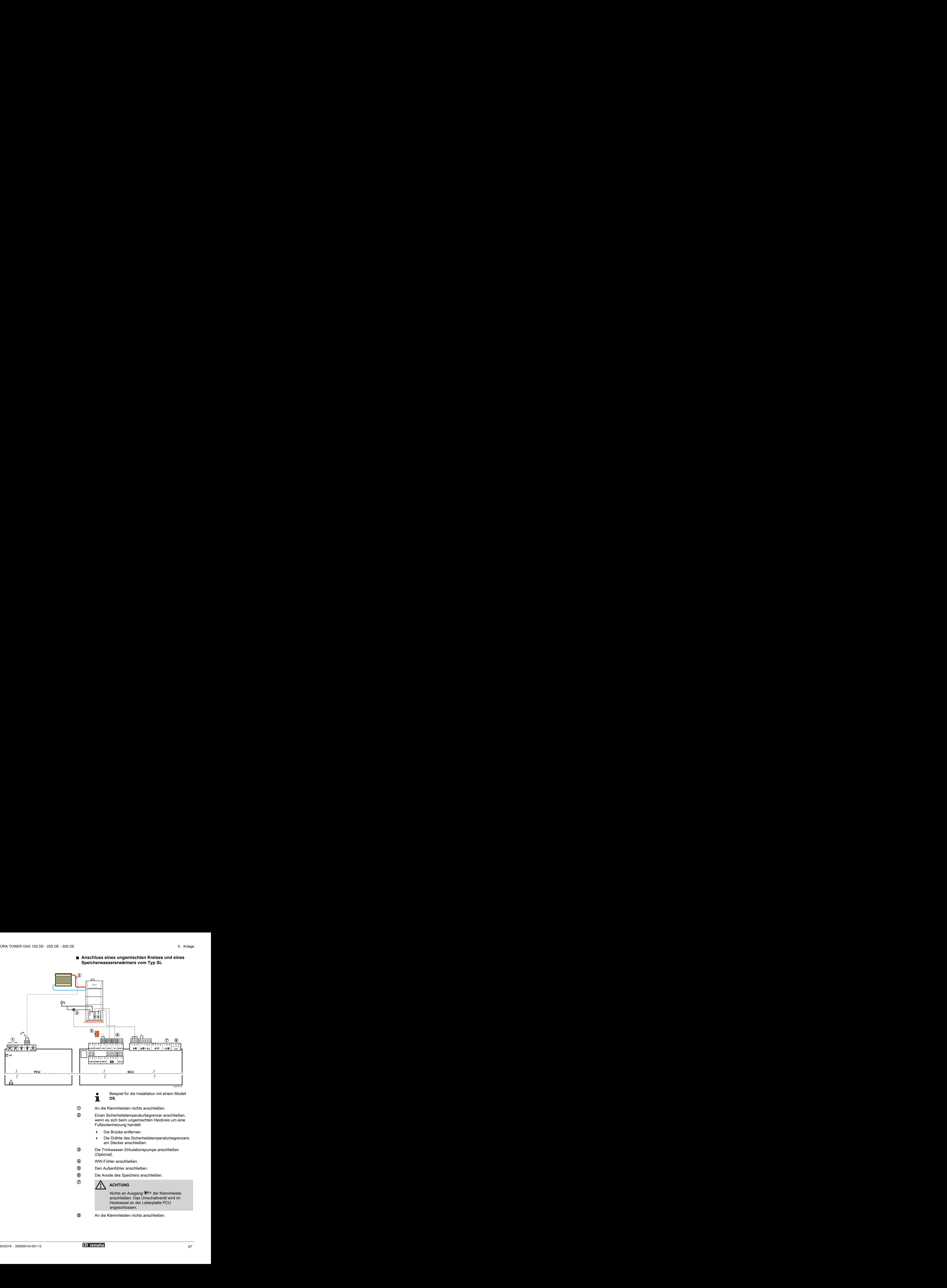

#### ■ Anschluss eines ungemischten Kreises und eines **Speicherwassererwärmers vom Typ SL**

Beispiel für die Installation mit einem Modell **DS**.

A An die Klemmleisten nichts anschließen.

Z Einen Sicherheitstemperaturbegrenzer anschließen, wenn es sich beim ungemischten Heizkreis um eine Fußbodenheizung handelt.

- 4 Die Brücke entfernen.
- 4 Die Drähte des Sicherheitstemperaturbegrenzers am Stecker anschließen.

E Die Trinkwasser-Zirkulationspumpe anschließen (Optional).

- **(4)** WW-Fühler anschließen.
- **5** Den Außenfühler anschließen.
- **6** Die Anode des Speichers anschließen.

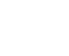

## *C* **A** ACHTUNG

Nichts an Ausgang D<sup>E</sup> der Klemmleiste anschließen. Das Umschaltventil wird im Heizkessel an der Leiterplatte PCU angeschlossen.

I An die Klemmleisten nichts anschließen.

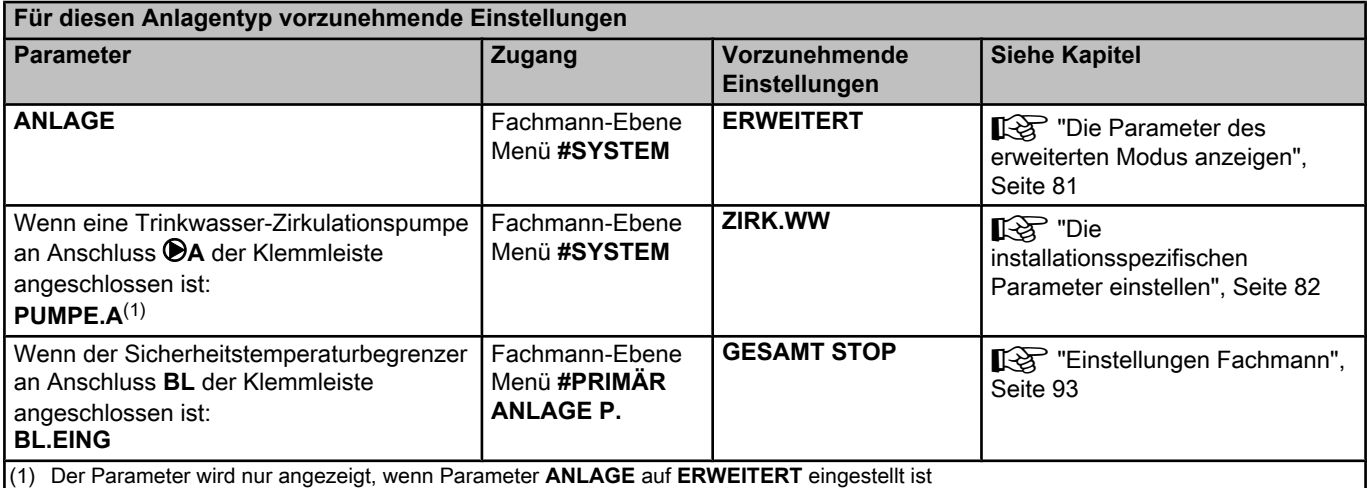

#### n **Anschluss eines ungemischten Kreises und eines separaten Warmwassererwärmers**

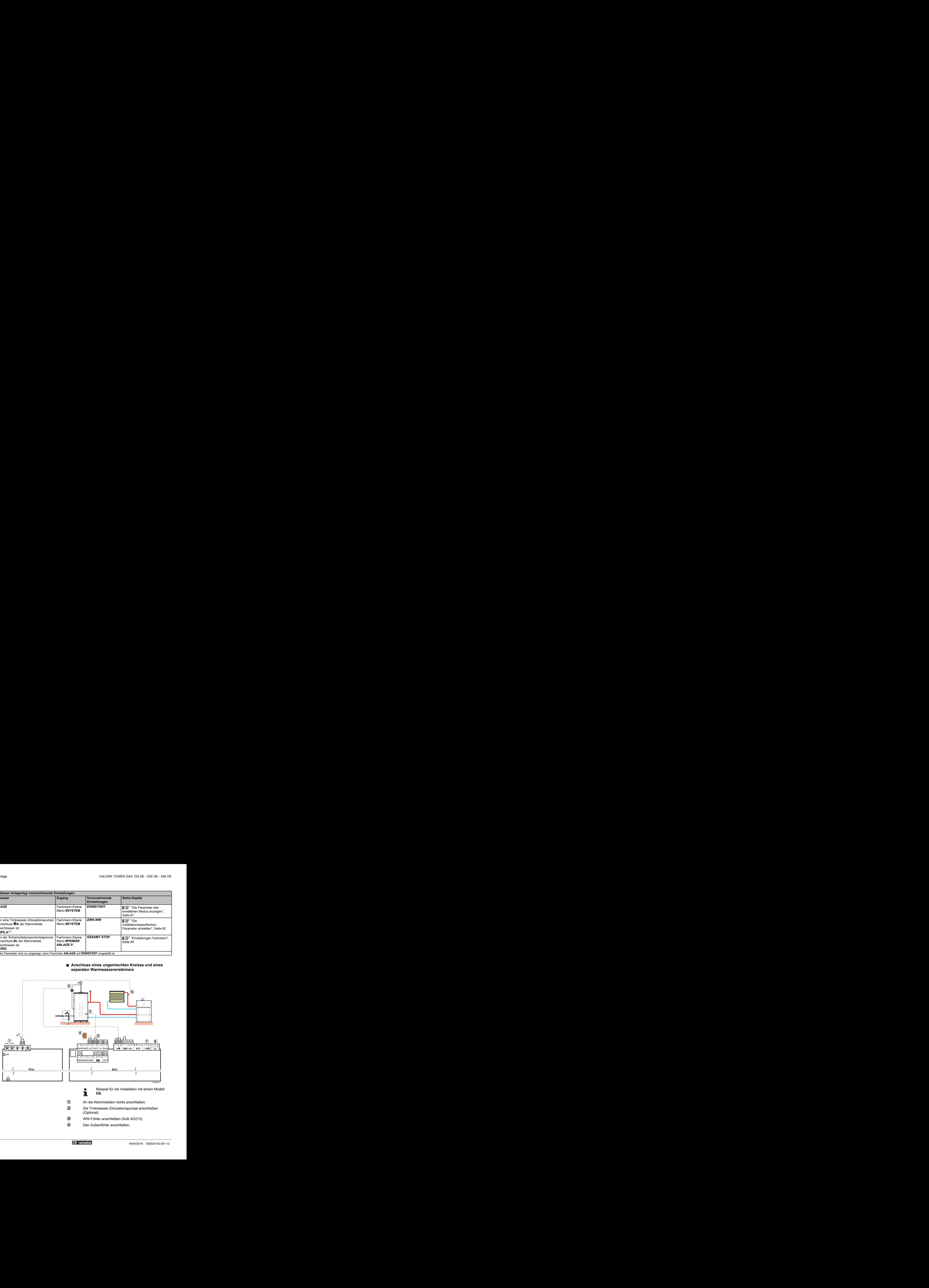

- E WW-Fühler anschließen (Kolli AD212).
- 4) Den Außenfühler anschließen.

**5** Die Anode des Speichers anschließen.

#### **ACHTUNG**

- 4 Wenn der Speicher mit einer Fremdstromanode des Titan Active System® ausgestattet ist, die Anode an den Eingang anschließen (+ TA an die Anode, - an den Behälter).
- 4 Wenn der Speicher nicht mit einer Fremdstromanode ausgestattet ist, den Simulationsstecker anschließen (geliefert mit dem WWE-Fühler - Kolli AD212).

Y Einen Sicherheitstemperaturbegrenzer anschließen, wenn es sich beim ungemischten Heizkreis um eine Fußbodenheizung handelt.

- 4 Die Brücke entfernen.
- 4 Die Drähte des Sicherheitstemperaturbegrenzers am Stecker anschließen.

## *C* **A** ACHTUNG

Nichts an Ausgang D<sup>E</sup> der Klemmleiste anschließen. Das Umschaltventil wird im Heizkessel an der Leiterplatte PCU angeschlossen.

I An die Klemmleisten nichts anschließen.

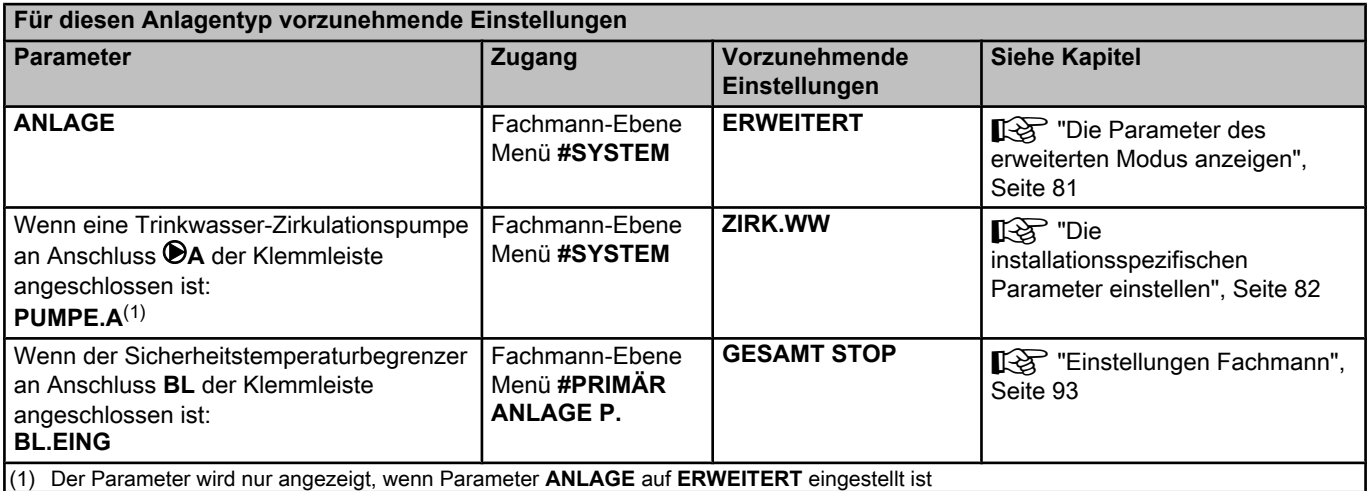

**5.9.7. Anschluss von zwei Heizungskreisen und einem Warmwasserspeicher**

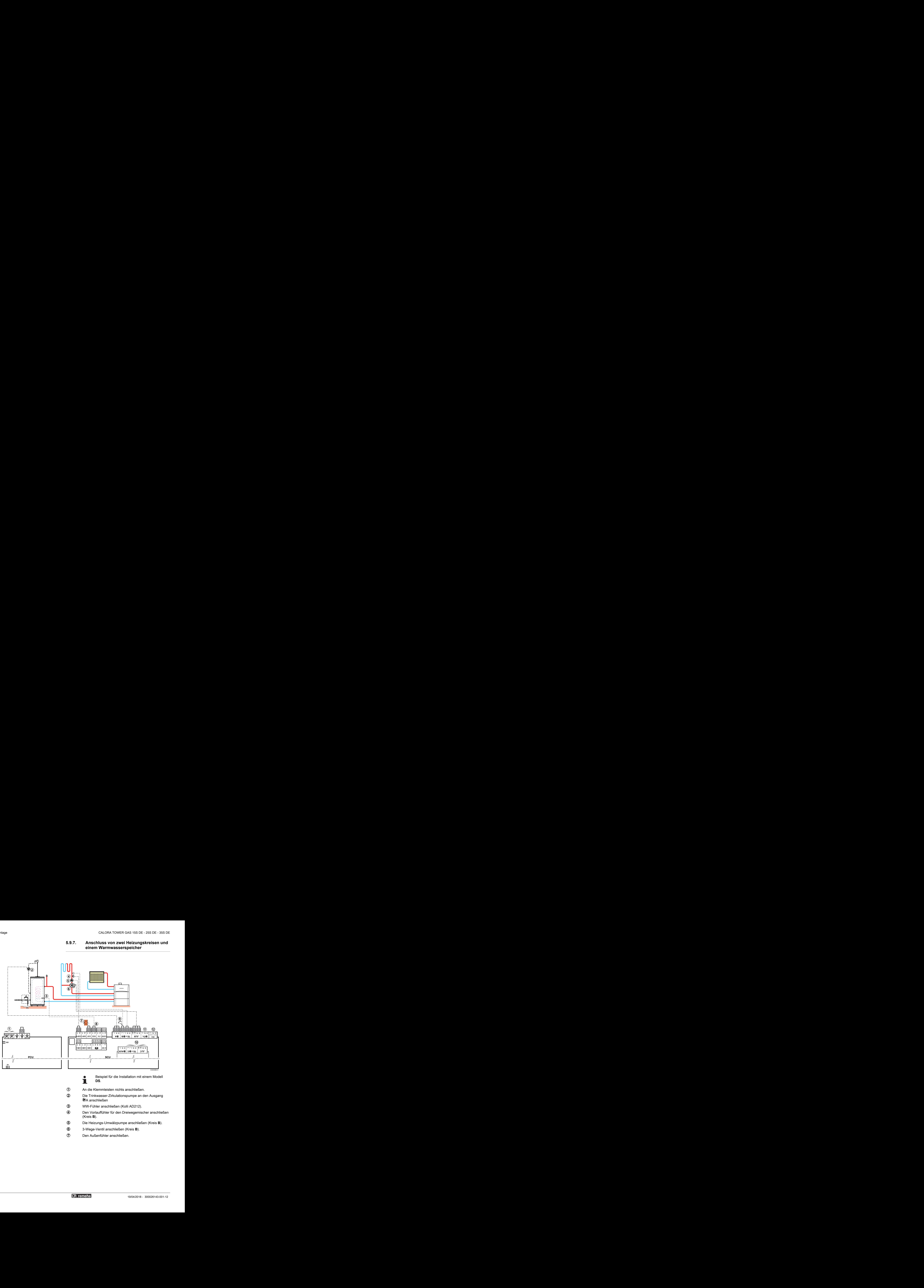

- Beispiel für die Installation mit einem Modell **DS**.
- A An die Klemmleisten nichts anschließen.
- Z Die Trinkwasser-Zirkulationspumpe an den Ausgang MA anschließen
- E WW-Fühler anschließen (Kolli AD212).
- R Den Vorlauffühler für den Dreiwegemischer anschließen (Kreis **B**).
- T Die Heizungs-Umwälzpumpe anschließen (Kreis **B**).
- Y 3-Wege-Ventil anschließen (Kreis **B**).
- U Den Außenfühler anschließen.

**8** Die Anode des Speichers anschließen.

#### **ACHTUNG**

- Wenn der Speicher mit einer Fremdstromanode des Titan Active System® ausgestattet ist, die Anode an den Eingang anschließen (+ TA an die Anode, - an den Behälter).
- Wenn der Speicher nicht mit einer Fremdstromanode ausgestattet ist, den Simulationsstecker anschließen (geliefert mit dem WWE-Fühler - Kolli AD212).

O Einen Sicherheitstemperaturbegrenzer anschließen, wenn es sich beim ungemischten Heizkreis um eine Fußbodenheizung handelt.

4 Die Brücke entfernen.

**10 ACHTUNG** 

4 Die Drähte des Sicherheitstemperaturbegrenzers am Stecker anschließen.

**10** Anschluss eines zusätzlichen Kreises C an der Option AD249.

> Nichts an Ausgang D<sup>E</sup> der Klemmleiste anschließen. Das Umschaltventil wird im Heizkessel an der Leiterplatte PCU angeschlossen.

12 An die Klemmleisten nichts anschließen.

#### **5.9.8. Anschluss eines Pufferspeichers**

#### ■ Pufferspeicher QUADRO DU 750

In diesem Installationsbeispiel besitzt der Pufferspeicher (QUADRO DU 750-Typ) eine Brauchwasserzone. Der Heizkessel schaltet sich systematisch ein, um die Warmwasserzone des Pufferspeichers zu erhalten oder um den separaten Speicher auf der Solltemperatur zu halten.

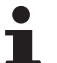

Wenn der Pufferspeicher keine Trinkwasserzone hat, einen separaten Warmwasserspeicher verwenden.

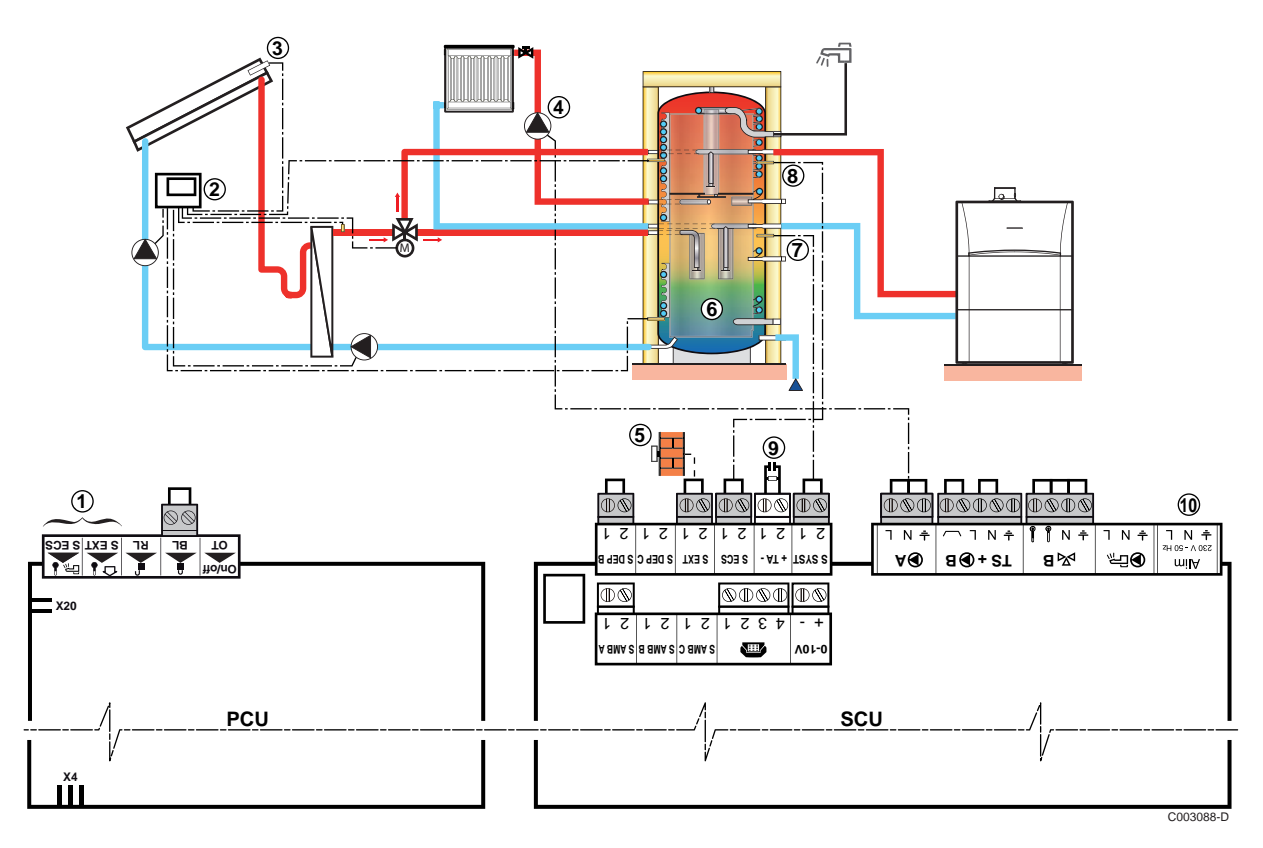

- Beispiel für die Installation mit einem Modell T **DS**.
- A An die Klemmleisten nichts anschließen.
- Z Solarstation an die Sonnenkollektoren anschließen.
- 3 Solarkollektorfühler.
- R Die Heizungs-Umwälzpumpe anschließen (Kreis A).
- $\circled{5}$  Außenfühler.
- **6** Pufferspeicher.

U Den Fühler des Pufferspeichers anschließen (Kolli AD250).

- I WW-Fühler anschließen (Kolli AD212).
- O Die Anode des Speichers anschließen.

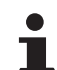

Wenn der Speicher nicht mit einer Fremdstromanode ausgestattet ist, den Simulationsstecker anschließen (geliefert mit dem WWE-Fühler - Kolli AD212).

**10 An die Klemmleisten nichts anschließen.** 

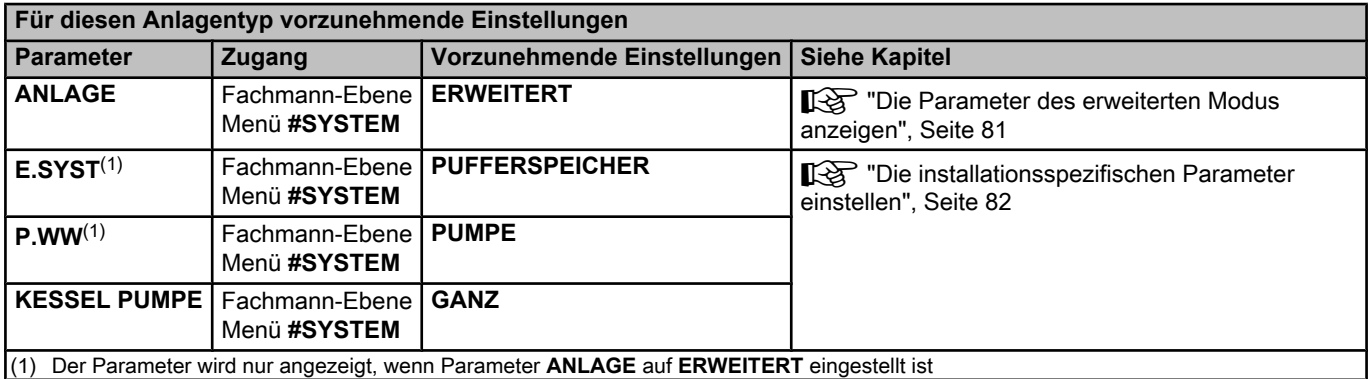

Ľ

Der WWE-Teil wird vom Heizkessel auf der WW-Solltemperatur gehalten.

Die Heizzone wird auf dem Sollwert gehalten, der in Abhängigkeit von der Außentemperatur berechnet wird. Die Zone wird aufgeheizt, wenn die Temperatur des Fühlers Heizpuffer  $\mathcal{D}6$  °C unter den berechneten Sollwert absinkt. Die Erwärmung der Heizungszone wird beendet, wenn die Temperatur der Heizungszone über den berechneten Sollwert gestiegen ist.

■ Pufferspeicher PS und WW-Speicher angeschlossen an **den Heizkessel**

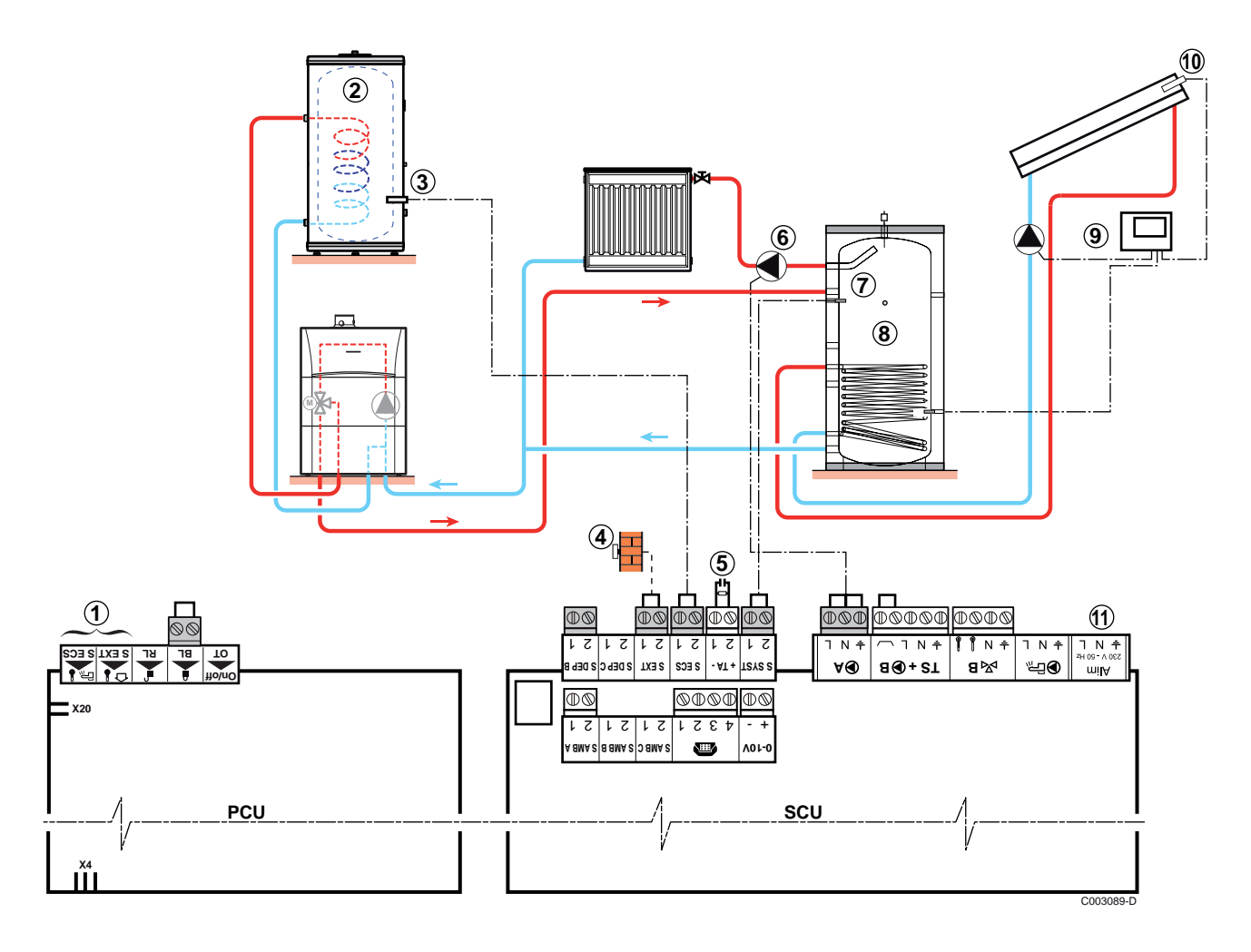

- Beispiel für die Installation mit einem Modell **DS**.
- A An die Klemmleisten nichts anschließen.

Z Einen Warmwassererwärmer anschließen, wenn der Pufferspeicher <sup>8</sup> nur zum Heizen dient.

- E WW-Fühler anschließen (Kolli AD212).
- **4** Außenfühler.
- **5** Die Anode des Speichers anschließen.
	- Wenn der Speicher nicht mit einer П Fremdstromanode ausgestattet ist, den Simulationsstecker anschließen (geliefert mit dem WWE-Fühler - Kolli AD212).
- Y Die Heizungs-Umwälzpumpe anschließen (Kreis **A**).
- U Den Fühler des Pufferspeichers anschließen.
- **8** Pufferspeicher.
- O Solarstation an die Sonnenkollektoren anschließen.
- **10** Solarkollektorfühler.
- a An die Klemmleisten nichts anschließen.

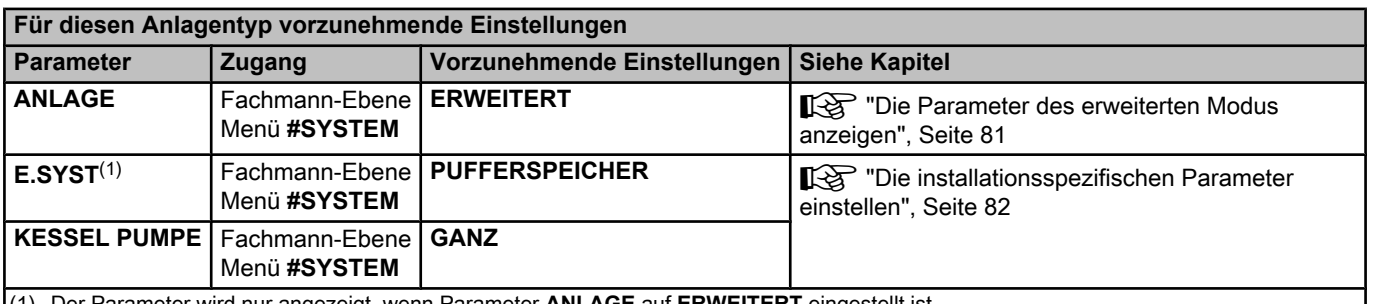

(1) Der Parameter wird nur angezeigt, wenn Parameter **ANLAGE** auf **ERWEITERT** eingestellt ist

## т

Der WWE-Teil wird vom Heizkessel auf der WW-Solltemperatur gehalten.

Die Heizzone wird auf dem Sollwert gehalten, der in Abhängigkeit von der Außentemperatur berechnet wird. Die Zone wird aufgeheizt, wenn die Temperatur des Fühlers Heizpuffer 6 °C unter den berechneten Sollwert absinkt. Die Erwärmung der Heizungszone wird beendet, wenn die Temperatur der Heizungszone über den berechneten Sollwert gestiegen ist.

#### ■ Pufferspeicher PS und WW-Speicher angeschlossen an **den Pufferspeicher**

Der Heizkessel wird nur dann für die Trinkwassererwärmung eingeschaltet, wenn der Pufferspeicher nicht warm genug ist, um die Beladung des WW-Speichers zu garantieren.

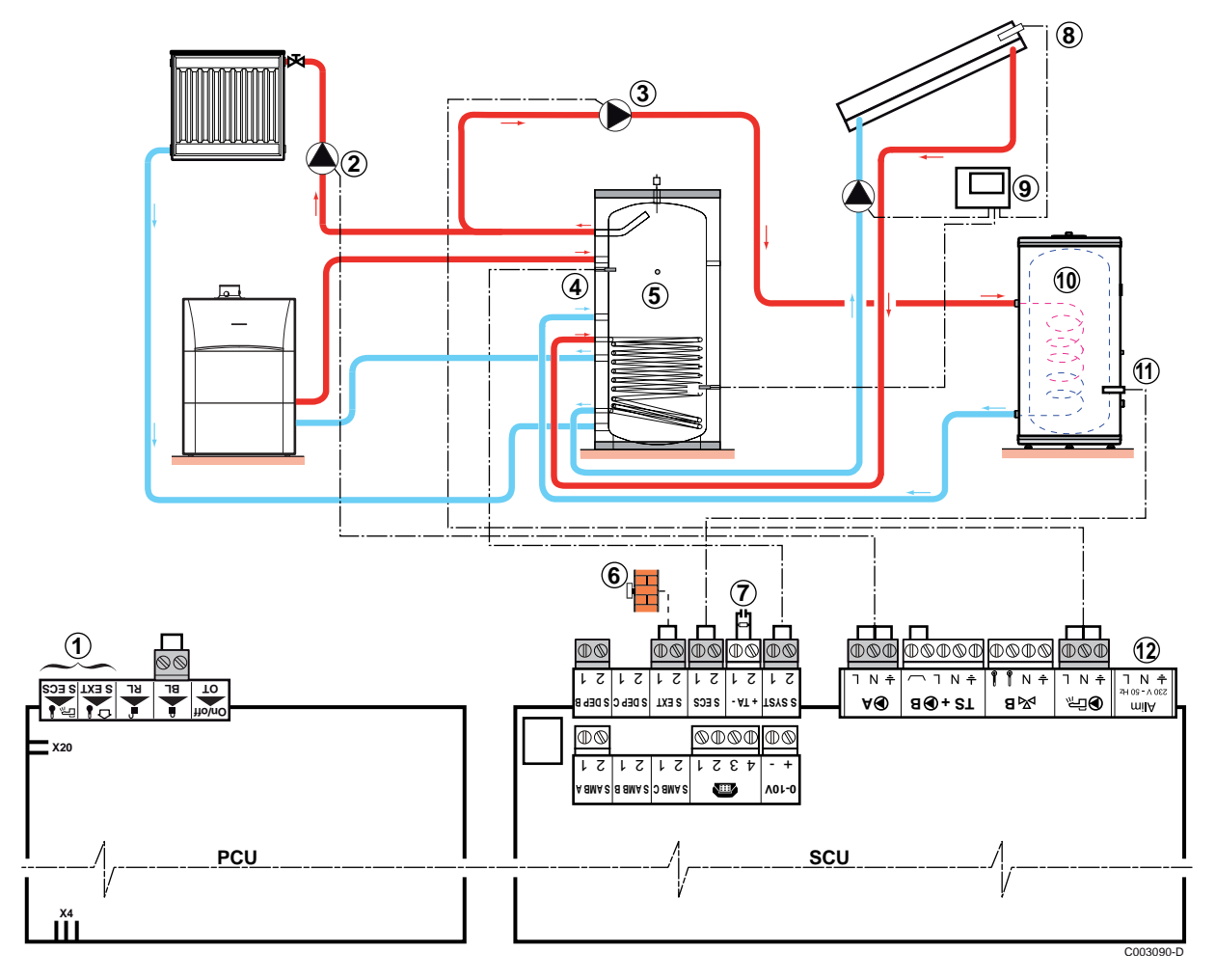

- Beispiel für die Installation mit einem Modell Ť **DS**.
- A An die Klemmleisten nichts anschließen.
- Z Die Heizungs-Umwälzpumpe anschließen (Kreis **A**).
- **3** WWE-Ladepumpe
- 4 Pufferspeicher-Fühler
- **5** Pufferspeicher.
- 6 Außenfühler

T

- U Die Anode des Speichers anschließen.
	- Wenn der Speicher nicht mit einer Fremdstromanode ausgestattet ist, den Simulationsstecker anschließen (geliefert mit dem WWE-Fühler - Kolli AD212).
- **8** Solarkollektorfühler.
- O Solarstation an die Sonnenkollektoren anschließen.
- **10** Warmwasserspeicher.
	- WW-Fühler anschließen.
- **10** WW-Fühler
- **12** An die Klemmleisten nichts anschließen.

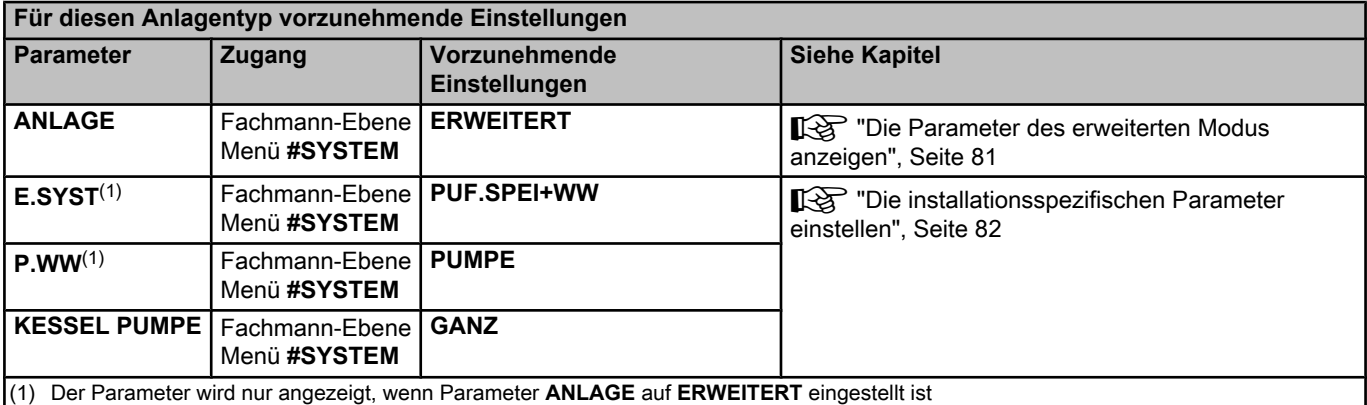

Der WW-Speicher wird vom Pufferspeicher aufgewärmt. Wenn die Temperatur des Pufferspeichers während der Erwärmung des Trinkwasserspeichers unter den Primär-WWE-Sollwert (Parameter TEMP.PRIM.WWE) sinkt, hält der Heizkessel den Pufferspeicher auf Temperatur, um die Erwärmung des Trinkwasserspeichers zu gewährleisten Die Heizzone wird auf dem Sollwert gehalten, der in Abhängigkeit von der Außentemperatur berechnet wird. Die Zone wird aufgeheizt, wenn die Temperatur des Fühlers Heizpuffer 6 °C unter den berechneten Sollwert absinkt. Die Erwärmung der Heizungszone wird beendet, wenn die Temperatur der Heizungszone über den berechneten Sollwert gestiegen ist.

#### **5.9.9. Anschluss eines Schwimmbades**

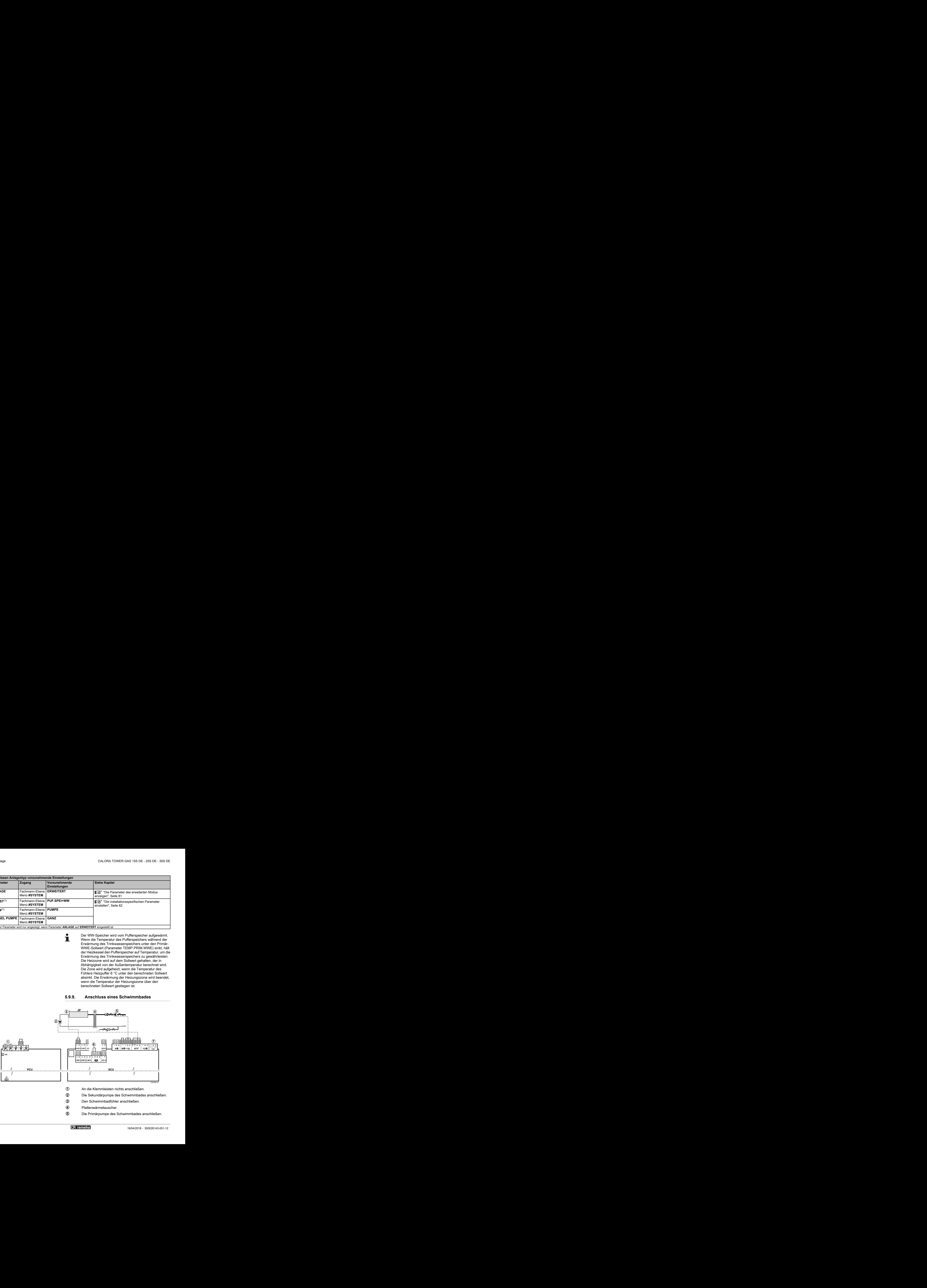

- A An die Klemmleisten nichts anschließen.
- Z Die Sekundärpumpe des Schwimmbades anschließen.
- E Den Schwimmbadfühler anschließen.
- 4 Plattenwärmetauscher.
- **5** Die Primärpumpe des Schwimmbades anschließen.

**6 Steuerung der Schwimmbadbeheizungs-Ausschaltung** 

T

Wenn der Parameter **E.TEL:** auf **0/1 B** steht, wird das Schwimmbad nicht aufgewärmt, wenn der Kontakt offen ist (Werkseinstellung), nur der Frostschutz wird weiterhin garantiert. Die Funktion des Kontakts bleibt durch den Parameter **KT.TEL** einstellbar.

U An die Klemmleisten nichts anschließen.

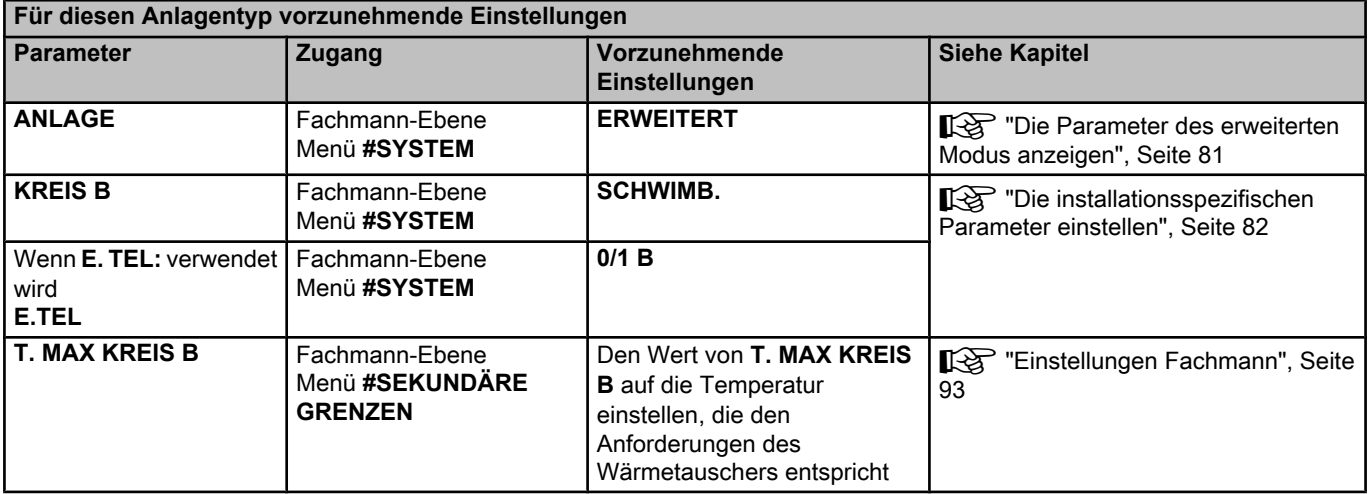

#### ■ Steuerung des Schwimmbadkreises

Die Regelung ermöglicht die Steuerung eines Schwimmbadkreises in zwei Fällen:

**Fall 1: Die Regelung regelt den Primärkreis (Heizkessel/ Wärmetauscher) und den Sekundärkreis (Wärmetauscher/ Becken).**

- 4 Die Pumpe des Primärkreises (Heizkessel/Wärmetauscher) an Ausgang M**B** der Klemmleiste anschließen. Die Temperatur **T. MAX KREIS B** wird dann während der Komfortperioden des Programmes **B** im Sommer wie im Winter garantiert.
- 4 Den Schwimmbadfühler (Kolli AD212) an Eingang **S DEP B** der Klemmleiste anschließen.
- $\triangleright$  Sollwert des Schwimmbadfühlers mit Taste  $\frac{1}{2}$  auf einen Wert im Bereich 5 - 39 °C.

#### **Fall 2: Das Schwimmbad verfügt bereits über ein Regelungssystem, das man beibehalten möchte. Die Regelung regelt nur den Primärkreis (Heizkessel/Wärmetauscher).**

4 Die Pumpe des Primärkreises (Heizkessel/Wärmetauscher) an Ausgang M**B** der Klemmleiste anschließen. Die Temperatur **T. MAX KREIS B** wird dann während der Komfortperioden des Programmes **B** im Sommer wie im Winter garantiert.

Das Schwimmbad kann auch an Kreis **C** angeschlossen werden, indem die Option AD249 hinzugefügt wird:

- 4 Die Anschlüsse an den mit **C** bezeichneten Klemmleisten vornehmen.
- 4 Die Parameter des Kreises **C** einstellen.

#### n **Zeitprogramm der Pumpe des Sekundärkreislaufs**

Die Sekundärpumpe arbeitet während der Tagesbetriebsabschnitte von Programm **B** sowohl im Sommer- als auch im Winterbetrieb.

#### ■ Abschaltung

Wie Sie Ihr Schwimmbad winterfest machen, erfahren Sie von Ihrem Schwimmbadinstallateur.

#### **5.9.10. Anschluss eines Kombispeichers**

Im Wintermodus wird der Warmwasserspeicher vom Heizkessel erwärmt. Im Sommermodus wird die Erwärmung des Speichers vom Elektro-Heizstab sichergestellt.

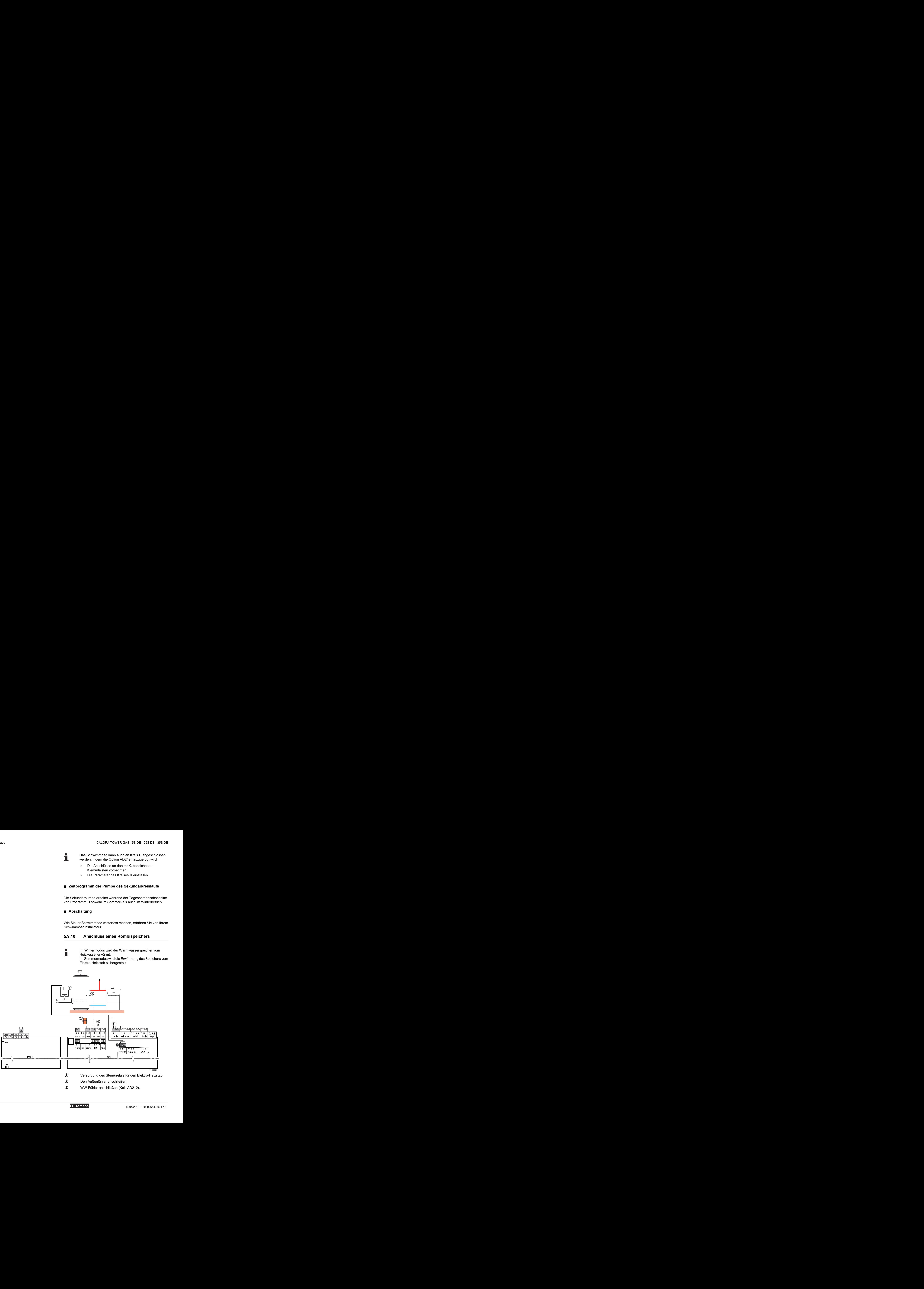

E WW-Fühler anschließen (Kolli AD212).

R Die Anode des Speichers anschließen.

Wenn der Speicher nicht mit einer Fremdstromanode ausgestattet ist, den Simulationsstecker anschließen (geliefert mit

- dem WWE-Fühler Kolli AD212). **5** Ausgang Kreis **A** - Möglichkeit zum Anschließen des
- elektrischen Speichers (oder an  $\textcircled{\scriptsize{6}}$ )  $\circledR$  Möglichkeit zum Anschließen des elektrischen
	- Speichers (mit AD249 Zubehör) oder an 5

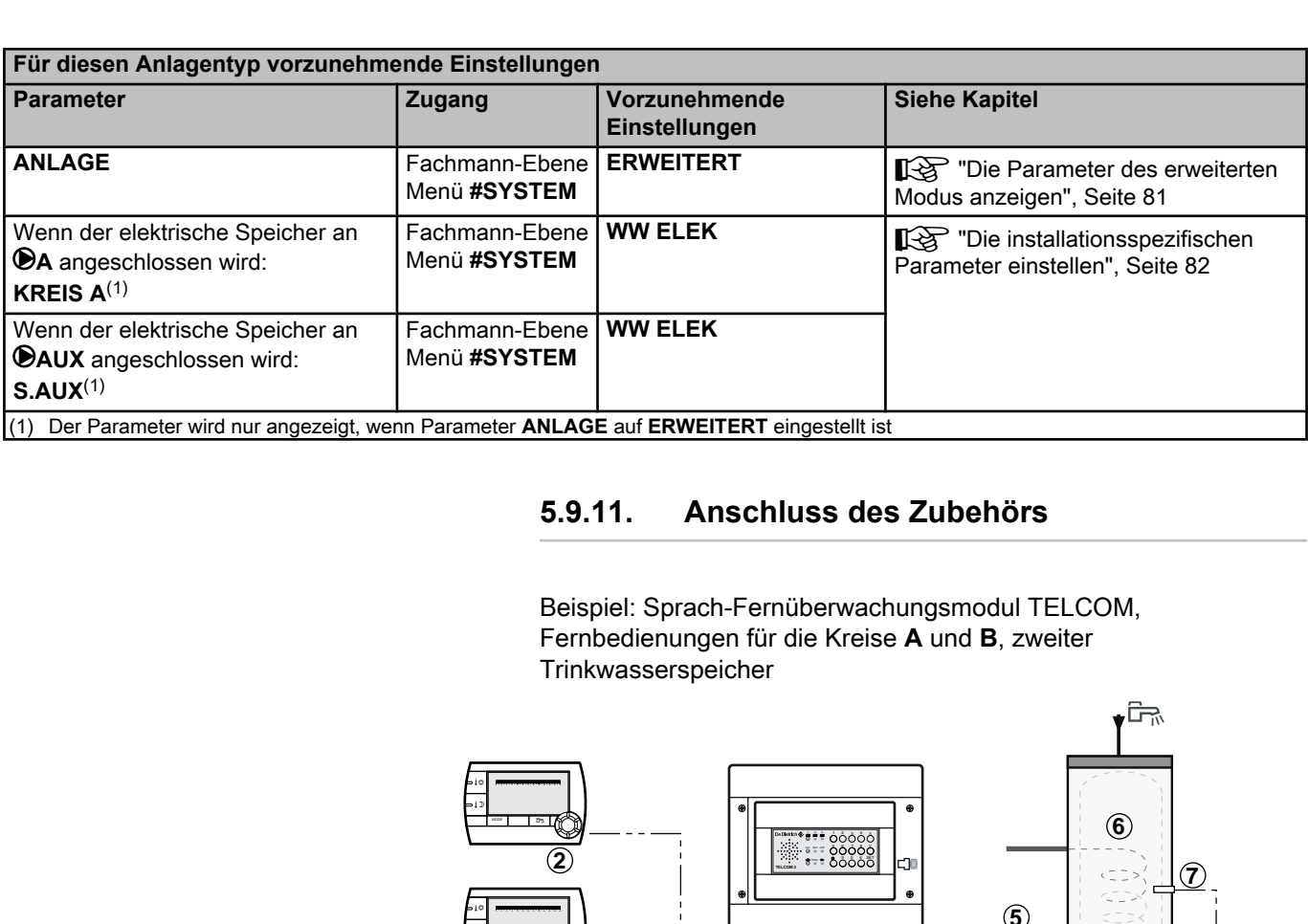

#### **5.9.11. Anschluss des Zubehörs**

Beispiel: Sprach-Fernüberwachungsmodul TELCOM, Fernbedienungen für die Kreise **A** und **B**, zweiter Trinkwasserspeicher

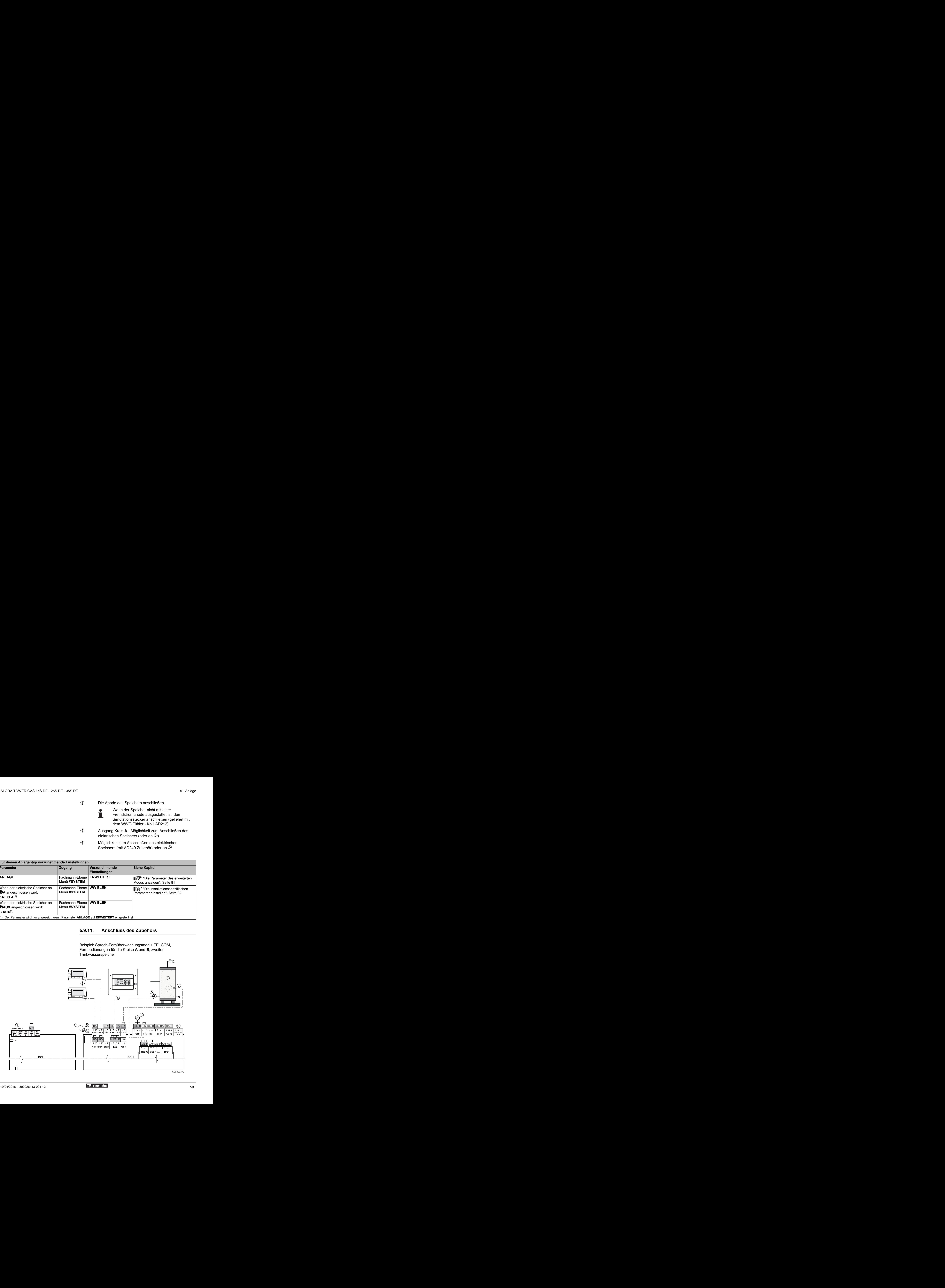

- A An die Klemmleisten nichts anschließen.
- Z Anschluss der Fernbedienung (Kolli AD258.
- E BUS-Anschluss für Kaskadenschaltung, VM
- R Das Sprach-Fernüberwachungsmodul TELCOM anschließen
	- (je nach Verfügbarkeit im Land).
- **5** Die Ladepumpe des zweiten Speichers anschließen.
- **6** Zweiter Warmwasserspeicher
- U Den WWE-Fühler am zweiten Speicher anschließen.
- **8** Alarmleuchte
- O An die Klemmleisten nichts anschließen.

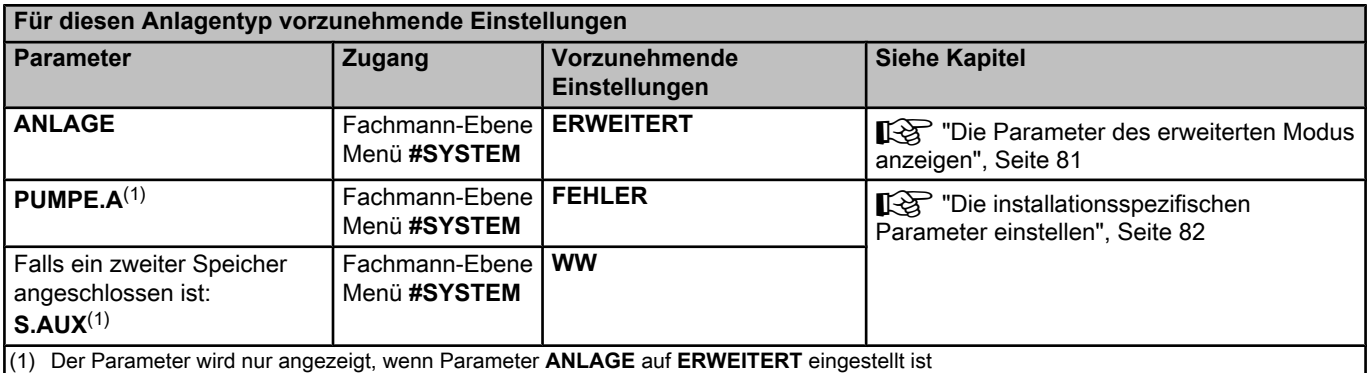

#### **5.9.12. Kaskadenschaltung**

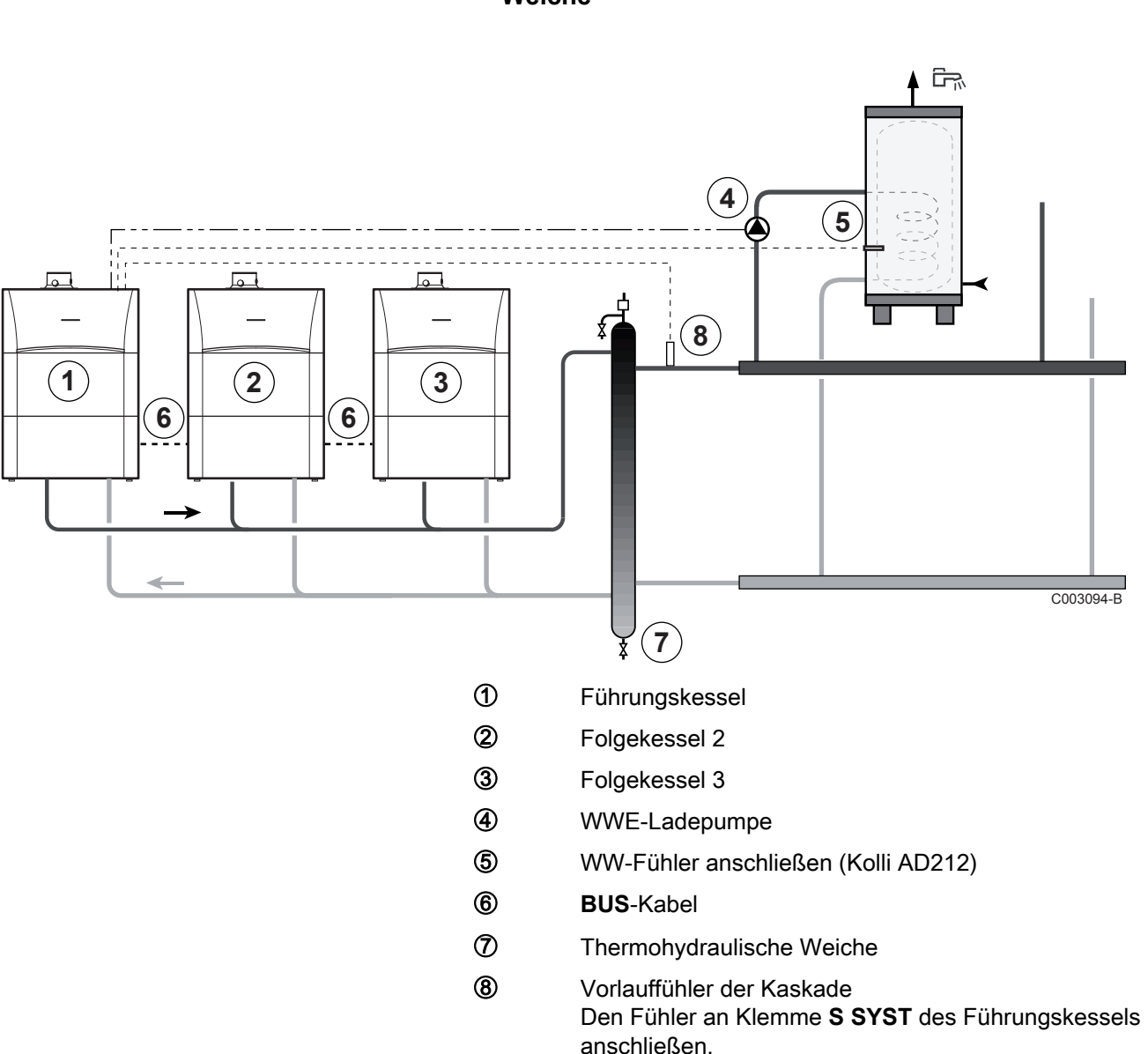

#### n **Warmwassererwärmer nach der thermohydraulischen Weiche**

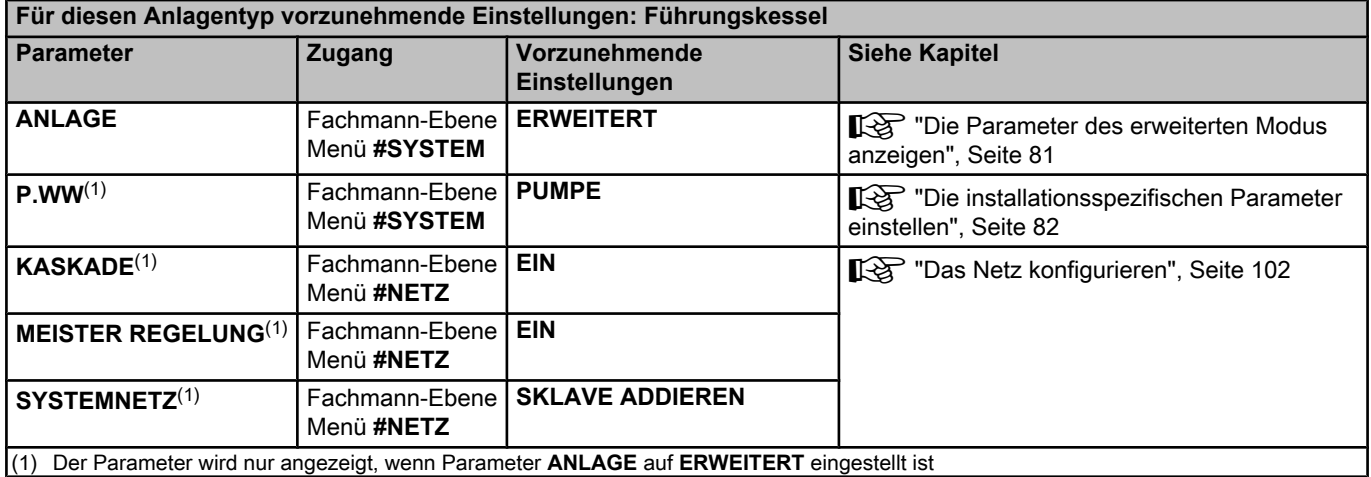

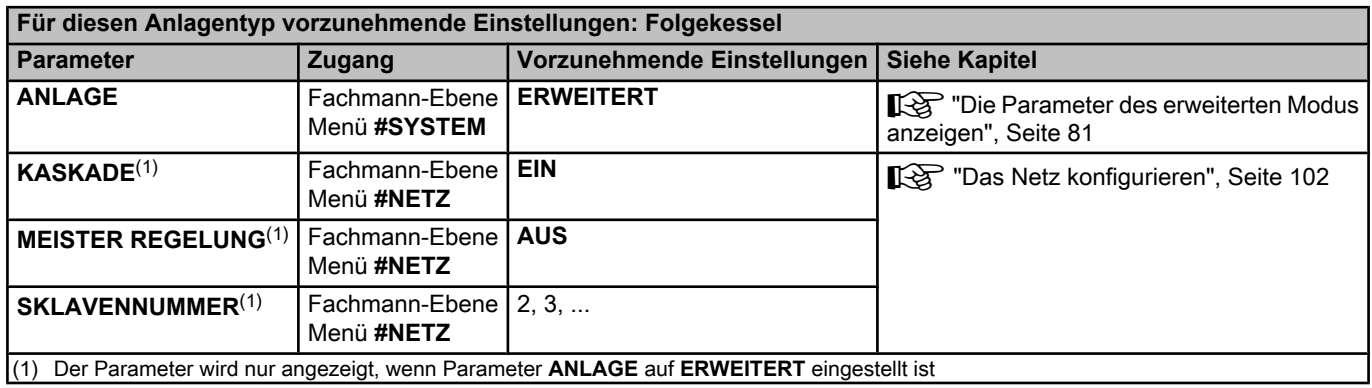

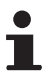

In diesem Fall stellen sämtliche Heizkessel gemeinsam die Warmwasserproduktion sicher.

#### n **Warmwassererwärmer am Führungskessel**

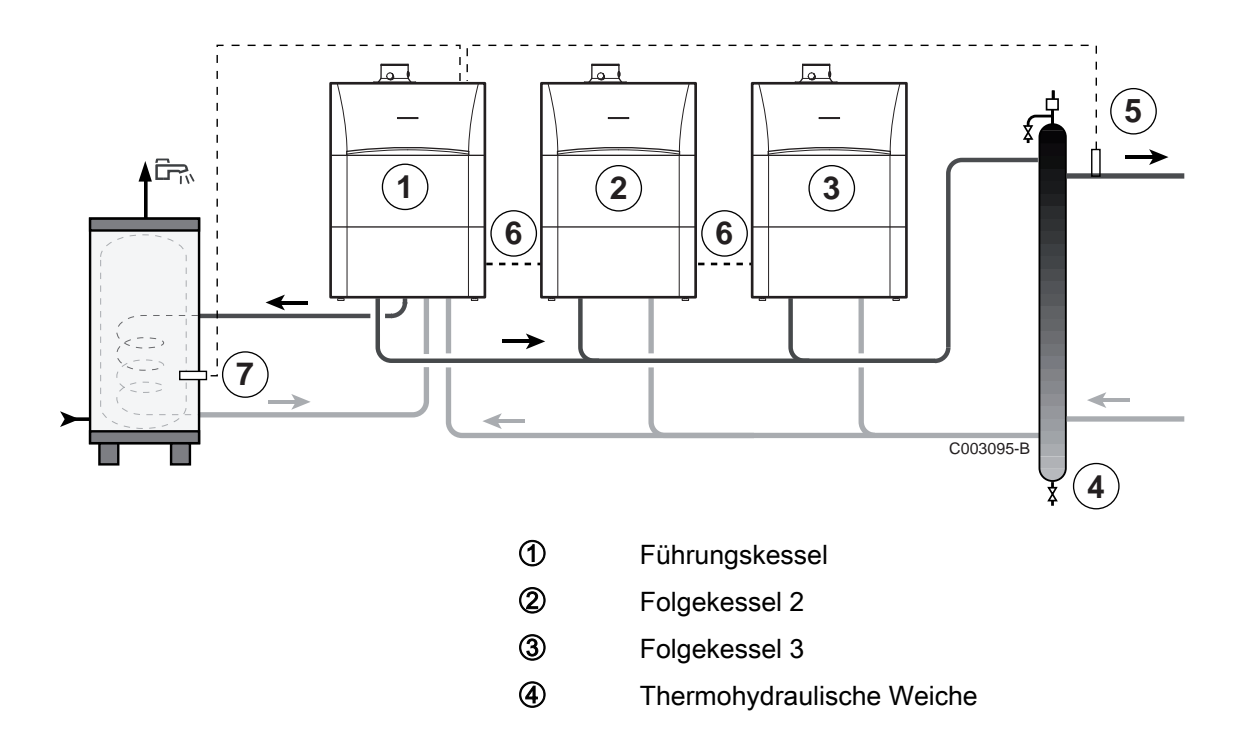

**5** Vorlauffühler der Kaskade Den Fühler an Klemme **S SYST** des Führungskessels anschließen.

- **6 BUS**-Kabel
- U WW-Fühler anschließen (Kolli AD212)

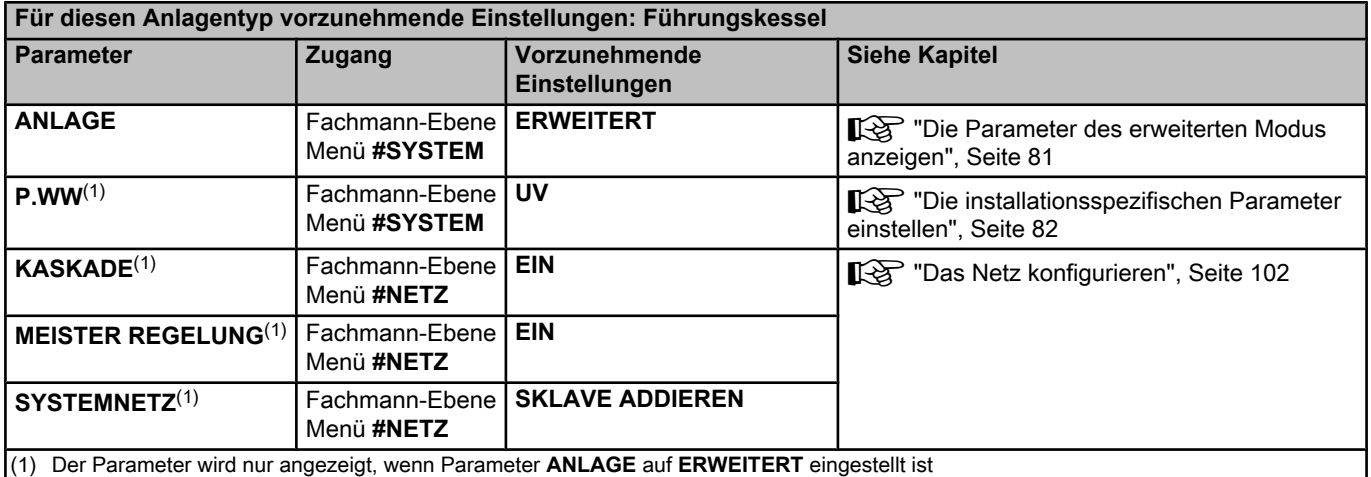

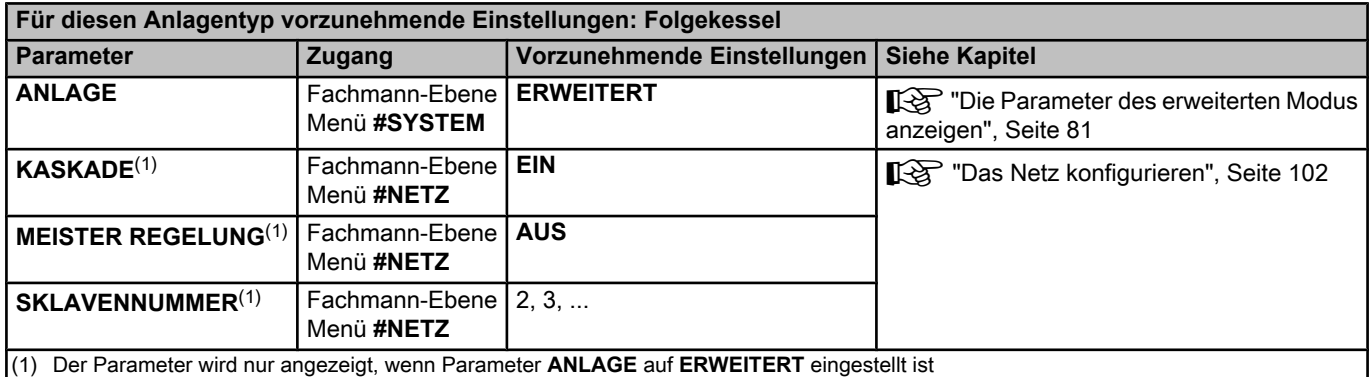

(1) Der Parameter wird nur angezeigt, wenn Parameter **ANLAGE** auf **ERWEITERT** eingestellt ist

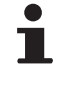

In diesem Fall sorgt allein der Führungskessel für die Warmwasserproduktion. Die Folgekessel arbeiten weiter im Modus Heizung.

# **5.10 Elektrischer Schaltplan**

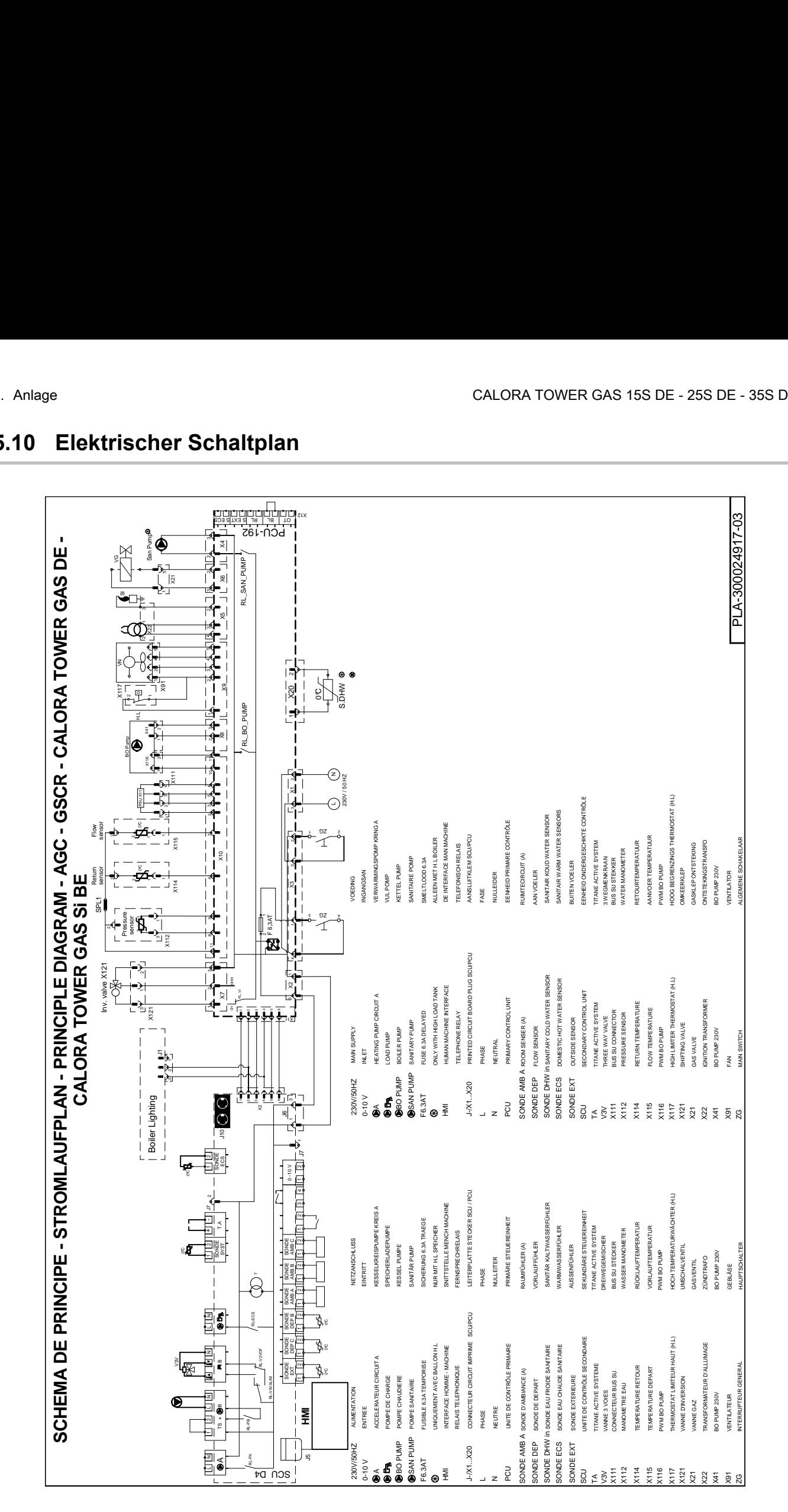

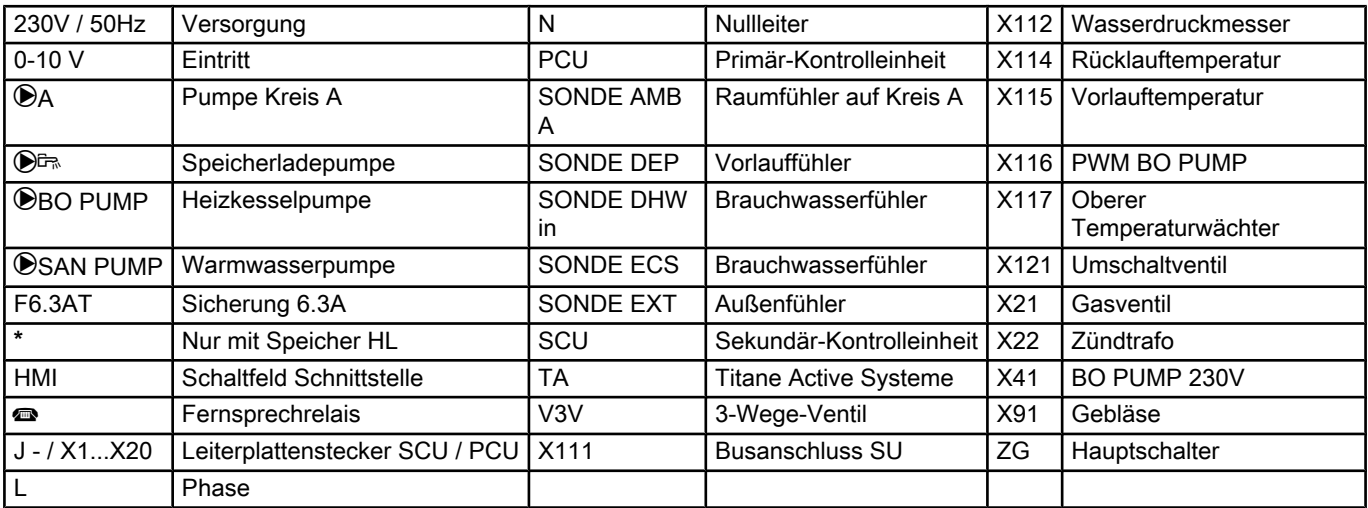

## **5.11 Befüllung der Anlage**

#### **5.11.1. Wasseraufbereitung**

In vielen Fällen können der Heizkessel und die Zentralheizungsanlage mit normalem Leitungswasser befüllt werden, und es ist keinerlei Wasseraufbereitung erforderlich.

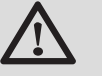

#### **WARNUNG**

Dem Wasser der Zentralheizung keine chemischen Produkte zugeben, ohne dies im vorhinein mit **Remeha** abgestimmt zu haben. Zum Beispiel Frostschutzmittel, die Wasserhärte reduzierende Mittel, Produkte zum Erhöhen oder Verringern des pH-Werts, chemische Zusätze und/ oder Hemmstoffe. Diese können zu Fehlern am Heizkessel führen und den Wärmetauscher beschädigen.

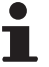

4 Bei nicht aufbereitetem Wasser muss der pH-Wert des Wassers in der Anlage zwischen 7 und 9 liegen, und bei aufbereitetem Wasser zwischen 7 und 8,5.

- 4 Die Maximalhärte des Wassers in der Anlage muss zwischen 0,5 - 20,0 °dH liegen (Abhängig von der gesamten installierten Leistung).
- 4 Für weitere Informationen verweisen wir auf unsere Publikation Wasserqualitätsrichtlinien. Die Regeln des erwähnten Dokuments müssen eingehalten werden.

#### **5.11.2. Befüllung der Anlage**

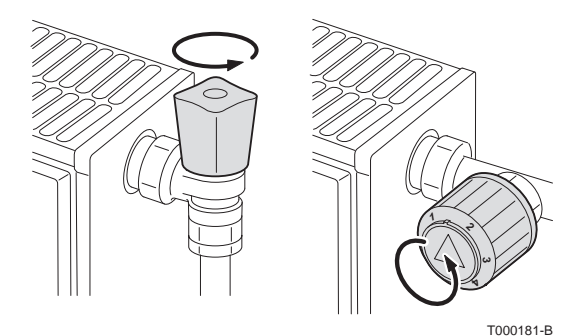

 $\bullet$ П **ACHTUNG**

Vor der Befüllung die Ventile sämtlicher Heizkörper der Anlage öffnen.

Um den Wasserdruck an der Anzeige ablesen zu können, muss der Heizkessel eingeschaltet werden.

- 1. Kaltwasser-Eingang- und Heizungsvorlaufhähne öffnen.
- 2. Den Hahn zum Füllen/Leeren der Heizungsanlage öffnen.
- 3. Den Einfüllhahn wieder schließen, wenn das Manometer einen Druck von 2 bar anzeigt.
- 4. Die Dichtheit der wasserseitigen Anschlüsse überprüfen.

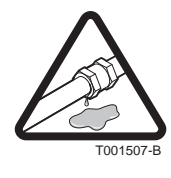

# **6 Inbetriebnahme**

#### **6.1 Schaltfeld**

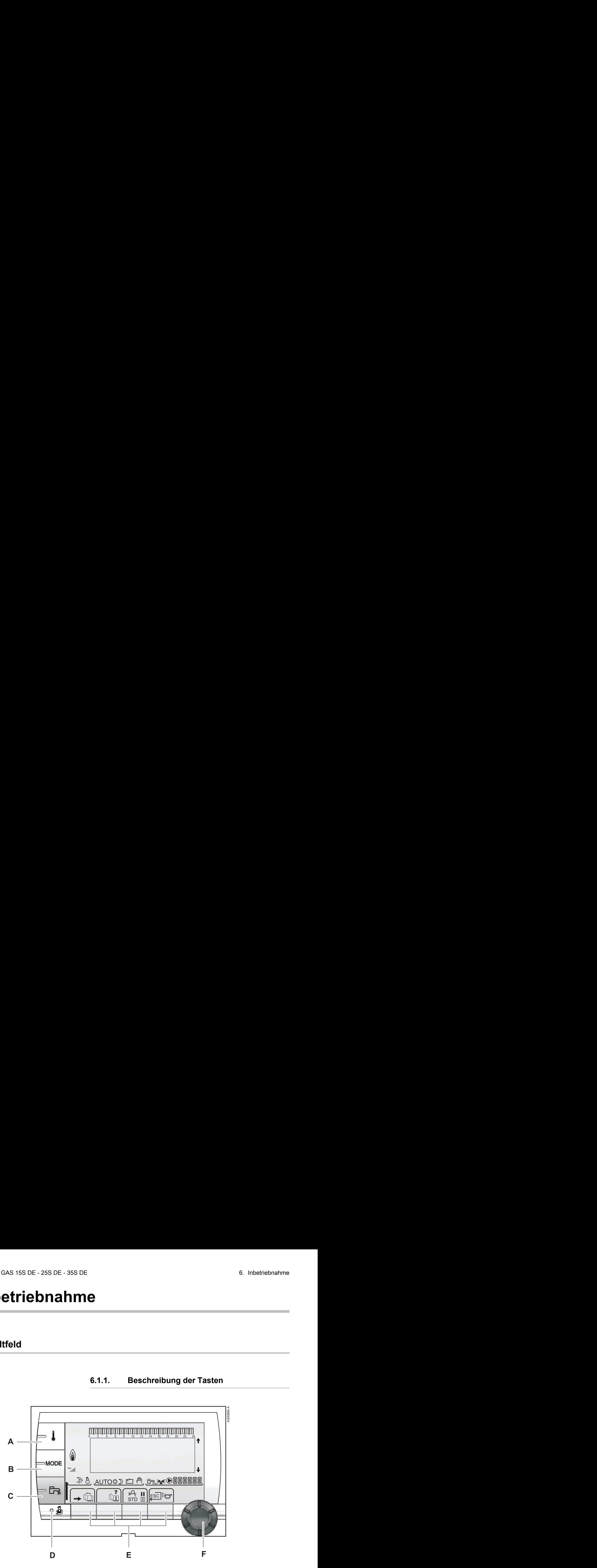

#### **6.1.1. Beschreibung der Tasten**

- **A** Einstelltaste für die Temperaturen (Heizung, WWE, Schwimmbad)
- **B** Betriebsartauswahltaste
- **C** Taste für WW-Abweichung
- **D** Zugriff zu Fachmannebene vorbehaltenen Parameter
- **E** Tasten, deren Funktion von vorherigen Auswahlen abhängt
- **F** Dreh-Einstellknopf:
	- 4 Drehknopf drehen, um durch die Menüs zu blättern oder einen Wert zu ändern
	- 4 Drehknopf drücken, um das ausgewählte Menü aufzurufen oder einen geänderten Wert zu bestätigen

#### **6.1.2. Beschreibung des Displays**

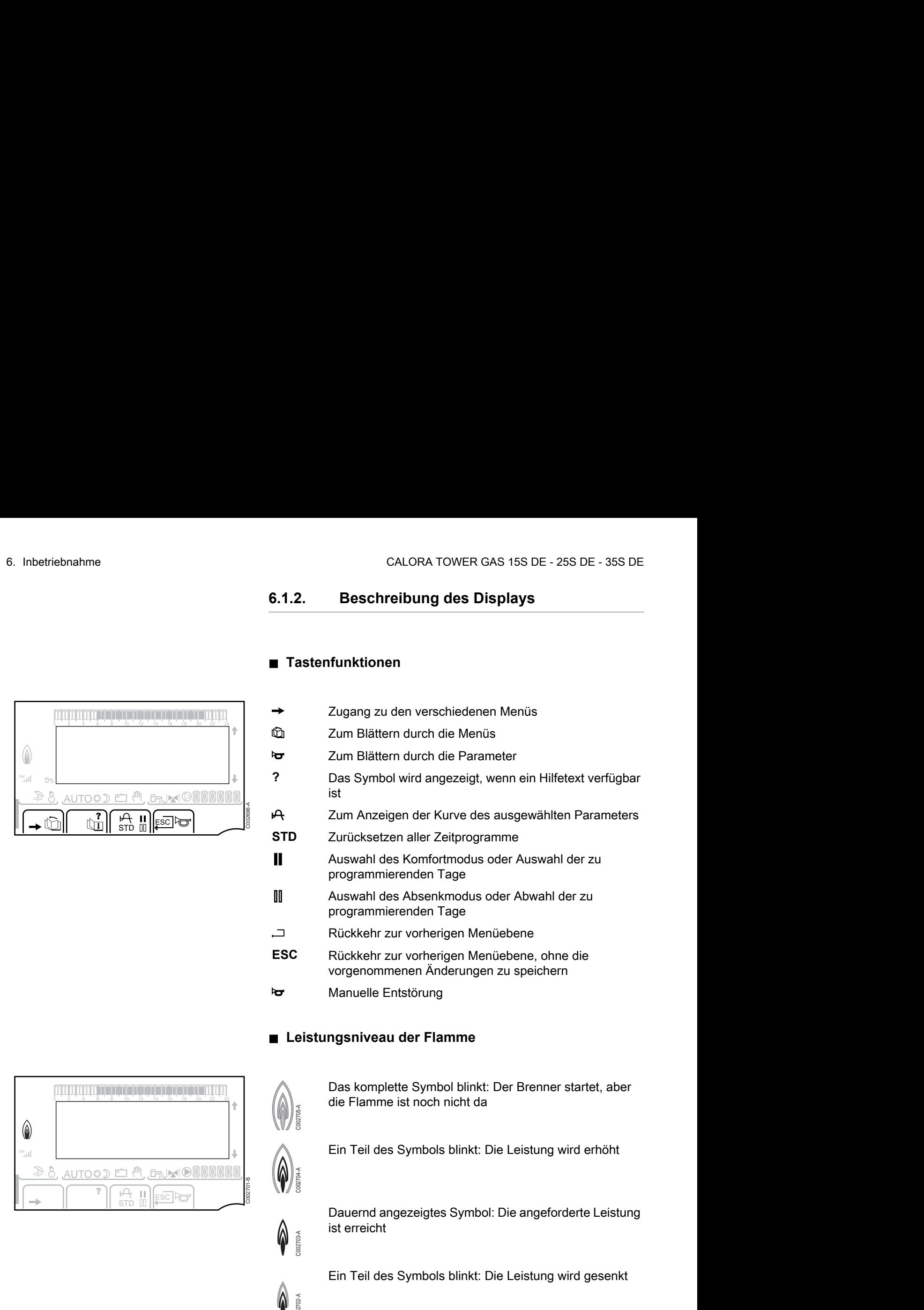

#### n **Tastenfunktionen**

- Zugang zu den verschiedenen Menüs *ED* Zum Blättern durch die Menüs <sup>t</sup><sub>o</sub> Zum Blättern durch die Parameter
- **?** Das Symbol wird angezeigt, wenn ein Hilfetext verfügbar ist
- **A** Zum Anzeigen der Kurve des ausgewählten Parameters
- **STD** Zurücksetzen aller Zeitprogramme
- **H** Auswahl des Komfortmodus oder Auswahl der zu programmierenden Tage
- **III** Auswahl des Absenkmodus oder Abwahl der zu programmierenden Tage
- j Rückkehr zur vorherigen Menüebene
- **ESC** Rückkehr zur vorherigen Menüebene, ohne die vorgenommenen Änderungen zu speichern
- **to** Manuelle Entstörung

#### ■ Leistungsniveau der Flamme

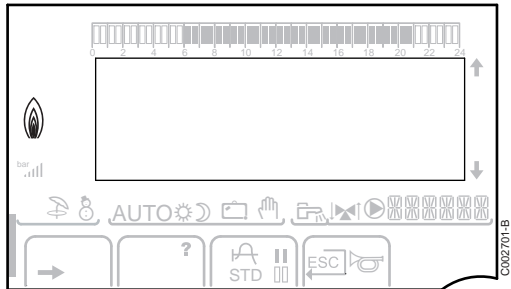

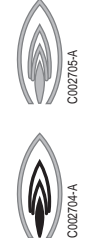

C002703-A

C002702-A

Das komplette Symbol blinkt: Der Brenner startet, aber die Flamme ist noch nicht da

Ein Teil des Symbols blinkt: Die Leistung wird erhöht

Dauernd angezeigtes Symbol: Die angeforderte Leistung ist erreicht

Ein Teil des Symbols blinkt: Die Leistung wird gesenkt

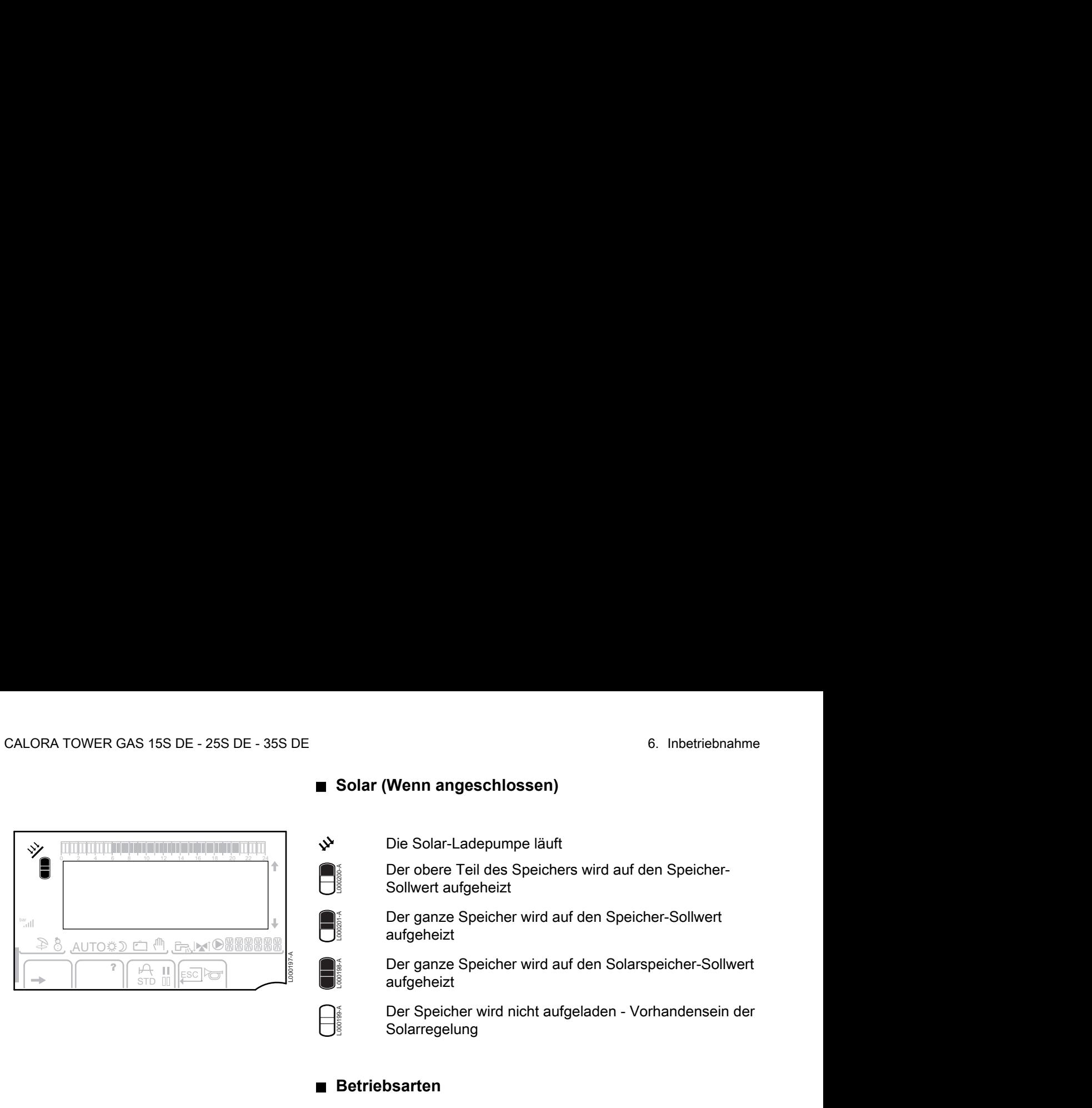

#### ■ Solar (Wenn angeschlossen)

u Die Solar-Ladepumpe läuft

Der obere Teil des Speichers wird auf den Speicher-Sollwert aufgeheizt

Der ganze Speicher wird auf den Speicher-Sollwert aufgeheizt

Der ganze Speicher wird auf den Solarspeicher-Sollwert aufgeheizt

Der Speicher wird nicht aufgeladen - Vorhandensein der Solarregelung

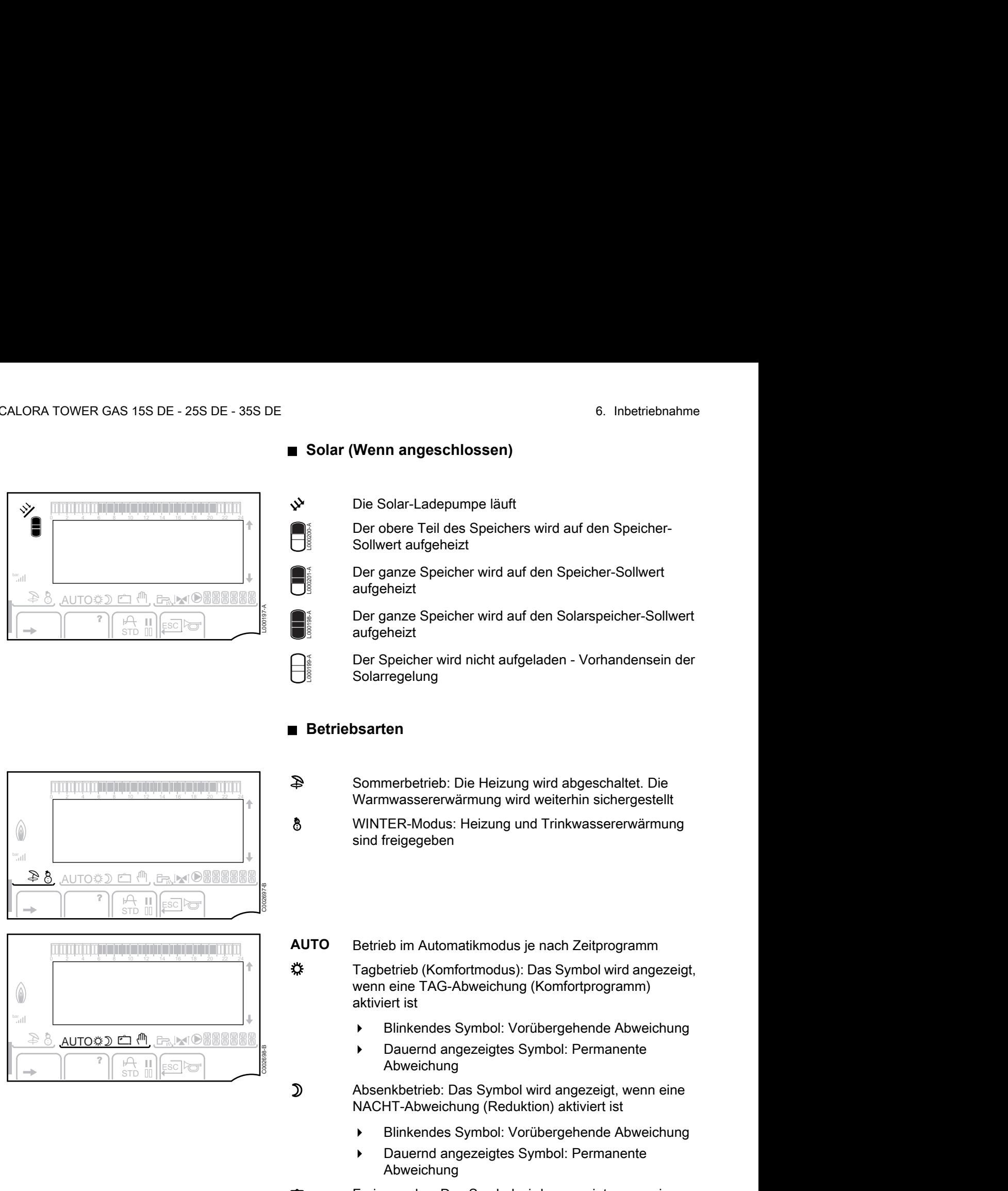

<u>STD</u> to the scripts

**D-10 WWWWWWW** 

<u>AUTO C C (M G MIO</u>

 $\mathbb{R}$   $\mathbb{R}$ 

■ Betriebsarten

L000200-A

L000201-A

L000198-A

L000199-A

p Sommerbetrieb: Die Heizung wird abgeschaltet. Die Warmwassererwärmung wird weiterhin sichergestellt

8 WINTER-Modus: Heizung und Trinkwassererwärmung sind freigegeben

**AUTO** Betrieb im Automatikmodus je nach Zeitprogramm

※ Tagbetrieb (Komfortmodus): Das Symbol wird angezeigt, wenn eine TAG-Abweichung (Komfortprogramm) aktiviert ist

- 4 Blinkendes Symbol: Vorübergehende Abweichung
- 4 Dauernd angezeigtes Symbol: Permanente Abweichung

D Absenkbetrieb: Das Symbol wird angezeigt, wenn eine NACHT-Abweichung (Reduktion) aktiviert ist

- 4 Blinkendes Symbol: Vorübergehende Abweichung
- 4 Dauernd angezeigtes Symbol: Permanente Abweichung

g Ferienmodus: Das Symbol wird angezeigt, wenn eine FERIEN-Abweichung (Frostschutz) aktiviert ist

- 4 Blinkendes Symbol: Ferienmodus ist programmiert
- 4 Dauernd angezeigtes Symbol: Ferienmodus ist aktiviert

m Handbetrieb: Der Heizkessel arbeitet mit dem angezeigten Sollwert. Alle Pumpen laufen. Die 3-Wege-Ventile werden nicht angesteuert.

19/04/2018 - 300026143-001-12 69

#### ■ Anlagendruck

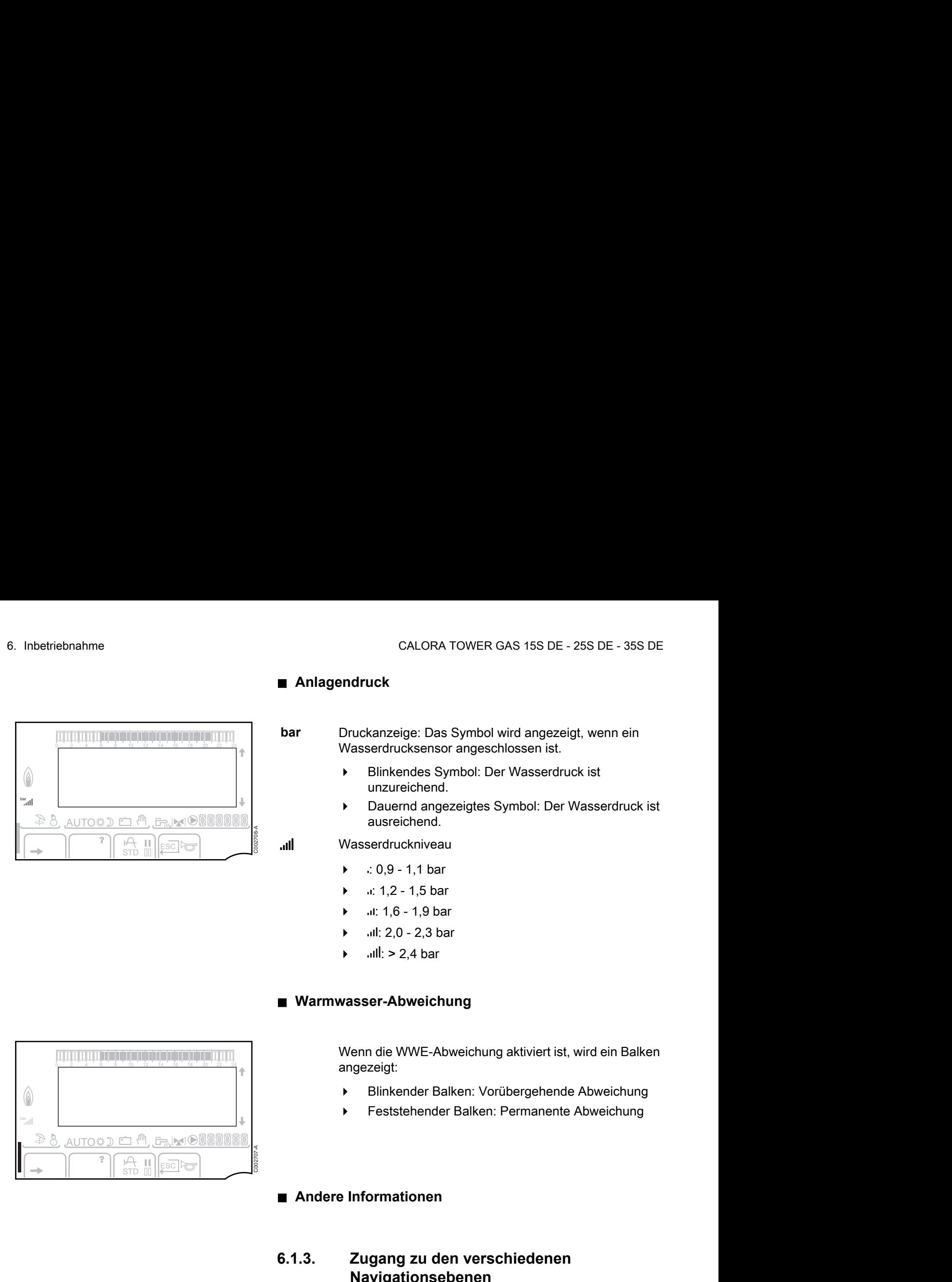

**bar** Druckanzeige: Das Symbol wird angezeigt, wenn ein Wasserdrucksensor angeschlossen ist.

- 4 Blinkendes Symbol: Der Wasserdruck ist unzureichend.
- 4 Dauernd angezeigtes Symbol: Der Wasserdruck ist ausreichend.

**Ill** Wasserdruckniveau

- $\bullet$  : 0,9 1,1 bar
- $\bullet$   $\ldots$  1,2 1,5 bar
- .il: 1,6 1,9 bar
- 4 A: 2,0 2,3 bar
- $ull: > 2.4$  bar

#### ■ Warmwasser-Abweichung

Wenn die WWE-Abweichung aktiviert ist, wird ein Balken angezeigt:

- 4 Blinkender Balken: Vorübergehende Abweichung
- 4 Feststehender Balken: Permanente Abweichung

#### n **Andere Informationen**

#### **6.1.3. Zugang zu den verschiedenen Navigationsebenen**

#### n **Benutzer-Ebene**

Die Informationen und Einstellungen auf der Ebene Benutzer sind für alle zugänglich.

1. Die Taste  $\rightarrow$  drücken.

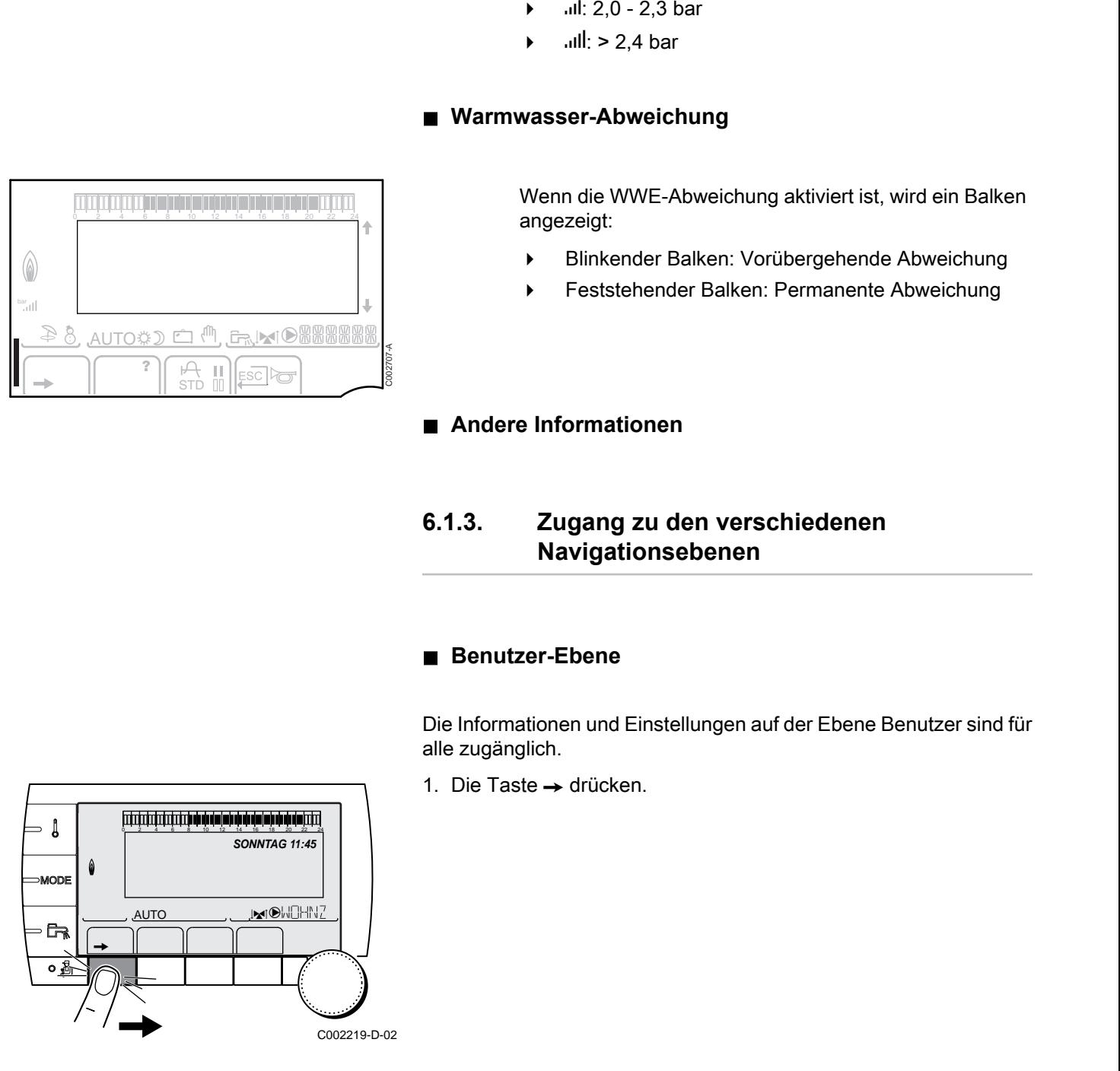

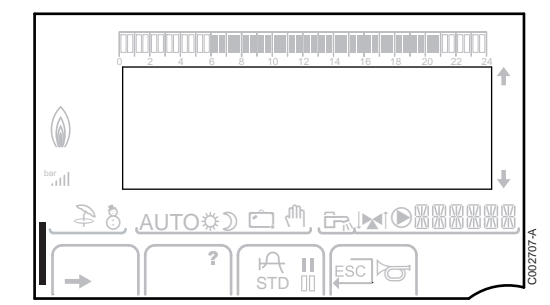
$\parallel$   $\parallel$   $\parallel$   $\parallel$ 

 $\parallel$  ' $\parallel$   $\parallel$ 

 $\parallel$   $\parallel$   $\parallel$   $\parallel$ 

 $\parallel$   $\parallel$   $\parallel$   $\parallel$ 

*TEMP.: 68°*

**5"**

 $\overline{\mathbb{R}^d}$ 

*SONNTAG 11:45* 

AUTO

 $\overline{\mathbb{R}^{d}}$ 

**SONNTAG 11:45**

AUTO

*TEMP.: 68°*

 $\overline{\mathbb{R}^{d}$ 

**SONNTAG 11:45** 1

AUTO

 $j_{\text{M}}$  (

**SONNTAG 11:45**

C002219-D-02

C002271-F-02

C002219-D-02

C002235-F-02

AUTO

 $\overline{\phantom{a}}$ 

 $\mathbb{R}$  $\overline{\bullet}$ 

A

 $\overline{\mathbf{R}}$ 

 $\downarrow$ 

 $\overline{\mathbb{G}}$  $\overline{\circ}$ 

 $\mathbf{l}$ 

MODE

Ġ

 $\theta$ **MODE** 

6 MODI

 $\theta$ MODE

#### n **Fachmann-Ebene**

Die Daten und Einstellungen auf der Ebene Installateur sind nur für Fachleute bestimmt. 2. Die Taste Straße 1988 von der Ebene installateur sind nur für<br> **2** Fachmann-Ebene<br>
Die Daten und Einstellungen auf der Ebene Installateur sind nur für<br>
Experiment 1. Die Taste → drücken.<br>
Experiment 1. Die Taste → drüc GAS 15S DE - 25S DE - 35S DE<br> **E** Fachmann-Ebene<br>
Die Daten und Einstellungen auf der Ebene Installateur sind nur für<br>
Fachieute bestimmt.<br>
1. Die Taste → drücken.<br>
TO - M<sup>SLOH</sup>2<br>
2. Die Taste **4** drücken.<br>
2. Die Taste

1. Die Taste  $\rightarrow$  drücken.

2. Die Taste & drücken.

Es ist auch möglich, die Fachmann-Ebene aufzurufen, indem während etwa 5 Sekunden nur die Taste  $\triangleq$  gedrückt wird. De Lokation Lokation and Christian Christian Christian Christian Christian Christian Christian Christian Christian Christian Christian Christian Christian Christian Christian Christian Christian Christian Christian Christ 2 Die Taste af drücken.<br>
2 Die Taste af drücken.<br>
2 Die Taste af drücken.<br>
2 Die Taste af drücken.<br>
2 Bis st auch möglich, die Fachmann-Ebene aufzurufen,<br>
2 Die Taste af drücken.<br>
3 Martin 1991 – Martin Charles and Line W

#### n **Kundendienst-Ebene**

Die Informationen und Einstellungen auf der Ebene Kundendienst sind für Servicepartner bestimmt.

1. Die Taste  $\rightarrow$  drücken.

2. Die Taste & etwa 5 Sekunden lang drücken.

Es ist auch möglich, die Kundendienst-Ebene aufzurufen, indem während etwa 10 Sekunden nur die Taste gedrückt wird.

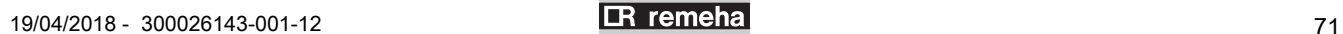

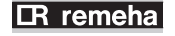

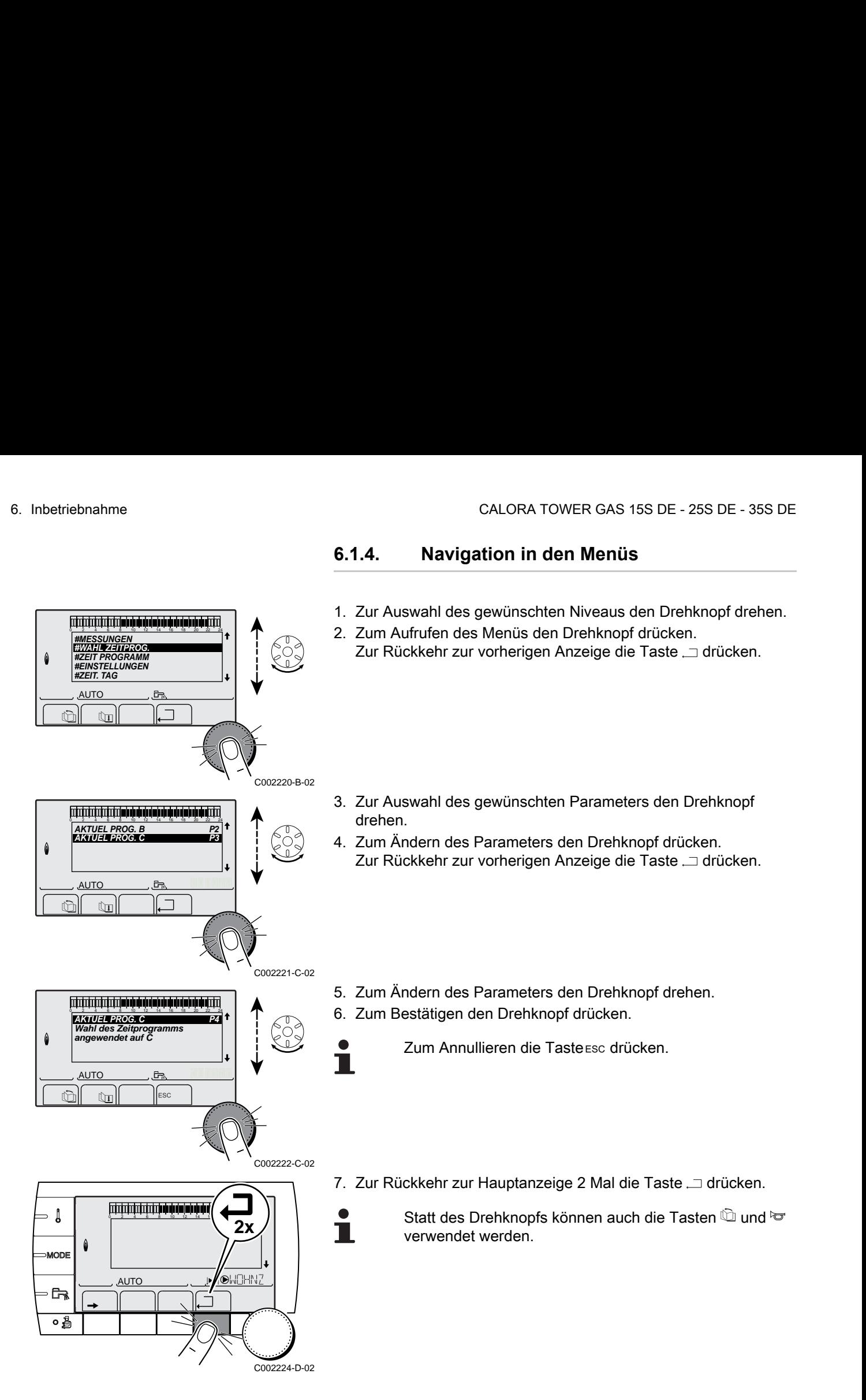

## <span id="page-73-0"></span>**6.1.4. Navigation in den Menüs**

C002224-D-02

# **6.2 Kontrollpunkte vor der Inbetriebnahme**

## **6.2.1. Den Heizkessel auf seine Inbetriebnahme vorbereiten**

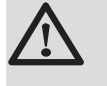

### **WARNUNG**

Den Heizkessel nicht in Betrieb nehmen, wenn die vorhandene Gasart nicht mit den zugelassenen Gasarten übereinstimmt.

#### **Vorgehensweise zur Vorbereitung des Heizkessels auf die Inbetriebnahme:**

- 4 Überprüfen, ob die gelieferte Gasart den Daten auf dem Typenschild des Heizkessels entspricht.
- 4 Den Gaskreis überprüfen.
- 4 Den Hydraulikkreis überprüfen.
- 4 Den Wasserdruck in der Heizungsanlage kontrollieren.
- Die Dichtheit des Anschlusses für Abgasablauf und Luftzufuhr prüfen
- 4 Die elektrischen Anschlüsse am Thermostat sowie den weiteren externen Steuerungen prüfen.
- 4 Die anderen Anschlüsse überprüfen.
- 4 Den Heizkessel unter Volllast prüfen. Die Einstellung des Gas/ Luft-Verhältnisses prüfen und ggf. korrigieren.
- 4 Den Heizkessel bei Teillast prüfen. Die Einstellung des Gas/Luft-Verhältnisses prüfen und ggf. korrigieren.
- 4 Abschlussarbeiten.

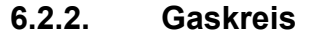

## n **Abmontieren der Haube des Dichtungsgehäuses**

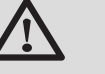

### **WARNUNG**

Stellen Sie sicher, dass der Kessel spannungslos ist.

- 1. Die 2 Befestigungsklipps auf der Vorderseite öffnen.
- 2. Die Haube des Dichtungsgehäuses abnehmen.

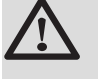

### **WARNUNG**

Bei der Wiedermontage der Haube des Dichtungsgehäuses den Zustand der Dichtung überprüfen.

## n **Überprüfung des Gaskreises**

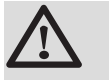

#### **WARNUNG**

Stellen Sie sicher, dass der Kessel spannungslos ist.

- 1. Vorderabdeckung abnehmen.
- 2. Die Haube des Dichtungsgehäuses abnehmen.  $\mathbb{R}$ Siehe Kapitel: "Abmontieren der Haube des Dichtungsgehäuses", Seite 74

<span id="page-75-0"></span>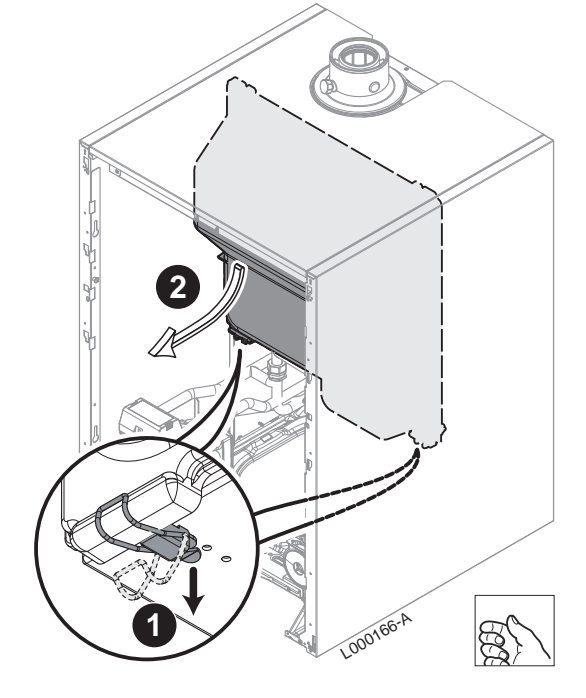

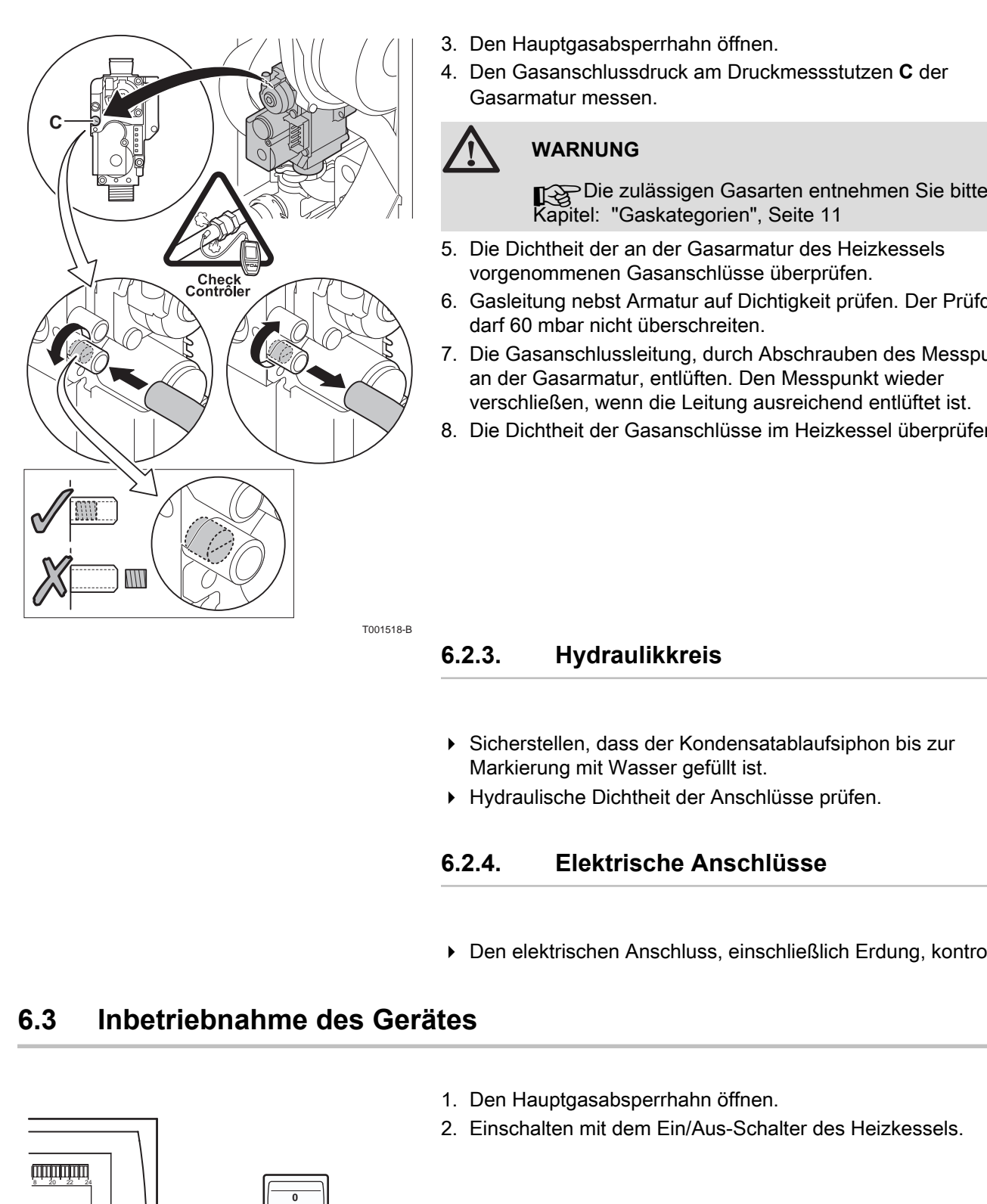

- 3. Den Hauptgasabsperrhahn öffnen.
- 4. Den Gasanschlussdruck am Druckmessstutzen **C** der Gasarmatur messen.

## **WARNUNG**

Die zulässigen Gasarten entnehmen Sie bitte Kapitel: "Gaskategorien", Seite 11

- 5. Die Dichtheit der an der Gasarmatur des Heizkessels vorgenommenen Gasanschlüsse überprüfen.
- 6. Gasleitung nebst Armatur auf Dichtigkeit prüfen. Der Prüfdruck darf 60 mbar nicht überschreiten.
- 7. Die Gasanschlussleitung, durch Abschrauben des Messpunktes an der Gasarmatur, entlüften. Den Messpunkt wieder verschließen, wenn die Leitung ausreichend entlüftet ist.
- 8. Die Dichtheit der Gasanschlüsse im Heizkessel überprüfen.

## **6.2.3. Hydraulikkreis**

- 4 Sicherstellen, dass der Kondensatablaufsiphon bis zur Markierung mit Wasser gefüllt ist.
- 4 Hydraulische Dichtheit der Anschlüsse prüfen.

## **6.2.4. Elektrische Anschlüsse**

4 Den elektrischen Anschluss, einschließlich Erdung, kontrollieren.

# **6.3 Inbetriebnahme des Gerätes**

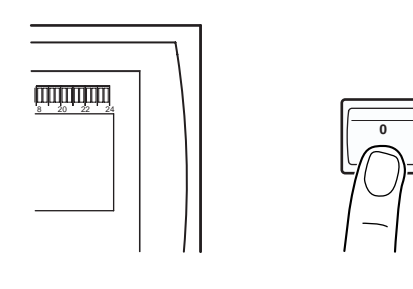

- 1. Den Hauptgasabsperrhahn öffnen.
- 2. Einschalten mit dem Ein/Aus-Schalter des Heizkessels.

C003159-B

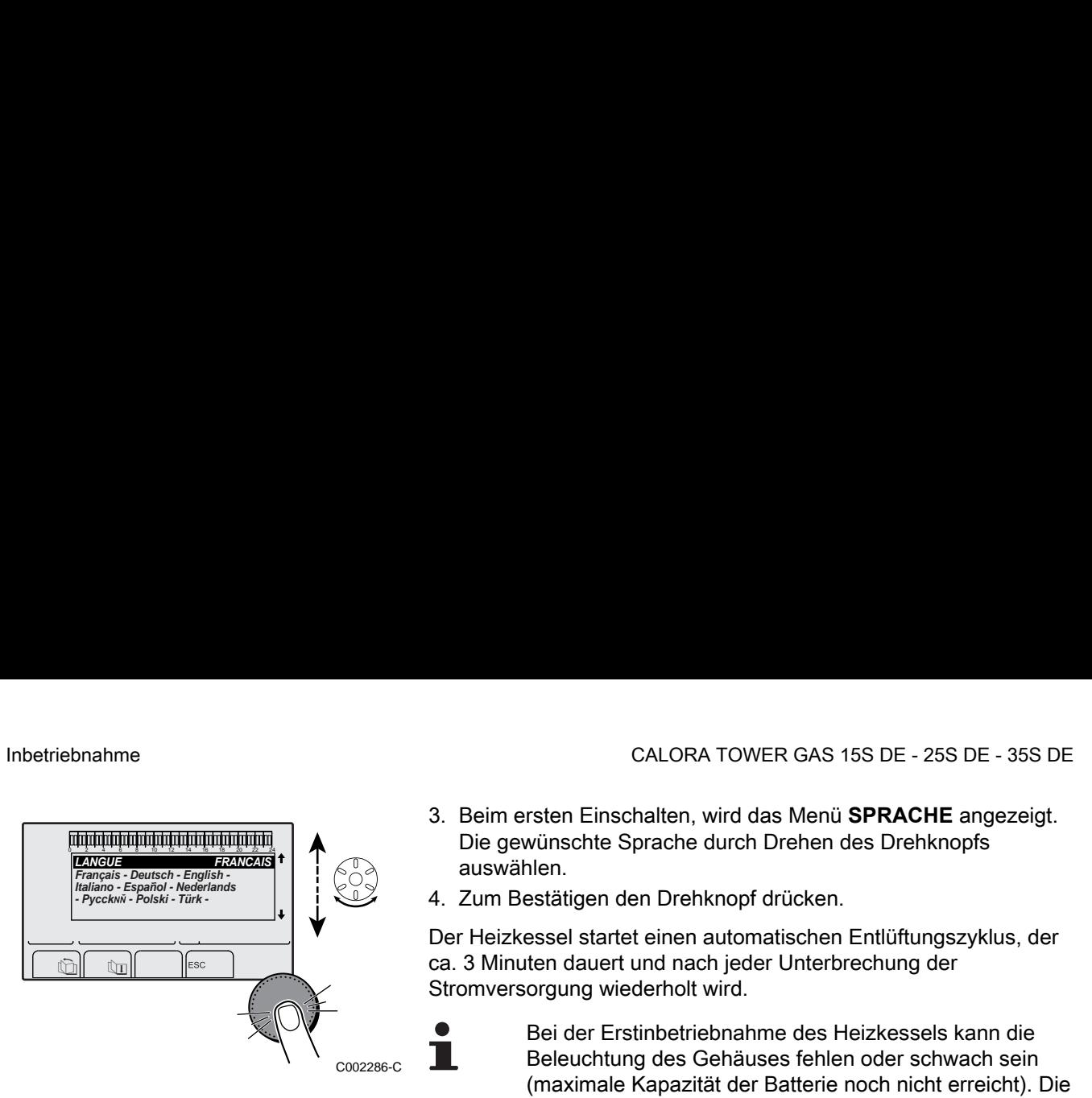

- 3. Beim ersten Einschalten, wird das Menü **SPRACHE** angezeigt. Die gewünschte Sprache durch Drehen des Drehknopfs auswählen.
- 4. Zum Bestätigen den Drehknopf drücken.

Der Heizkessel startet einen automatischen Entlüftungszyklus, der ca. 3 Minuten dauert und nach jeder Unterbrechung der Stromversorgung wiederholt wird.

Bei der Erstinbetriebnahme des Heizkessels kann die Beleuchtung des Gehäuses fehlen oder schwach sein (maximale Kapazität der Batterie noch nicht erreicht). Die maximale Batteriekapazität wird erreicht sein, nachdem der Heizkessel für 24 Stunden mit Strom versorgt wurde.

### **Fehler während der Einschaltprozedur:**

- 4 Auf dem Display erscheinen keine Informationen:
	- Die Spannung des Stromnetzes überprüfen
	- Die Sicherungen überprüfen
	- Den Anschluss des Netzkabels am Stecker X1 der Leiterplatte PCU überprüfen
- 4 Im Falle einer Störung wird der Fehlercode im Display angezeigt.

Siehe Kapitel: ["Meldungen \(Code des Typs Bxx oder](#page-116-0) [Mxx\)", Seite 115](#page-116-0)

# **6.4 Gaseinstellungen**

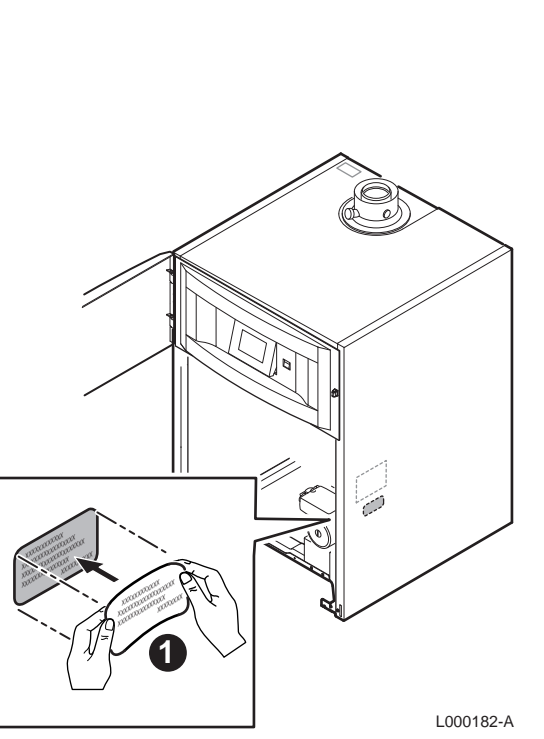

# **6.4.1. Anpassung an eine andere Gasart**

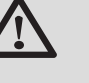

### **WARNUNG**

Die folgenden Vorgänge dürfen nur durch qualifiziertes Fachpersonal erfolgen.

Der Heizkessel ist werksseitig auf den Betrieb mit Erdgas H (G20) eingestellt.

Für den Betrieb mit einer anderen Gasart die folgenden Vorgänge ausführen:

- ▶ Zum Betrieb mit Propan oder Butan die Drosselscheibe einbauen.
- 4 Die Gebläsedrehzahl mit den Parametern **MIN.GEBLA.**, **MAX.GEBLA.HEIZ**, **MAX.GEBLA.WWE** und **START.VENT** einstellen:

Siehe Kapitel: ["Einstellungen Fachmann", Seite 93](#page-94-0)

- 4 Dann das Luft/Gas-Verhältnis einstellen.
	- T& ["Prüf-/Einstellwerte O](#page-79-0)<sub>2</sub> bei Volllast", Seite 78
	- $\mathbb{R}$  ["Prüf-/Einstellwerte O](#page-80-0)<sub>2</sub> bei Teillast", Seite 79
- 4 Den Aufkleber mit den Angaben zum vorgesehenen und eingestellten Gastyp anbringen.

# **6.4.2. Prüfung und Einstellung der Verbrennung**

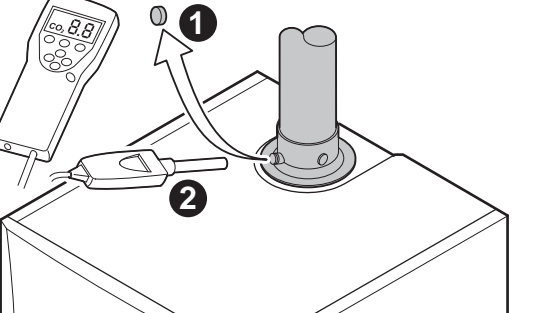

- 1. Den Verschluss des Abgasmesspunktes abschrauben.
- 2. Bringen Sie den Fühler für das Abgasmessinstrument in die Messöffnung ein.

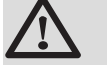

#### **WARNUNG**

Darauf achten, dass die Öffnung um die Sonde herum während der Messung gut abgedichtet ist.

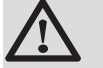

M002534-A

### **ACHTUNG**

Das Abgasmessinstrument muss eine Mindestgenauigkeit von 0,25% O<sub>2</sub> haben.

3. Die Haube des Dichtungsgehäuses abnehmen.

**IS Siehe Kapitel: ["Abmontieren der Haube des](#page-75-0) [Dichtungsgehäuses", Se](#page-75-0)ite 74** 

- 4. Messen Sie den Prozentanteil O<sub>2</sub> in den Abgasen. Messungen unter Voll- und Teillast durchgeführen (Vordere Verkleidung entfernt).
- 5. Nach Abschluss der Messung die Verbrennungsanalyseöffnung schließen

<span id="page-79-0"></span>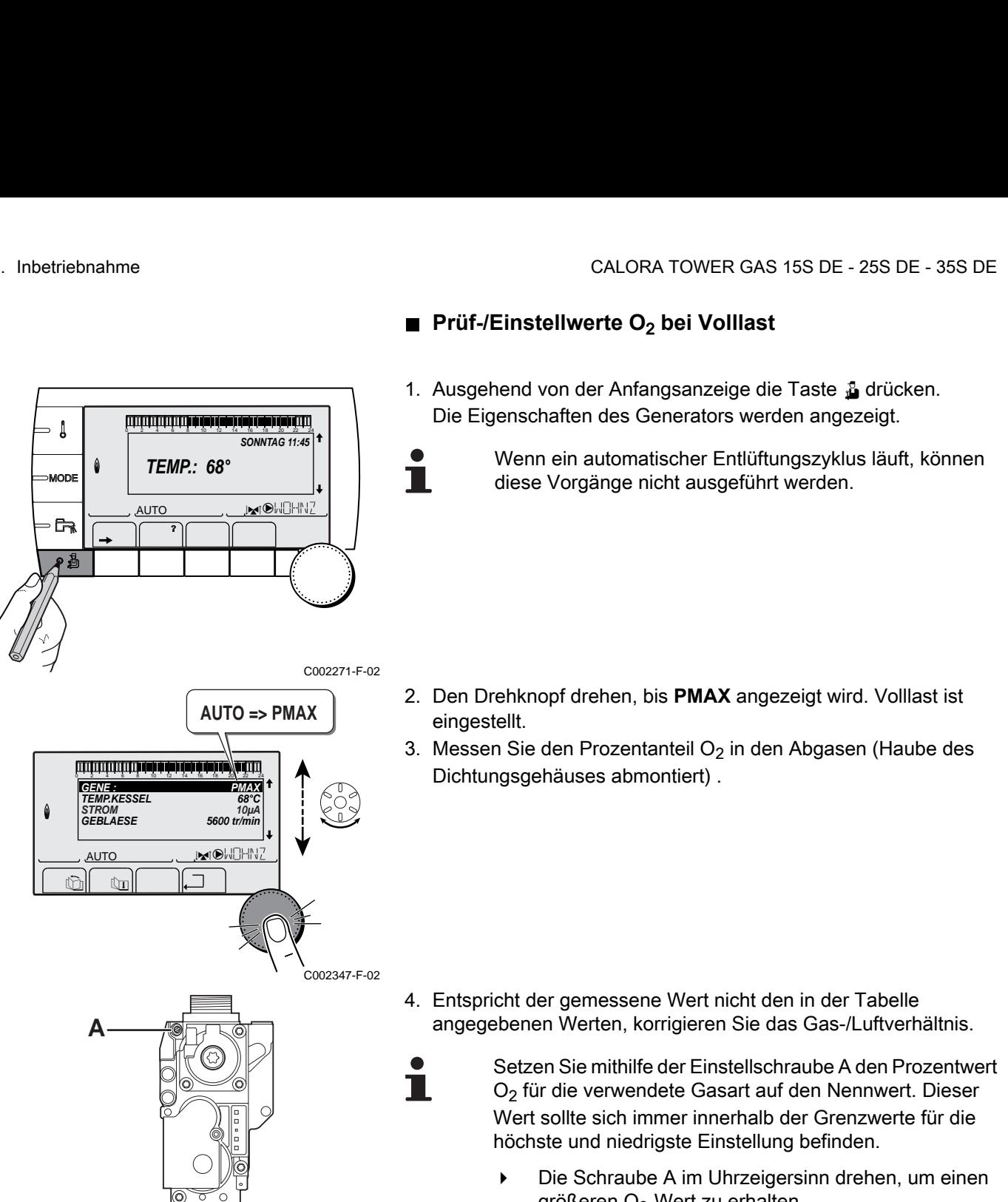

T000932-A

- Prüf-/Einstellwerte O<sub>2</sub> bei Volllast
- 1. Ausgehend von der Anfangsanzeige die Taste & drücken. Die Eigenschaften des Generators werden angezeigt. 2 4 6 8 10 12 14 16 18 22 24 20

Wenn ein automatischer Entlüftungszyklus läuft, können diese Vorgänge nicht ausgeführt werden.

- 2. Den Drehknopf drehen, bis **PMAX** angezeigt wird. Volllast ist eingestellt.
- 3. Messen Sie den Prozentanteil O $_2$  in den Abgasen (Haube des Dichtungsgehäuses abmontiert) .

4. Entspricht der gemessene Wert nicht den in der Tabelle angegebenen Werten, korrigieren Sie das Gas-/Luftverhältnis.

> Setzen Sie mithilfe der Einstellschraube A den Prozentwert O2 für die verwendete Gasart auf den Nennwert. Dieser Wert sollte sich immer innerhalb der Grenzwerte für die höchste und niedrigste Einstellung befinden.

- Die Schraube A im Uhrzeigersinn drehen, um einen größeren O<sub>2</sub>-Wert zu erhalten.
- 4 Die Schraube A gegen den Uhrzeigersinn drehen, um einen kleineren O<sub>2</sub>-Wert zu erhalten.

5. Die Flamme durch das Schauglas kontrollieren.

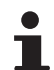

Die Flamme darf sich nicht ablösen.

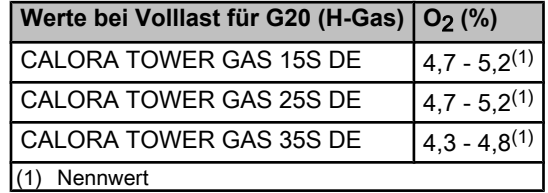

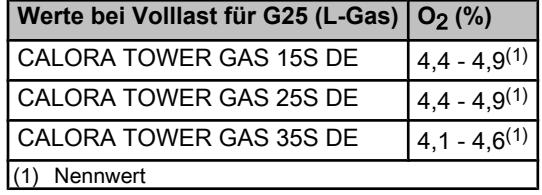

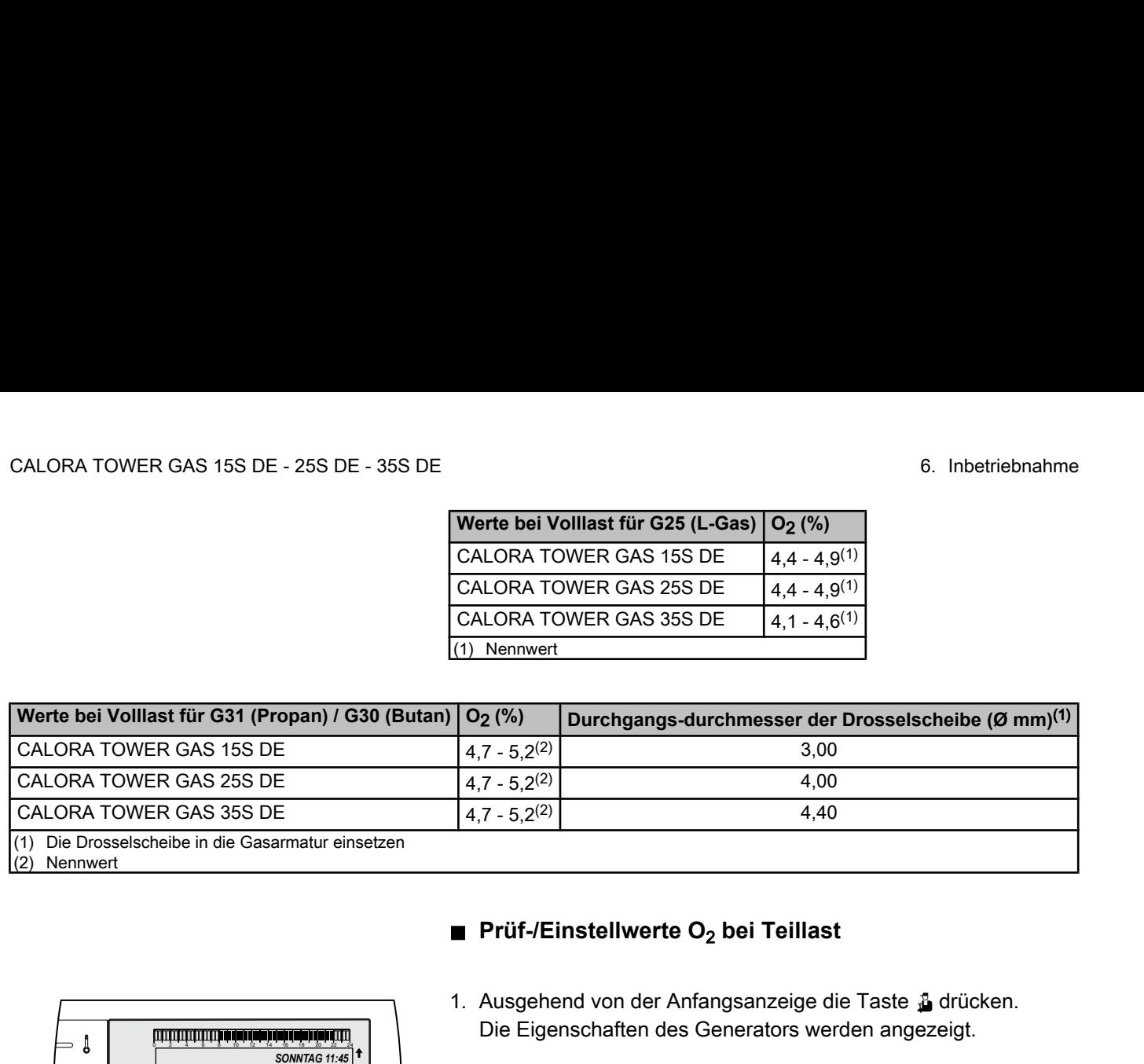

<span id="page-80-0"></span>VOILES IT OF GAT SUPPORT UNIX CONSULTER CASE 355 DE 4.7-4.6<sup>23</sup><br>
(DALORA TOWER GAS 355 DE 4.1-4.6<sup>23</sup>)<br>
WHER GAS 156 DE<br>
WHER GAS 355 DE 4.7-5.2<sup>72</sup><br>
WHER GAS 355 DE 4.7-5.2<sup>72</sup><br>
WHER GAS 355 DE 4.7-5.2<sup>72</sup><br>
WHER GAS 355 ∍ ¦ **SONNTAG 11:45<sup><sup>1</sup>**</sup> *TEMP.: 68°* **MODI**  $\overline{\mathbb{R}^{d}}$ **ALITO**  $\overline{\mathbf{R}}$  $\begin{bmatrix} \begin{bmatrix} 1 & 1 \\ 1 & 1 \end{bmatrix} & \begin{bmatrix} 1 & 1 \\ 1 & 1 \end{bmatrix} & \begin{bmatrix} 1 & 1 \\ 1 & 1 \end{bmatrix} & \begin{bmatrix} 1 & 1 \\ 1 & 1 \end{bmatrix} & \begin{bmatrix} 1 & 1 \\ 1 & 1 \end{bmatrix} & \begin{bmatrix} 1 & 1 \\ 1 & 1 \end{bmatrix} & \begin{bmatrix} 1 & 1 \\ 1 & 1 \end{bmatrix} & \begin{bmatrix} 1 & 1 \\ 1 & 1 \end{bmatrix} & \begin{bmatrix} 1 & 1 \\ 1 & 1 \end{bmatrix$ C002271-F-02 **AUTO => PMIN**  $\begin{bmatrix} 2MIN \\ 68^\circ C \\ 10\mu A \\ 1850 \text{ tr/min} \end{bmatrix}$ *GENE : TEMP.KESSEL PMIN 68°C STROM GEBLAESE 10µA* j M **AUTO**  $\mathbb{R}$   $\mathbb{R}$ C002348-F-02

## ■ Prüf-/Einstellwerte O<sub>2</sub> bei Teillast

1. Ausgehend von der Anfangsanzeige die Taste & drücken. Die Eigenschaften des Generators werden angezeigt.

> Wenn ein automatischer Entlüftungszyklus läuft, können diese Vorgänge nicht ausgeführt werden.

- 2. Den Drehknopf drehen, bis **PMIN** angezeigt wird. Teillast ist eingestellt.
- 3. Messen Sie den Prozentanteil  $O<sub>2</sub>$  in den Abgasen (Haube des Dichtungsgehäuses abmontiert) .

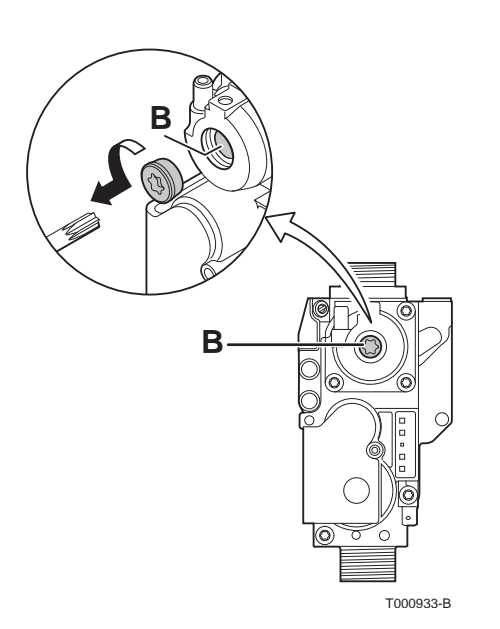

4. Entspricht der gemessene Wert nicht den in der Tabelle angegebenen Werten, korrigieren Sie das Gas-/Luftverhältnis.

> Setzen Sie mithilfe der Einstellschraube B den Prozentwert O<sub>2</sub> für die verwendete Gasart auf den Nennwert. Dieser Wert sollte sich immer innerhalb der Grenzwerte für die höchste und niedrigste Einstellung befinden.

- 4 Einstellschraube B im Uhrzeigersinn drehen, um einen geringeren  $O<sub>2</sub>$  Wert zu erhalten.
- Einstellschraube B gegen den Uhrzeigersinn drehen, um einen höheren O<sub>2</sub> Wert zu erhalten ..
- 5. Die Flamme durch das Schauglas kontrollieren.

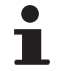

Т

Die Flamme darf sich nicht ablösen.

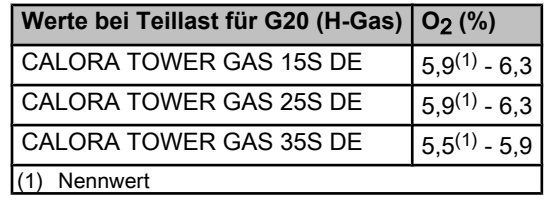

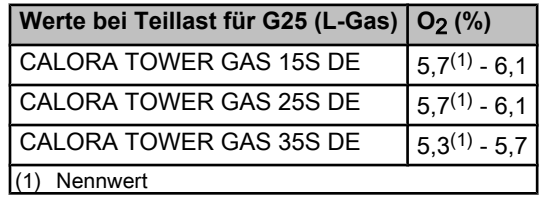

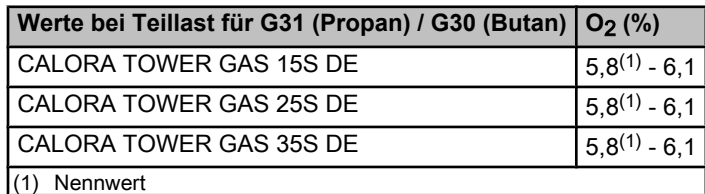

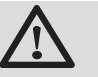

## **WARNUNG**

Den Test bei Volllast und bei Teillast so oft wie erforderlich wiederholen, bis die korrekten Werte erreicht werden, ohne dass zusätzliche Einstellungen vorgenommen werden müssen.

Um den Modus **EMISSION MESSUNG** zu verlassen, mehrmals auf  $\Box$  drücken.

Die Haube des Dichtungsgehäuses wieder montieren, nachdem die O2 Einstellungen bei Volllast und bei Teillast durchgeführt wurden.

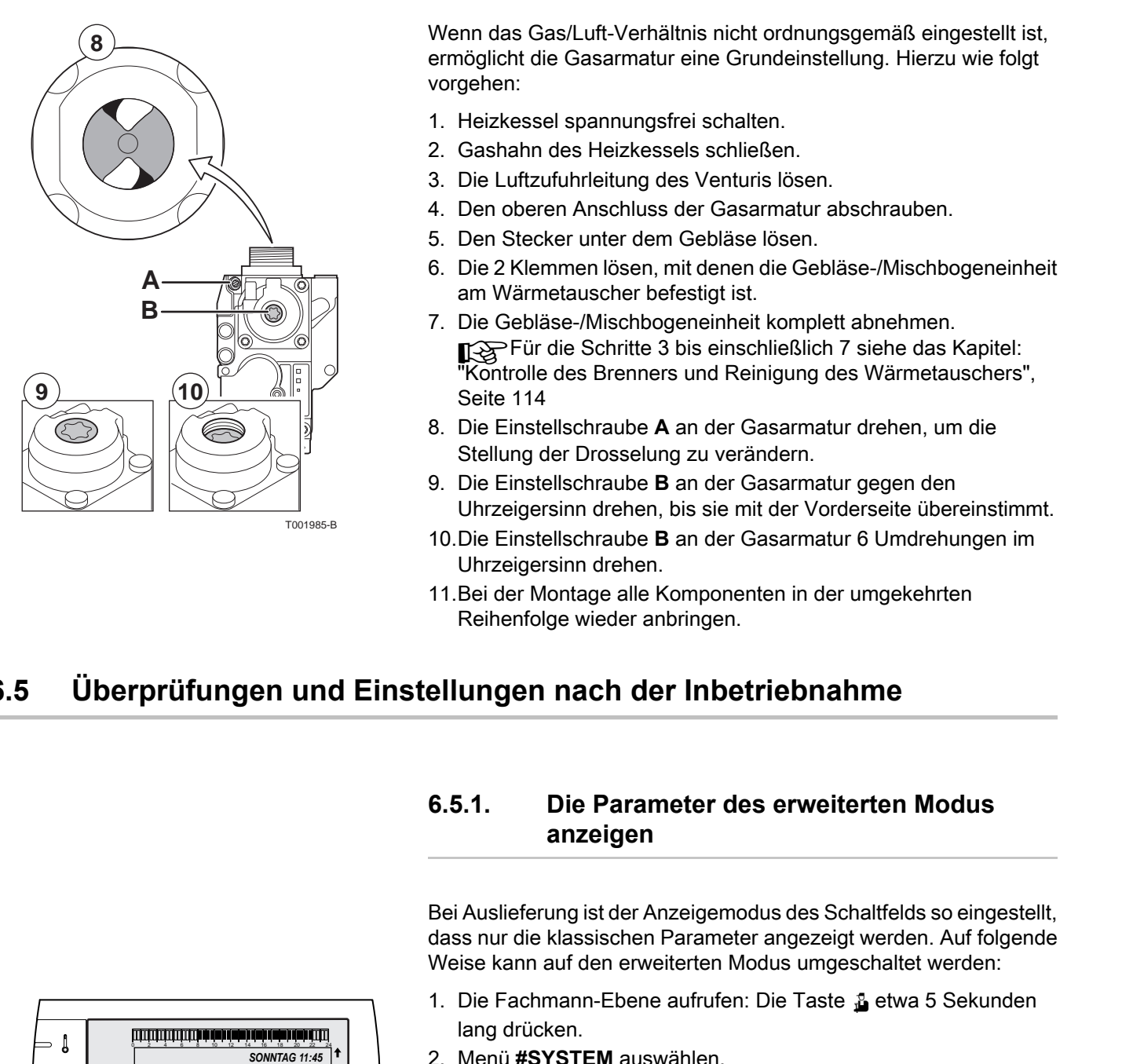

## **6.4.3. Grundeinstellung des Gas/Luft-Verhältnisses**

Wenn das Gas/Luft-Verhältnis nicht ordnungsgemäß eingestellt ist, ermöglicht die Gasarmatur eine Grundeinstellung. Hierzu wie folgt vorgehen:

- 1. Heizkessel spannungsfrei schalten.
- 2. Gashahn des Heizkessels schließen.
- 3. Die Luftzufuhrleitung des Venturis lösen.
- 4. Den oberen Anschluss der Gasarmatur abschrauben.
- 5. Den Stecker unter dem Gebläse lösen.
- 6. Die 2 Klemmen lösen, mit denen die Gebläse-/Mischbogeneinheit am Wärmetauscher befestigt ist.
- 7. Die Gebläse-/Mischbogeneinheit komplett abnehmen. Für die Schritte 3 bis einschließlich 7 siehe das Kapitel: ontrolle des Brenners und Reinigung des Wärmetauschers", Seite 114
- 8. Die Einstellschraube **A** an der Gasarmatur drehen, um die Stellung der Drosselung zu verändern.
- 9. Die Einstellschraube **B** an der Gasarmatur gegen den Uhrzeigersinn drehen, bis sie mit der Vorderseite übereinstimmt.
- 10.Die Einstellschraube **B** an der Gasarmatur 6 Umdrehungen im Uhrzeigersinn drehen.
- 11.Bei der Montage alle Komponenten in der umgekehrten Reihenfolge wieder anbringen.

# **6.5 Überprüfungen und Einstellungen nach der Inbetriebnahme**

Т

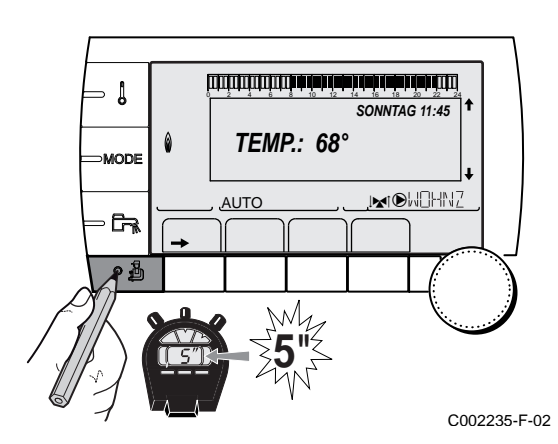

## **6.5.1. Die Parameter des erweiterten Modus anzeigen**

Bei Auslieferung ist der Anzeigemodus des Schaltfelds so eingestellt, dass nur die klassischen Parameter angezeigt werden. Auf folgende Weise kann auf den erweiterten Modus umgeschaltet werden:

- 1. Die Fachmann-Ebene aufrufen: Die Taste & etwa 5 Sekunden lang drücken.
- 2. Menü **#SYSTEM** auswählen.
	- 4 Drehknopf drehen, um durch die Menüs zu blättern oder einen Wert zu ändern.
		- 4 Drehknopf drücken, um das ausgewählte Menü aufzurufen oder einen geänderten Wert zu bestätigen.

Eine detaillierte Erklärung der Navigation in den Menüs finden Sie im Kapitel: ["Navigation in den Menüs",](#page-73-0) [Seite 72](#page-73-0)

3. Parameter **ANLAGE** auf **ERWEITERT** einstellen.

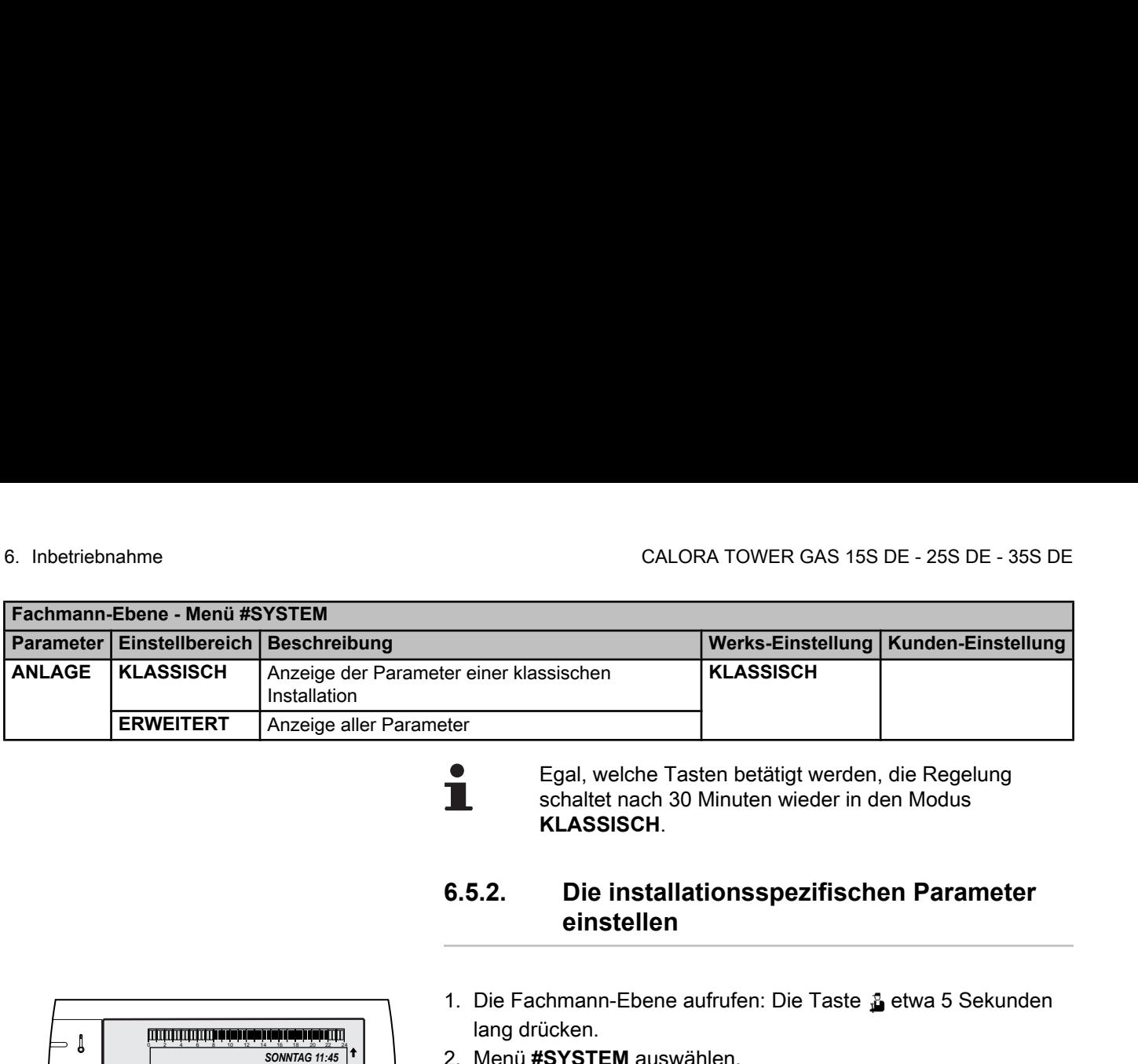

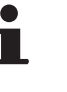

T

Egal, welche Tasten betätigt werden, die Regelung schaltet nach 30 Minuten wieder in den Modus **KLASSISCH**.

## **6.5.2. Die installationsspezifischen Parameter einstellen**

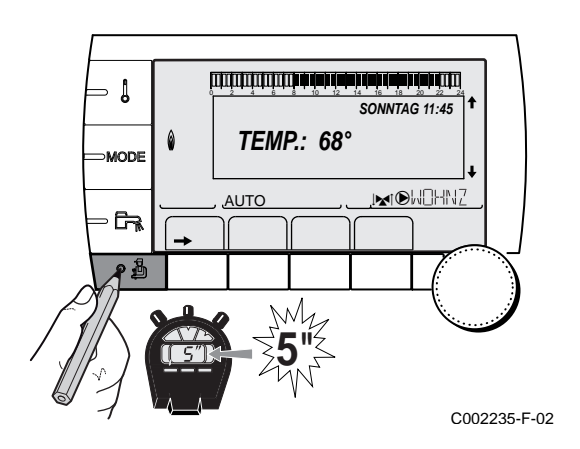

- 1. Die Fachmann-Ebene aufrufen: Die Taste & etwa 5 Sekunden lang drücken.
- 2. Menü **#SYSTEM** auswählen.
	- 4 Drehknopf drehen, um durch die Menüs zu blättern oder einen Wert zu ändern.
		- 4 Drehknopf drücken, um das ausgewählte Menü aufzurufen oder einen geänderten Wert zu bestätigen.

Eine detaillierte Erklärung der Navigation in den Menüs finden Sie im Kapitel: ["Navigation in den Menüs",](#page-73-0) [Seite 72](#page-73-0)

3. Die Parameter je nach den an den Leiterplatten ausgeführten Anschlüssen einstellen:

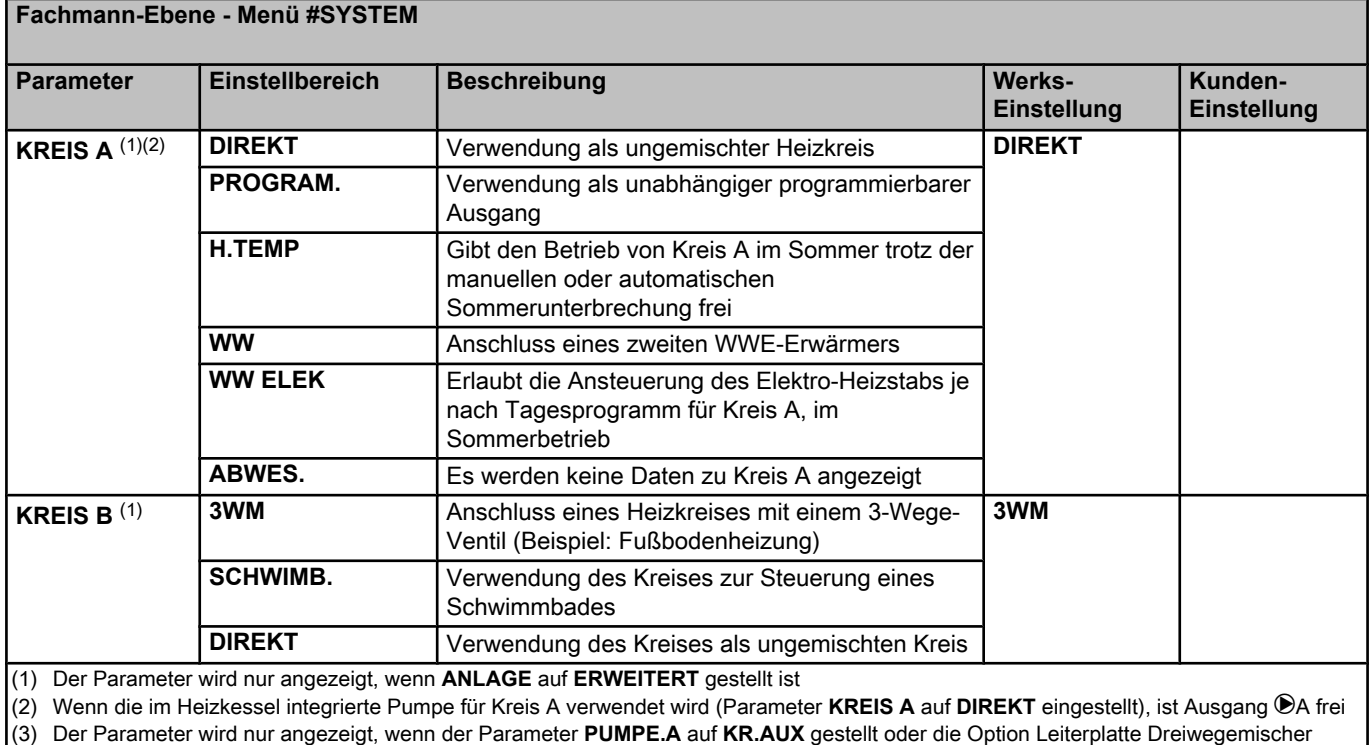

angeschlossen ist

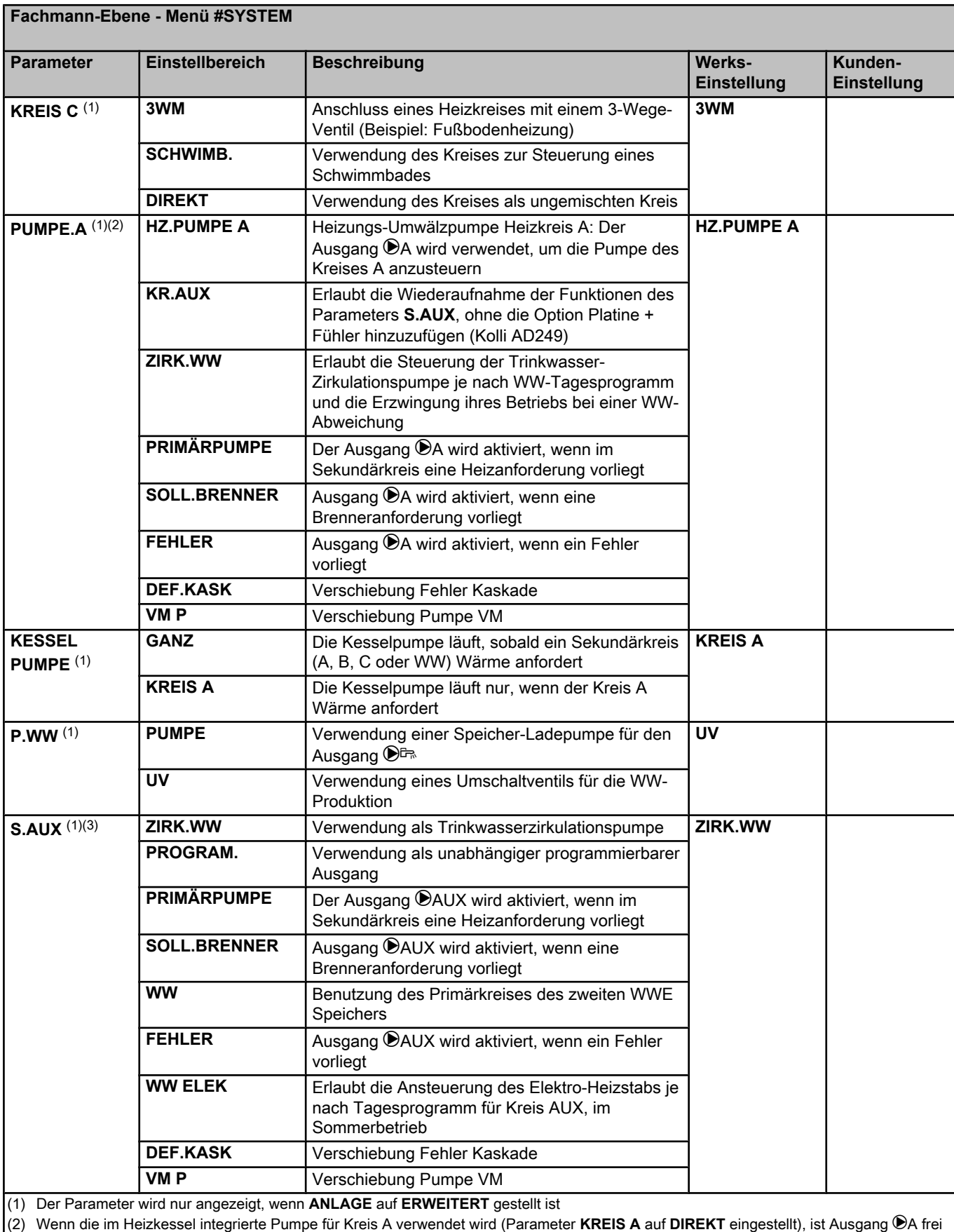

(3) Der Parameter wird nur angezeigt, wenn der Parameter **PUMPE.A** auf **KR.AUX** gestellt oder die Option Leiterplatte Dreiwegemischer angeschlossen ist

19/04/2018 - 300026143-001-12 **R remeha R** 19/04/2018 - 300026143-001-12

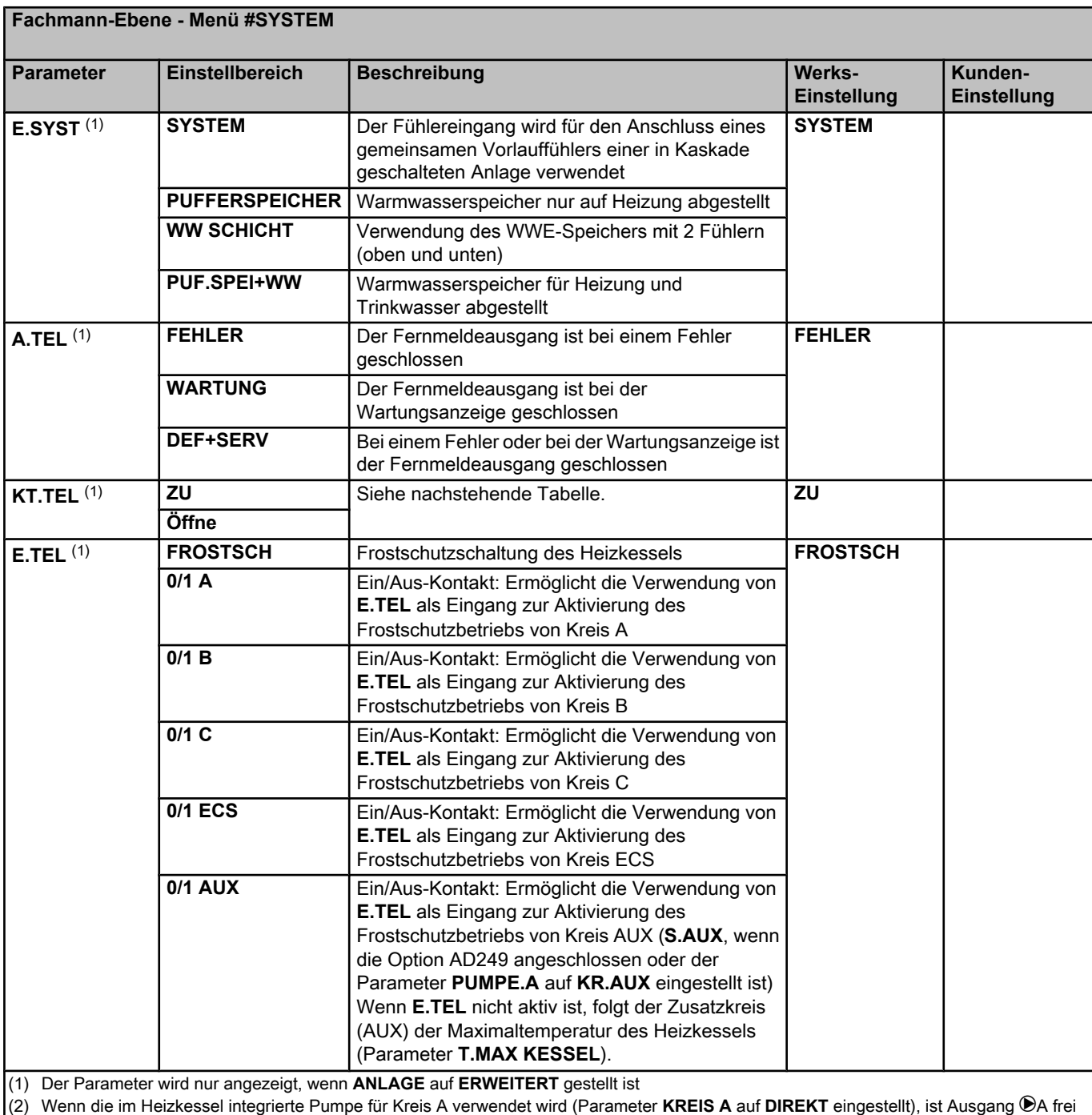

(3) Der Parameter wird nur angezeigt, wenn der Parameter **PUMPE.A** auf **KR.AUX** gestellt oder die Option Leiterplatte Dreiwegemischer angeschlossen ist

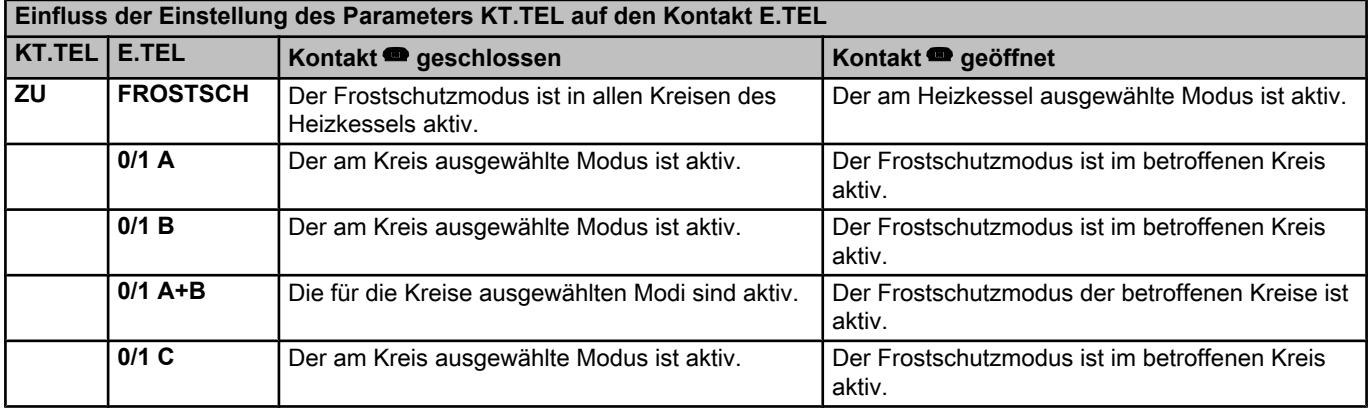

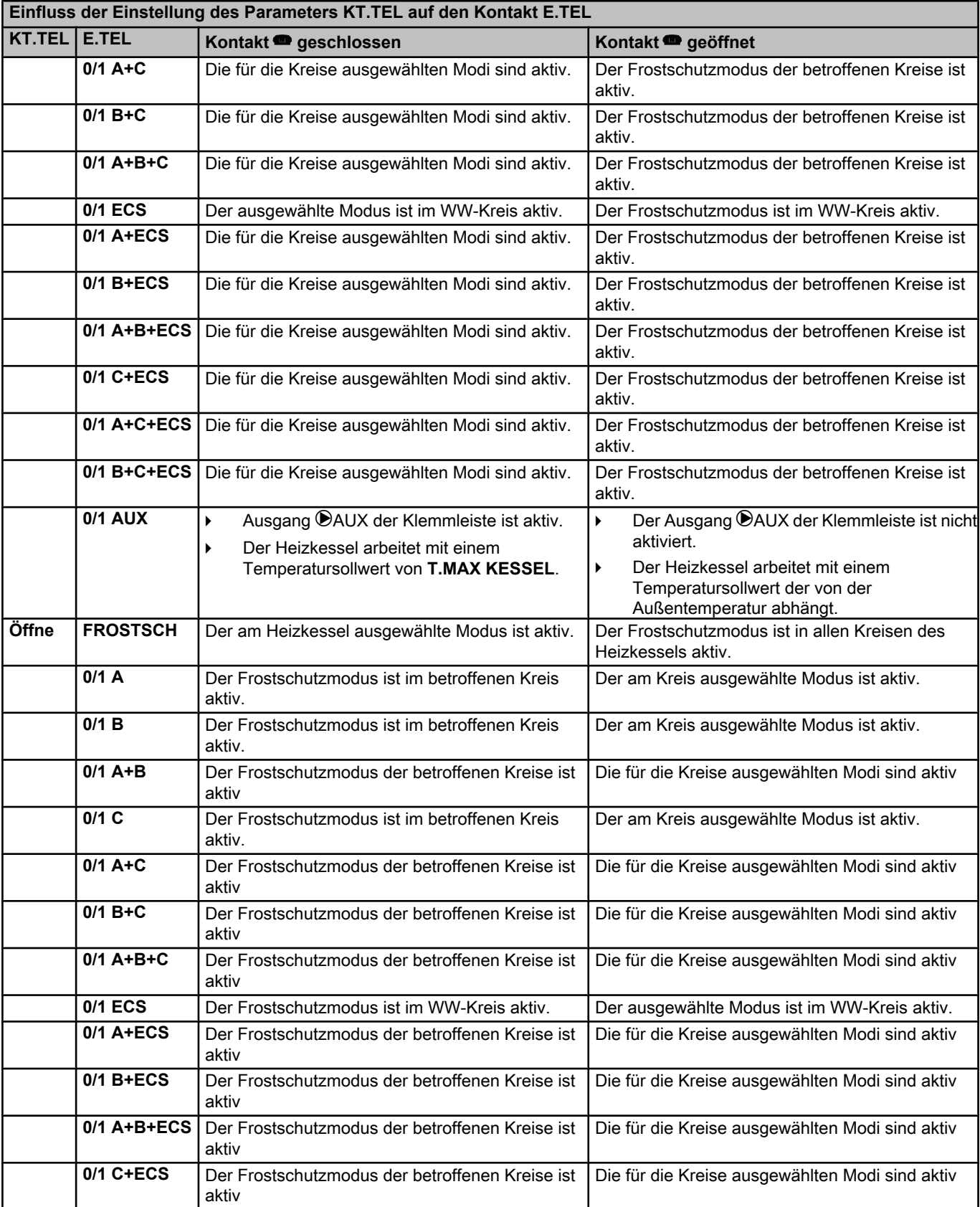

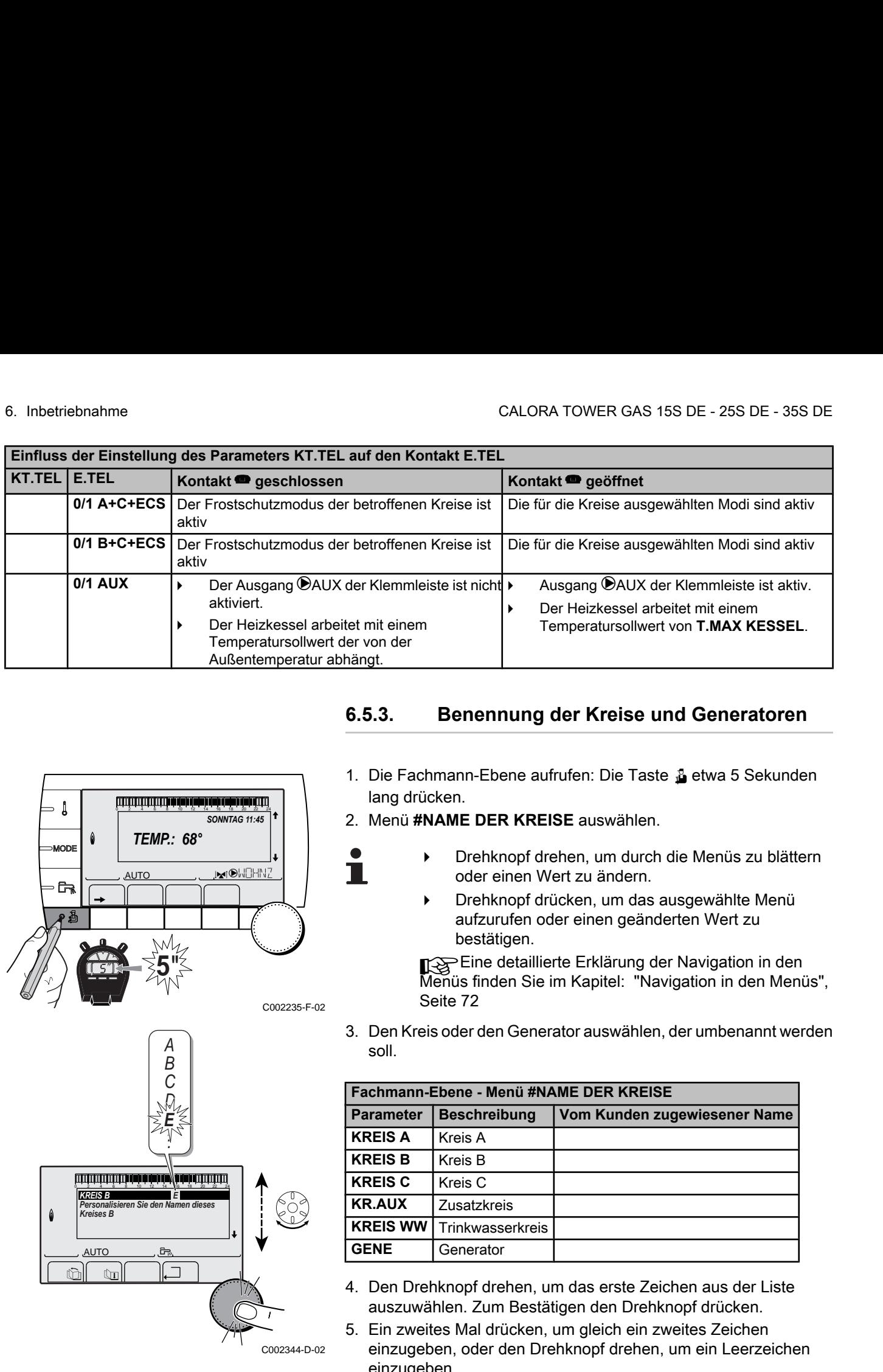

# **6.5.3. Benennung der Kreise und Generatoren**

1. Die Fachmann-Ebene aufrufen: Die Taste & etwa 5 Sekunden

- $\mathbf{l}$ *SONNTAG 11:45 TEMP.: 68°* MODI  $\overline{\mathbb{R}^{d}}$ **AUTO** 后  $\parallel$   $\parallel$   $\parallel$   $\parallel$ **5"** C002235-F-02 *A B C D* **E**
- lang drücken. 2. Menü **#NAME DER KREISE** auswählen.
	- 4 Drehknopf drehen, um durch die Menüs zu blättern oder einen Wert zu ändern.
		- 4 Drehknopf drücken, um das ausgewählte Menü aufzurufen oder einen geänderten Wert zu bestätigen.

Eine detaillierte Erklärung der Navigation in den Menüs finden Sie im Kapitel: "Navigation in den Menüs", Seite 72

3. Den Kreis oder den Generator auswählen, der umbenannt werden soll.

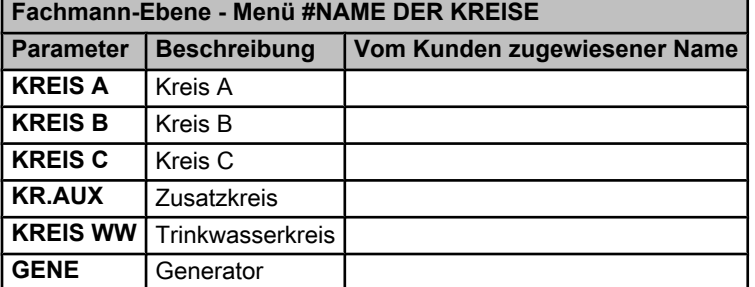

- 4. Den Drehknopf drehen, um das erste Zeichen aus der Liste auszuwählen. Zum Bestätigen den Drehknopf drücken.
- 5. Ein zweites Mal drücken, um gleich ein zweites Zeichen einzugeben, oder den Drehknopf drehen, um ein Leerzeichen einzugeben.
- 6. Die anderen Zeichen auf dieselbe Weise auswählen. Die Eingabezone kann bis zu 6 Zeichen enthalten.

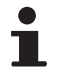

Um ein anderes Zeichen zu verändern, den Drehknopf drehen. Zum Verlassen ohne Änderung die Taste Esc drücken.

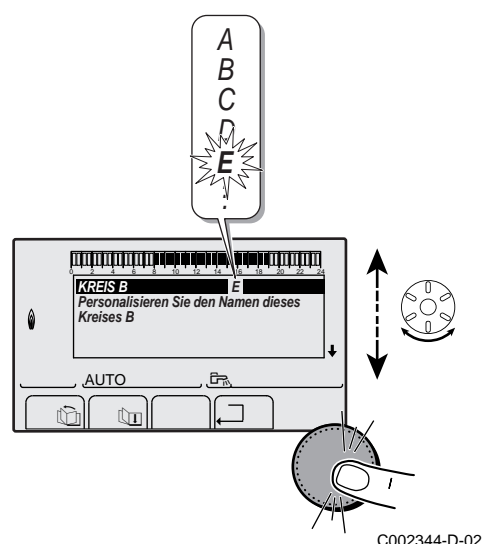

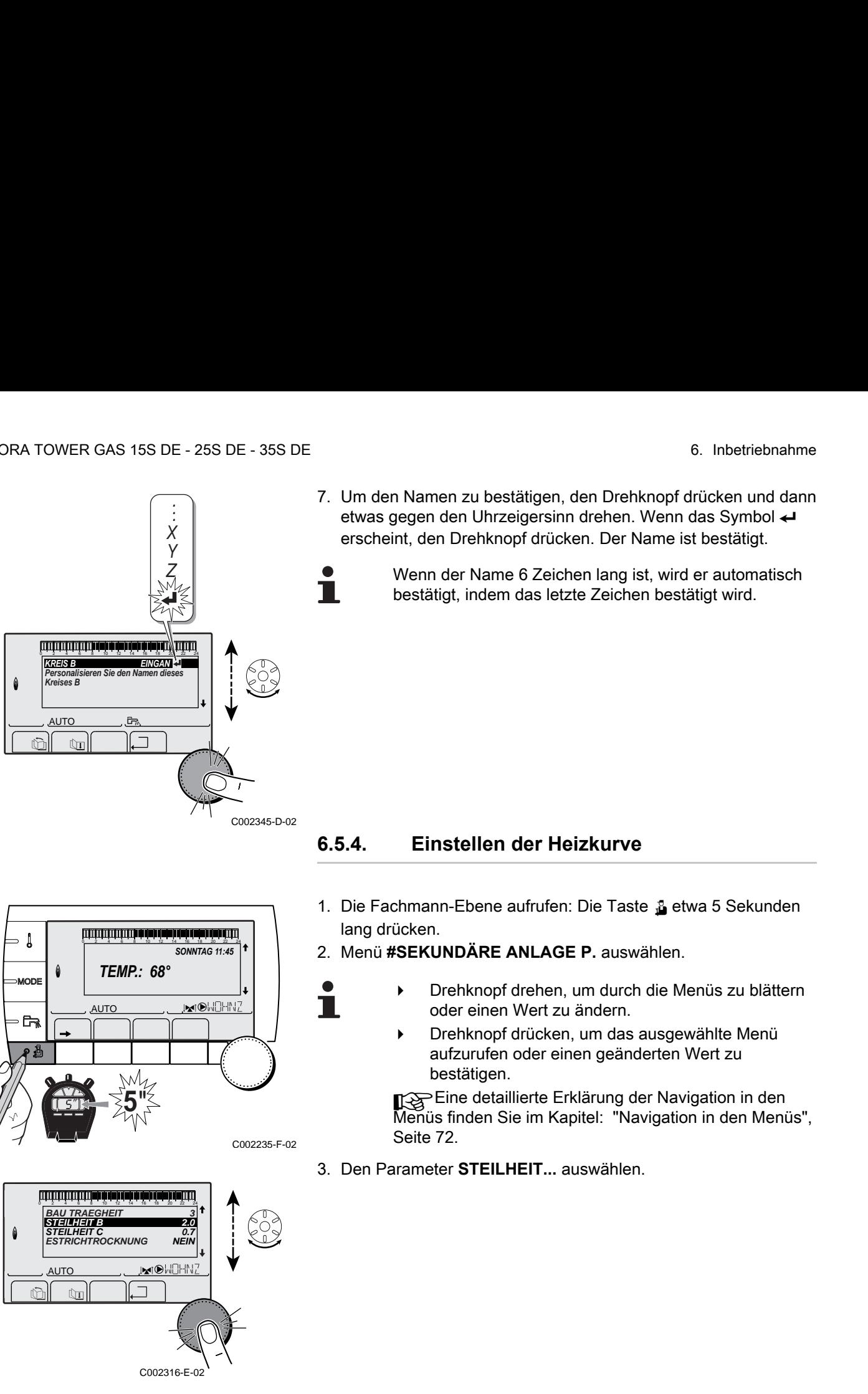

7. Um den Namen zu bestätigen, den Drehknopf drücken und dann etwas gegen den Uhrzeigersinn drehen. Wenn das Symbol ← erscheint, den Drehknopf drücken. Der Name ist bestätigt.

> Wenn der Name 6 Zeichen lang ist, wird er automatisch bestätigt, indem das letzte Zeichen bestätigt wird.

**6.5.4. Einstellen der Heizkurve**

- 1. Die Fachmann-Ebene aufrufen: Die Taste & etwa 5 Sekunden lang drücken.
- 2. Menü **#SEKUNDÄRE ANLAGE P.** auswählen.

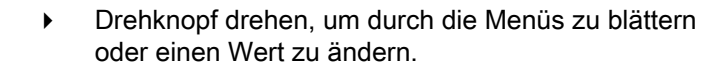

4 Drehknopf drücken, um das ausgewählte Menü aufzurufen oder einen geänderten Wert zu bestätigen.

Eine detaillierte Erklärung der Navigation in den Menüs finden Sie im Kapitel: "Navigation in den Menüs", Seite 72.

3. Den Parameter **STEILHEIT...** auswählen.

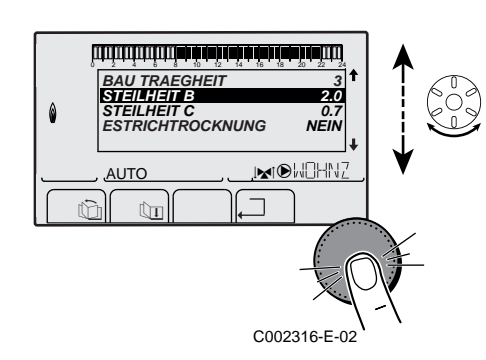

 $\parallel$   $\parallel$   $\parallel$   $\parallel$ 

*TEMP.: 68°*

**5"**

 $j$ 

*SONNTAG 11:45* 

C002235-F-02

**AUTO** 

 $\mathbf{l}$ 

**MODI** 

**G** 

**2 6.5.4. Einstellen der Heizkurve**<br>
2 6.5.4. **Einstellen der Heizkurve**<br>
1. Die Fachmann-Ebene aufwirfen. Die Taste § etwa 5 Sekunden<br>
2 Mein WSEKUNDÄRE ANLAGE P. auswählen.<br>
2 Mein Weltz WORKE ANLAGE P. auswählen.<br>
2 J, **STEILHEIT B 2.0 Steilheit der Heizkurve des Kreises B** MODE  $j_{\text{M}}$  ( $\blacksquare$ **AUTO**  $\mathbb{R}$  $\parallel$   $\parallel$   $\uparrow$   $\parallel$ оå C002317-D-02

4. Um den Wert direkt zu ändern, den Drehknopf drehen. Um den Wert bei gleichzeitiger Anzeige der Kurve zu ändern, die Taste  $\bigoplus$  drücken.

19/04/2018 - 300026143-001-12 **R remeha R 19/04/2018 - 300026143-001-12** 

- 5. Zum Ändern der Kurve den Drehknopf drehen.
- 6. Zum Bestätigen den Drehknopf drücken. Zum Annullieren die Taste Esc drücken. CALORA TOWER GAS 15S DE - 25S DE - 35S DE<br>
2 5. Zum Ändern der Kurve den Drehknopf drehen.<br>
2 5. Zum Bestätigen den Drehknopf drücken.<br>
2 4 A 6. Zum Bestätigen den Drehknopf drücken.<br>
2 4 A 6. Zum Annullieren die Taste si **20 -15** -258 DE -258 DE -358 DE<br> **20 -15** -258 DE -258 DE -358 DE<br> **20 -15** -258 DE -258 DE -358 DE<br> **20 -15** -258 DE -258 DE -358 DE<br> **20 -15** -258 DE -258 DE -358 DE<br> **20 -15** -258 DE -358 DE -358 DE -358 DE<br> **20 -15** -
	- **0.7 =** Einstellung der Steigung des Heizkreises.

### **n** Heizkurve ohne MTPK

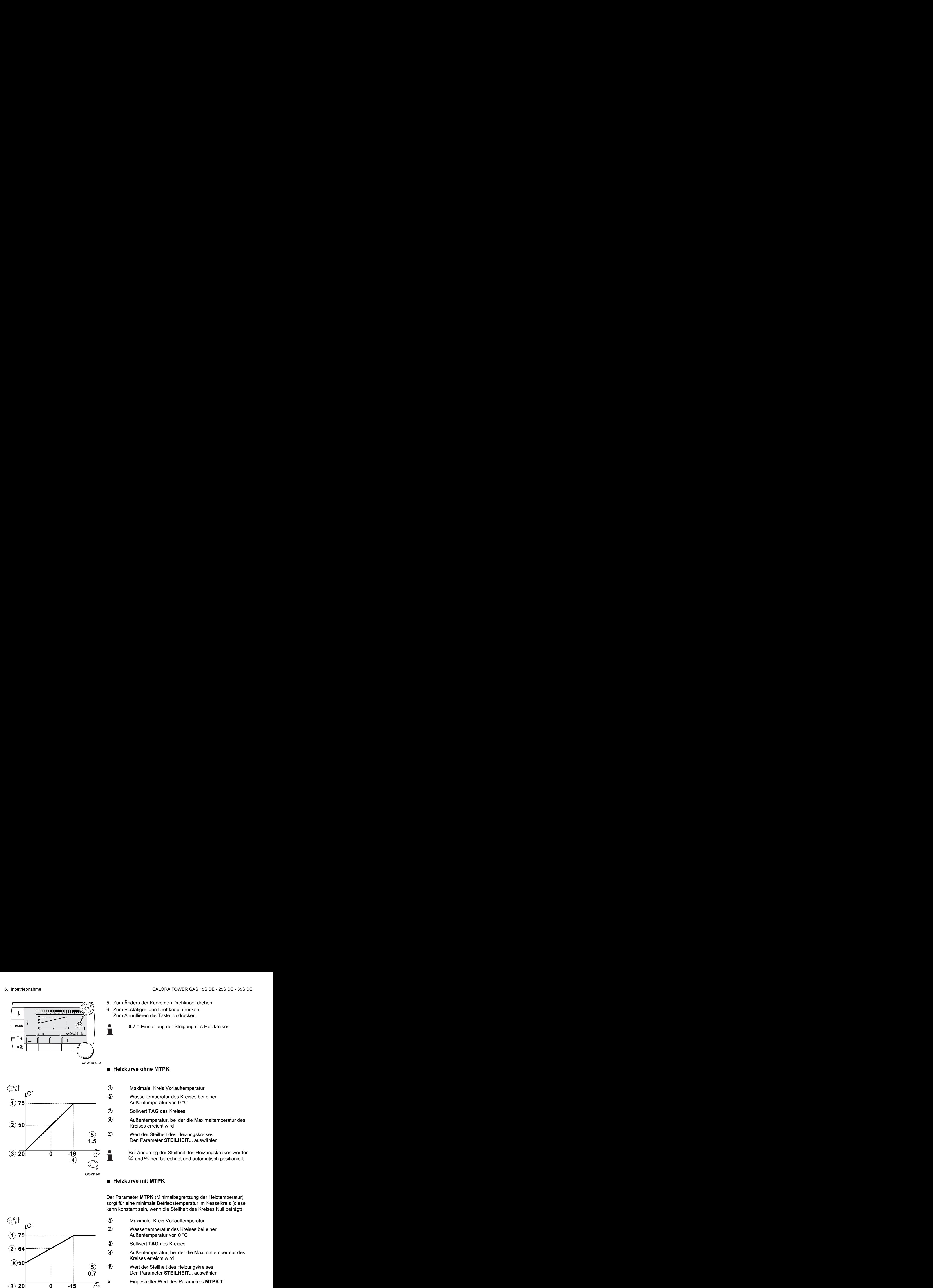

 $\parallel$   $\parallel$   $\parallel$   $\parallel$   $\Box$ 

 $\overline{\mathbb{M}^{\mathbb{N}}}$ 

C002318-B-02

**0,7**

*0.7*

**AUTC** 

*75 64 50*

- A Maximale Kreis Vorlauftemperatur
- Z Wassertemperatur des Kreises bei einer Außentemperatur von 0 °C
- E Sollwert **TAG** des Kreises

Kreises erreicht wird

**5** Wert der Steilheit des Heizungskreises

Bei Änderung der Steilheit des Heizungskreises werden  $\oslash$  und  $\oslash$  neu berechnet und automatisch positioniert.

### ■ Heizkurve mit MTPK

Der Parameter **MTPK** (Minimalbegrenzung der Heiztemperatur) sorgt für eine minimale Betriebstemperatur im Kesselkreis (diese kann konstant sein, wenn die Steilheit des Kreises Null beträgt).

 $C^{\circ}$ **1 75 64 2**  $\widehat{\mathsf{X}}$ )50 **5 0.7 3** 20  $\tilde{\mathsf{C}}^\circ$ **4** Т

C002320-B

- A Maximale Kreis Vorlauftemperatur
- Z Wassertemperatur des Kreises bei einer Außentemperatur von 0 °C
- E Sollwert **TAG** des Kreises

R Außentemperatur, bei der die Maximaltemperatur des Kreises erreicht wird

**5** Wert der Steilheit des Heizungskreises Den Parameter **STEILHEIT...** auswählen

**x** Eingestellter Wert des Parameters **MTPK T**

Bei Änderung der Steilheit des Heizungskreises werden  $@$  und  $@$  neu berechnet und automatisch positioniert.

R Außentemperatur, bei der die Maximaltemperatur des

Den Parameter **STEILHEIT...** auswählen

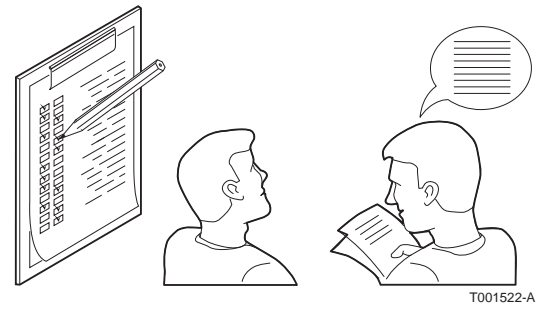

## **6.5.5. Abschlussarbeiten**

- 1. Die Messeinrichtungen entfernen.
- 2. Den Verschluss des Abgasmesspunktes wieder anbringen.
- 3. Die vordere Verkleidung wieder anbringen.
- 4. Die Temperatur der Heizungsanlage auf etwa 70 °C bringen.
- 5. Kessel abschalten.
- 6. Nach etwa 10 Minuten die Heizungsanlage entlüften.
- 7. Prüfung des Wasserdrucks. Falls erforderlich, den Wasserstand in der Heizungsanlage nachfüllen (empfohlener Wasserdruck zwischen 1,5 und 2 bar).
- 8. Auf dem Typenschild die verwendete Gasart ankreuzen.
- 9. Am Ende der Installation das im Beutel mit der Bedienungsanleitung gelieferte Typenschild an einer sichtbaren Stelle auf die Verkleidung des Geräts kleben
- 10.Die Checkliste ausfüllen.
- 11.Dem Benutzer die Funktionsweise der Anlage, des Heizkessels und des Reglers erklären.
- 12.Information des Benutzers über die Häufigkeit der erforderlichen Wartungsarbeiten. Parametrierung des Wartungsdatums und der Angaben zum Kontaktieren des Installateurs. Siehe Kapitel: "Kundenspezifische Anpassung der Wartung", Seite 109.

13.Alle Bedienungsanleitungen dem Benutzer aushändigen.

Die Inbetriebnahme des Heizkessel ist damit abgeschlossen.

- 
- Die verschiedenen Parameter des Heizkessels sind werkseitig voreingestellt. Diese Werkseinstellungen sind für die häufigsten Heizungsanlagen geeignet. Für andere Anlagen und Situationen können die Parameter geändert werden.

# **6.6 Anzeige der gemessenen Werte**

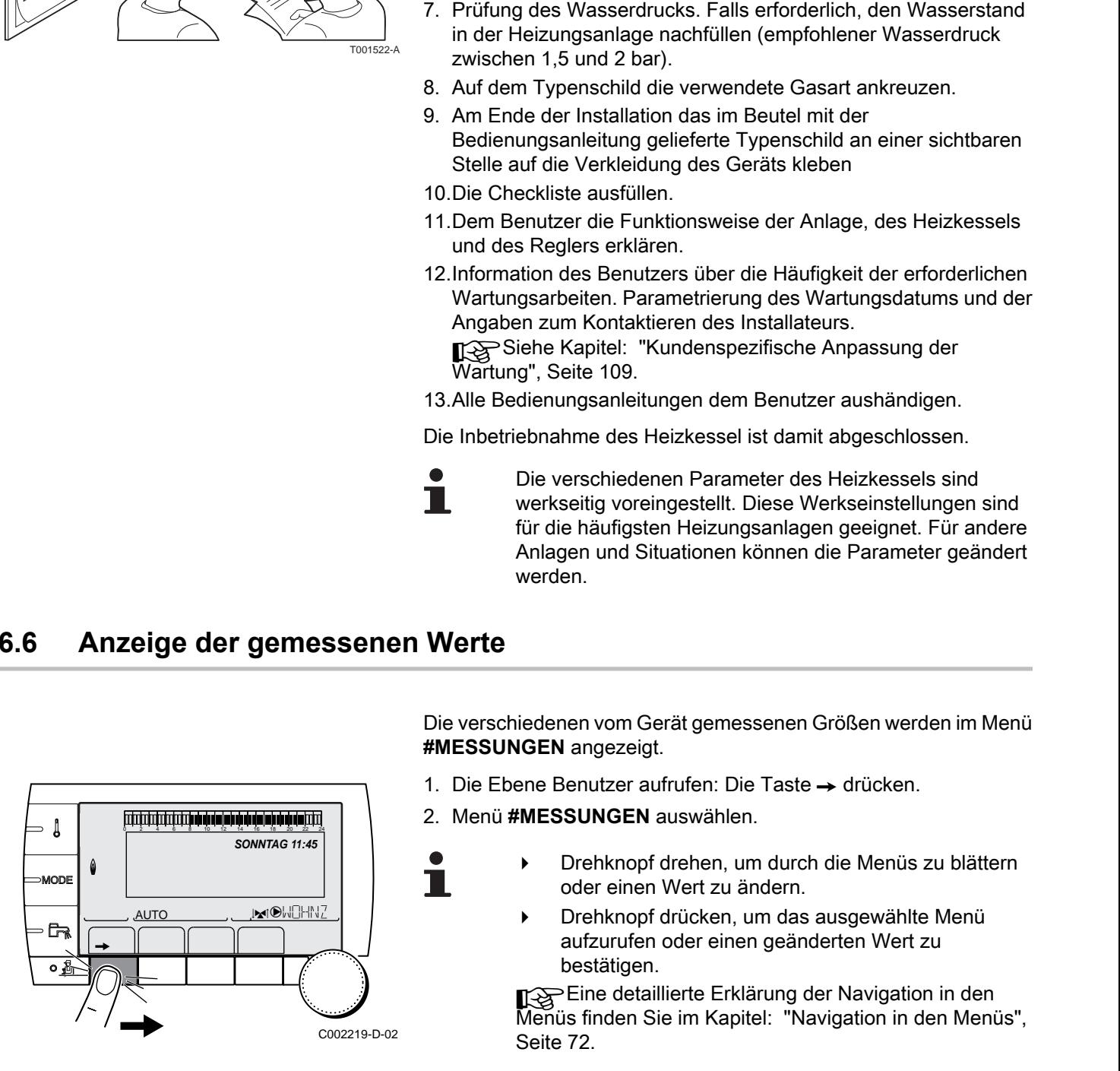

Die verschiedenen vom Gerät gemessenen Größen werden im Menü **#MESSUNGEN** angezeigt.

- 1. Die Ebene Benutzer aufrufen: Die Taste  $\rightarrow$  drücken.
- 2. Menü **#MESSUNGEN** auswählen.
	- 4 Drehknopf drehen, um durch die Menüs zu blättern oder einen Wert zu ändern.
		- 4 Drehknopf drücken, um das ausgewählte Menü aufzurufen oder einen geänderten Wert zu bestätigen.

¼Eine detaillierte Erklärung der Navigation in den Menüs finden Sie im Kapitel: "Navigation in den Menüs", Seite 72.

![](_page_91_Picture_311.jpeg)

# **6.7 Änderung der Einstellungen**

Das Schaltfeld des Heizkessels ist für die häufigsten Heizungsanlagen voreingestellt. Mit diesen Einstellungen arbeiten praktisch alle Heizungsanlagen korrekt. Der Benutzer oder der Installateur kann die Parameter gemäß den eigenen Wünschen optimieren. 2 4 6 8 10 12 14 16 18 22 24 20

KgWas die Benutzer-Einstellungen angeht, siehe die Bedienungsanleitung.

# **6.7.1. Auswählen der Sprache**

- 1. Die Fachmann-Ebene aufrufen: Die Taste & etwa 5 Sekunden lang drücken.
- 2. Menü **#SPRACHE** auswählen.
	- 4 Drehknopf drehen, um durch die Menüs zu blättern oder einen Wert zu ändern.
	- 4 Drehknopf drücken, um das ausgewählte Menü aufzurufen oder einen geänderten Wert zu bestätigen.

Eine detaillierte Erklärung der Navigation in den Menüs finden Sie im Kapitel: "Navigation in den Menüs", Seite 72

![](_page_92_Picture_320.jpeg)

# **6.7.2. Kalibrieren der Fühler**

- 1. Die Ebene Benutzer aufrufen: Die Taste  $\rightarrow$  drücken.
- 2. Menü **#EINSTELLUNGEN** auswählen.
	- 4 Drehknopf drehen, um durch die Menüs zu blättern oder einen Wert zu ändern.
		- 4 Drehknopf drücken, um das ausgewählte Menü aufzurufen oder einen geänderten Wert zu bestätigen.

Eine detaillierte Erklärung der Navigation in den Menüs finden Sie im Kapitel: "Navigation in den Menüs", Seite 72

![](_page_92_Figure_18.jpeg)

![](_page_92_Figure_19.jpeg)

#### 3. Die folgenden Parameter einstellen:

![](_page_93_Picture_322.jpeg)

(3) Der Parameter wird nur angezeigt, wenn kein Raumfühler an den betroffenen Kreis angeschlossen ist oder wenn der Einfluss des Fühlers Null ist

(4) Der Parameter wird nur angezeigt, wenn der jeweilige Kreis tatsächlich angeschlossen ist

<span id="page-94-0"></span>![](_page_94_Picture_2.jpeg)

## **6.7.3. Einstellungen Fachmann**

- 1. Die Fachmann-Ebene aufrufen: Die Taste & etwa 5 Sekunden lang drücken. GAS 15S DE - 25S DE - 35S DE<br> **2** 6. Inbetriebnahme<br> **2** 5. Die Fachmann-Ebene aufrufen: Die Taste **4** etwa 5 Sekunden<br> **2** Die foloenden Parameter einstellen:
	- 2. Die folgenden Parameter einstellen:
		- 4 Drehknopf drehen, um durch die Menüs zu blättern oder einen Wert zu ändern.
			- 4 Drehknopf drücken, um das ausgewählte Menü aufzurufen oder einen geänderten Wert zu bestätigen.

Eine detaillierte Erklärung der Navigation in den Menüs finden Sie im Kapitel: ["Navigation in den Menüs",](#page-73-0) [Seite 72.](#page-73-0)

![](_page_94_Picture_432.jpeg)

П

![](_page_94_Picture_433.jpeg)

![](_page_95_Picture_279.jpeg)

![](_page_95_Picture_280.jpeg)

(2) Der Parameter kann auf die Heizkurve eingestellt werden, indem die Taste $\mathsf{P}$  gedrückt wird.

![](_page_96_Picture_343.jpeg)

![](_page_96_Picture_344.jpeg)

(2) Der Parameter kann auf die Heizkurve eingestellt werden, indem die Taste  $\mathsf{P}$  gedrückt wird

(3) Der Parameter wird nur angezeigt, wenn **ESTRICHTROCKNUNG** nicht gleich **AUS** ist

(4) Der Parameter wird nur angezeigt, wenn **EING.0-10V** auf **EIN** gestellt ist.

(5) Der Parameter wird nur angezeigt, wenn **P.WW** auf **PUMPE** gestellt ist

(6) Wenn ein Umschaltventil angeschlossen ist, ist die Warmwassererwärmung unabhängig von der Einstellung immer vorrangig.

![](_page_97_Picture_393.jpeg)

(6) Wenn ein Umschaltventil angeschlossen ist, ist die Warmwassererwärmung unabhängig von der Einstellung immer vorrangig.

![](_page_98_Picture_323.jpeg)

![](_page_98_Picture_324.jpeg)

(3) Der Parameter wird nur angezeigt, wenn **ESTRICHTROCKNUNG** nicht gleich **AUS** ist

(4) Der Parameter wird nur angezeigt, wenn **EING.0-10V** auf **EIN** gestellt ist.

(5) Der Parameter wird nur angezeigt, wenn **P.WW** auf **PUMPE** gestellt ist

(6) Wenn ein Umschaltventil angeschlossen ist, ist die Warmwassererwärmung unabhängig von der Einstellung immer vorrangig.

### **Fachmann-Ebene - Menü #SEKUNDÄRE ANLAGE P.**

![](_page_99_Picture_307.jpeg)

(4) Der Parameter wird nur angezeigt, wenn **EING.0-10V** auf **EIN** gestellt ist.

(5) Der Parameter wird nur angezeigt, wenn **P.WW** auf **PUMPE** gestellt ist

(6) Wenn ein Umschaltventil angeschlossen ist, ist die Warmwassererwärmung unabhängig von der Einstellung immer vorrangig.

![](_page_99_Picture_308.jpeg)

### <span id="page-100-0"></span>n **T.MAX KREIS...**

![](_page_100_Picture_3.jpeg)

### **WARNUNG**

Bei einer Fußbodenheizung die Werkseinstellung (50 °C) nicht ändern. Bei der Installation sind die geltenden gesetzlichen Vorschriften einzuhalten.

- 4 Im Fall eines ungemischten Kreises einen Sicherheitstemperaturbegrenzer an Kontakt BL anschließen.
- 4 Im Fall eines Dreiwegemischer-Kreises (B oder C) einen Sicherheitstemperaturbegrenzer an Kontakt TS anschließen.
- **n** STEILHEIT...

M001678-B

 $\boldsymbol{\mathsf{x}}$ 

 $1,5$ 

 $1.0$ 

 $0,5$ 

 $-20$ 

 $0.7 -$ 

#### **Heizkurve Kreis A, B oder C**

- **x** Außentemperatur (°C)
- **y** Wasservorlauftemperatur (°C)
- A Maximale B C Kreis Vorlauftemperatur

## n **VORH.A, VORH.B, VORH.C**

![](_page_100_Figure_14.jpeg)

 $\Lambda$   $\Omega$  $3.0$ 

 $\Omega$ 

 $+10$ 

2.25  $2.0$ 

 $-10$ 

 $(1)$  50

 $\mathbf{v}$ 

 $Q($ 

80 70

60

 $\Delta$ 0

30  $20$ 

 $+20$ 

- A Raumtemperatur-Sollwert Komfort-Modus
- Z Raumtemperatur-Sollwert Absenktemperatur
- **3** Tagesprogramm
- R Antizipationszeit = Beschleunigte Aufheizphase

Die Antizipationsfunktion berechnet die Startzeit der Heizung, um die gewünschte Raumtemperatur minus 0.5 K zum programmierten Zeitpunkt des Übergangs in den Tagbetrieb zu erreichen. Die Startzeit des Zeitprogamms entspricht dem Ende der beschleunigten Aufheizphase.

Die Funktion wird aktiviert, indem ein anderer Wert als **AUS** eingestellt wird.

Der eingestellte Wert entspricht der Zeit, die für das System als erforderlich angesehen wird, um die Anlage auf die gewünschte Temperatur zu bringen (bei Außentemperatur 0 °C); dabei wird von einer Raumtemperatur ausgegangen, die dem Sollwert der Nachtabsenkung entspricht.

Die Antizipation wird optimiert, wenn ein Raumfühler angeschlossen wird.

Der Regler passt die Antizipationszeit in diesem Fall automatisch an.

![](_page_100_Picture_24.jpeg)

Diese Funktion hängt von der Leistungsreserve ab, die in der Anlage verfügbar ist.

# <span id="page-101-0"></span>n **ESTRICHTROCKNUNG**

Ermöglicht die Vorgabe einer konstanten Vorlauftemperatur oder die Vorgabe von Temperatur-Stufen, um die Trocknung des Estrichs einer Fußbodenheizung zu beschleunigen.

Die Einstellung dieser Temperaturen muss den Empfehlungen des Fußbodenheizungbauers entsprechen.

Die Aktivierung dieses Parameters (andere Einstellung als **AUS**) erzwingt die permanente Anzeige von **ESTRICHTROCKNUNG** und deaktiviert alle anderen Regelungsfunktionen.

Wenn bei einem Kreis die Funktion für die Trocknung des Estrichs einer Fußbodenheizung aktiviert ist, sind alle anderen Kreise (z.B. WWE) deaktiviert. Die Verwendung dieser Funktion ist nur in den Kreisen B und C möglich.

- A **ESTR STOP TEMP.**
- **2** START TROCKN.TEMP

3 Heute

### **(4) TAGE ESTRICHTROCKN.**

**5** Normale Regelung (Ende der Trocknung)

**6** Solltemperatur für Heizung (°C)

![](_page_101_Figure_13.jpeg)

![](_page_101_Picture_309.jpeg)

A **ESTR STOP TEMP.**: **47 °C**

Z **START TROCKN.TEMP**: **20 °C**

### **(4) TAGE ESTRICHTROCKN.**

**5** Normale Regelung (Ende der Trocknung)

**6** Solltemperatur für Heizung (°C)

Täglich um Mitternacht (00:00): der Sollwert (**START TROCKN.TEMP**) wird neu berechnet und die Zahl der verbliebenden Tage (**TAGE ESTRICHTROCKN.**) wird heruntergezählt.

## **n** RAUM EINFL.

Ermöglicht die Justierung des Einflusses des Raumfühlers auf die Wassertemperatur des betroffenen Heizkreises.

![](_page_101_Picture_310.jpeg)

#### <span id="page-102-0"></span>n **NACHT**

 $\blacksquare$ 

Dieser Parameter wird angezeigt, wenn mindestens ein Heizkreis keinen Raumfühler besitzt.

#### **Für die Kreise ohne Raumfühler:**

- 4 **NACHT:ABSEN.** (Absenkung): Während der Absenkperioden wird die reduzierte Temperatur aufrechterhalten. Die Pumpe des Heizkreises arbeitet permanent.
- 4 **NACHT :ABSCH.** (Aus): Während der Absenkperioden wird die Heizung abgeschaltet. Wenn der Frostschutzbetrieb der Anlage aktiv ist, wird die reduzierte Temperatur während der Absenkperioden beibehalten.

#### **Bei Heizkreisen mit Raumfühler:**

- 4 Wenn die Raumtemperatur unter dem Sollwert des Raumfühlers liegt: Während der Absenkperioden wird die reduzierte Temperatur aufrechterhalten. Die Pumpe des Heizkreises arbeitet permanent.
- 4 Wenn die Raumtemperatur über dem Sollwert des Raumfühlers liegt: Während der Absenkperioden wird die Heizung abgeschaltet. Wenn der Frostschutzbetrieb der Anlage aktiv ist, wird die reduzierte Temperatur während der Absenkperioden beibehalten.

#### n **Funktion 0-10 V**

Diese Funktion dient zur Steuerung des Heizkessels über ein externes System das über einen 0-10 V Ausgang verfügt, der am 0-10 V-Eingang angeschlossen ist. Dieser Befehl gibt dem Heizkessel einen Temperatur- oder Leistungssollwert vor. Es muss darauf geachtet werden, dass der Parameter **T.MAX KESSEL** größer als **SOLL.MAX 0-10V** ist, wenn die Steuerung mittels Temperatur erfolgt.

- **1** Vorlauf-Solltemperatur (°C) bzw. Leistung (%)
- **2** Spannung am Eingang (V) DC
- **3** 0 V

**4 SOLL.MIN 0-10V**

**5 SOLL.MAX 0-10V 6 VMIN/OFF 0-10V**

#### **7 VMAX 0-10V**

**8** 10 V

**x** Spannung am Eingang

**y** Heizkesseltemperatur oder -relativleistung

Wenn die Eingangsspannung unter **VMIN/OFF 0-10V** liegt, ist der Heizkessel ausgeschaltet.

![](_page_102_Figure_22.jpeg)

Der Heizkessel-Sollwert entspricht strikt dem Eingang 0-10 V. Die Sekundärkreise des Heizkessels arbeiten weiter, haben aber keinen Einfluss auf die Heizkesseltemperatur. Bei Verwendung des 0-10 V-Eingangs und eines Heizkessel-Sekundärkreises muss der externe Regler, der diese 0-10 V-Spannung abgibt, stets eine mindestens dem Bedarf des Sekundärkreises entsprechende Temperatur anfordern.

## n **MAX.DURCHFLUSS**

Den Parameter **MAX.DURCHFLUSS** eingeben, damit der Regler die von der Anlage erzeugte Wärmemenge berechnen kann (Anzeigewert kWh). Der Einstellkanal **MAX.DURCHFLUSS** entspricht dem Volumenstrom in l/Min im Solarkreis.

Den Wert **MAX.DURCHFLUSS** anhand der nachstehenden Tabelle je nach Konfiguration der Anlage und der Anzahl oder der Fläche der Kollektoren bestimmen.

Wird der Volumenstrom nicht korrekt eingegeben, kann die Anzeige kWh auch nicht korrekt erfolgen.

![](_page_103_Picture_7.jpeg)

Die Wärmemenge (Anzeigekanal kWh) darf nur zum persönlichen Gebrauch benutzt werden.

<span id="page-103-0"></span>![](_page_103_Picture_330.jpeg)

# **6.7.4. Das Netz konfigurieren**

- 1. Die Fachmann-Ebene aufrufen: Die Taste & etwa 5 Sekunden lang drücken.
- 2. Menü **#NETZ** auswählen.

Т

- 4 Drehknopf drehen, um durch die Menüs zu blättern oder einen Wert zu ändern.
	- 4 Drehknopf drücken, um das ausgewählte Menü aufzurufen oder einen geänderten Wert zu bestätigen.

Eine detaillierte Erklärung der Navigation in den Menüs finden Sie im Kapitel: ["Navigation in den Menüs",](#page-73-0) [Seite 72](#page-73-0)

3. Die folgenden Parameter einstellen:

![](_page_103_Figure_17.jpeg)

![](_page_104_Picture_320.jpeg)

 $(7)$  Je nach Konfiguration

![](_page_104_Picture_321.jpeg)

 $\mathbb{Z}$  (  $\mathbb{Z}$  to the state)

 $\mathbb{Z}$  (  $\mathbb{Z}$  to the state)

*SKLAVE ADDIEREN GENE: 2, 5, VM: 29,*

*ANZAHL NETZELEMENT SKLAVE ADDIEREN NETZ LOSCHEN*

AUTO

 $\theta$ 

 $\theta$ 

*MEISTER REGELUNG*

j چ<br>س

j  $\overline{\mathbf{G}}$ 

*EIN EIN KLASSISCH*

 $\begin{bmatrix} \mathbf{w} \\ \mathbf{w} \\ \mathbf{w} \\ \mathbf{w} \end{bmatrix}$ 

C002409-C-02

C002410-C-02

 $\overline{\phantom{a}}$   $\overline{\phantom{a}}$   $\overline{\phantom{a}}$ 

 $\overline{\phantom{a}}$   $\overline{\phantom{a}}$   $\overline{\phantom{a}}$ 

**AUTC** 

*KASKADE*

*SYSTEMNETZ FUNKT STUFEN SPERRE*

### n **Die Geräte in Kaskadenschaltung anschließen**

Im Fall einer Kaskadenschaltung können Generatoren und/oder VM iSense Pro als Folge-Generator konfiguriert werden. Wie folgt vorgehen: Rahme<br>
2 5 6 E - 25 25 DE - 35 5 DE<br>
2 5 Die Geräte in Kaskadenschaltung anschließen<br>
2 5 SYSTEMNETZ wählen und den Drehknopf drücken, um das<br>
2 5 SYSTEMNETZ wählen und den Drehknopf drücken, um das<br>
2 5 SYSTEMNETZ wählen aahme CALORA TOWER GAS 15S DE - 25S DE - 35S DE<br> **EDIE Geräte in Kaskadenschaltung anschließen**<br>
Im Fall einer Kaskadenschaltung können Generatoren und/oder VM<br>
Vorgehen:<br>
2. SYSTEMNETZ wählen und den Drehknopf drücken, u 2 **a Die Geräte in Kaskadenschaltung anschließen**<br>
Im Fall einer Kaskadenschaltung anschließen<br>
Im Fall einer Kaskadenschaltung anschließen<br>
Vorgelm:<br>
2. SYSTEMNETZ wählen und den Drehknopf drücken, um das<br>
spezifische

- 1. Parameter **KASKADE** auf **EIN** einstellen.
- 2. **SYSTEMNETZ** wählen und den Drehknopf drücken, um das spezifische Menü aufzurufen.
- 3. Um dem Netz ein Folge-Gerät hinzuzufügen, **SKLAVEN ADDIEREN** wählen.
- 4. Nun können auf dem Display Folgekessel-Nummern ausgewählt und zum Netz hinzugefügt werden. Die Nummern 2 bis 10 sind für Generatoren bestimmt, und die Nummern 20 bis 39 für VM iSense Pro. Den Drehknopf drehen, um durch die Nummern zu blättern, und dann zum Bestätigen der ausgewählten Nummer drücken. Auf  $\Box$  drücken, um zur vorherigen Liste zurückzukehren. **EXERENT SINCE THE INSTRUMENT (SEE AREA CONSIDERED)**<br>
THE ISLE INTERNET SCRIPTION TO A BOOST OF THE TRASPAGE AND TRANSFERING INTERNET SAMPLE INTERNET SAMPLE INTERNET SAMPLE INTERNET SAMPLE INTERNET SAMPLE INTERNET SAMPLE
	- 5. Zum Löschen eines Folge-Gerätes aus dem Netz **NETZ LÖSCHEN** ESCLAVE} wählen.
	- 6. Nun können auf dem Display die Nummern der aus dem Netz zu löschenden Folgekessel ausgewählt werden. Den Drehknopf drehen, um durch die Nummern zu blättern, und dann drücken, um die ausgewählte Nummer zu löschen. Auf  $\Box$  drücken, um zur vorherigen Liste zurückzukehren.

![](_page_105_Figure_10.jpeg)

<span id="page-106-0"></span>![](_page_106_Picture_2.jpeg)

7. **ANZAHL NETZELEMENT** auswählen. Auf dieser Seite werden die vom System erkannten Elemente des Netzes angezeigt. Auf J drücken, um zur vorherigen Liste zurückzukehren. WER GAS 15S DE - 25S DE - 35S DE<br>
<sup>2 35S</sup> DE - 25S DE<br>
<sup>2</sup> 4 6. Inbetriebnahme<br>
<sup>2</sup> 4 6. Indetriebnahme<br>
<sup>2</sup> 4 7 drücken um zur vorherigen Liste zurückzukehren<br>
2 drücken um zur vorherigen Liste zurückzukehren

## ■ VM iSense Pro zur Kaskade zuschalten

Die VM können nur als Folgeregler programmiert werden. Wie folgt vorgehen:

- 1. **NETZ VM** wählen und den Drehknopf drücken, um das spezifische Menü aufzurufen.
- 2. Mit der angezeigten Seite können die Nummern der Folge-VM gewählt werden, die dem Netz hinzugefügt werden sollen. Die Nummern 20 bis 39 sind für die VM bestimmt. Den Drehknopf drehen, um durch die Nummern zu blättern, und dann zum Bestätigen der ausgewählten Nummer drücken. Auf  $\Box$  drücken, um zur vorherigen Liste zurückzukehren.
- 3. Zum Löschen einer Folge-VM des Netzes, **VM LÖSCHEN** wählen.
- 4. Mit der angezeigten Seite können die Nummern der aus dem Netz zu löschenden Folge-VM ausgewählt werden. Den Drehknopf drehen, um durch die Nummern zu blättern, und dann drücken, um die ausgewählte Nummer zu löschen. Auf  $\Box$  drücken, um zur vorherigen Liste zurückzukehren.
- 5. **ANZAHL NETZELEMENT** auswählen. Auf dieser Seite werden die vom System erkannten Elemente des Netzes angezeigt. Auf J drücken, um zur vorherigen Liste zurückzukehren.

### **6.7.5. Rücksetzen auf die Werkseinstellungen**

Zum Rücksetzen des Gerätes auf Werkseinstellungen wie folgt vorgehen:

- 1. Die Tasten  $\downarrow \rightarrow$  und  $\Box$ 4 Sekunden lang gleichzeitig gedrückt halten. Das Menü **#RESET** wird angezeigt.
- 2. Die folgenden Parameter einstellen:

![](_page_106_Figure_15.jpeg)

![](_page_107_Picture_130.jpeg)

![](_page_107_Picture_3.jpeg)

Nach dem Rücksetzen (**TOTAL RESET** und **AUSSER PROG.**) kehrt die Regelung nach einigen Sekunden zur Anzeige der Sprachauswahl zurück.

- 1. Die gewünschte Sprache durch Drehen des Drehknopfs auswählen.
- 2. Zum Bestätigen den Drehknopf drücken.
## **7 Ausschalten des Gerätes**

### **7.1 Ausschalten der Anlage**

Wenn das Zentralheizungssystem über einen längeren Zeitraum nicht benutzt wird, wird empfohlen, den Heizkessel von der Stromversorgung zu trennen.

- 4 Hauptschalter Ein-/Ausschalter auf OFF stellen.
- 4 Heizkessel spannungsfrei schalten.
- 4 Gasversorgung unterbrechen.
- 4 Frostschutz sicherstellen.

### **7.2 Frostschutzfunktion**

Wenn die Temperatur des Heizungswasser im Heizkessel zu niedrig ist, wird das integrierte Heizkesselschutzsystem aktiviert. Dieser Schutz arbeitet wie folgt:

- 4 Wenn die Wassertemperatur unter 7 °C liegt, schaltet sich die Heizungspumpe ein.
- 4 Wenn die Wassertemperatur unter 4°C liegt, schaltet sich der Heizkessel ein.
- 4 Wenn die Wassertemperatur über 10°C liegt, schaltet sich der Heizkessel aus, und die Zirkulationspumpe läuft noch kurz weiter.
- 4 Wenn die Temperatur im Puffer-Warmwasserspeicher unter 4 °C liegt, wird diese auf seinen Sollwert aufgeheizt.

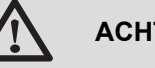

#### **ACHTUNG**

- 4 Die Frostschutzfunktion arbeitet nicht, wenn das Gerät außer Betrieb genommen wurde.
- 4 Das integrierte Schutzsystem schützt nur den Heizkessel, nicht die Installation. Zum Schutz der Anlage das Gerät in den Modus **FERIEN** schalten.

Der Modus **FERIEN** schützt:

- 4 Die Installation, wenn die Außentemperatur unter 3 °C (Werkseinstellung) liegt.
- 4 Den Raum, wenn eine Fernbedienung angeschlossen ist und die Raumtemperatur unter 6 °C liegt (Werkseinstellung).
- 4 Den Warmwasserspeicher, wenn die Temperatur des Speichers unter 4 °C liegt (das Wasser wird wieder auf 10 °C aufgewärmt).

Zur Konfiguration der Betriebsart Ferien: Ka Siehe die Bedienungsanleitung.

# **8 Überprüfung und Wartung**

## **8.1 Allgemeine Hinweise**

## **WARNUNG**

- 4 Die Wartungsarbeiten sind durch qualifiziertes Fachpersonal auszuführen.
- 4 Eine jährliche Inspektion ist vorgeschrieben.
- Es dürfen nur Originalersatzteile verwendet werden.
- 4 Eine Reinigung durchführen **mindestens einmal jährlich**, oder häufiger, je nach im Land geltenden Gesetzen.

Siehe Kapitel: "Schornsteinfeger-Informationen", Seite 108

4 Die Standard-Kontroll- und Wartungsarbeiten einmal jährlich durchführen.

Siehe Kapitel: ["Standard - Kontroll- und Wartungsarbeiten",](#page-112-0) [Seite 111](#page-112-0)

- 4 Die spezifischen Wartungsarbeiten bedarfsweise durchführen: - Austausch der Zünd- Ionisationselektrode
	- Auswechseln des 3-Wege-Ventil
	- Auswechseln der Rückschlagklappe.

## **8.2 Schornsteinfeger-Informationen**

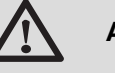

#### **ACHTUNG**

Eine Reinigung durchführen **mindestens einmal jährlich**, oder häufiger, je nach im Land geltenden Gesetzen. Die folgenden Vorgänge dürfen nur durch qualifiziertes Fachpersonal erfolgen.

- 1. Die Taste & drücken.
- 2. Bei jeder Reinigung die Verbrennung überprüfen. Siehe Kapitel: ["Prüf-/Einstellwerte O](#page-79-0)<sub>2</sub> bei Volllast", Seite [78](#page-79-0) + ["Prüf-/Einstellwerte O](#page-80-0)<sub>2</sub> bei Teillast", Seite 79
- 3. Zur Rückkehr zur Hauptanzeige 2 Mal die Taste J drücken.

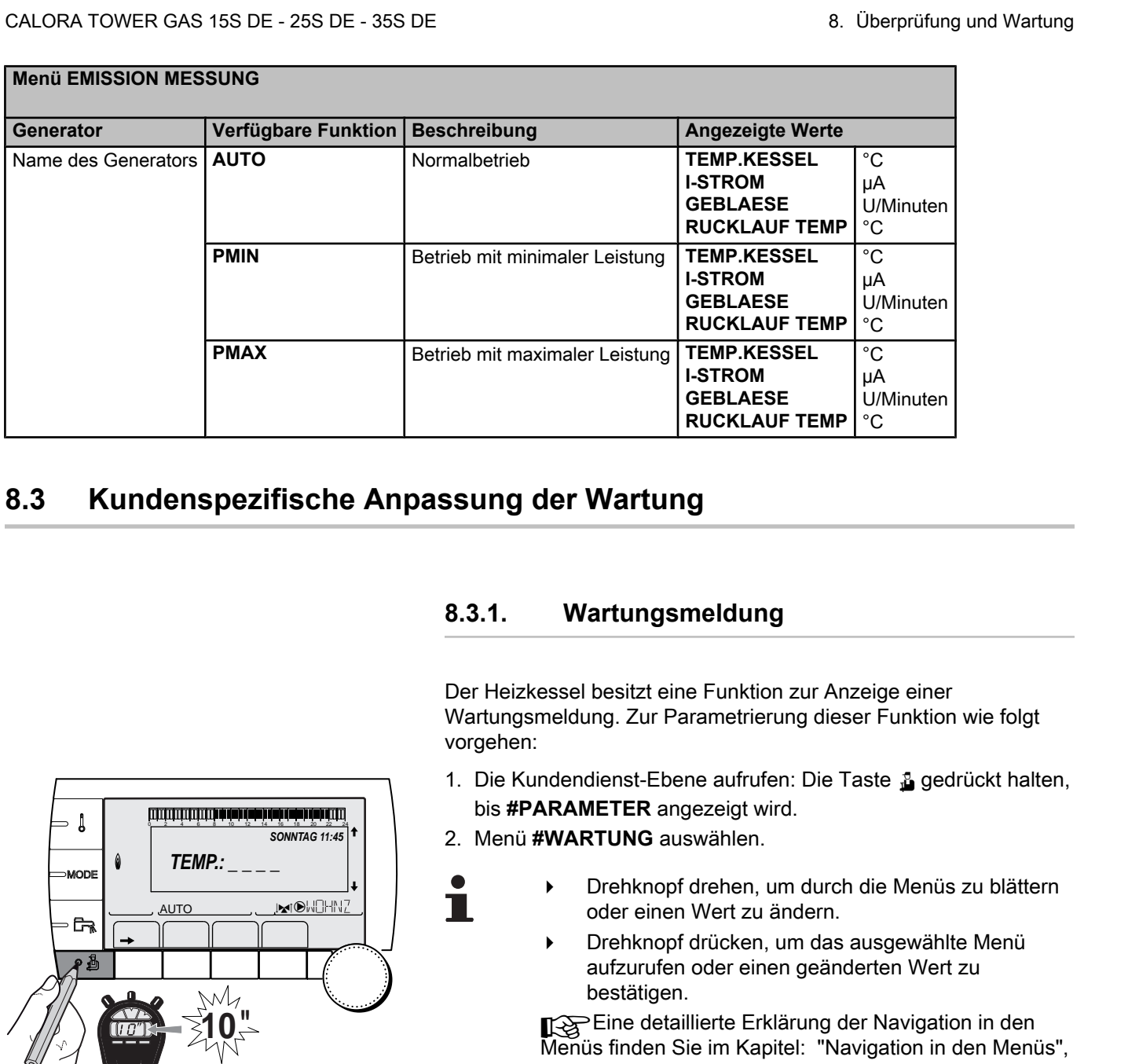

## **8.3 Kundenspezifische Anpassung der Wartung**

#### ) l **SONNTAG 11:45<sup><sup>1</sup>**</sup>  $\theta$ *TEMP.: \_ \_ \_ \_* MODI  $j$  in  $\mathbb{R}^d$ AUTO **G**  $\parallel$   $\parallel$   $\parallel$   $\parallel$ **10"** C002272-C-02

#### **8.3.1. Wartungsmeldung**

Der Heizkessel besitzt eine Funktion zur Anzeige einer Wartungsmeldung. Zur Parametrierung dieser Funktion wie folgt vorgehen:

- 1. Die Kundendienst-Ebene aufrufen: Die Taste & gedrückt halten, bis **#PARAMETER** angezeigt wird.
- 2. Menü **#WARTUNG** auswählen.
	- 4 Drehknopf drehen, um durch die Menüs zu blättern oder einen Wert zu ändern.
		- 4 Drehknopf drücken, um das ausgewählte Menü aufzurufen oder einen geänderten Wert zu bestätigen.

Eine detaillierte Erklärung der Navigation in den Menüs finden Sie im Kapitel: "Navigation in den Menüs", [Seite 72](#page-73-0)

3. Die folgenden Parameter einstellen:

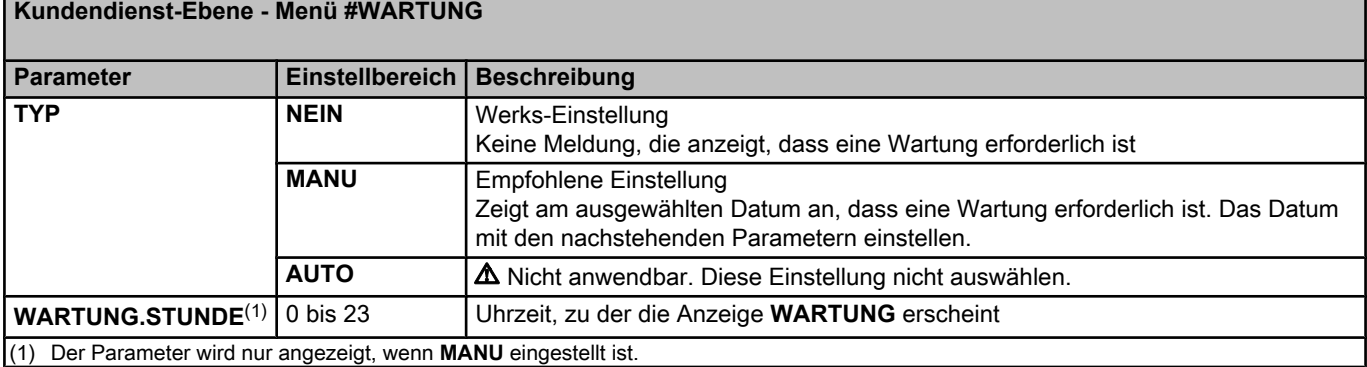

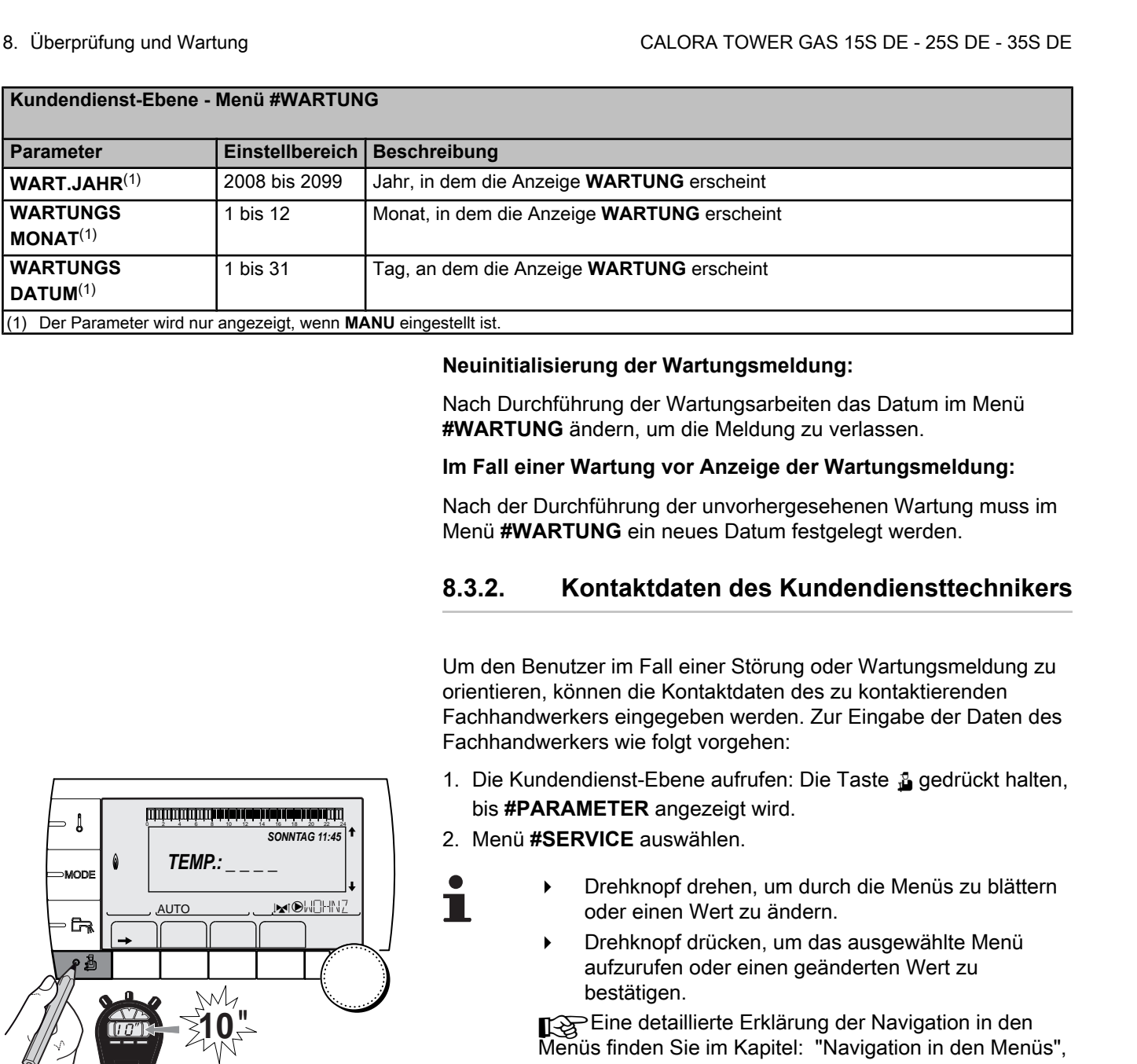

#### **Neuinitialisierung der Wartungsmeldung:**

Nach Durchführung der Wartungsarbeiten das Datum im Menü **#WARTUNG** ändern, um die Meldung zu verlassen.

#### **Im Fall einer Wartung vor Anzeige der Wartungsmeldung:**

Nach der Durchführung der unvorhergesehenen Wartung muss im Menü **#WARTUNG** ein neues Datum festgelegt werden.

#### **8.3.2. Kontaktdaten des Kundendiensttechnikers**

Um den Benutzer im Fall einer Störung oder Wartungsmeldung zu orientieren, können die Kontaktdaten des zu kontaktierenden Fachhandwerkers eingegeben werden. Zur Eingabe der Daten des Fachhandwerkers wie folgt vorgehen:

- 1. Die Kundendienst-Ebene aufrufen: Die Taste & gedrückt halten, bis **#PARAMETER** angezeigt wird.
- 2. Menü **#SERVICE** auswählen.

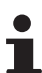

- 4 Drehknopf drehen, um durch die Menüs zu blättern oder einen Wert zu ändern.
- 4 Drehknopf drücken, um das ausgewählte Menü aufzurufen oder einen geänderten Wert zu bestätigen.

Eine detaillierte Erklärung der Navigation in den Menüs finden Sie im Kapitel: "Navigation in den Menüs", [Seite 72](#page-73-0)

3. Die folgenden Parameter einstellen:

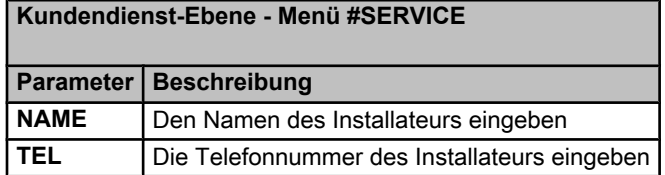

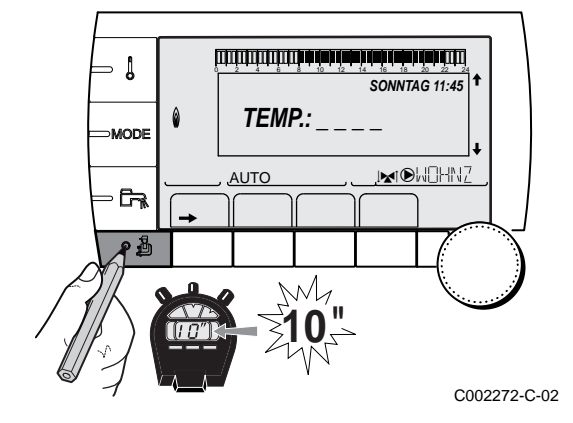

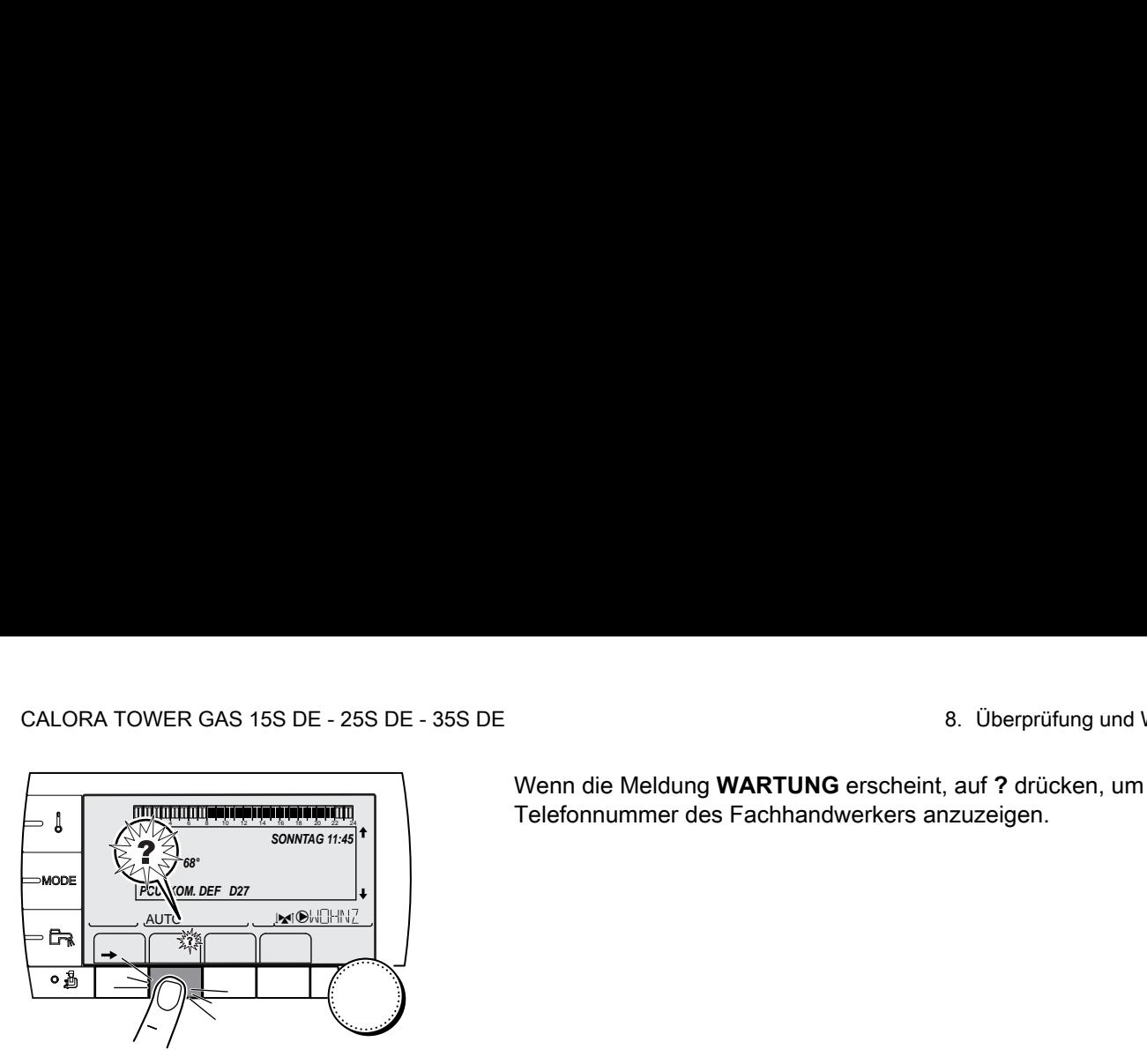

Wenn die Meldung **WARTUNG** erscheint, auf **?** drücken, um die Telefonnummer des Fachhandwerkers anzuzeigen.

#### <span id="page-112-0"></span>**8.4 Standard - Kontroll- und Wartungsarbeiten** C002302-D-02

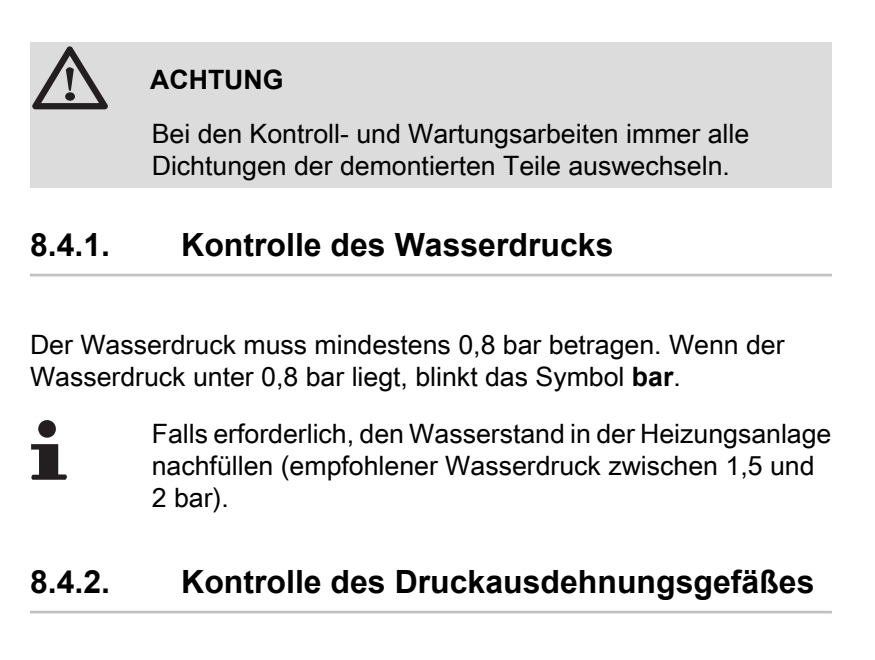

- 1. Die Haube des Dichtungsgehäuses abnehmen. siehe Kapitel: ["Abmontieren der Haube des](#page-75-0) [Dichtungsgehäuses", Seite 74](#page-75-0)
- 2. Das Druckausdehnungsgefäß kontrollieren und ggf. ersetzen.

#### **8.4.3. Kontrolle des Ionisationsstroms**

Der Ionisationsstrom wird im Menü **#MESSUNGEN** angezeigt.

Siehe Kapitel: ["Anzeige der gemessenen Werte", Seite 89](#page-90-0)

#### **8.4.4. Kontrolle der Dichtheit der Abgasableitung und der Luftzuleitung**

Dichtheit des Anschlusses der Abgasleitung und Luftzufuhr überprüfen.

#### **8.4.5. Überprüfung der Verbrennung**

Die Kontrolle erfolgt durch Messung des O<sub>2</sub>-Prozentsatzes in der Abgasableitung. Hierzu wie folgt vorgehen:

- 1. Den Verschluss des Abgasmesspunktes abschrauben.
- 2. Bringen Sie den Fühler für das Abgasmessinstrument in die Messöffnung ein.

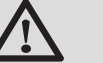

#### **WARNUNG**

Darauf achten, dass die Öffnung um die Sonde herum während der Messung gut abgedichtet ist.

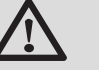

#### **ACHTUNG**

Das Abgasmessinstrument muss eine Mindestgenauigkeit von 0,25 % O<sub>2</sub> haben.

3. Den Heizkessel auf Volllast einstellen. siehe Kapitel: ["Prüf-/Einstellwerte O](#page-79-0)<sub>2</sub> bei Volllast", Seite [78](#page-79-0)

Der Heizkessel arbeitet jetzt mit voller Leistung. Den O<sub>2</sub>-Prozentsatz messen und diesen Wert mit den Sollwerten vergleichen.

4. Den Heizkessel auf Teillast einstellen siehe Kapitel: ["Prüf-/Einstellwerte O](#page-80-0)<sub>2</sub> bei Teillast", Seite [79](#page-80-0)

Nun arbeitet der Heizkessel in Teillast. Den O<sub>2</sub>-Prozentsatz messen und diesen Wert mit den Sollwerten vergleichen.

#### **8.4.6. Kontrolle des automatischen Entlüfters**

- 1. Heizkessel spannungsfrei schalten.
- 2. Hauptgashahn der Gaszuleitung schließen.
- 3. Vorderabdeckung abnehmen.
- 4. Das Schaltfeld in die obere Position kippen.
- 5. Die Haube des Dichtungsgehäuses abnehmen. siehe Kapitel: ["Abmontieren der Haube des](#page-75-0) [Dichtungsgehäuses", Seite 74](#page-75-0)
- 6. Bei einem Leck den Entlüfter auswechseln.

#### **8.4.7. Kontrolle des Sicherheitsventils**

- 1. Überprüfen, ob im Ablaufschlauch des Sicherheitsventils Wasser vorhanden ist.
- 2. Im Fall eines Lecks das Sicherheitsventil auswechseln.

#### **8.4.8. Kontrolle des Siphons**

- 1. Die Haube des Dichtungsgehäuses abnehmen. siehe Kapitel: ["Abmontieren der Haube des](#page-75-0) [Dichtungsgehäuses", Seite 74](#page-75-0)
- 2. Siphon abnehmen und reinigen.
- 3. Siphon mit Wasser befüllen.
- 4. Siphon wieder montieren.

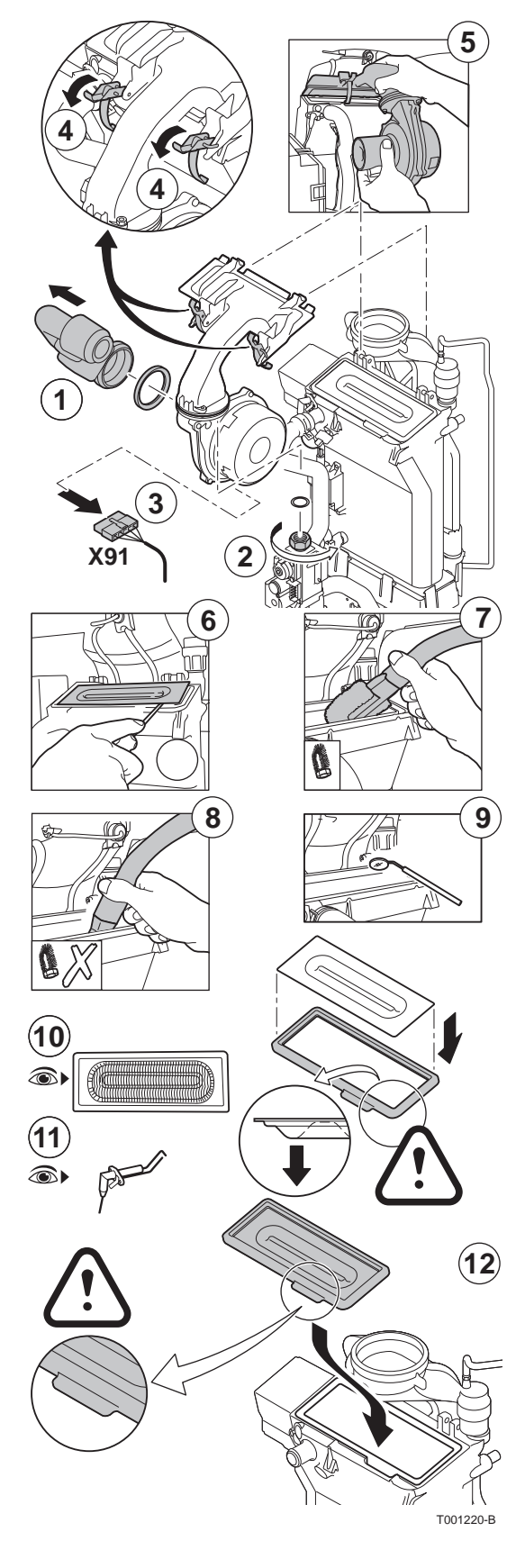

#### **8.4.9. Kontrolle des Brenners und Reinigung des Wärmetauschers**

#### **ACHTUNG**

Bei den Kontroll- und Wartungsarbeiten immer alle Dichtungen der demontierten Teile auswechseln.

- 1. Die Luftzufuhrleitung des Venturis lösen.
- 2. Den oberen Anschluss der Gasarmatur abschrauben.
- 3. Den Stecker unter dem Gebläse lösen.
- 4. Die 2 Klemmen lösen, mit denen die Gebläse-/Mischbogeneinheit am Wärmetauscher befestigt ist.
- 5. Die Gebläse-/Mischbogeneinheit komplett abnehmen.
- 6. Den Brenner neigen und mit der Dichtung des Wärmetauschers abnehmen.
- 7. Den oberen Teil des Wärmetauschers (Feuerraum) mit einem Staubsauger, der mit einer speziellen Saugdüse ausgestattet ist (Option), reinigen.
- 8. Nochmals in der Tiefe ohne die obere Bürste des Aufsatzes absaugen.
- 9. Überprüfen (zum Beispiel mit einem Spiegel), ob noch sichtbare Verschmutzungen verblieben sind. Falls ja, diese absaugen.
- 10.Der Brenner erfordert keinerlei Wartung, er ist selbstreinigend. Sicherstellen, dass an der Oberfläche des demontierten Brenners keinerlei Risse und/oder andere Bruchschäden sichtbar sind. Gegebenenfalls den Brenner ersetzen.
- 11.Die Zünd- und Ionisationselektrode kontrollieren. Der Abstand muss zwischen 3,5 und 4 mm betragen.

12.Beim Montieren in entgegengesetzter Reihenfolge vorgehen.

#### **ACHTUNG**

- Nicht vergessen, den Stecker des Gebläses wieder anzustecken.
- Überprüfen, ob die Dichtung korrekt zwischen dem Mischbogen und dem Wärmetauscher angebracht ist. (Völlig flach in der entsprechenden Rille bedeutet Dichtheit).
- Zustand der Dichtung der Feuerraumtür kontrollieren. Wenn sie beschädigt oder starr ist, durch eine neue Dichtung ersetzen

13.Den Hahn der Gaszufuhr öffnen und den Netzanschluss des Heizkessels wiederherstellen.

## **9 Bei Störungen**

## **9.1 Anti-Kurzzyklus**

Wenn der Heizkessel im Modus Anti-Kurzzyklus arbeitet, blinkt das Symbol **?**.

1. Die Taste "?" drücken.

Die Meldung **Betrieb gewährleistet wenn die Start-Temperatur erreicht wird** wird angezeigt.

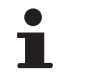

Diese Meldung ist keine Fehlermeldung, sondern eine Information.

## **9.2 Meldungen (Code des Typs Bxx oder Mxx)**

Im Fall einer Störung zeigt das Schaltfeld eine Meldung mit seinem Code an.

- 1. Notieren Sie den angezeigten Code. Der Code ist für die korrekte und schnelle Diagnose der Störungsart und für eine eventuelle technische Unterstützung wichtig.
- 2. Heizkessel aus- und wieder einschalten. Der Heizkessel setzt sich automatisch wieder in Betrieb, wenn die Ursache der Blockierung behoben wurde.
- 3. Wenn der Code wieder angezeigt wird, gemäß den Anweisungen der folgenden Tabelle vorgehen:

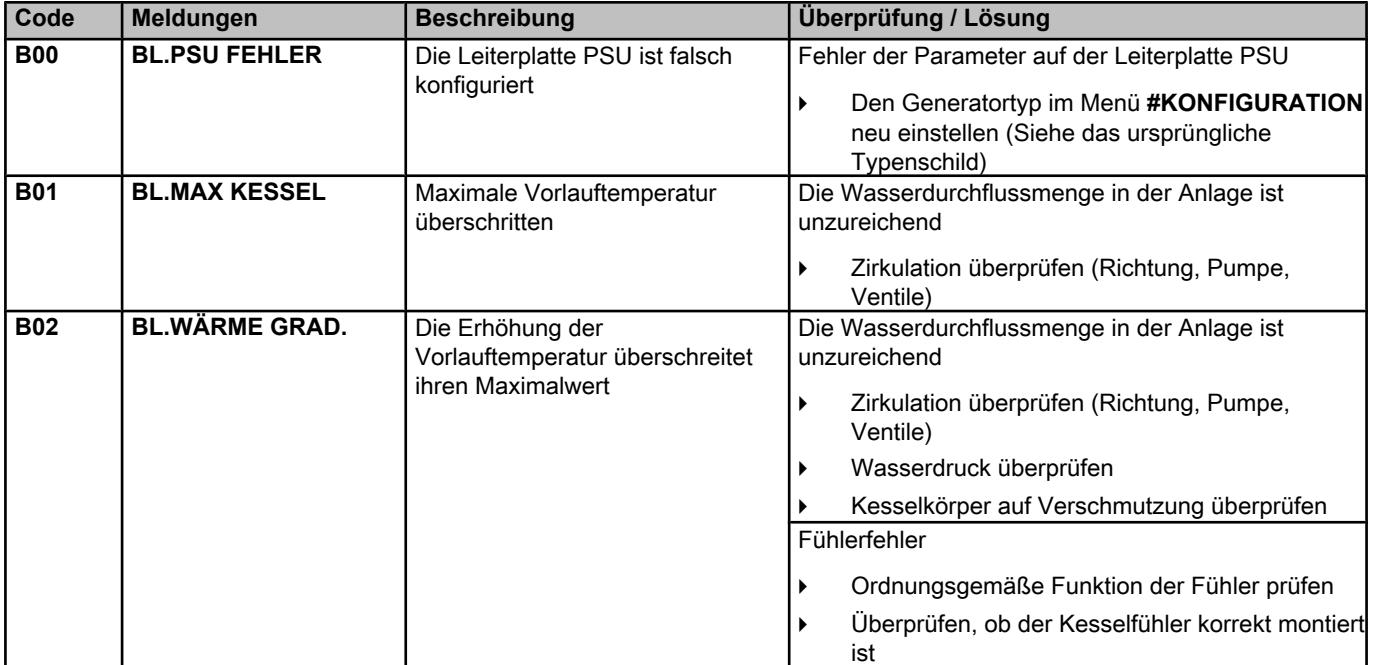

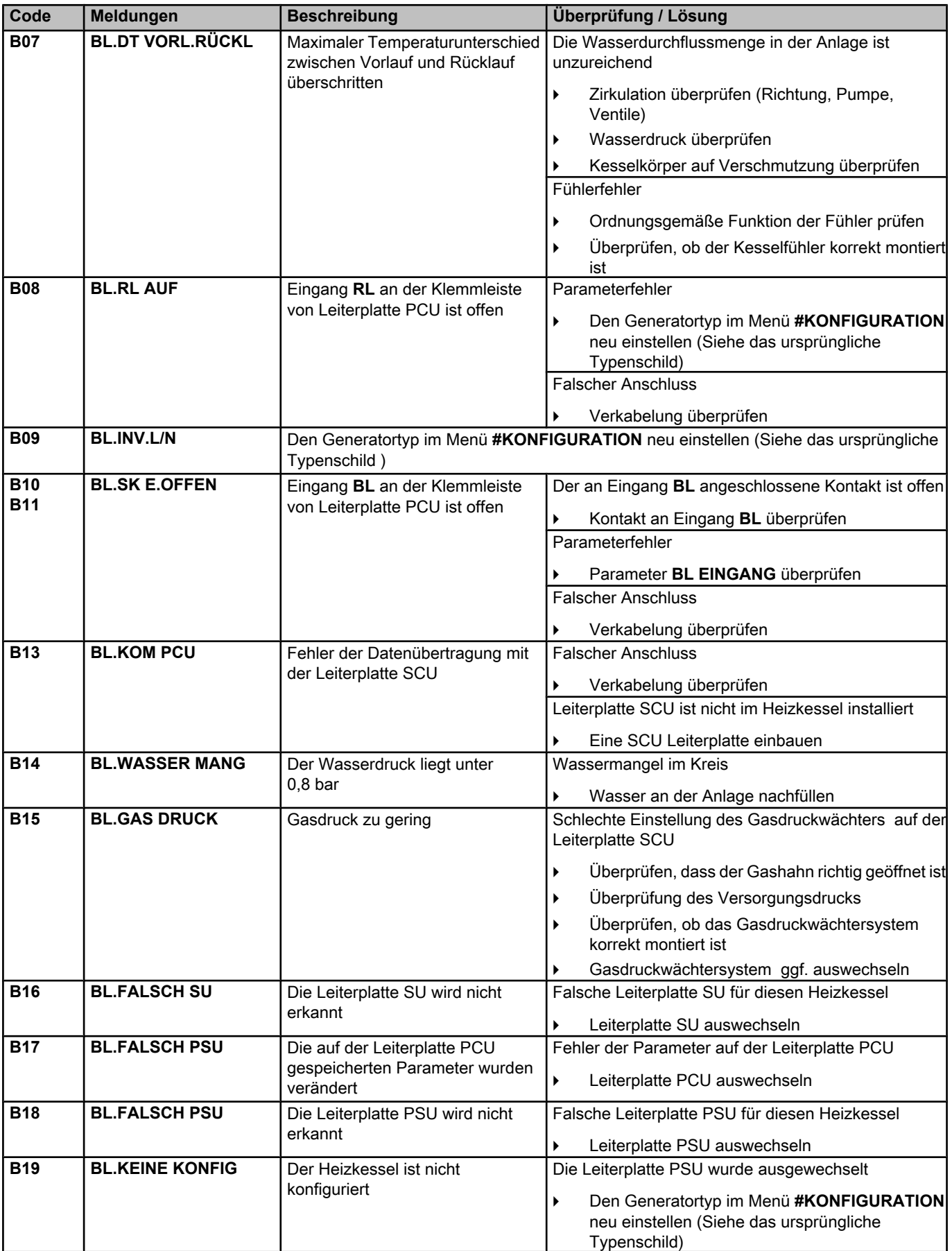

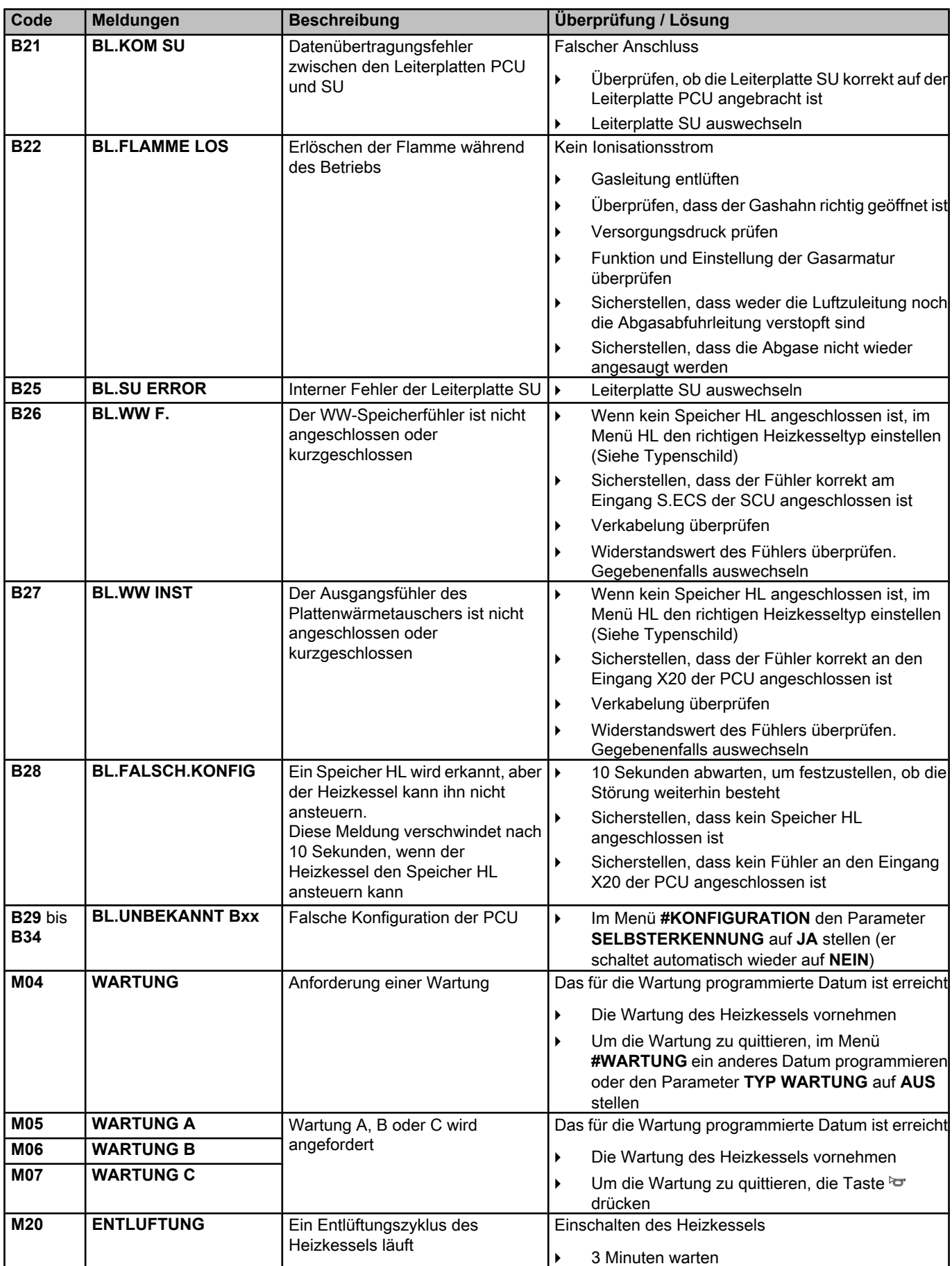

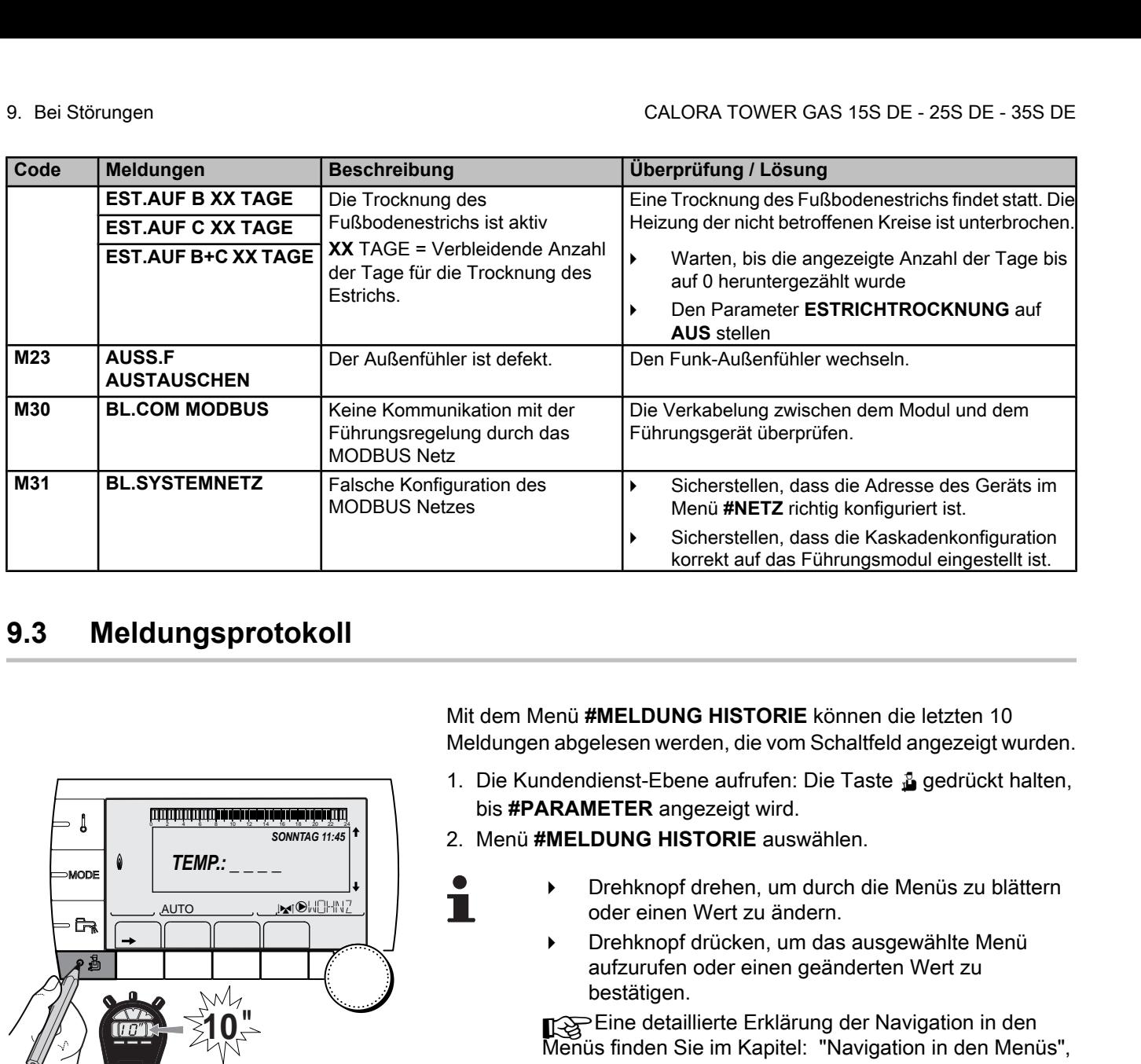

## **9.3 Meldungsprotokoll**

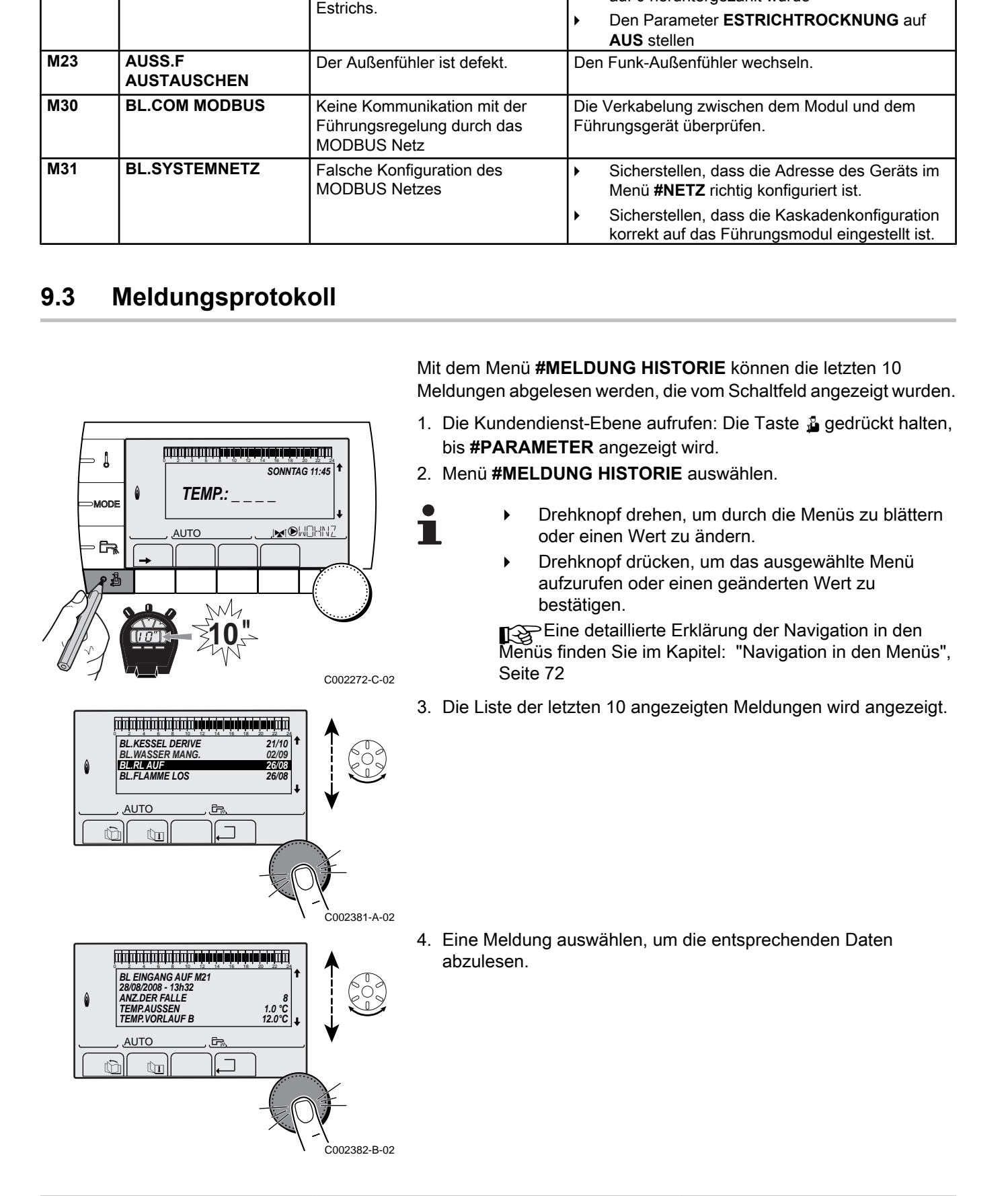

## **9.4 Fehler (Code des Typs Lxx oder Dxx)**

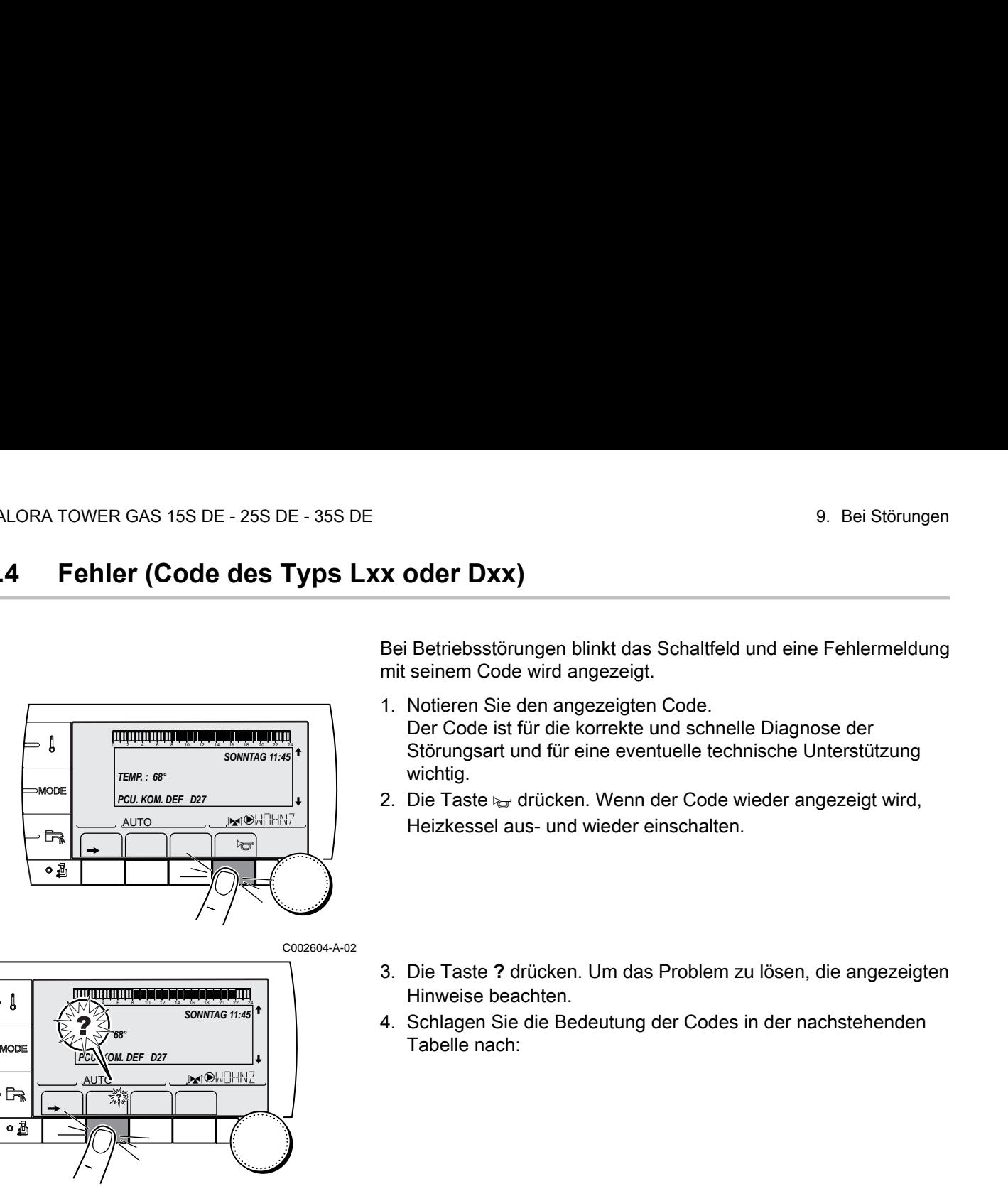

 $\begin{bmatrix} \mathbb{R}^n & \mathbb{R}^n \end{bmatrix}$ 

*PCU. KOM. DEF D27*

 $\overline{\mathbb{M}^{\mathbb{N}}}$ 

*SONNTAG 11:45*

, aut $c$  c and  $c$ 

*TEMP. : 68°*

 $\boldsymbol{\nabla}$ 

 $\,\mathbf{l}$ 

MODE

 $\mathbb{R}$  $\overline{\circ}$ 

Bei Betriebsstörungen blinkt das Schaltfeld und eine Fehlermeldung mit seinem Code wird angezeigt.

- 1. Notieren Sie den angezeigten Code. Der Code ist für die korrekte und schnelle Diagnose der Störungsart und für eine eventuelle technische Unterstützung wichtig.
- 2. Die Taste to drücken. Wenn der Code wieder angezeigt wird, Heizkessel aus- und wieder einschalten.
- 3. Die Taste **?** drücken. Um das Problem zu lösen, die angezeigten Hinweise beachten.
- 4. Schlagen Sie die Bedeutung der Codes in der nachstehenden Tabelle nach:

C002302-D-02

C002604-A-02

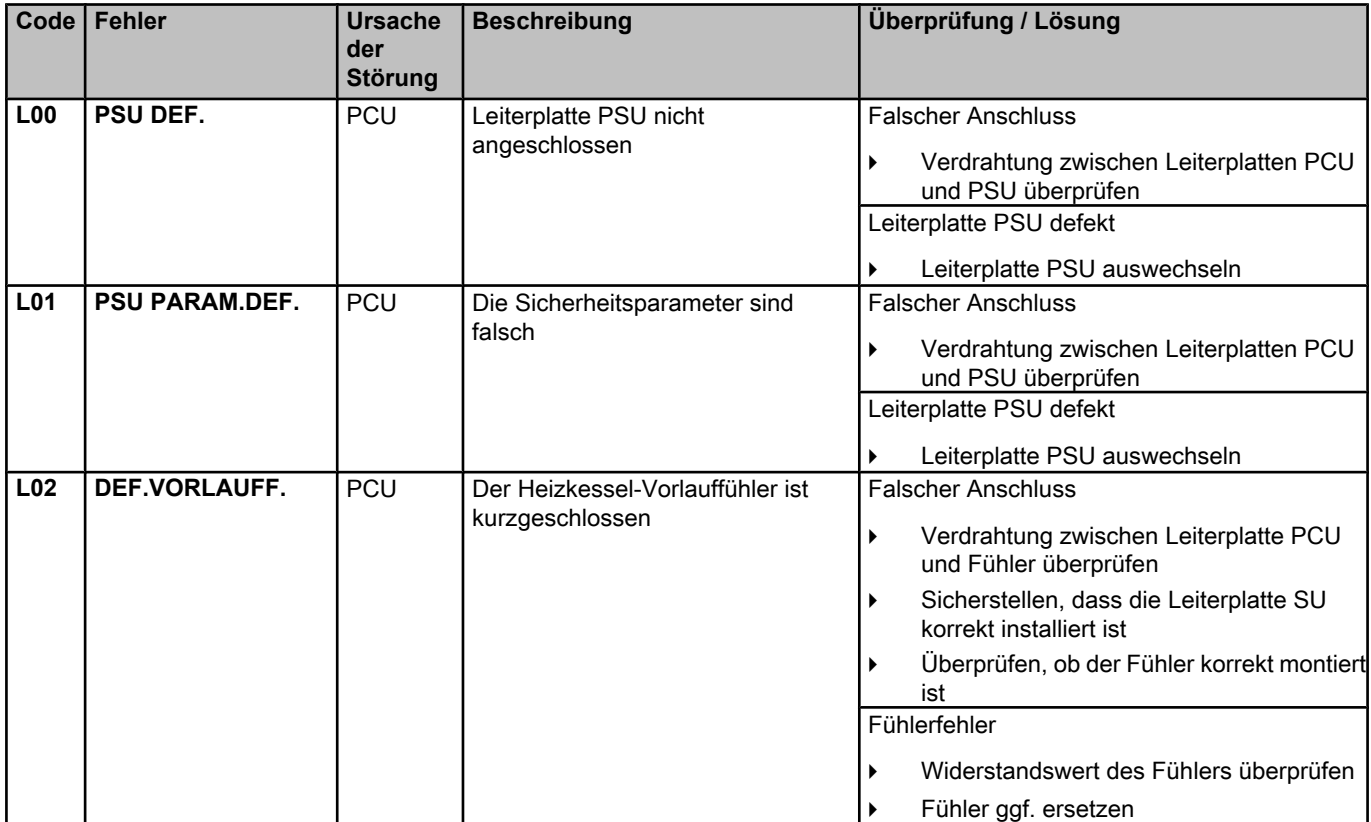

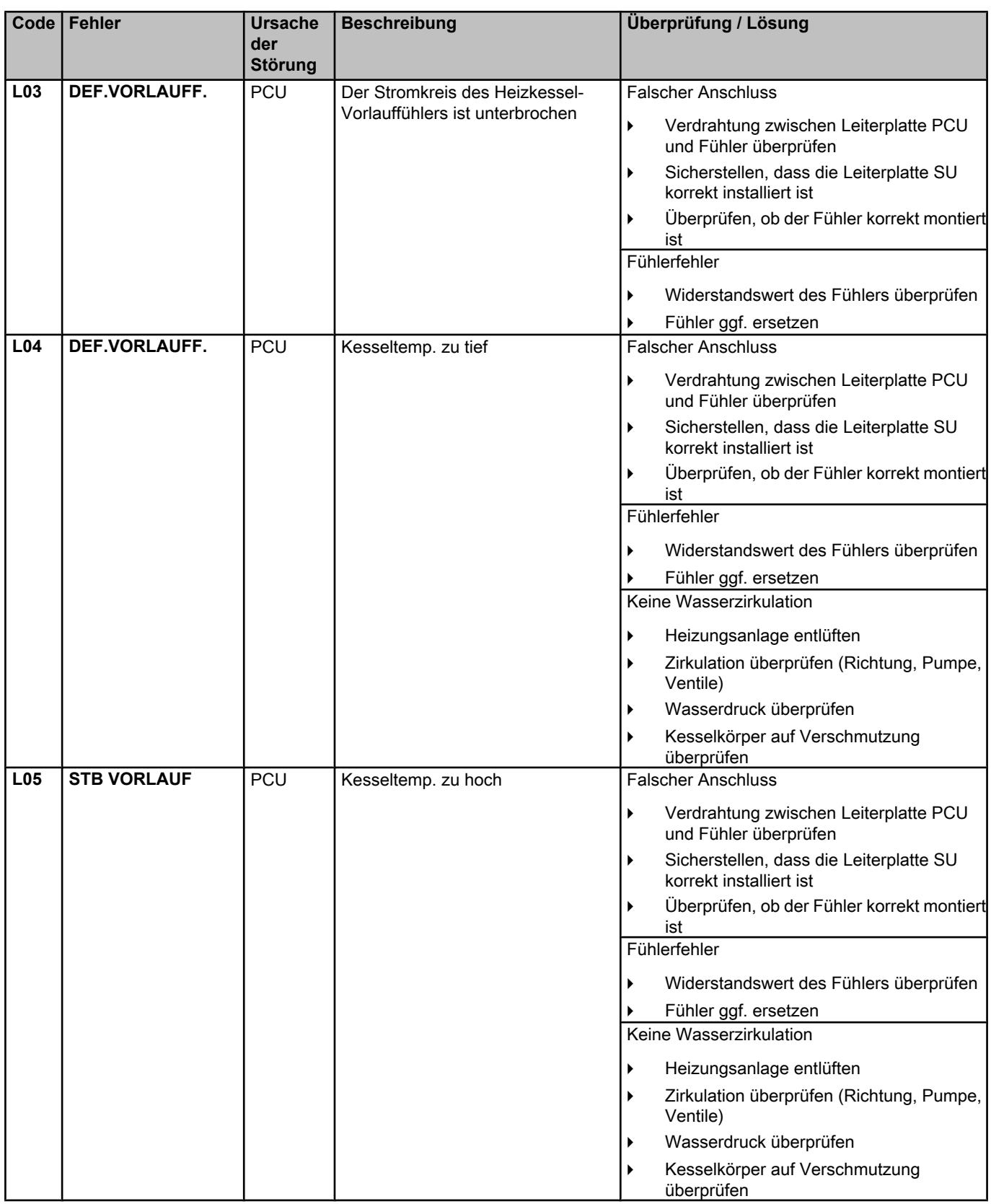

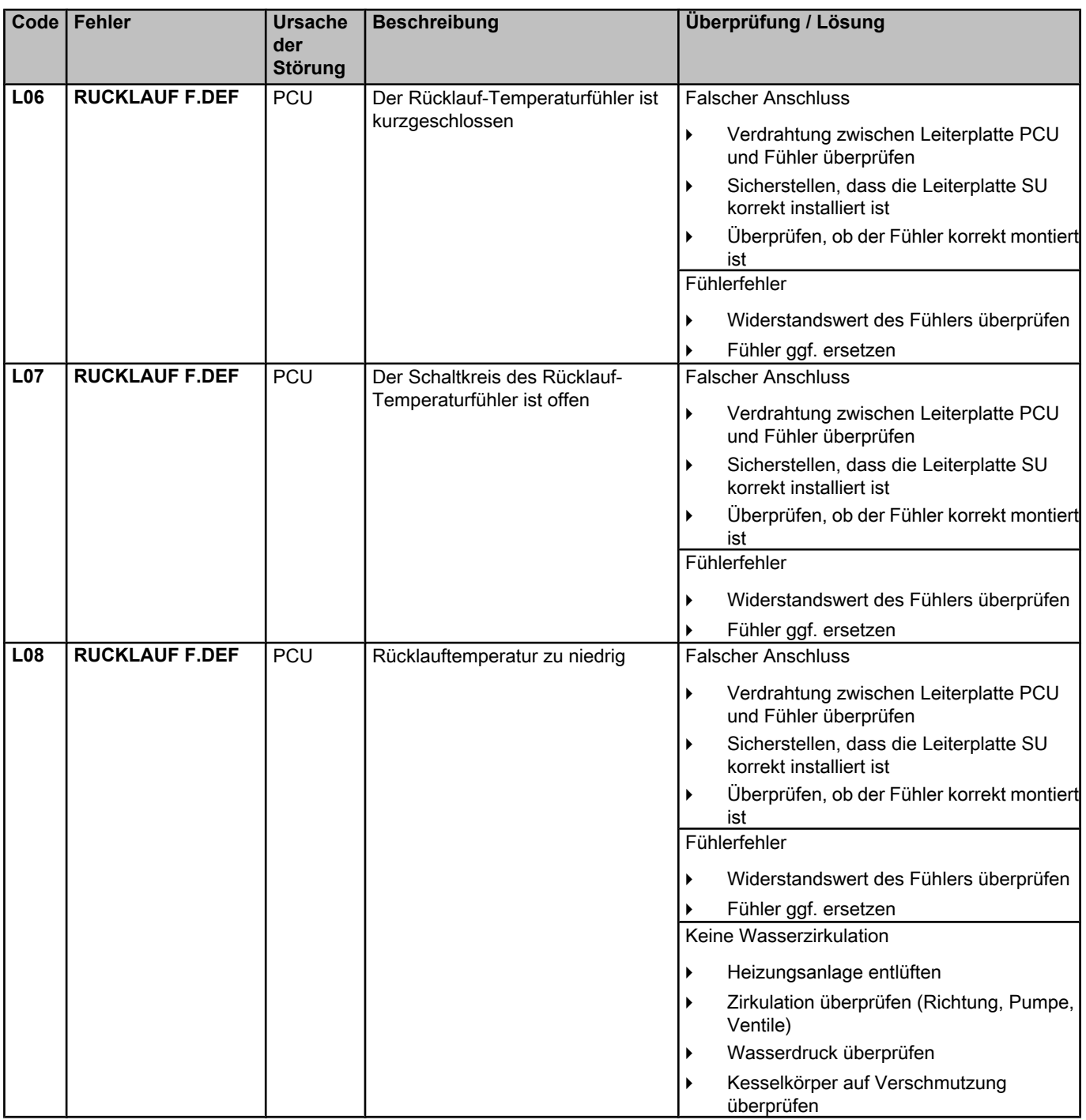

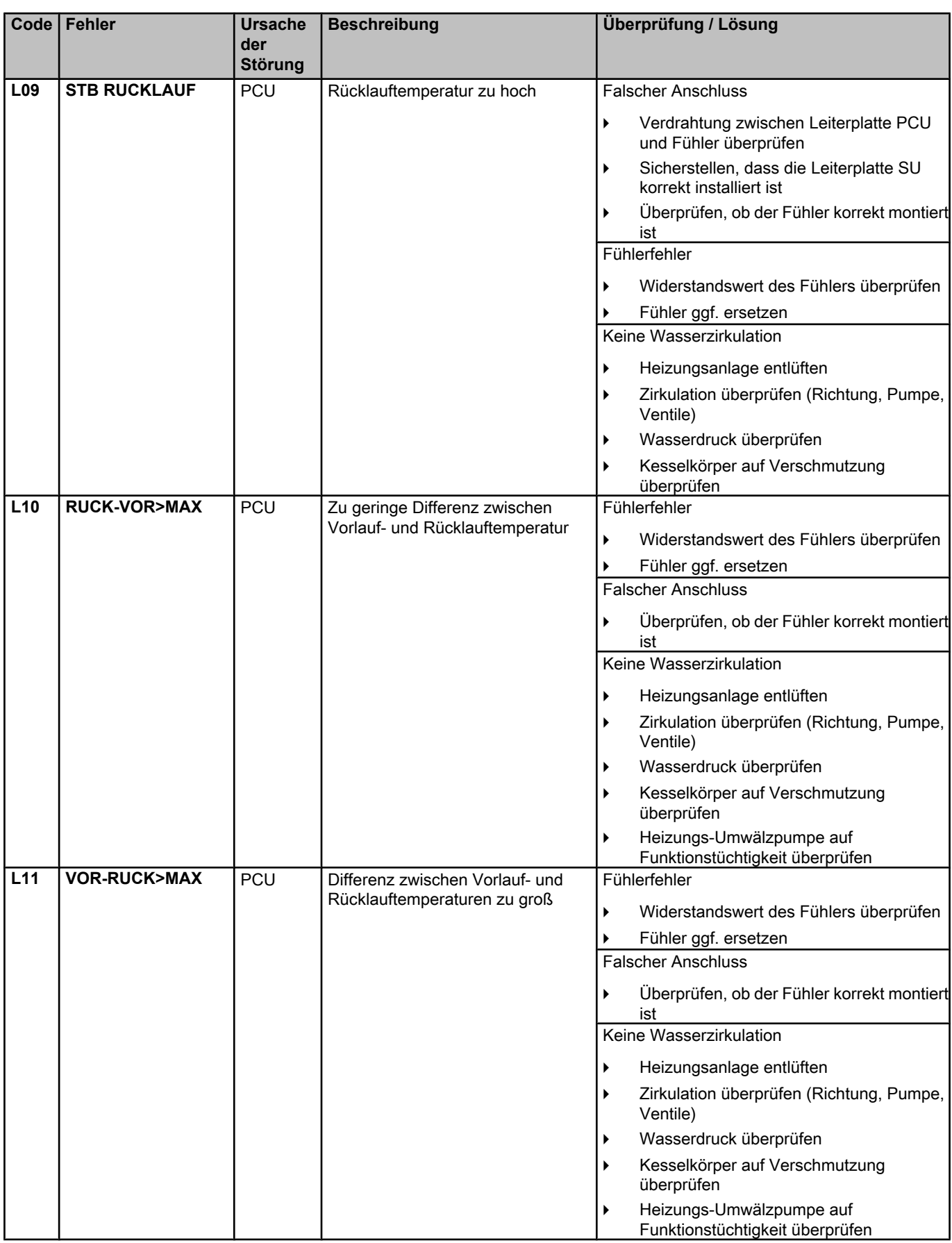

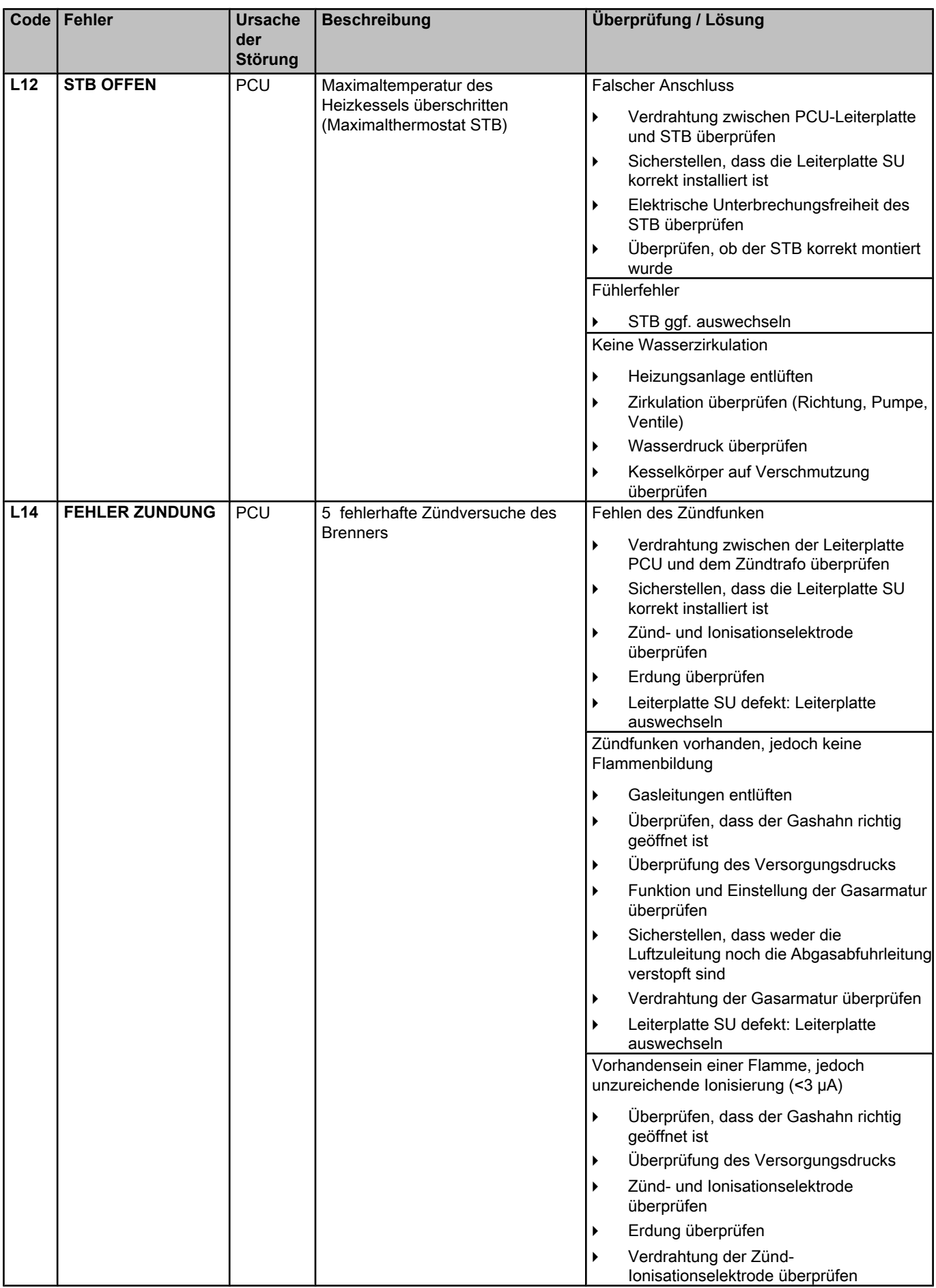

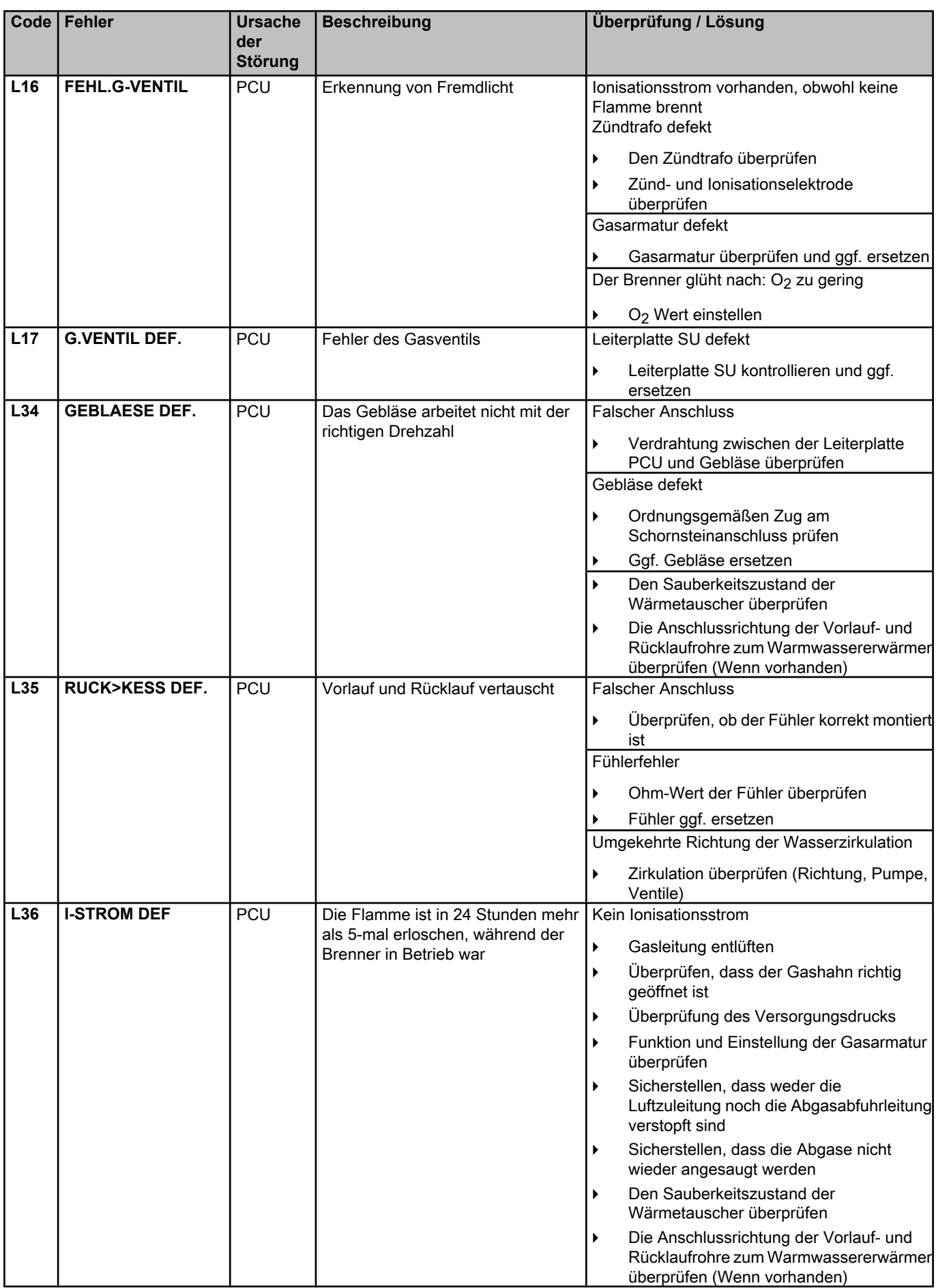

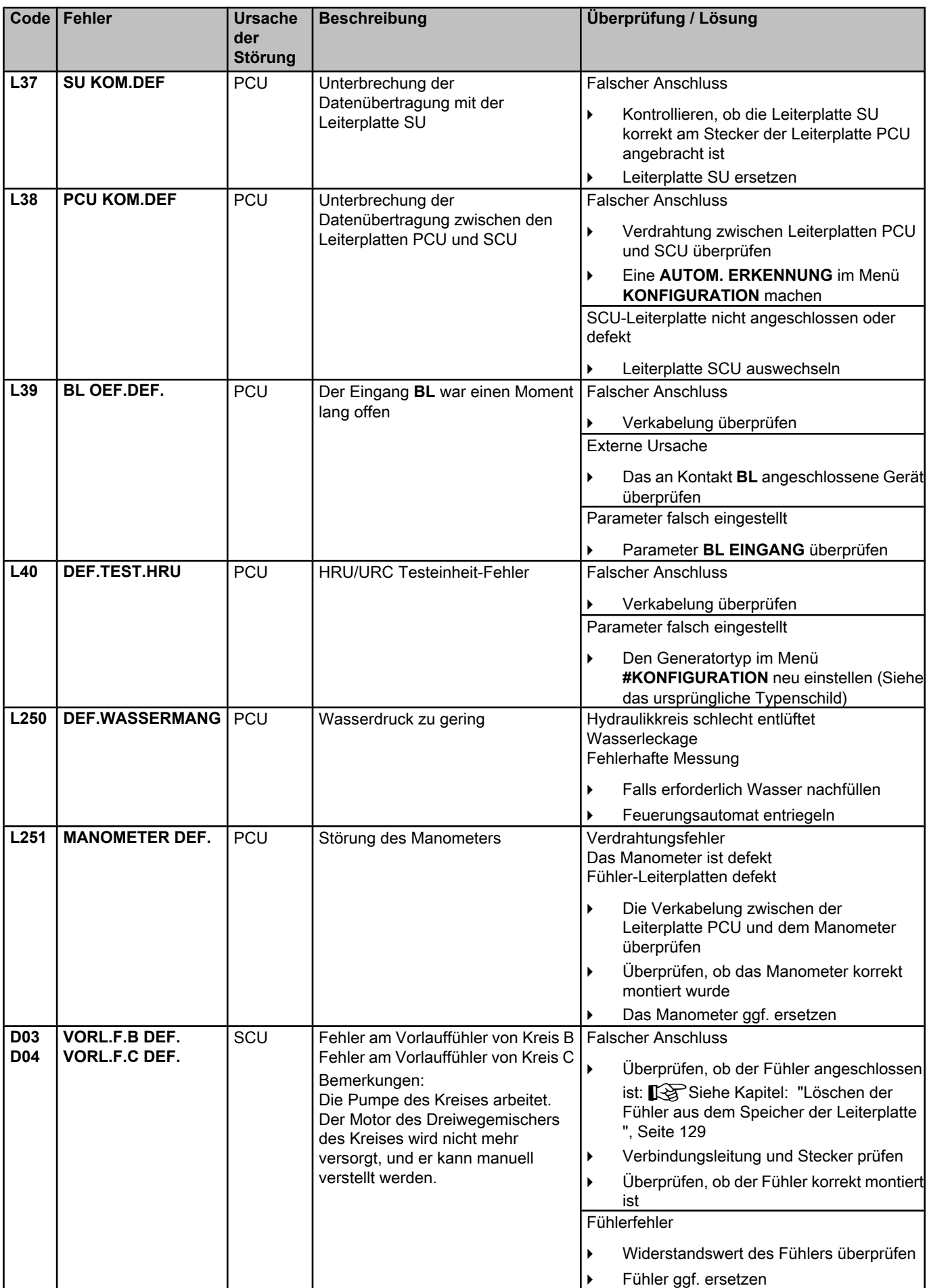

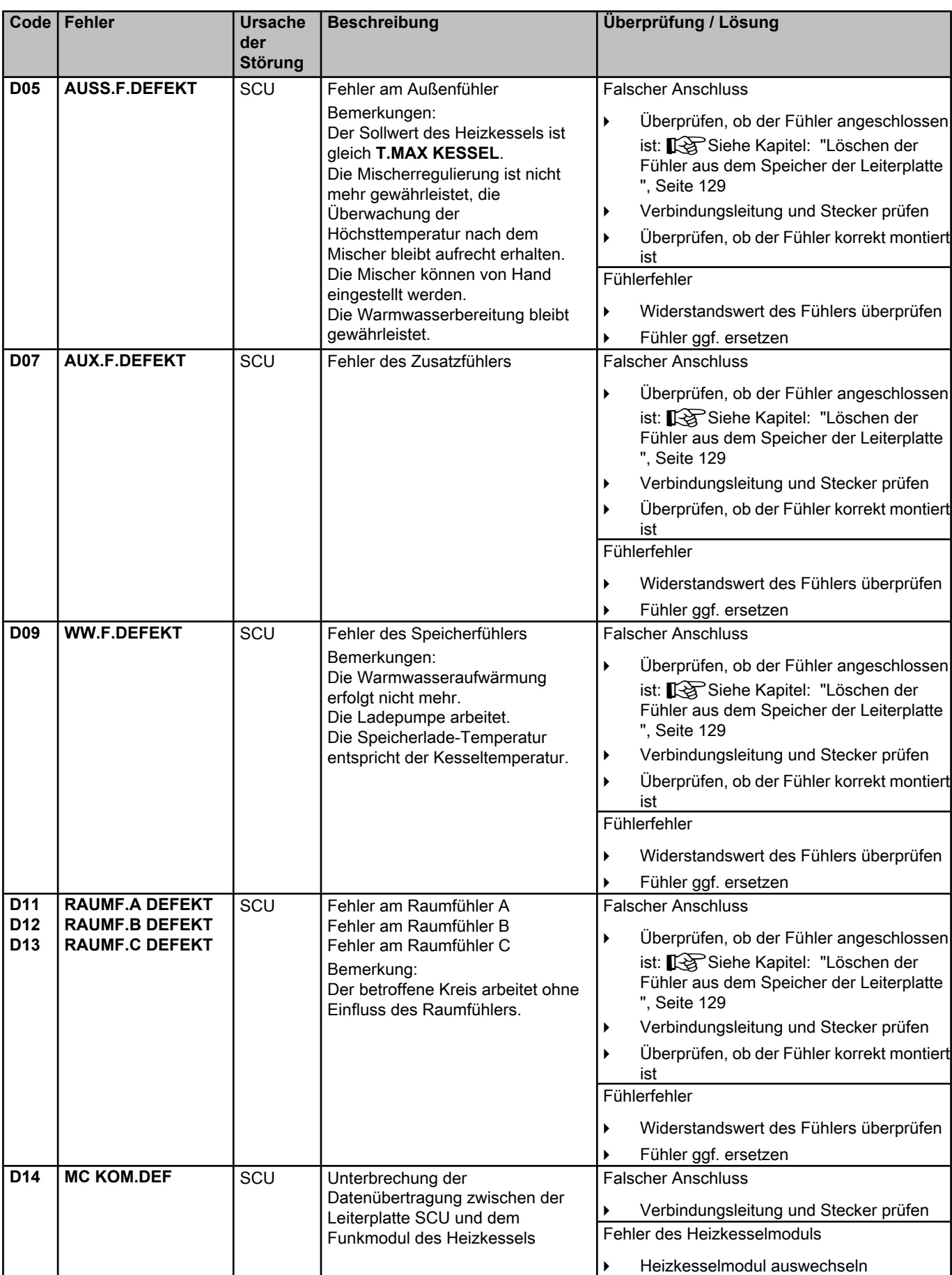

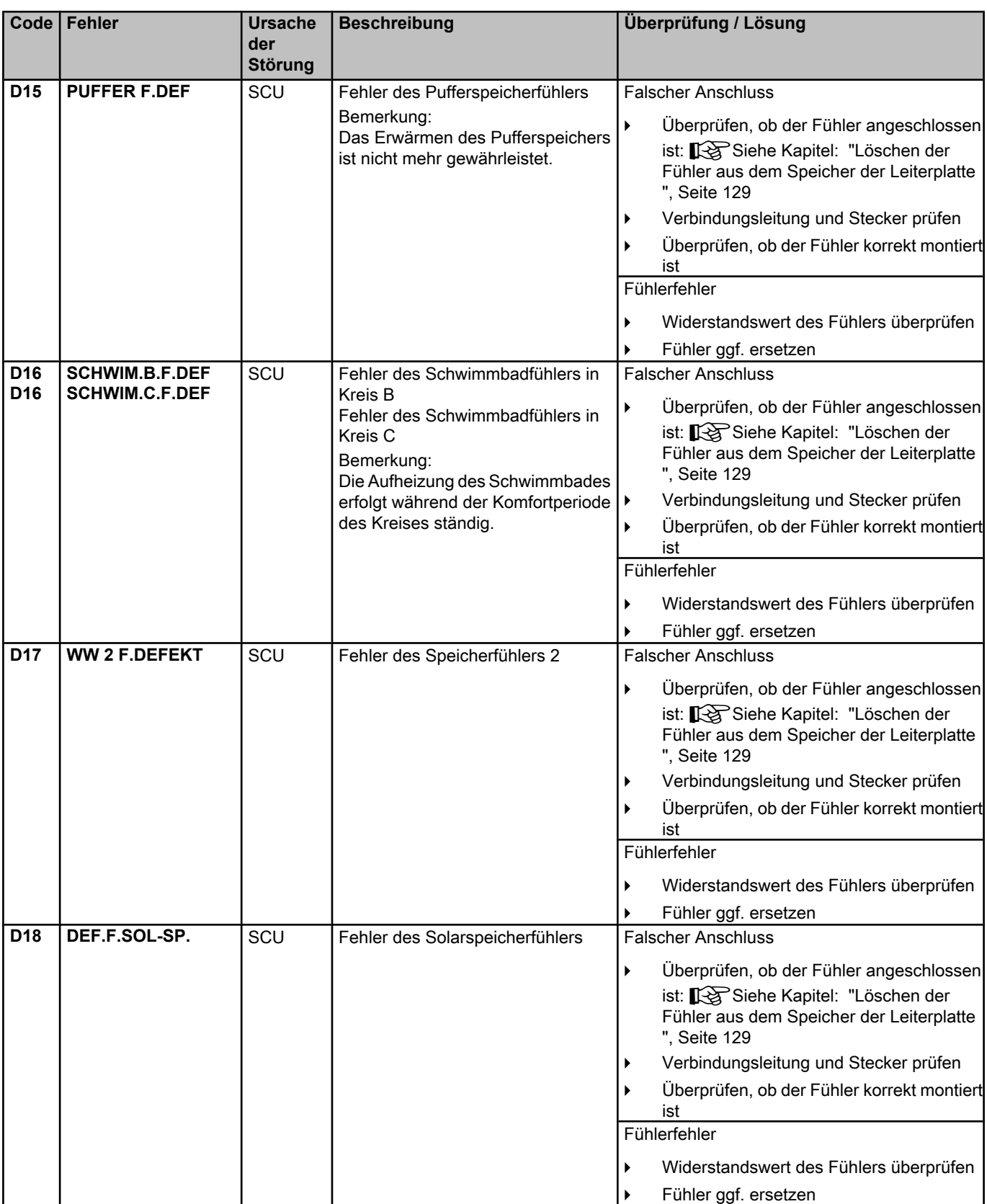

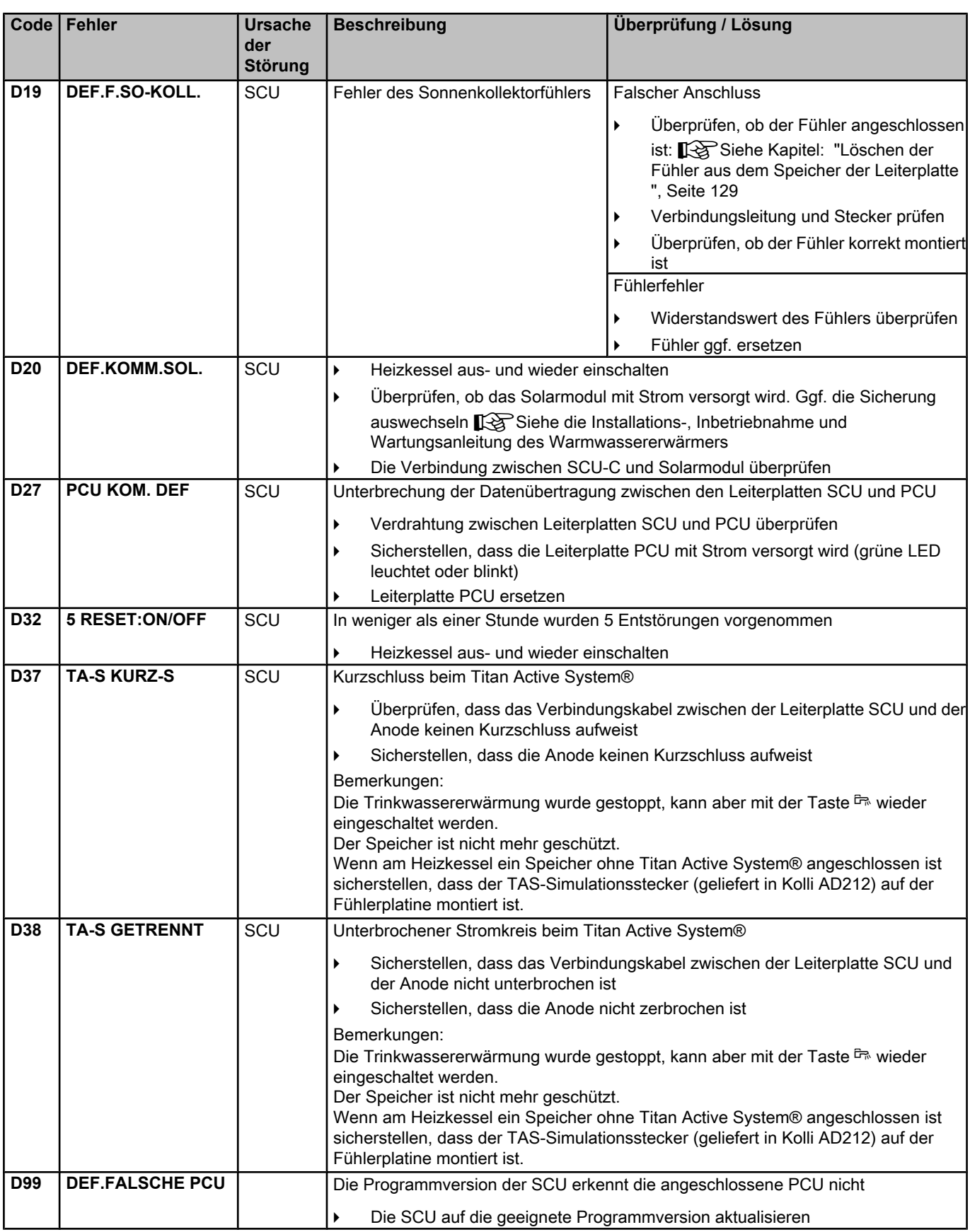

#### **9.4.1. Löschen der Fühler aus dem Speicher der Leiterplatte**

<span id="page-130-0"></span>Die Konfiguration der Fühler wird von der Leiterplatte SCU gespeichert. Wenn ein Fühlerfehler auftritt, während der entsprechende Fühler gar nicht angeschlossen ist oder absichtlich ausgebaut wurde, muss der Fühler aus dem Speicher der Leiterplatte SCU gelöscht werden. 3.Bei Storugen<br>
19. Bei Storugen<br>
19. Bei Storugen<br>
19. Bei Storugen<br>
19. Bei Storugen in Venume in Eublier and some breaktering with vorm der Leiterplatte SCU<br>
gespecient Wenn ein Eublierieite aust dem Specient der Leit

- 4 Mehrfach die Taste **?** drücken, bis **Wollen Sie diesen Fühler löschen?** angezeigt wird.
- 4 Durch Drehen des Drehknopfs **JA** auswählen und den Drehknopf dann zur Bestätigung drücken.

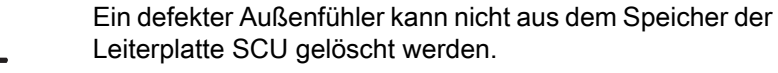

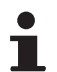

Der Außenfühler kann nicht weggelassen werden.

### **9.5 Fehlerübersicht**

 $\mathbf{I}$ 

Über das Menü **#FEHLER HISTORIE** können die letzten 10 Fehler abgerufen werden, die vom Schaltfeld angezeigt wurden.

- 1. Die Kundendienst-Ebene aufrufen: Die Taste & gedrückt halten, bis **#PARAMETER** angezeigt wird.
- 2. Menü **#FEHLER HISTORIE** auswählen.
- *TEMP.: \_ \_ \_ \_* MODI  $\overline{\mathbb{R}^{d}$ AUTO **G**  $\parallel$   $\parallel$   $\parallel$   $\parallel$ **10"** C002272-C-02

*SONNTAG 11:45*

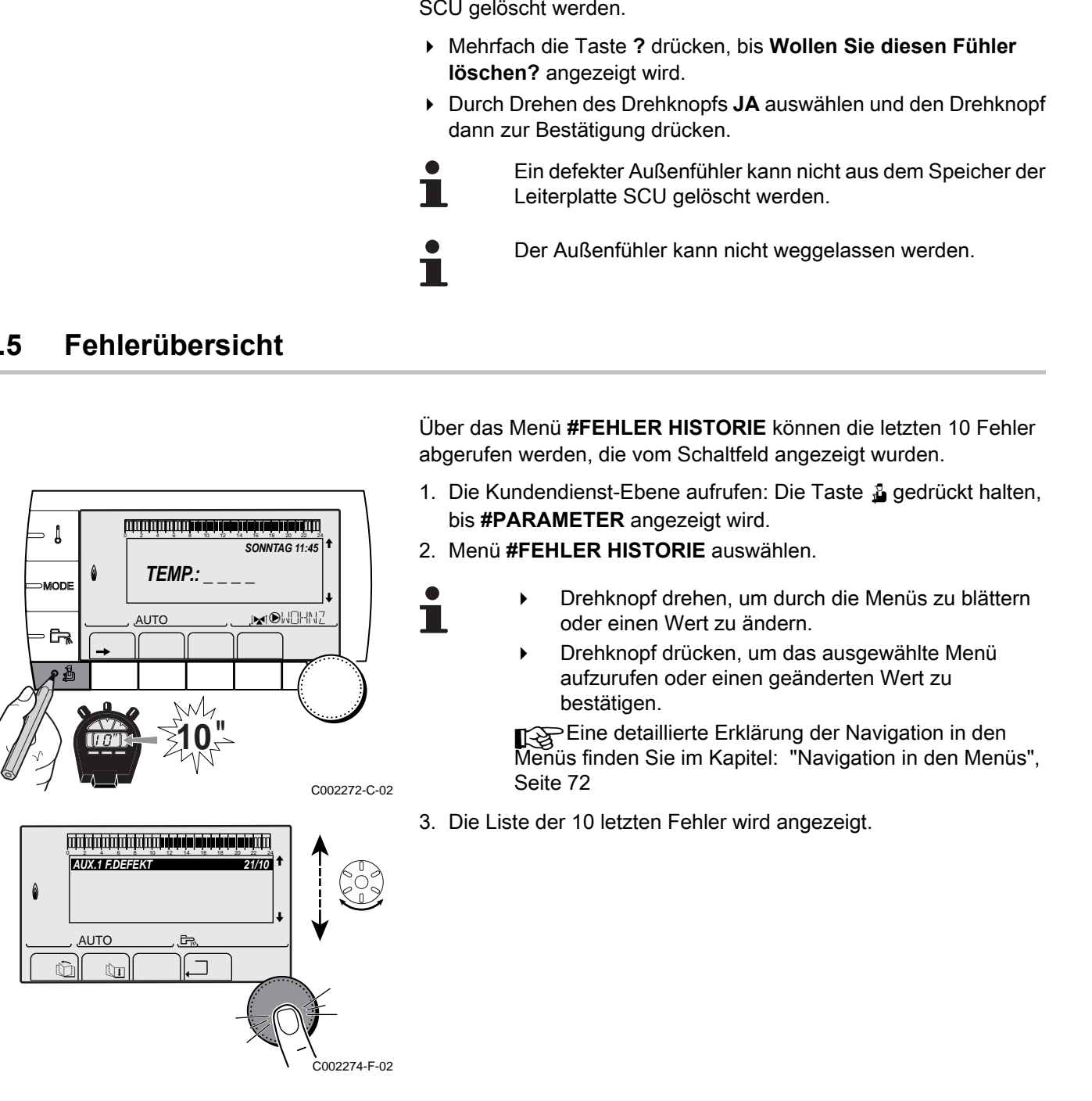

- 4 Drehknopf drehen, um durch die Menüs zu blättern oder einen Wert zu ändern.
	- 4 Drehknopf drücken, um das ausgewählte Menü aufzurufen oder einen geänderten Wert zu bestätigen.

Eine detaillierte Erklärung der Navigation in den Menüs finden Sie im Kapitel: "Navigation in den Menüs", Seite 72

3. Die Liste der 10 letzten Fehler wird angezeigt.

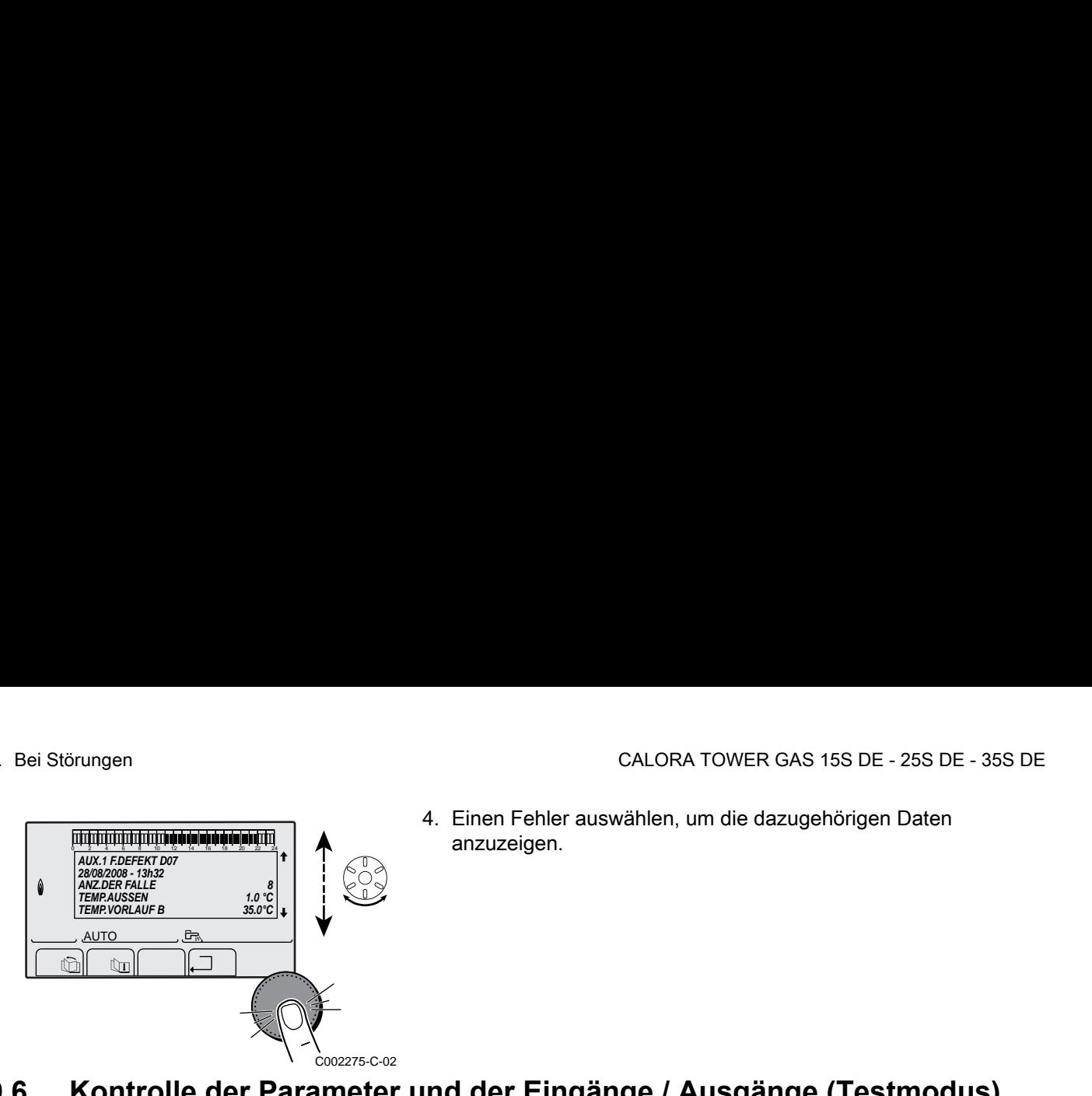

4. Einen Fehler auswählen, um die dazugehörigen Daten anzuzeigen.

## **9.6 Kontrolle der Parameter und der Eingänge / Ausgänge (Testmodus)**

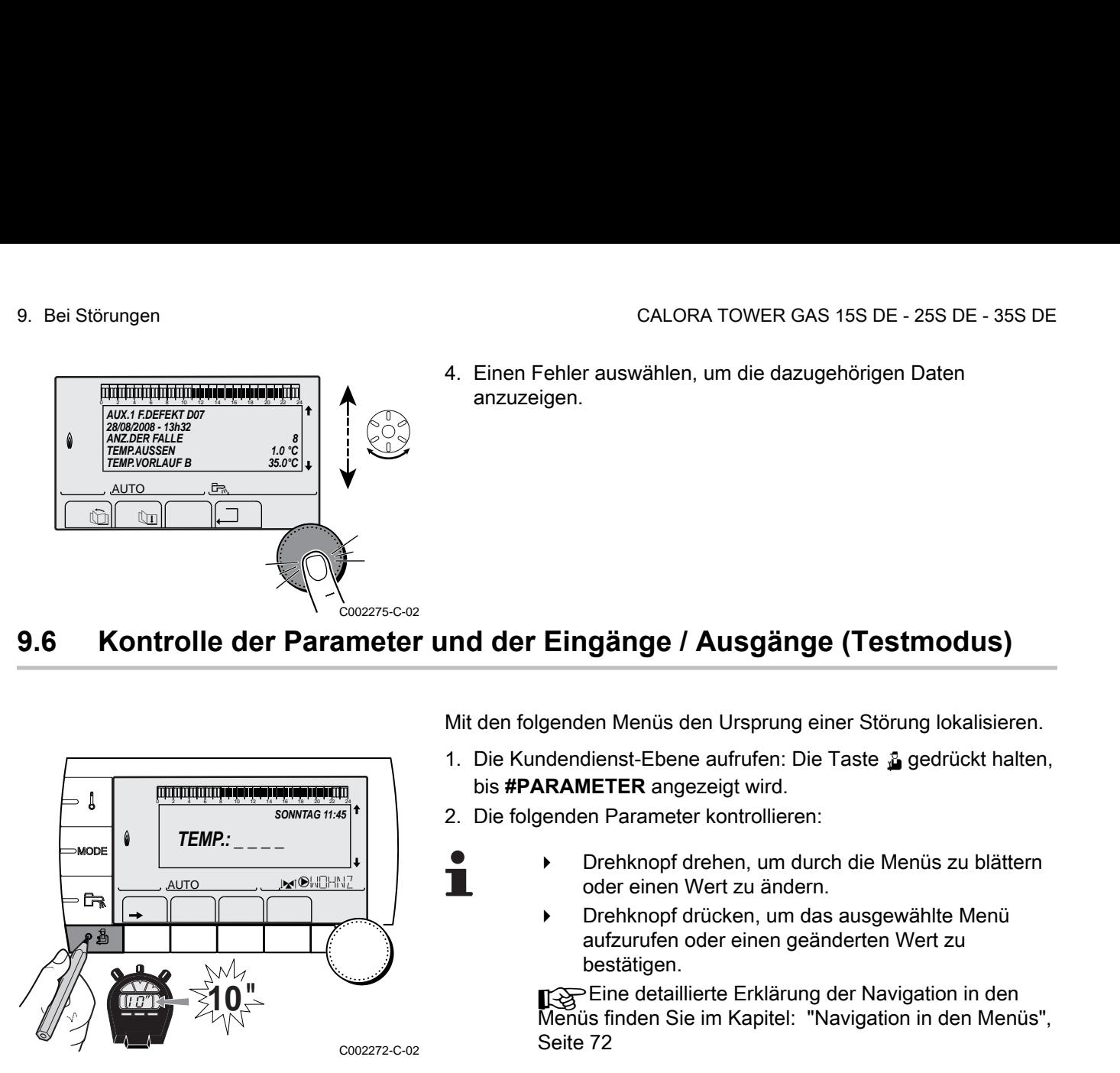

Mit den folgenden Menüs den Ursprung einer Störung lokalisieren.

1. Die Kundendienst-Ebene aufrufen: Die Taste & gedrückt halten, bis **#PARAMETER** angezeigt wird.

2. Die folgenden Parameter kontrollieren:

- 4 Drehknopf drehen, um durch die Menüs zu blättern oder einen Wert zu ändern.
- 4 Drehknopf drücken, um das ausgewählte Menü aufzurufen oder einen geänderten Wert zu bestätigen.

Eine detaillierte Erklärung der Navigation in den Menüs finden Sie im Kapitel: "Navigation in den Menüs", [Seite 72](#page-73-0)

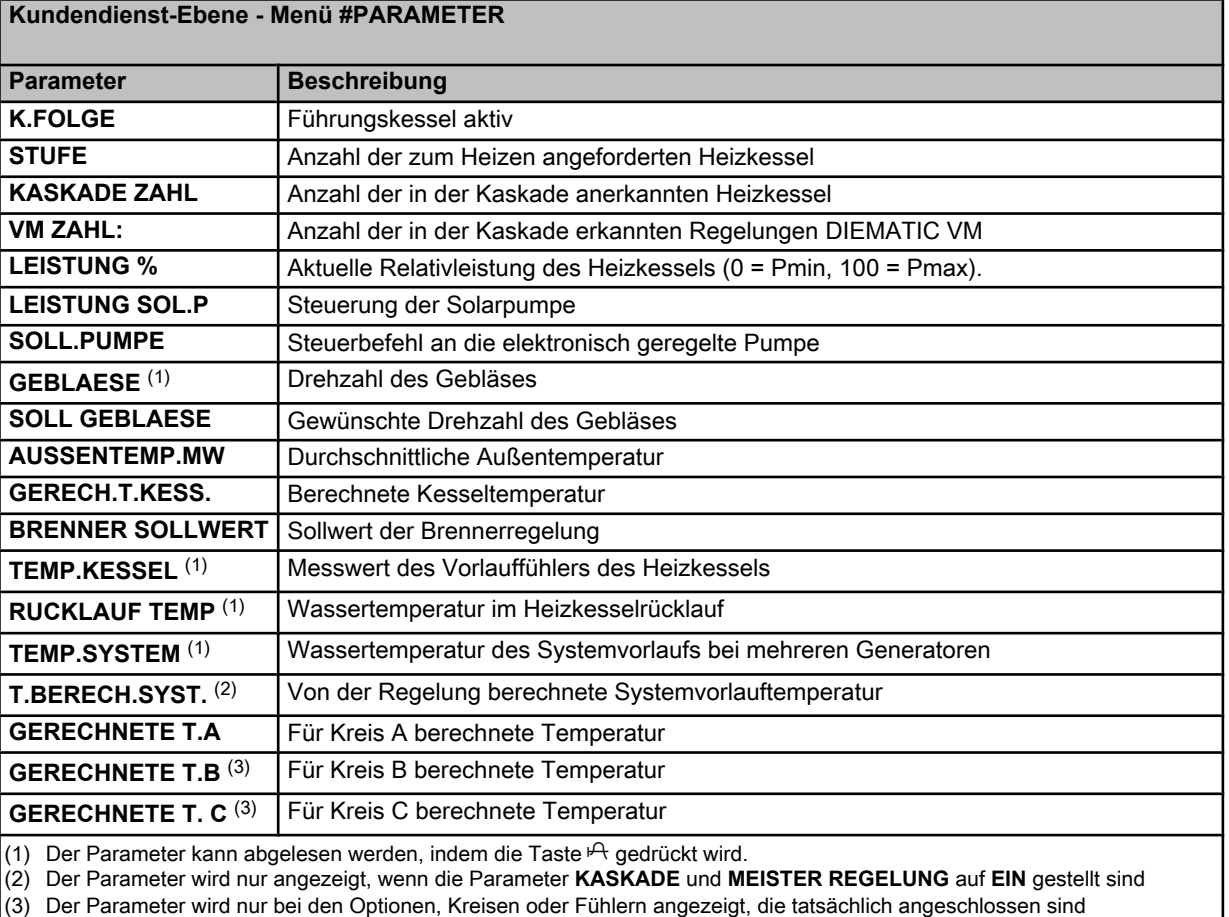

ä

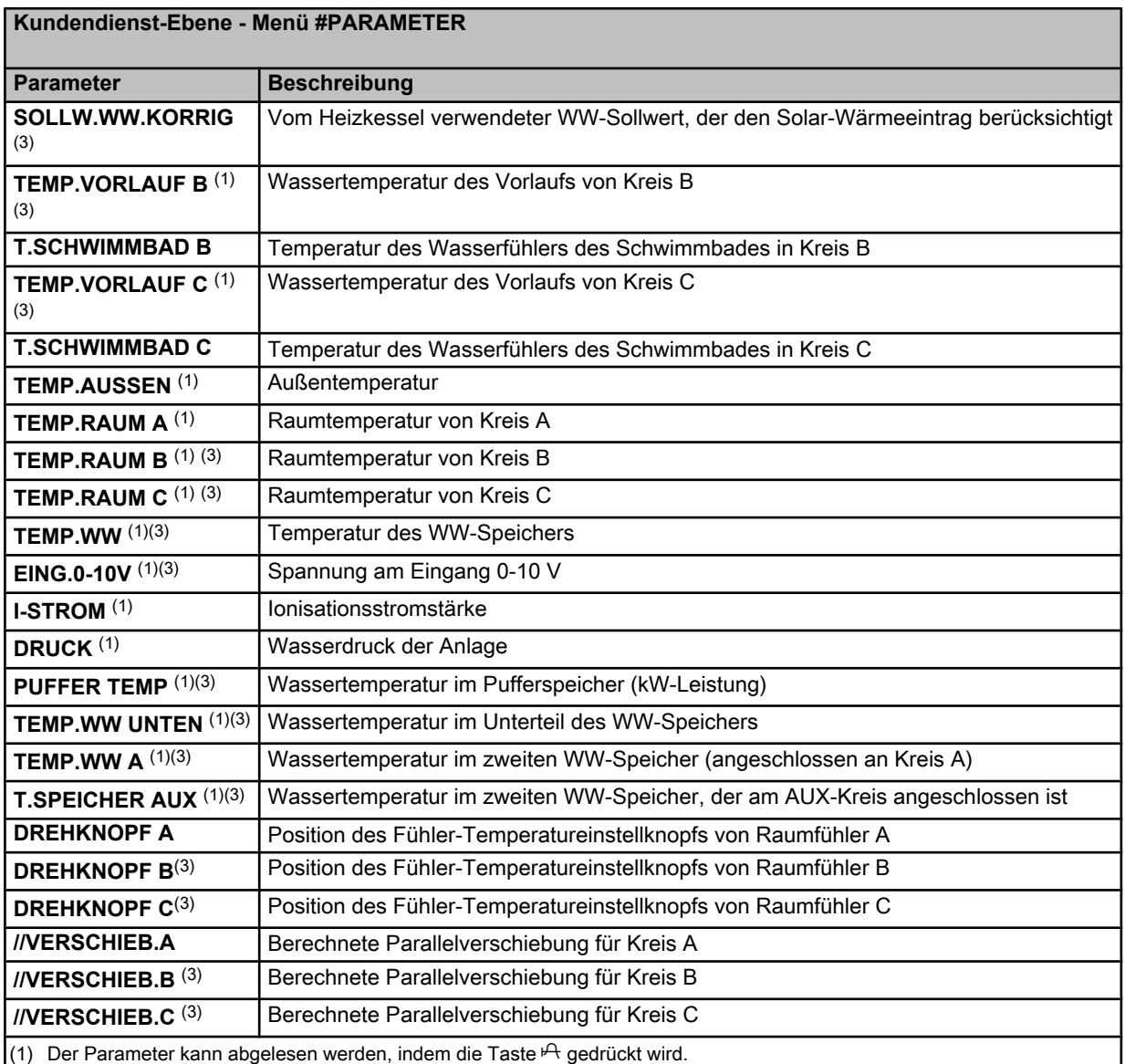

(2) Der Parameter wird nur angezeigt, wenn die Parameter **KASKADE** und **MEISTER REGELUNG** auf **EIN** gestellt sind

(3) Der Parameter wird nur bei den Optionen, Kreisen oder Fühlern angezeigt, die tatsächlich angeschlossen sind

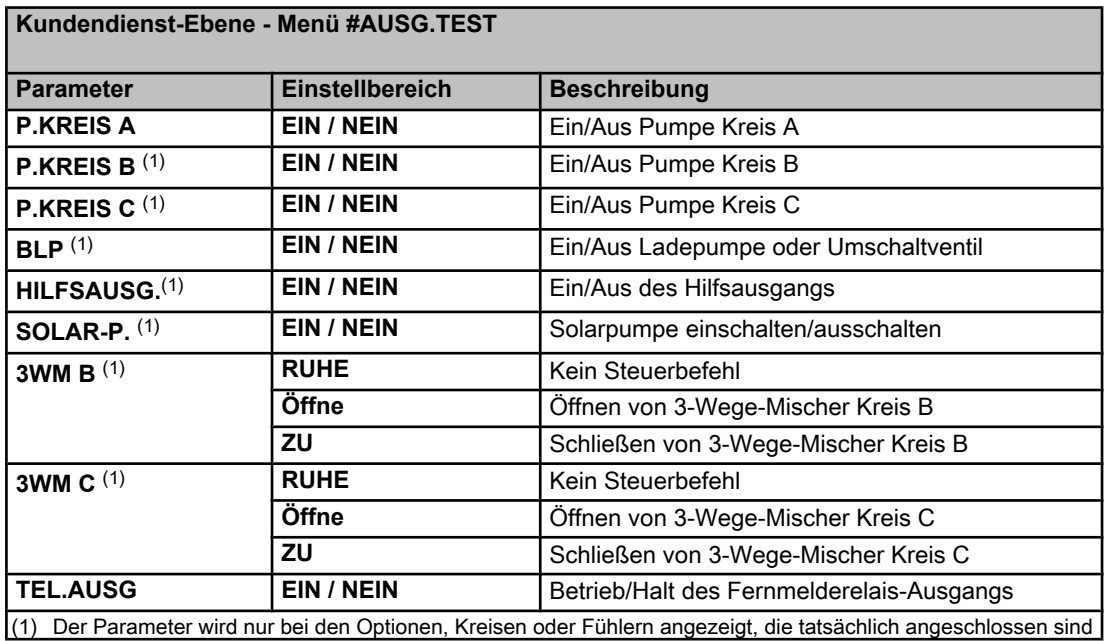

٦

#### **Kundendienst-Ebene - Menü #EING.TEST**

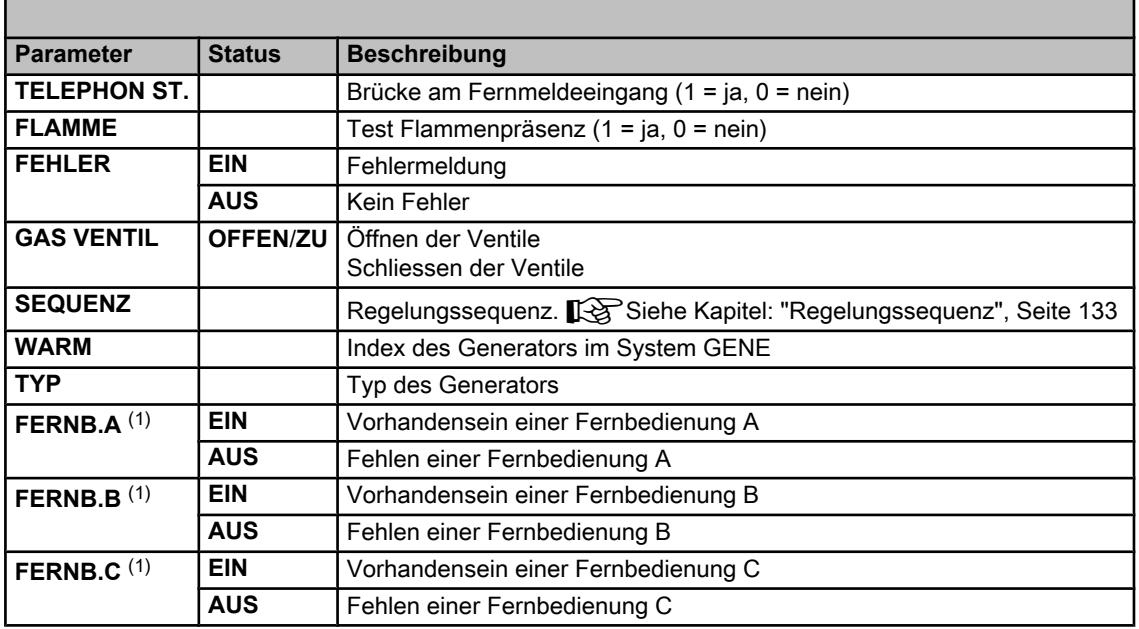

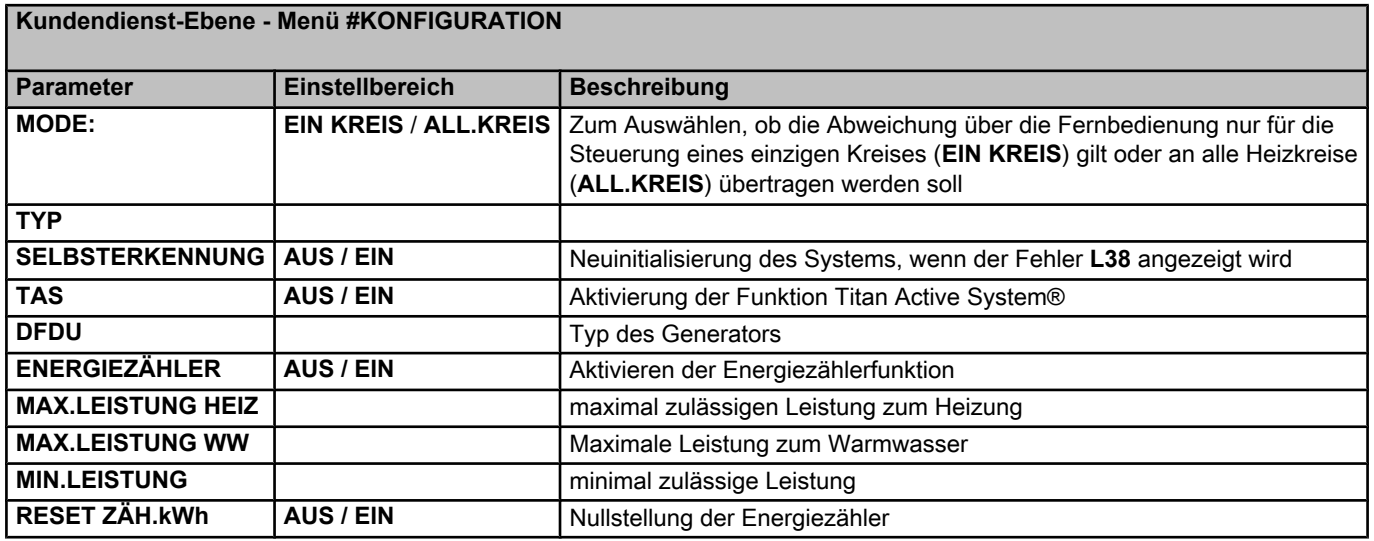

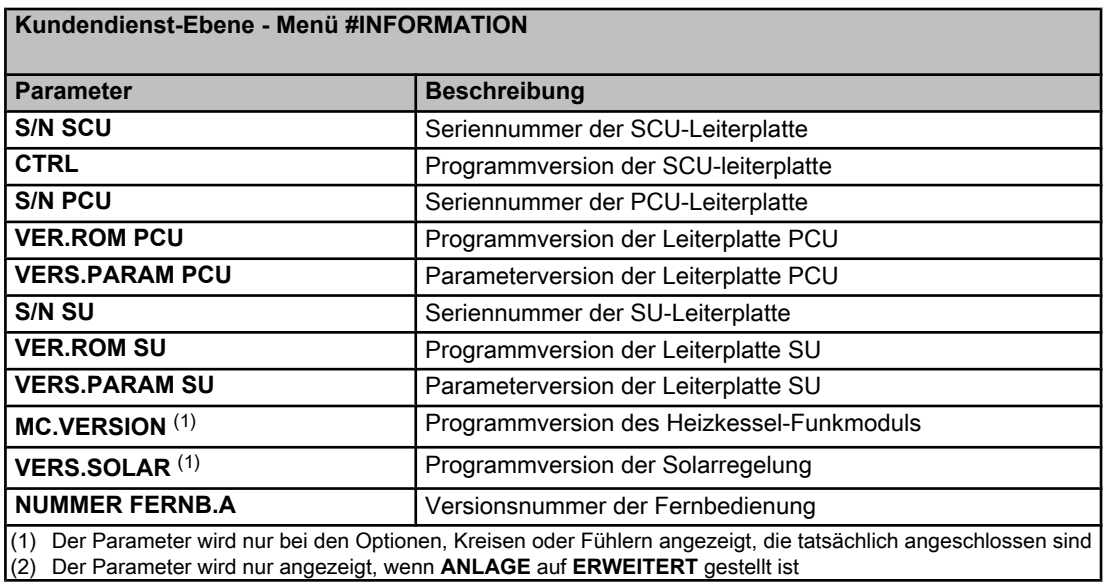

<span id="page-134-0"></span>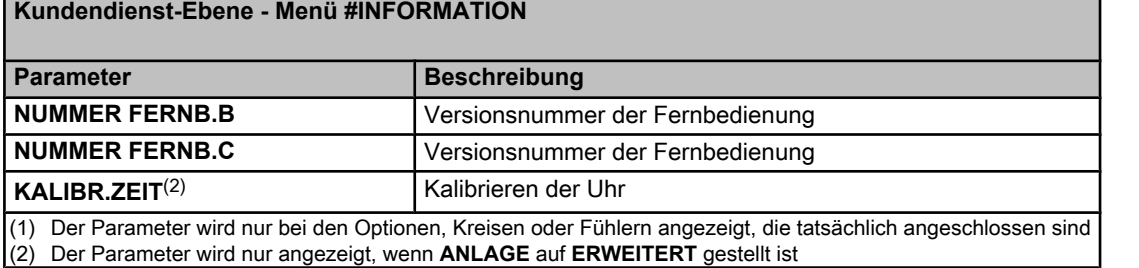

## **9.6.1. Regelungssequenz**

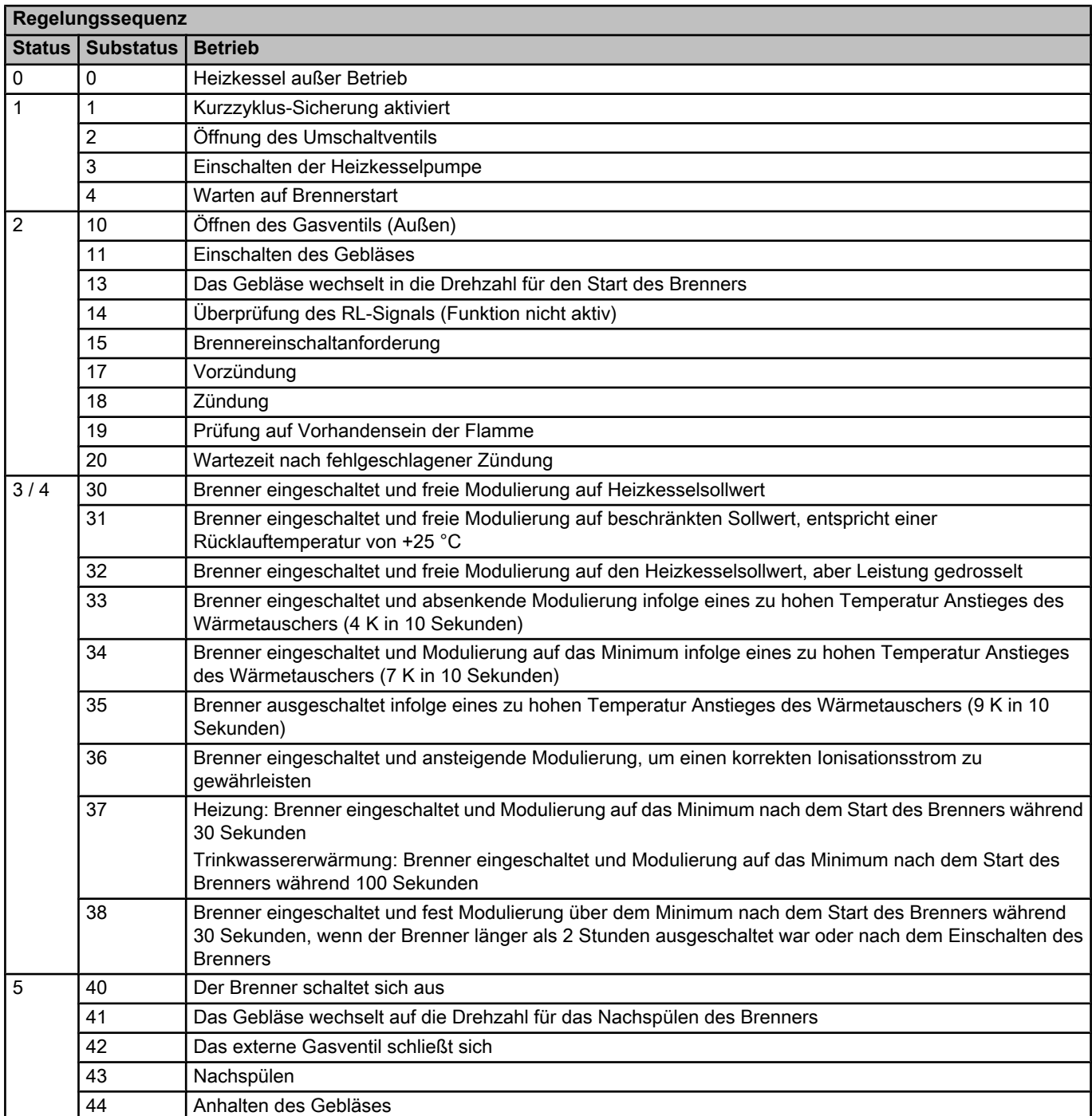

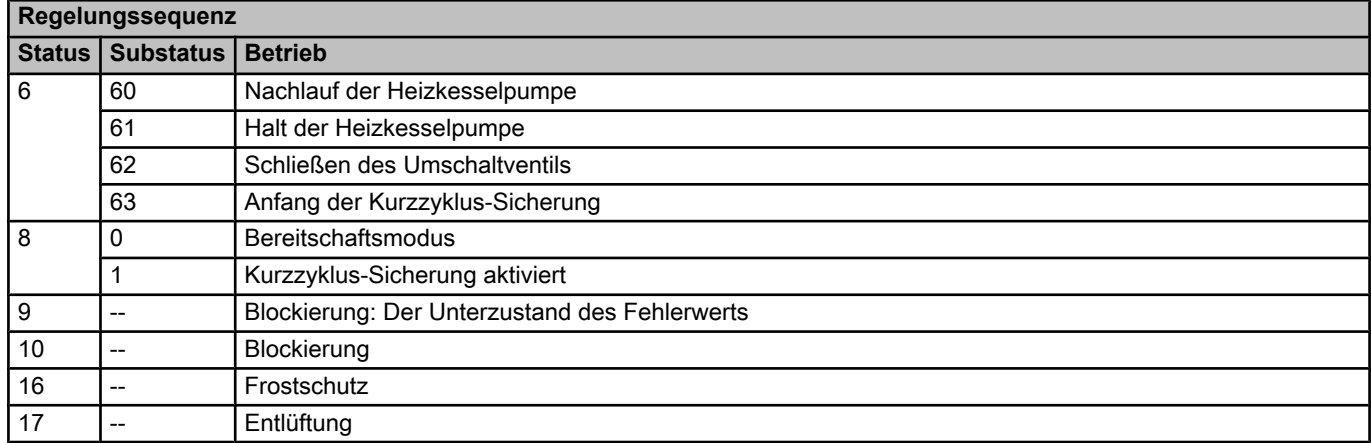

## **10 Ersatzteile**

## **10.1 Allgemeine Angaben**

Wenn bei Inspektions- oder Wartungsarbeiten festgestellt wurde, dass ein Teil des Gerätes ausgewechselt werden muss, verwenden Sie in diesem Fall ausschließlich Original-Ersatzteile oder empfohlene Ersatzteile und Materialien.

Schicken Sie das auszuwechselnde Teil bitte an die Abteilung für Warenrücksendungen von **Remeha**, wenn das entsprechende Teil noch die Garantie genießt (siehe die Allgemeinen Verkaufs- und Lieferungsbedingungen).

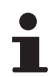

Achten Sie immer darauf, Ihrer Rücksendung das vollständig ausgefüllte Rücksendeformular beizulegen, siehe das beigefügte Beispiel. Auf diese Weise kann **Remeha** seine Garantieverpflichtungen am einfachsten und schnellsten erfüllen.

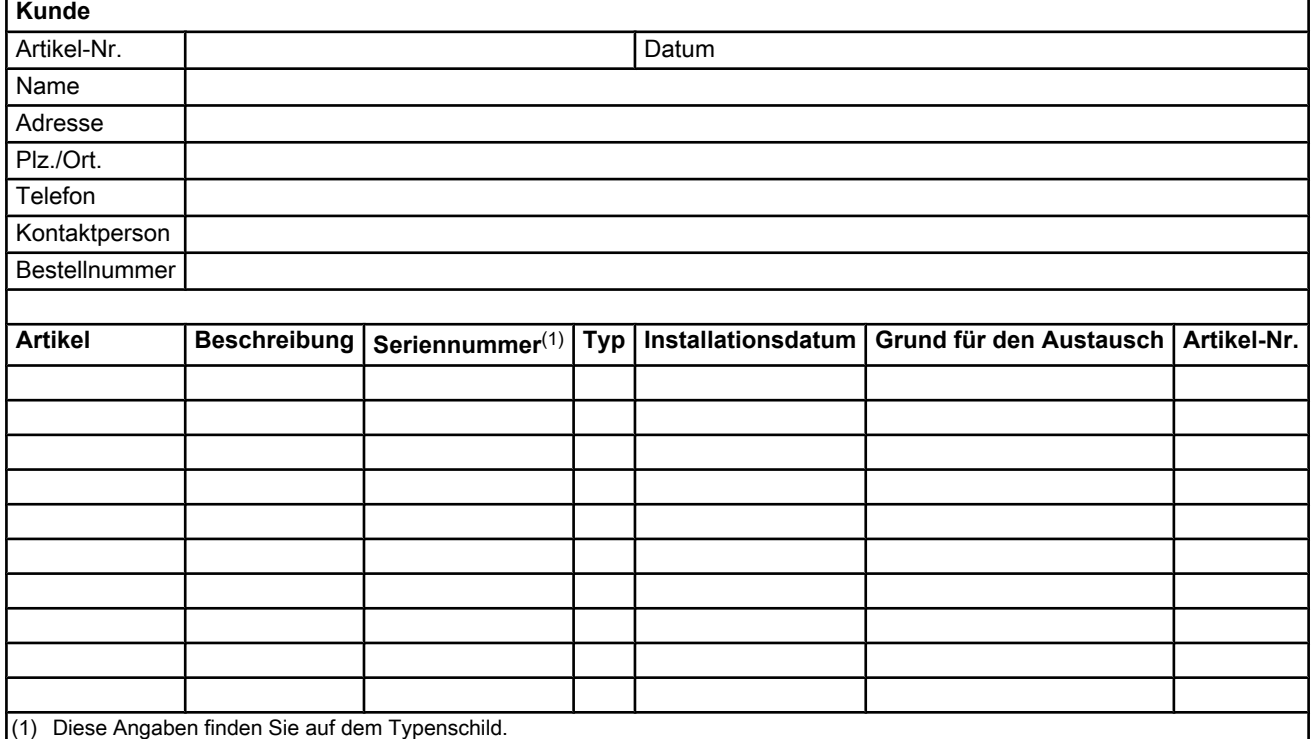

## **10.2 Ersatzteile**

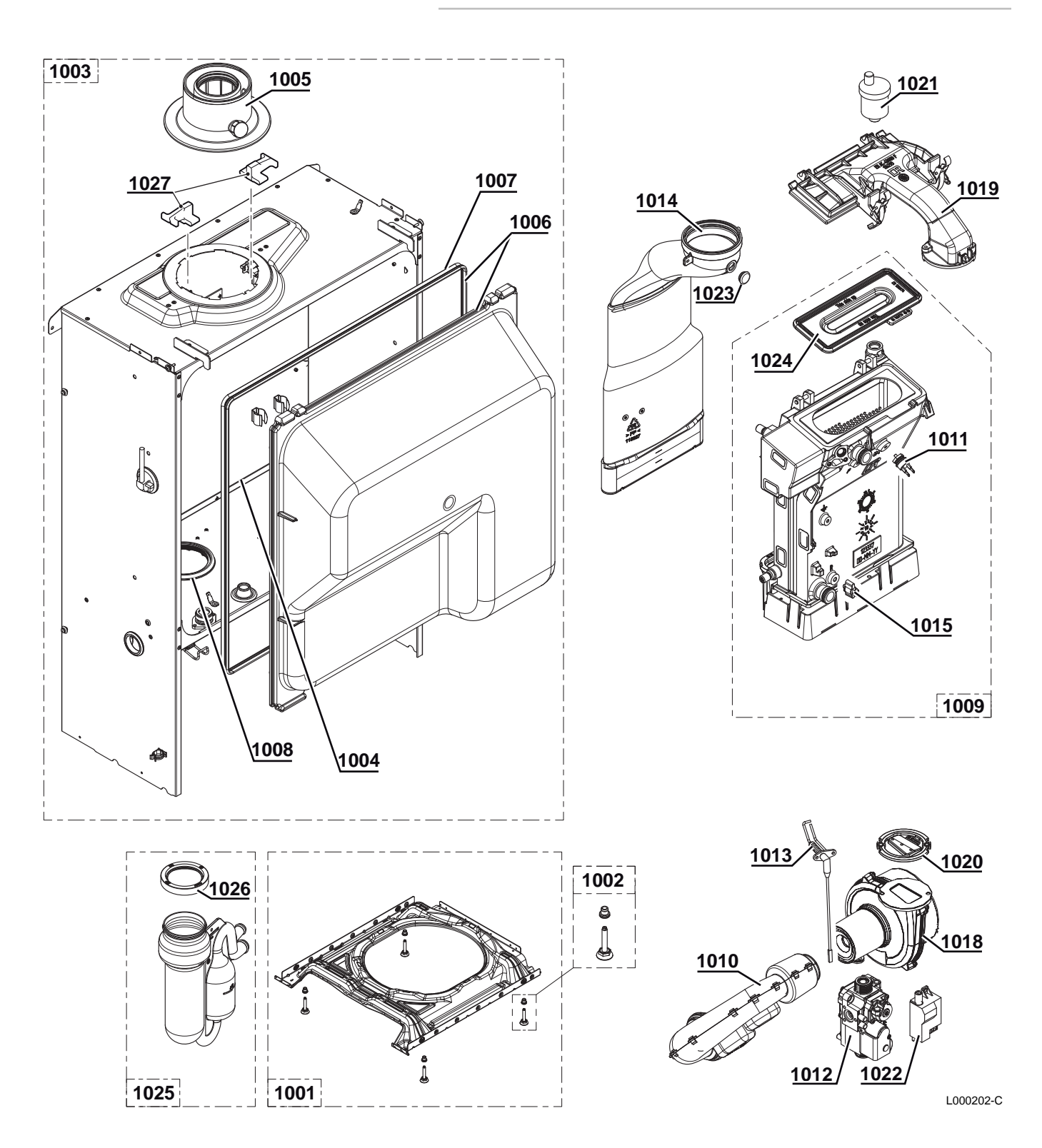

**10.2.1. Luftansaugkasten**

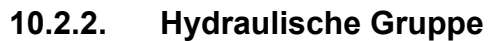

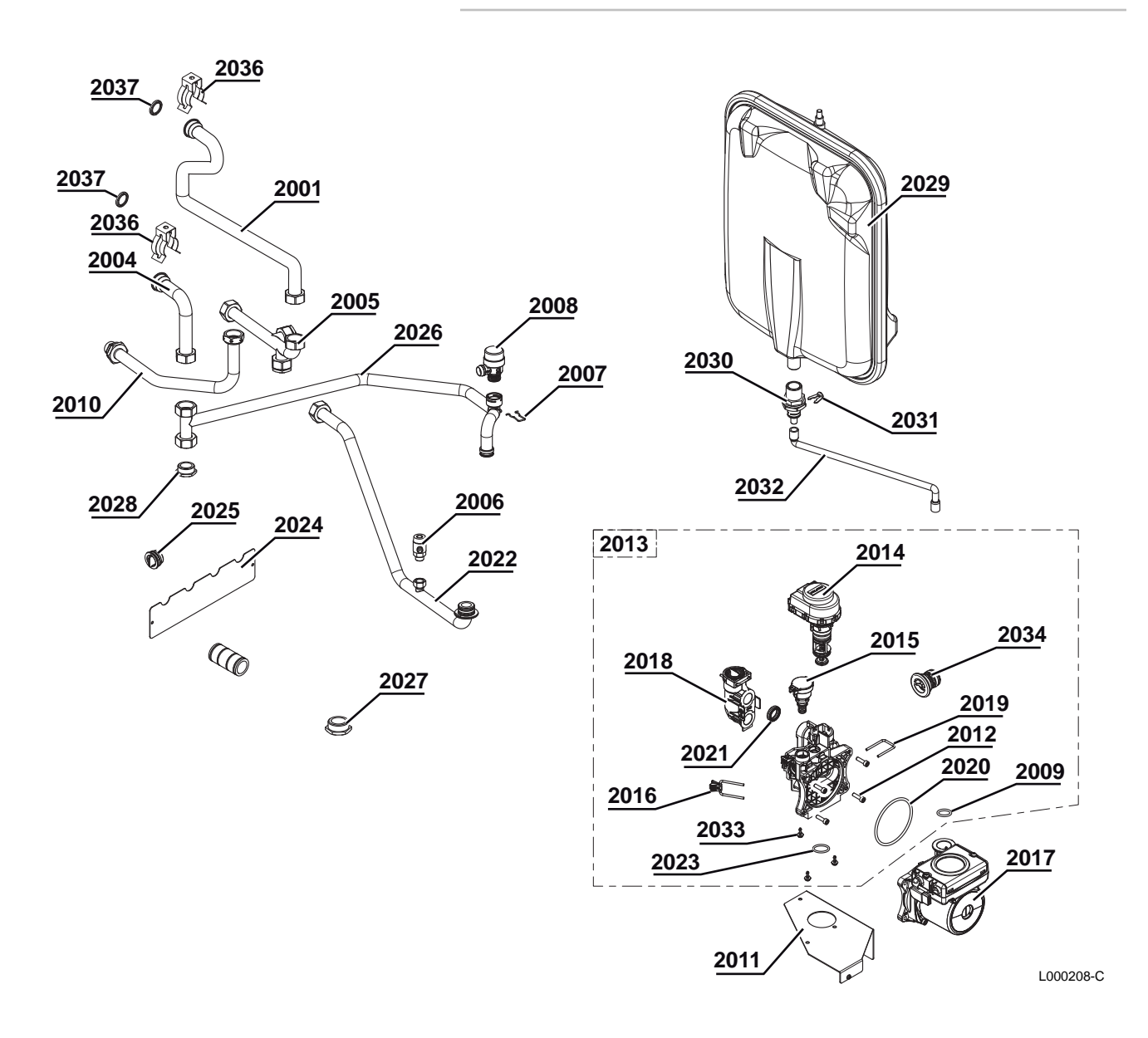

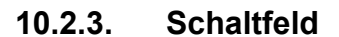

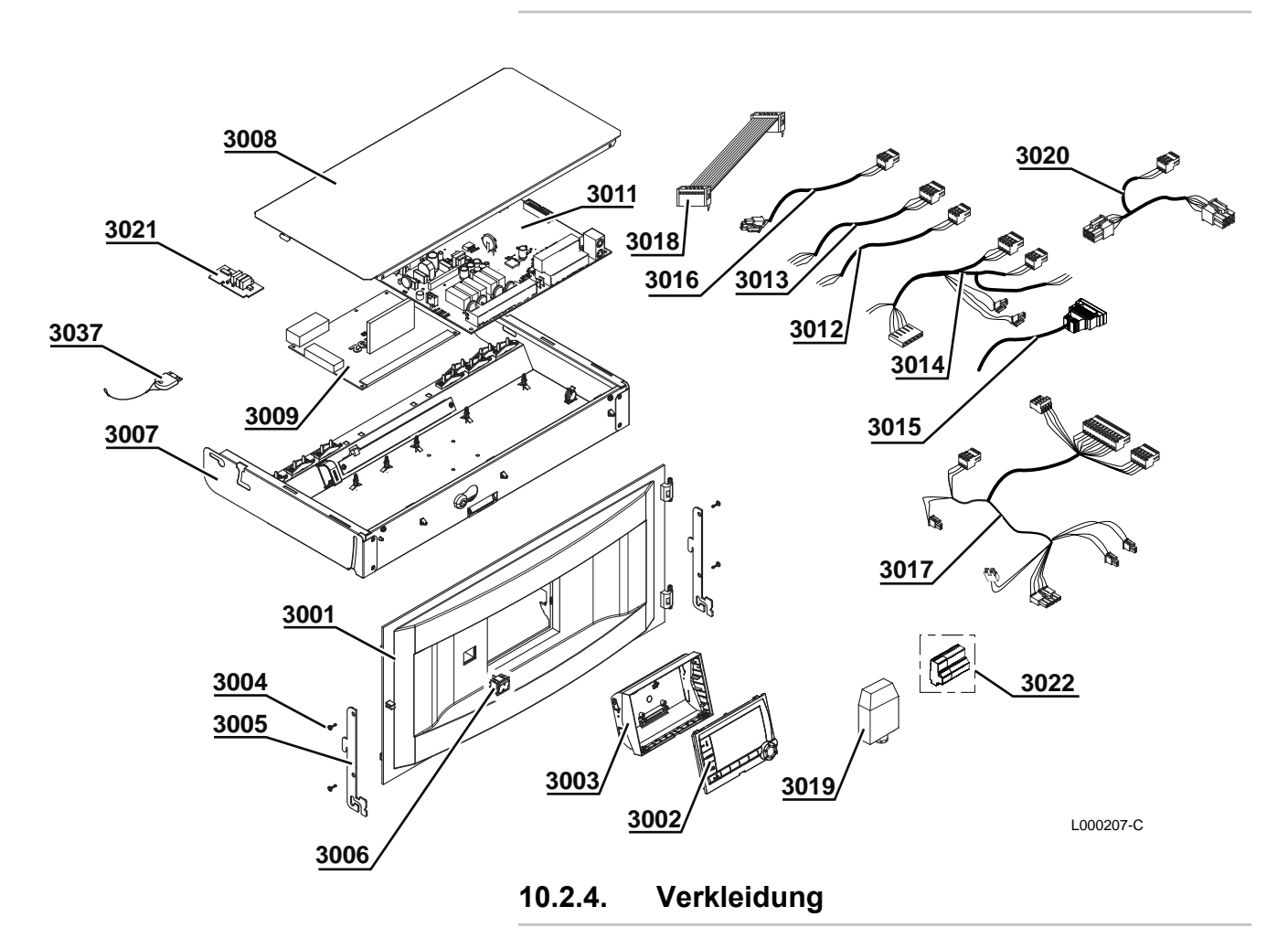

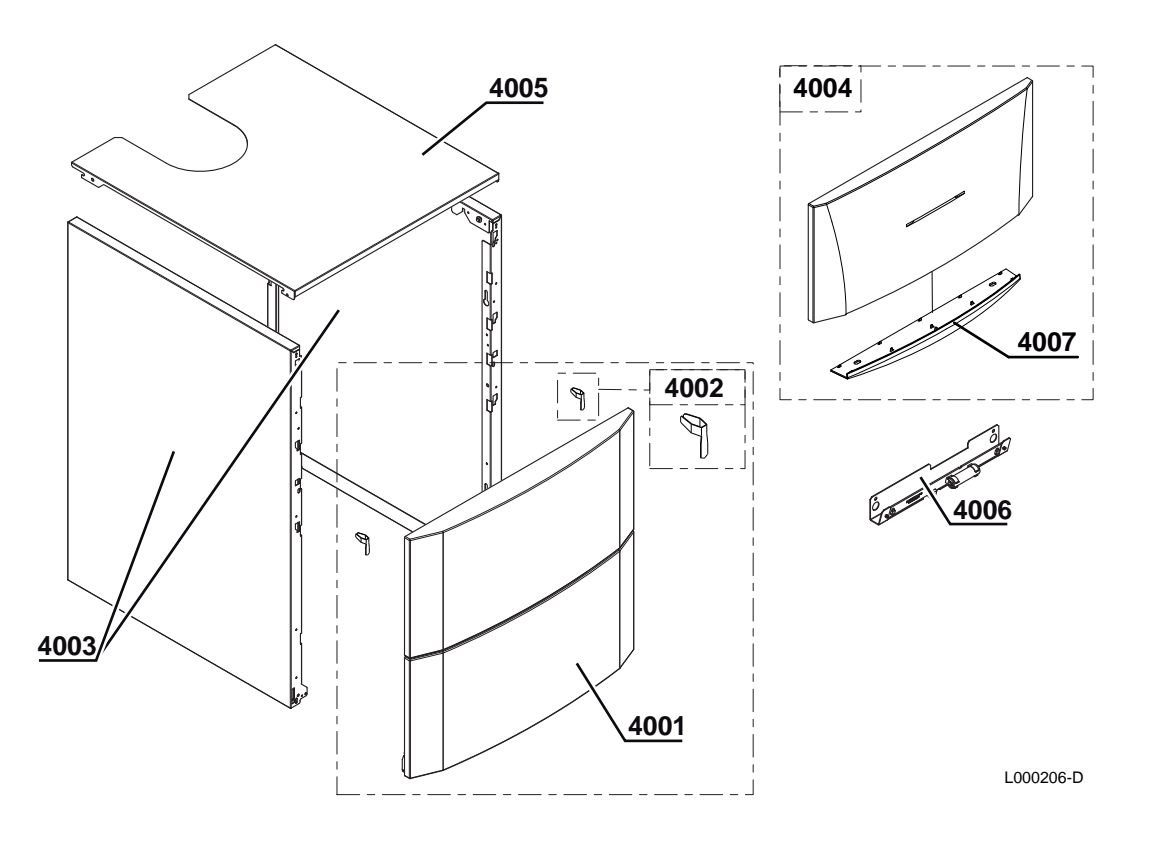

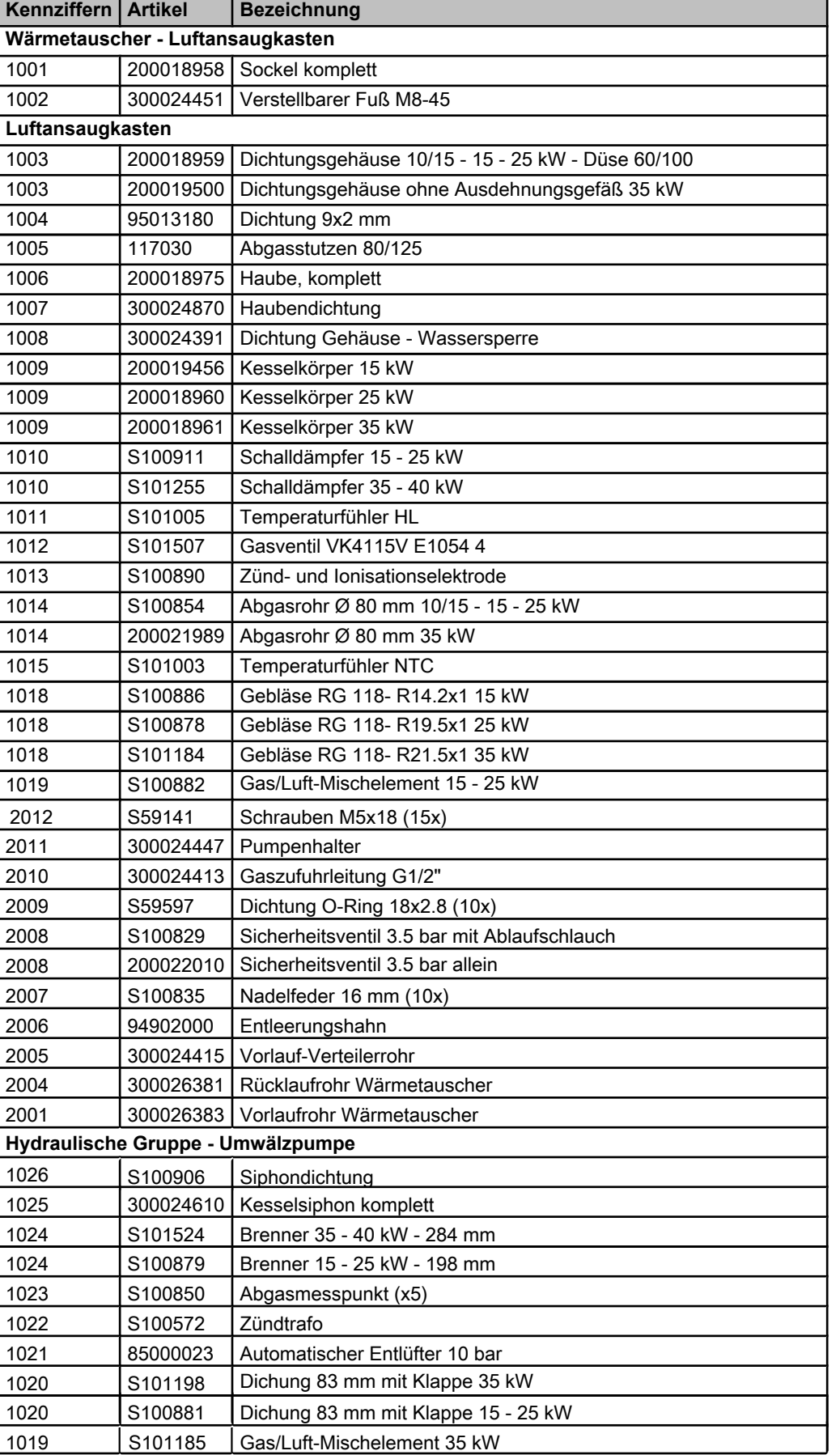

#### **10.2.5. Ersatzteilliste**

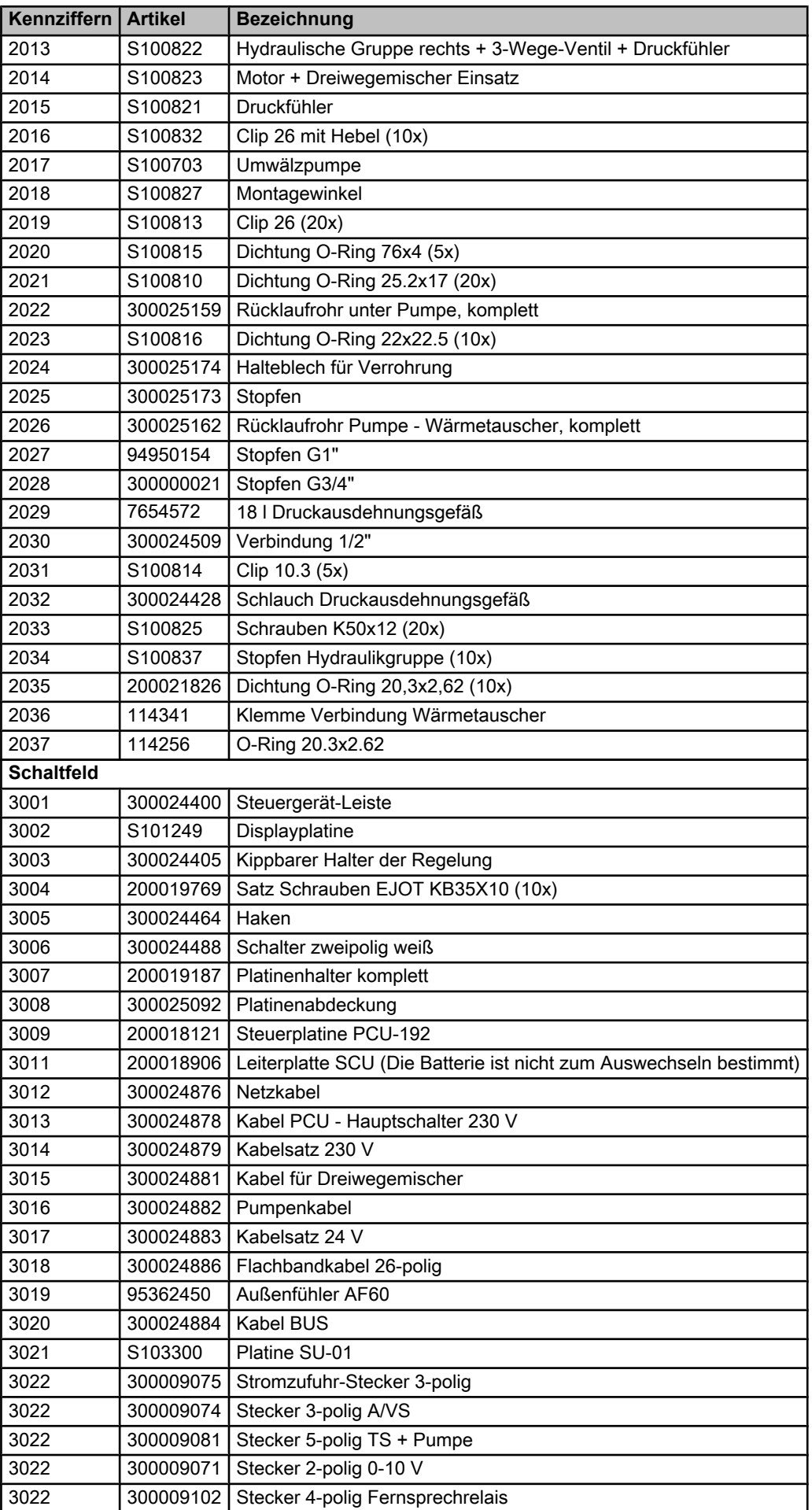

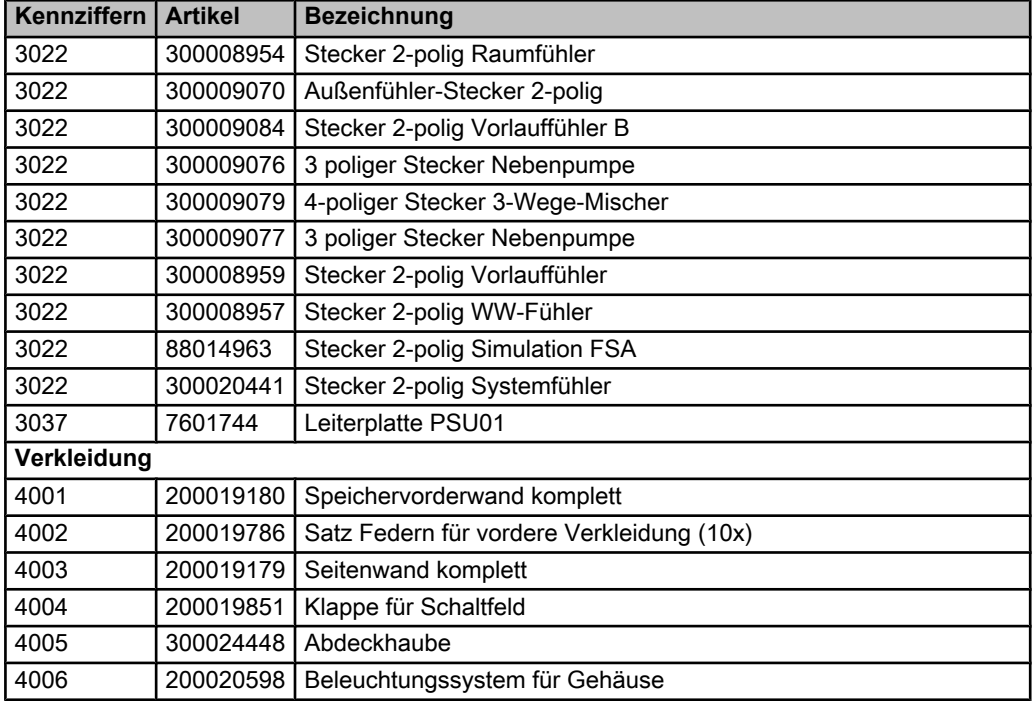

Information über die Richtlinien zu Ökodesign und Energieverbrauchskennzeichnung
# Inhaltsverzeichnis

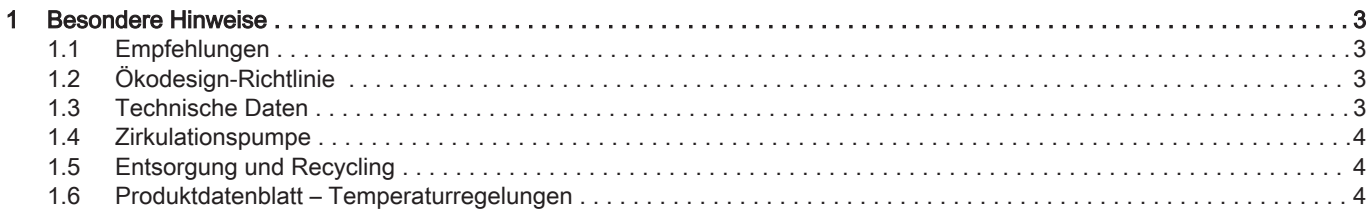

## <span id="page-145-0"></span>1 Besondere Hinweise

### 1.1 Empfehlungen

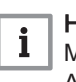

#### Hinweis:

Montage-, Einbau- und Wartungsarbeiten am Gerät oder an der Anlage dürfen nur von qualifizierten Fachkräften durchgeführt wer den.

### 1.2 Ökodesign-Richtlinie

Dieses Produkt entspricht der Europäischen Richtlinie 2009/125/EG über die umweltgerechte Gestaltung energieverbrauchsrelevanter Produkte.

#### 1.3 Technische Daten

Tab.1 Technische Parameter für Raumheizgeräte mit Heizkessel

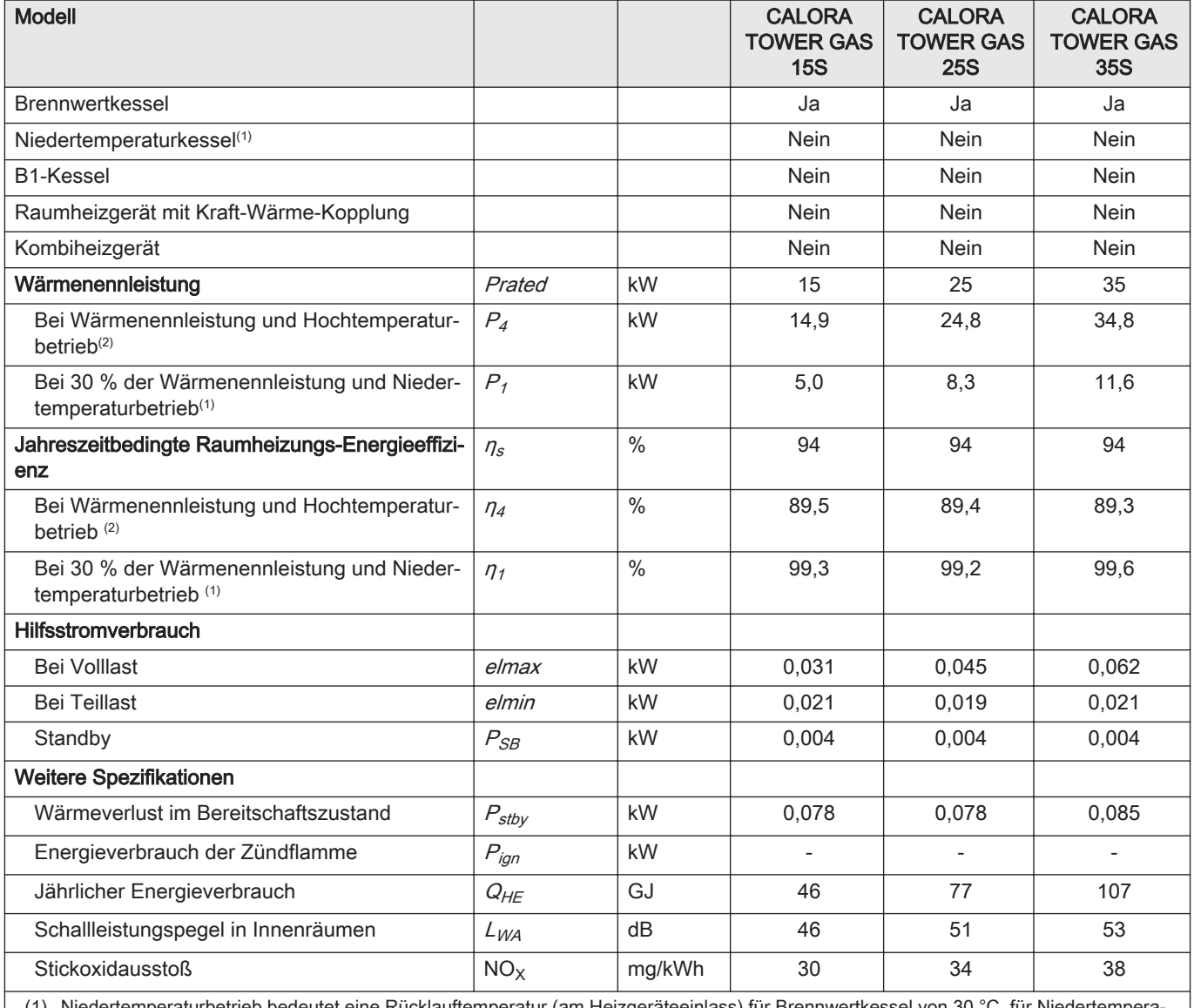

(1) Niedertemperatur rbetrieb bedeutet eine Rücklauftemperatur (am Heizgeräteeinlass) für Brennwertkessel von 30 °C, für Niedertempera turkessel von 37 °C und für andere Heizgeräte von 50 °C.

(2) Hochtemperaturbetrieb bedeutet eine Rücklauftemperatur von 60 °C am Heizgeräteeinlass und eine Vorlauftemperatur von 80 °C am Heizgeräteauslass.

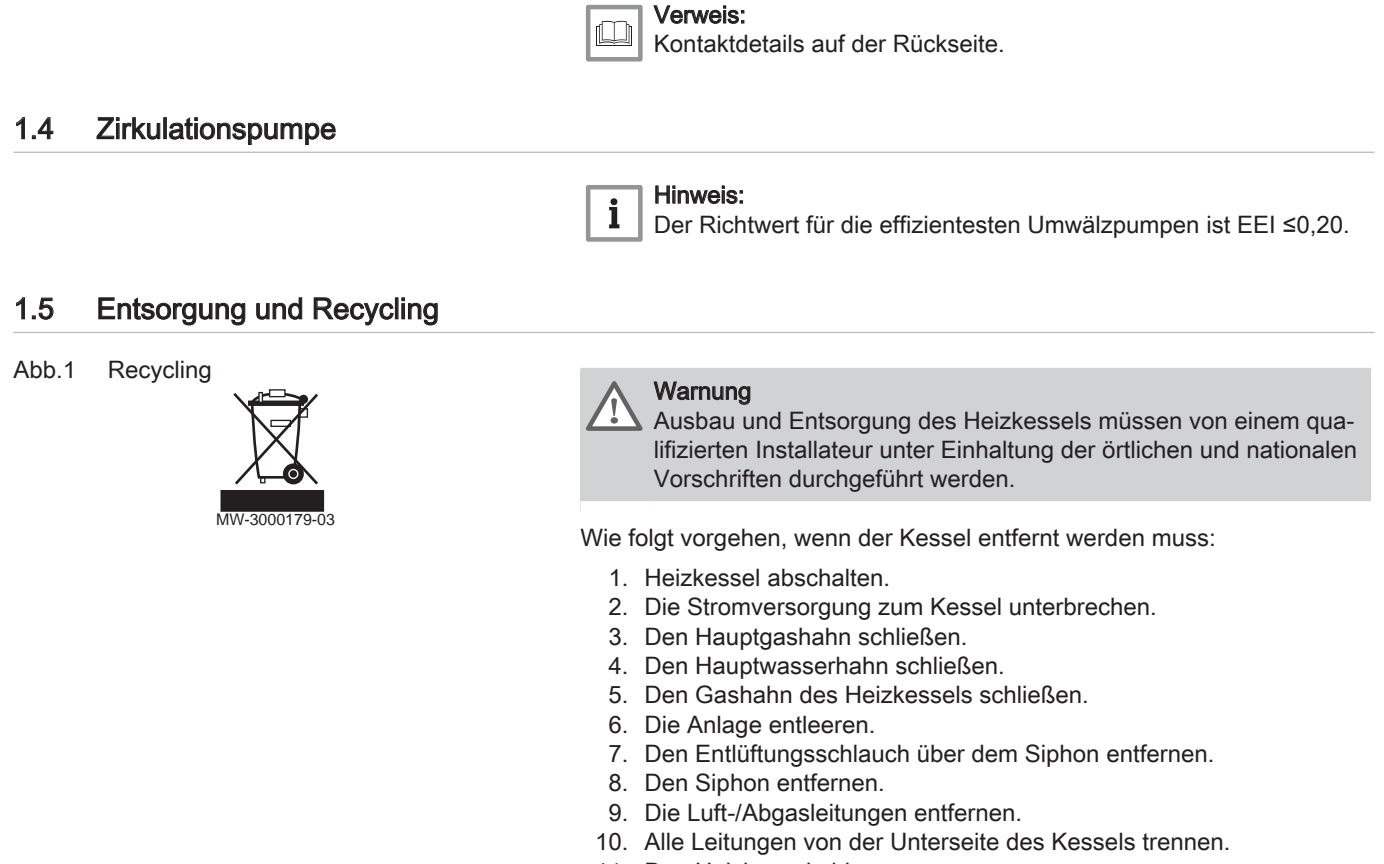

11. Den Heizkessel abbauen.

## 1.6 Produktdatenblatt – Temperaturregelungen

#### Tab.2 Produktdatenblatt für die Temperaturregelungen

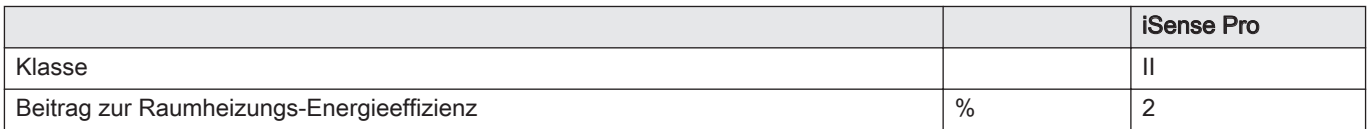

Remeha GmbH Rheiner Strasse 151 48282 Emsdetten Tel: +49 2572 9161 - 0 Fax: +49 2572 9161 - 102 Internet: www.remeha.de E-mail: info@remeha.de

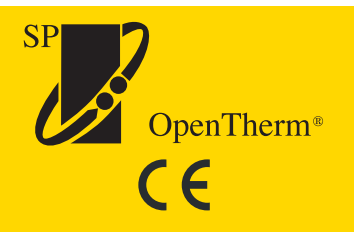

© Impressum Alle technischen Daten im vorliegenden Dokument sowie die Zeichnungen und Schaltpläne verbleiben in unserem alleinigen Eigentum und dürfen ohne vorherige schriftliche Genehmigung nicht reproduziert werden.

19/04/2018

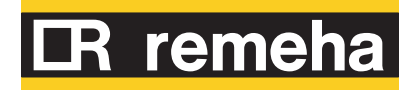

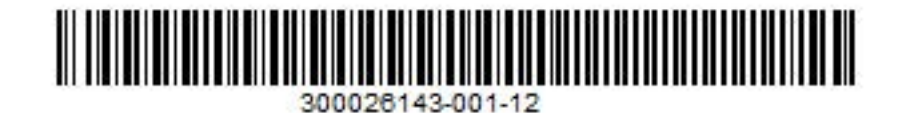